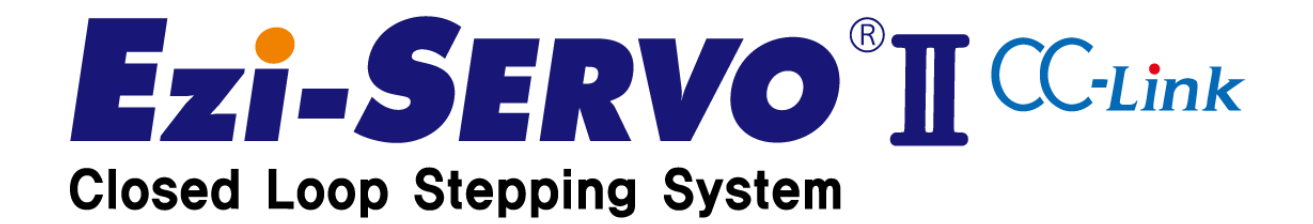

# - User Manual -

www.fastech.co.kr

#### ※ Before Operation ※

- Thank you for your purchasing the FASTECH's Ezi-SERVO2 CC-Link product.
- Ezi-SERVO2 CC-Link is a product that Ezi-SERVO2 product is directly connected to CC-Link network and can use motion, parameter, PT operation, teaching etc.
- This manual describes handling, maintenance, repairing, diagnosis and troubleshooting of Ezi-SERVO2 CC-Link.
- Before operating Ezi-SERVO2 CC-Link, thoroughly read this manual for safety.
- After reading this manual, please keep this manual near Ezi-SERVO2 CC-Link, so that any user can read the manual whenever needed.

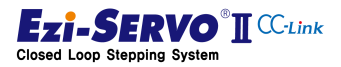

# - Contents -

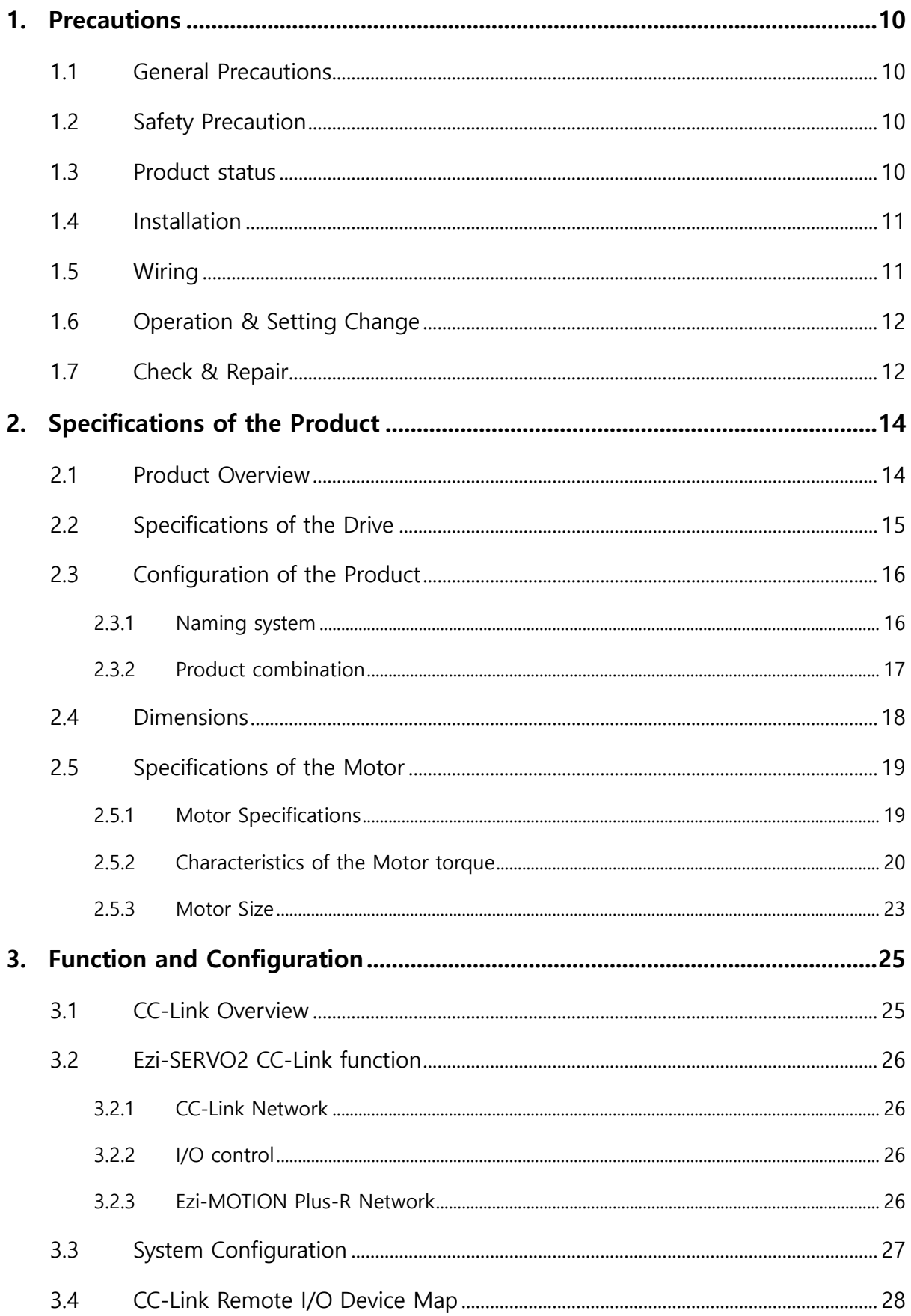

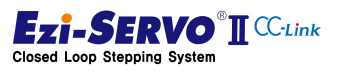

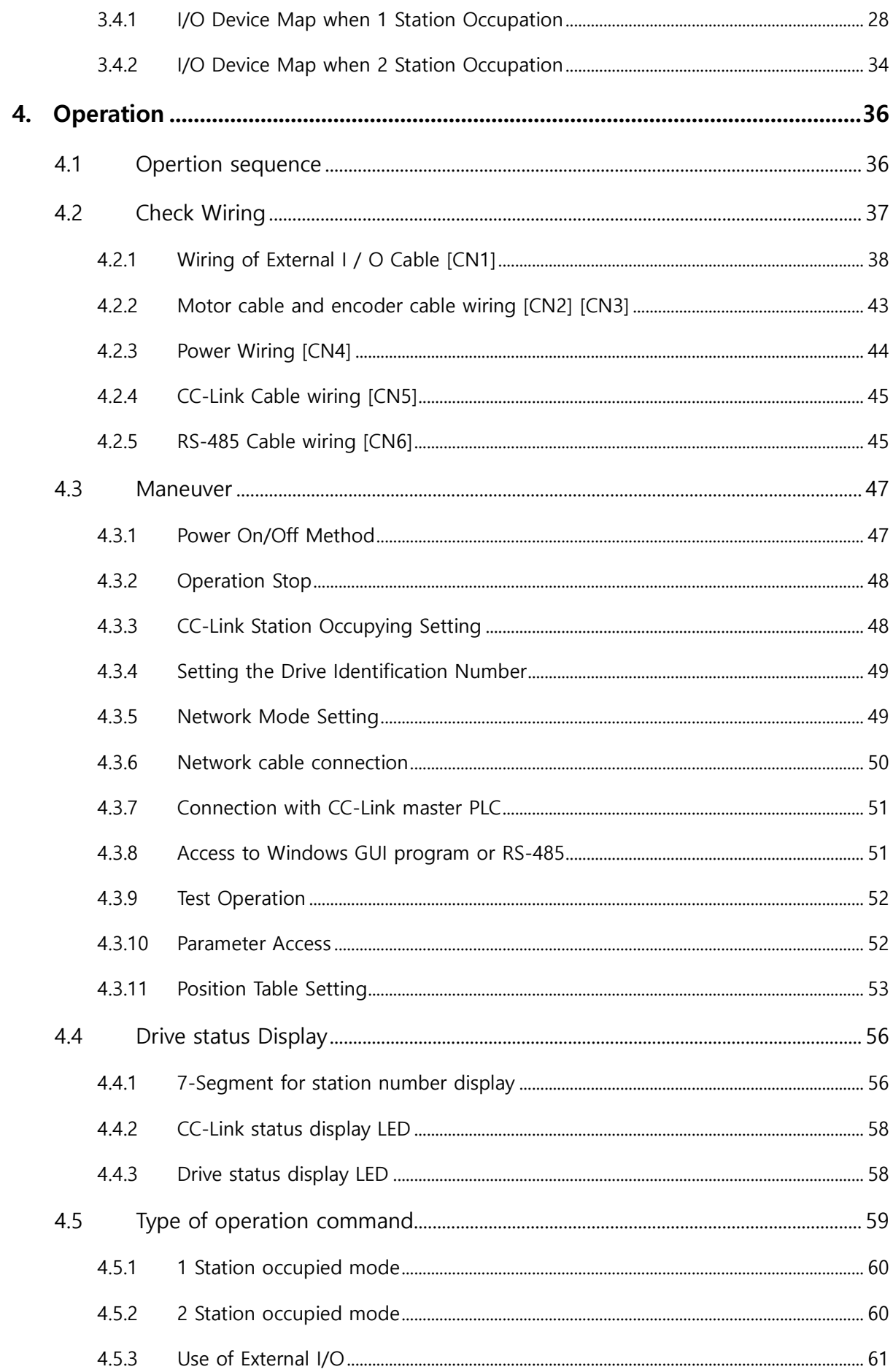

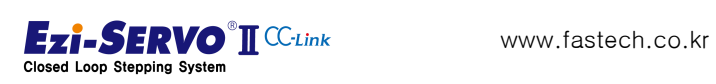

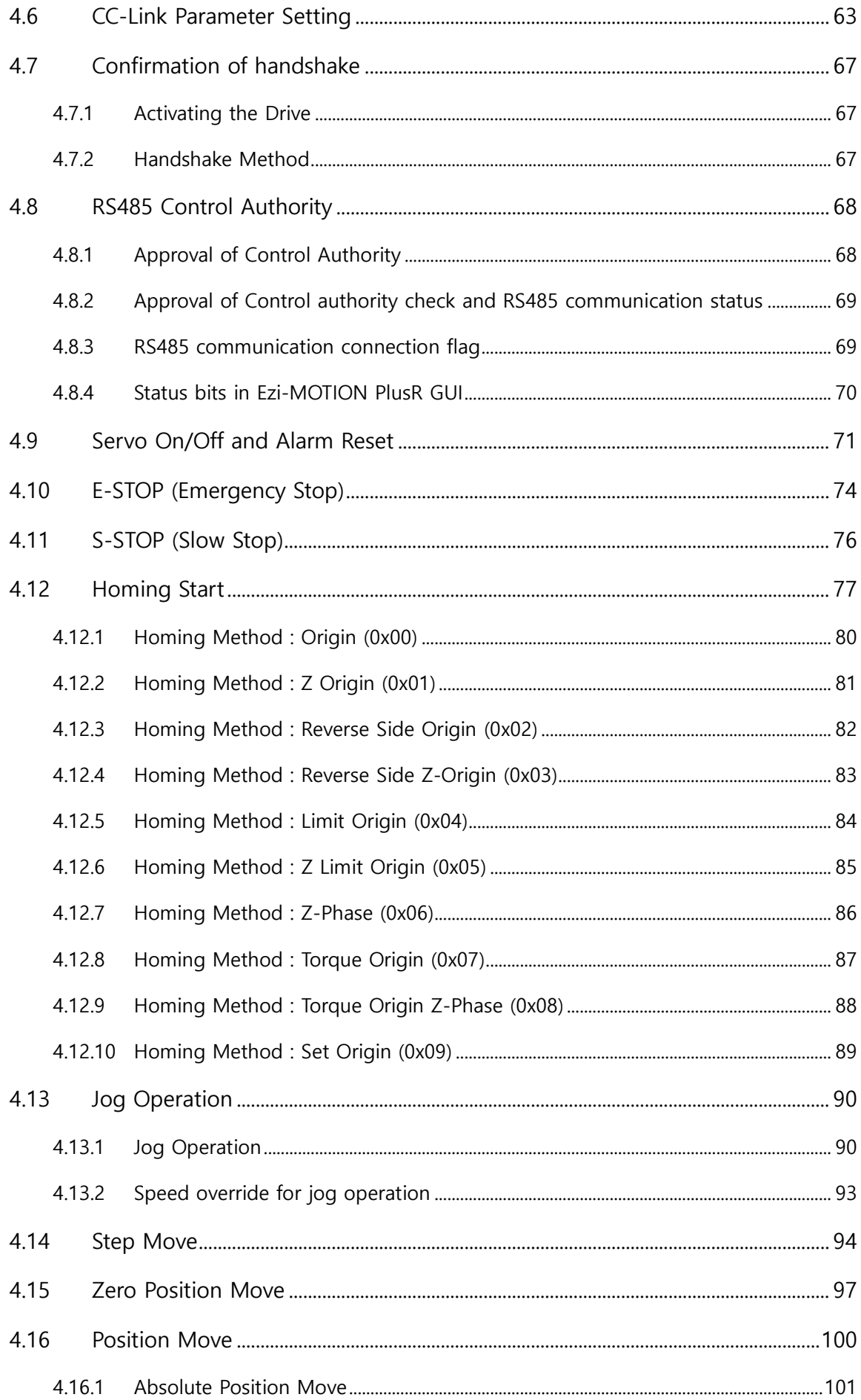

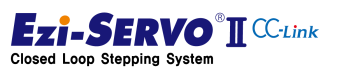

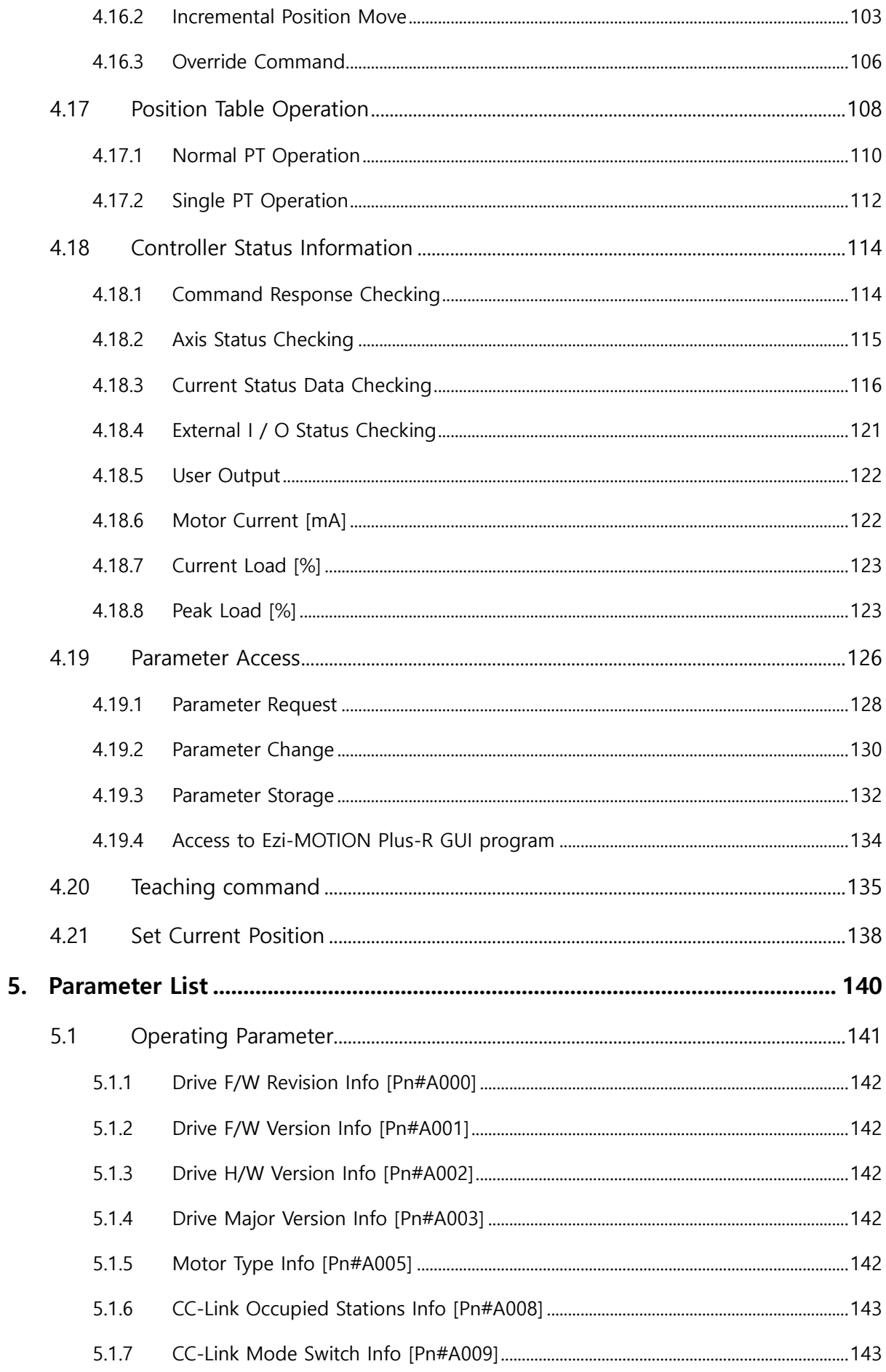

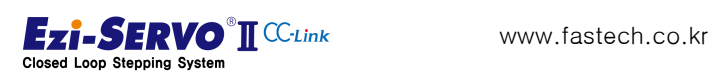

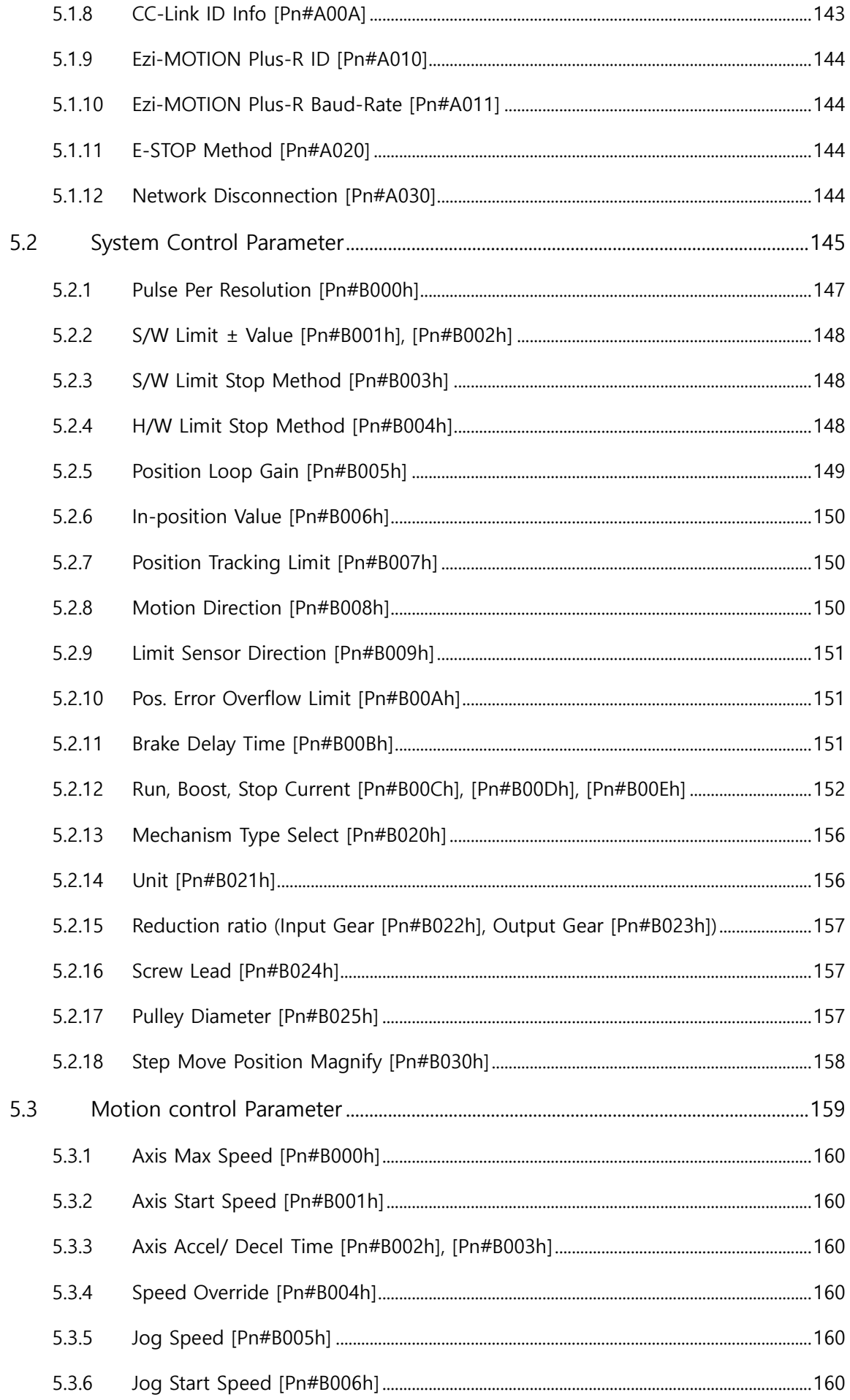

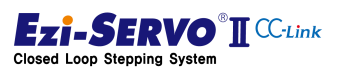

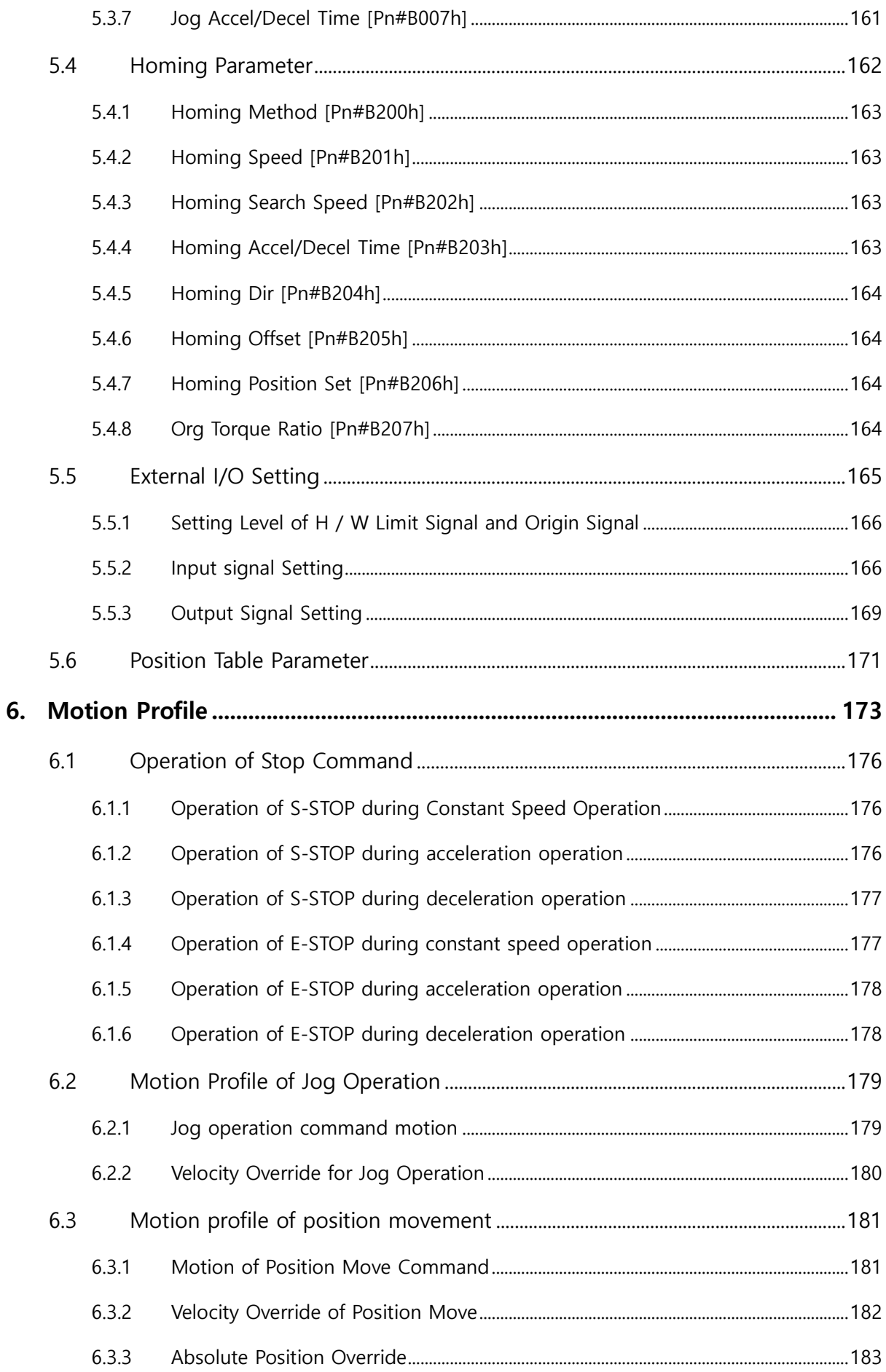

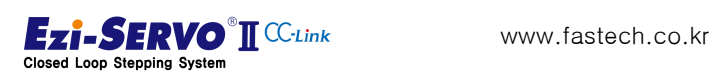

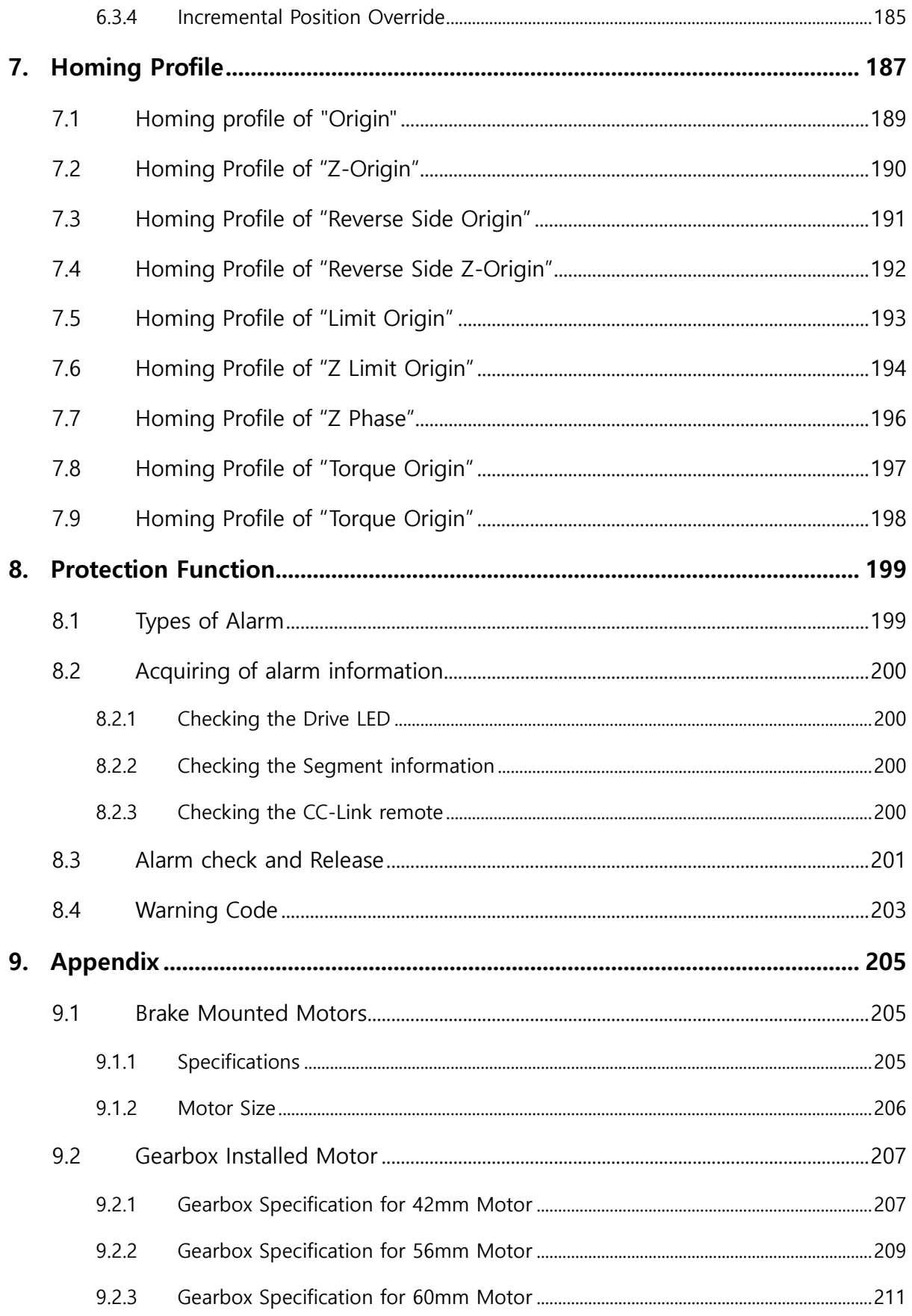

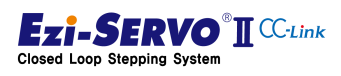

# <span id="page-9-0"></span>1. Precautions

### <span id="page-9-1"></span>1.1 General Precautions

- Contents of this manual are subjected to change without prior notice for functional improvement, change of specifications or user's better understanding. Thoroughly read the manual provided with the purchased Ezi-SERVO2 CC-Link.
- When the manual is damaged or lost, please contact with FASTECH's agents or our company at the address on the last page of the manual.
- Our company is not responsible for a product breakdown due to user's dismantling for the product, and such a breakdown is not guaranteed by the warranty.

### <span id="page-9-2"></span>1.2 Safety Precaution

- ◆ Before installation, operation and repairing the S-SERVO Plus -R, thoroughly read the manual and fully understand the contents. Before operating the Ezi-SERVO2 CC-Link please fully understand the mechanical characteristics of the product, related safety information and precautions.
- $\blacklozenge$  This manual divides safety precautions into Attention and Warning.

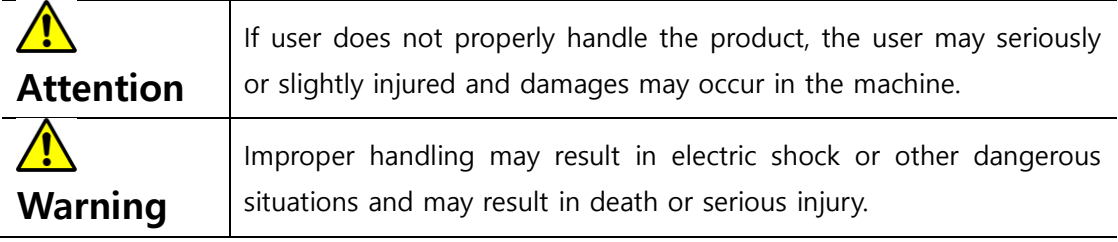

 Although precaution is only an Attention, a serious result could be caused depending on the situation. Please follow safety precautions.

#### 1.3 Product status

<span id="page-9-3"></span>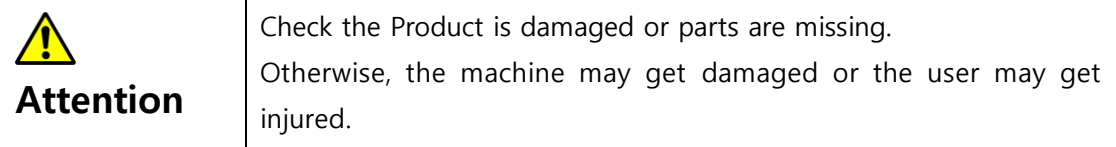

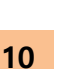

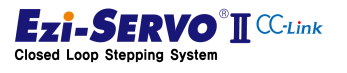

<span id="page-10-0"></span>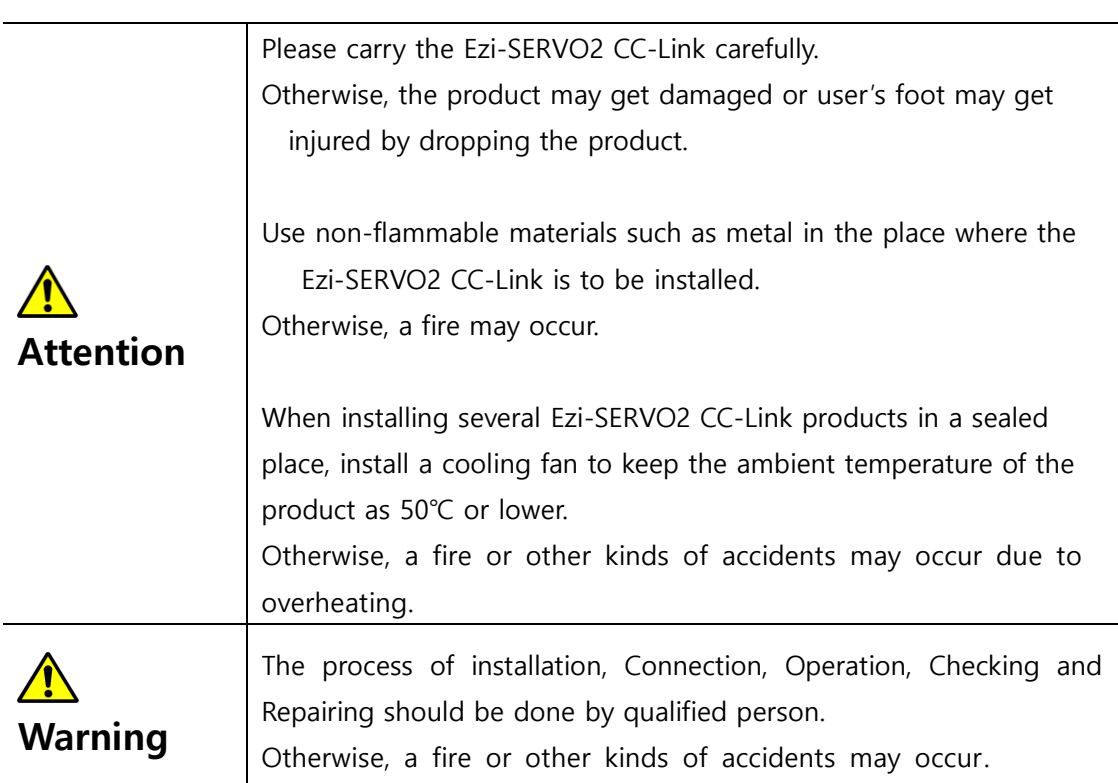

### 1.4 Installation

<span id="page-10-1"></span>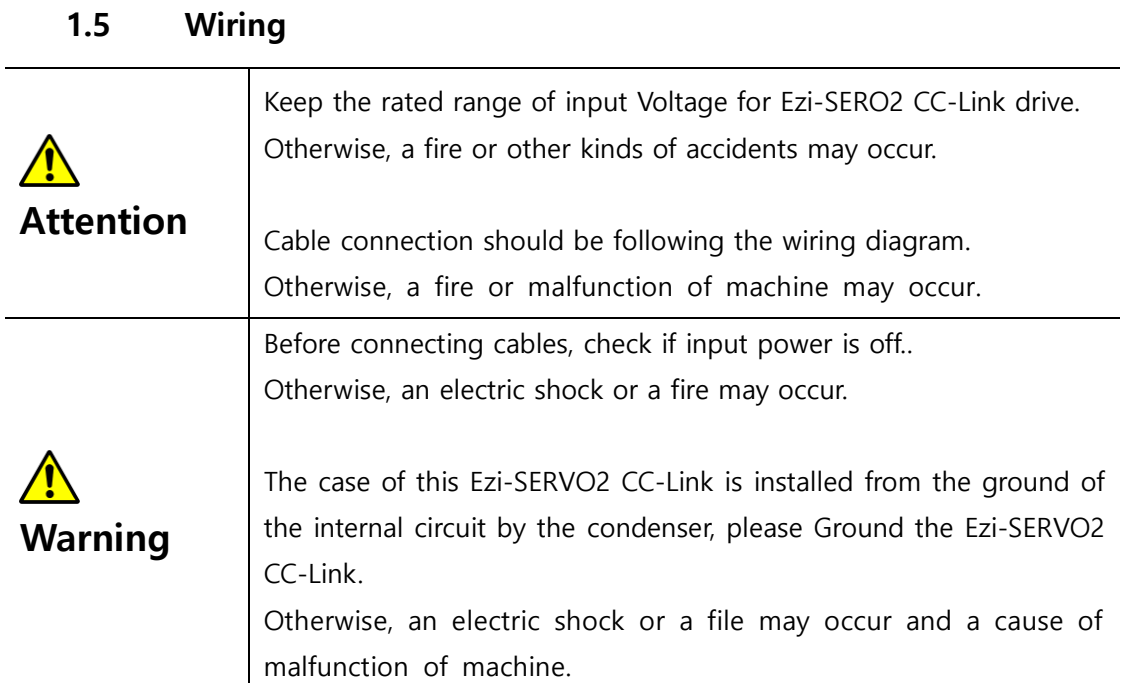

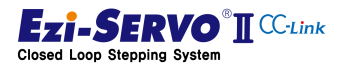

### 1.6 Operation & Setting Change

<span id="page-11-0"></span>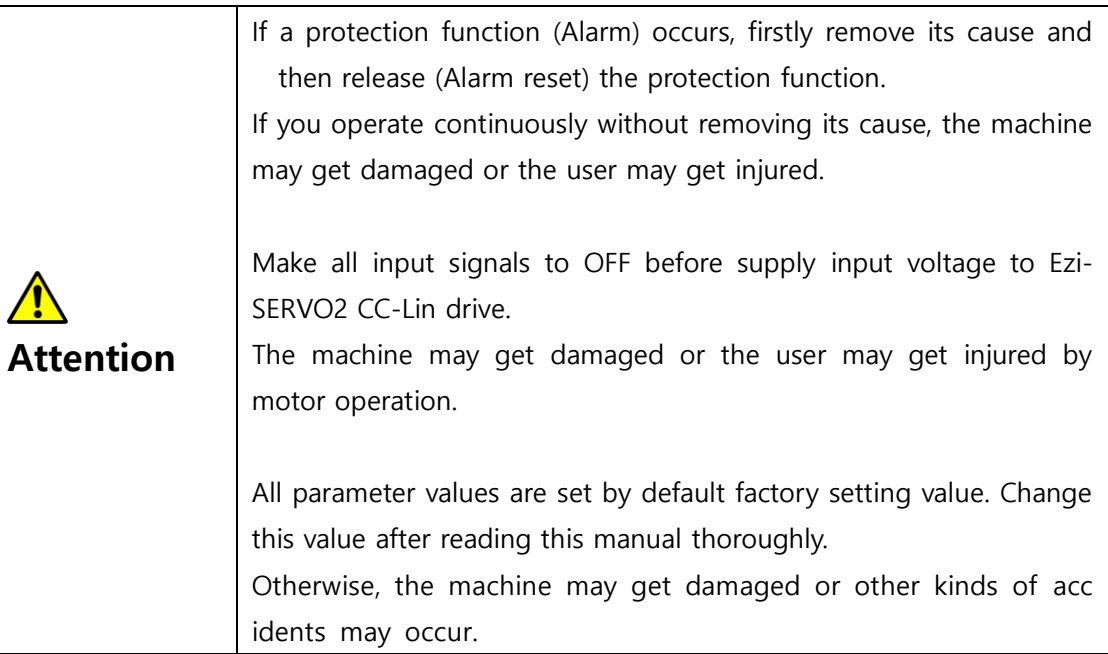

#### 1.7 Check & Repair

<span id="page-11-1"></span>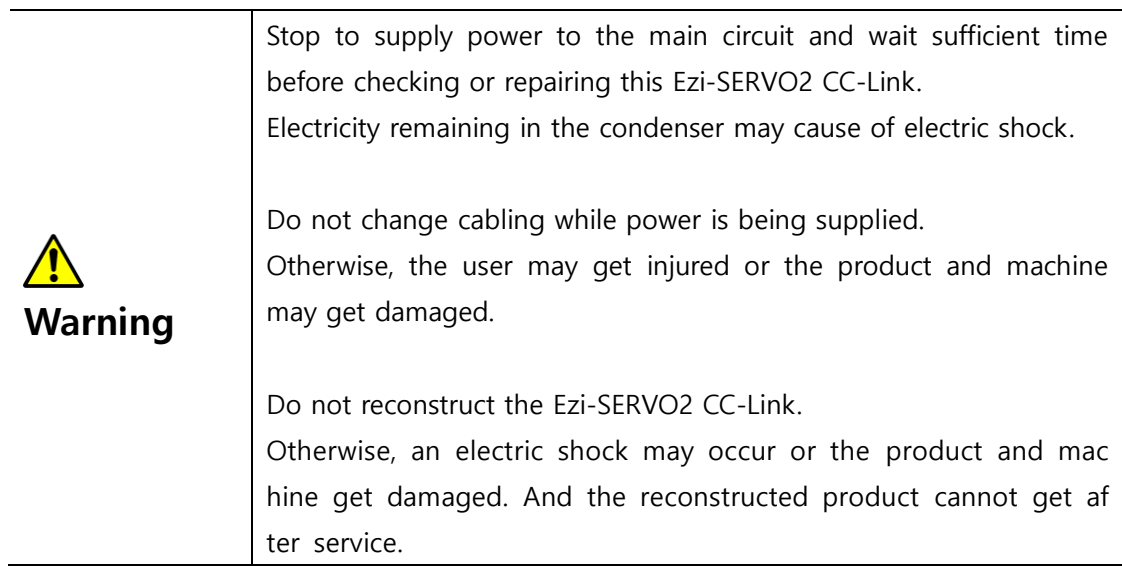

#### Notes on Installation.

1) This product has been designed for indoor uses. The ambient temperature of the room should be 0°~ 55°C .

2) If the temperature of the case is 50°C or higher, radiate heat outside for cooling down.

3) Do not install this product under direct rays or near magnetic or radioactive objects.

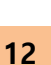

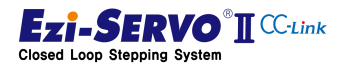

4) If more than 2 drives are installed in a line, keep the interval of 20mm or more vertically and 50mm or more horizontally at least

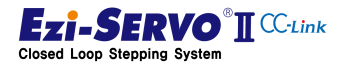

## <span id="page-13-0"></span>2. Specifications of the Product

#### 2.1 Product Overview

<span id="page-13-1"></span>Ezi-SERVO2 CC-Link is a product that can drive the step motor of FASTECH in CC-Link network which is high-speed field-network.

By connecting to the network with CC-Link 1.0 Remote Device, it is possible to control through 1 station and 2 station occupation mode, and the allocation area of device memory of host controller can be optimized according to the operation status.

When using station 1 occupation mode, speed or position can be adjusted by jog operation or step-jog operation. User can use the position adjusted by jog operation or step-jog operation, or you can configure the position information input to the remote register (Remote Resister) by position table (PT).

The 2 station occupied mode includes the function of the occupied mode of station 1 and includes the position move command.

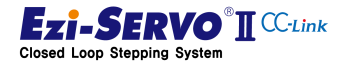

# <span id="page-14-0"></span>2.2 Specifications of the Drive

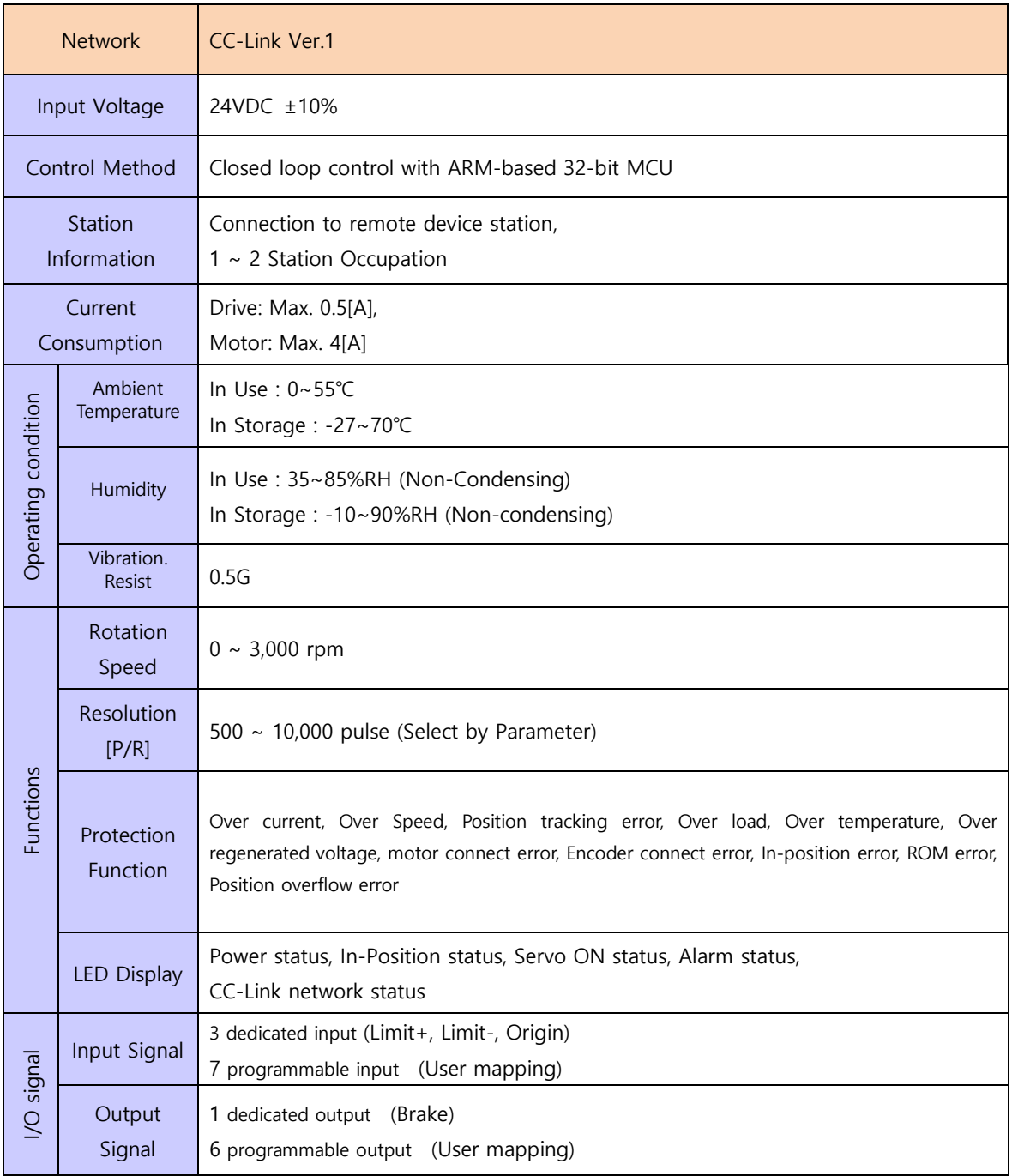

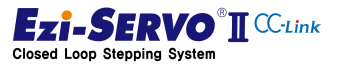

#### <span id="page-15-0"></span>2.3 Configuration of the Product

#### 2.3.1 Naming system

<span id="page-15-1"></span>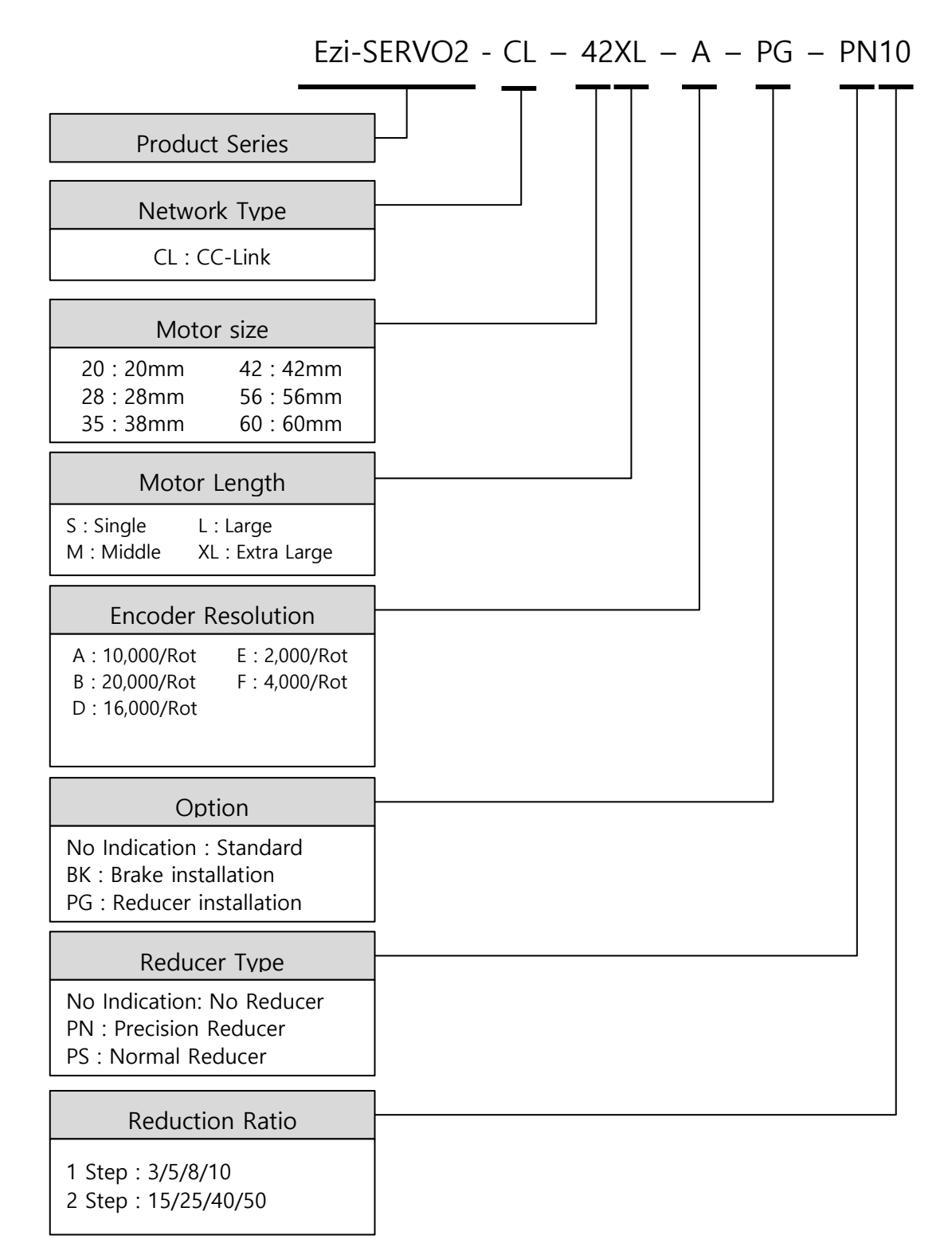

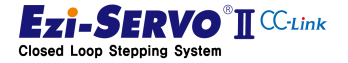

#### 2.3.2 Product combination

<span id="page-16-0"></span>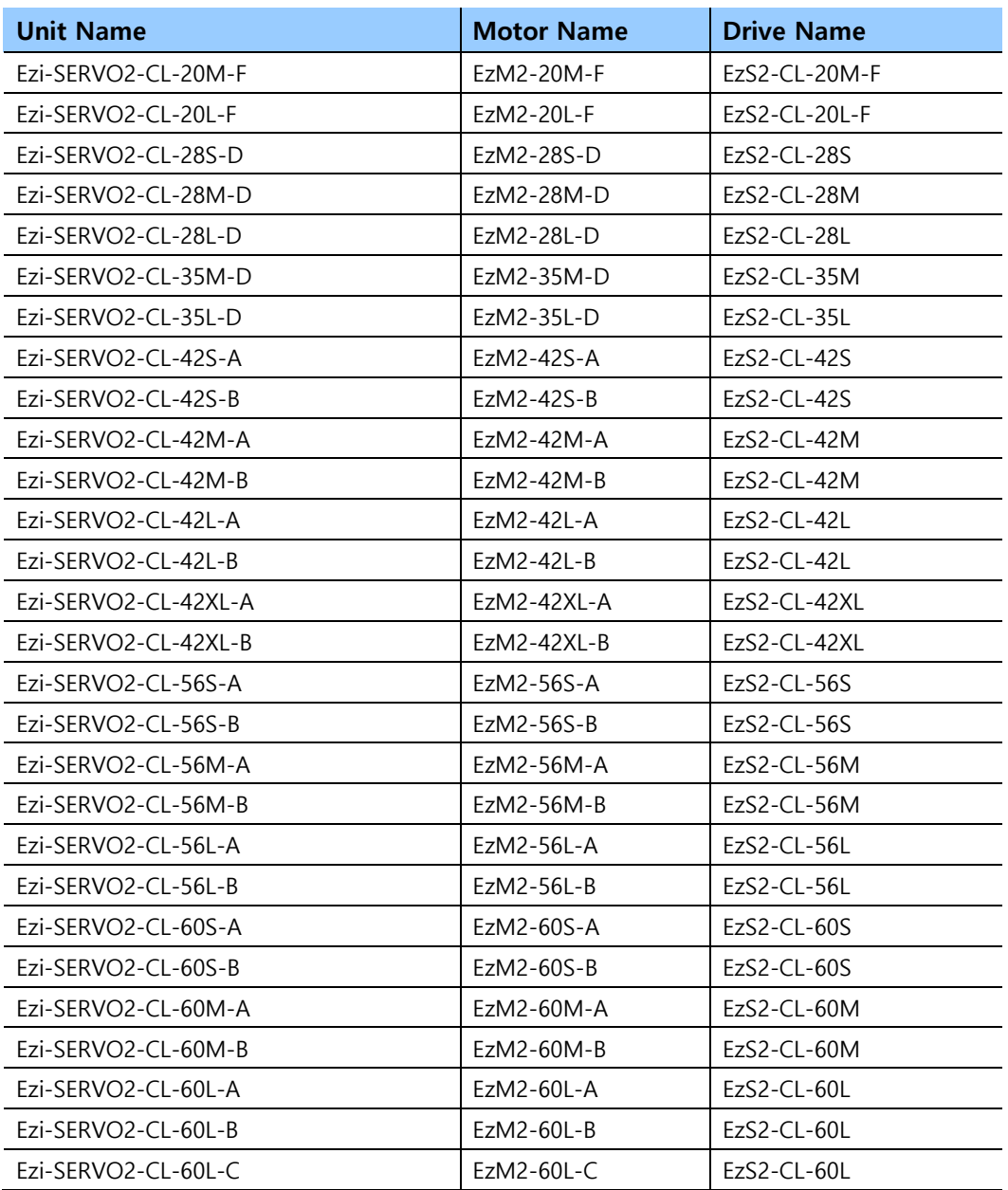

### <span id="page-17-0"></span>2.4 Dimensions

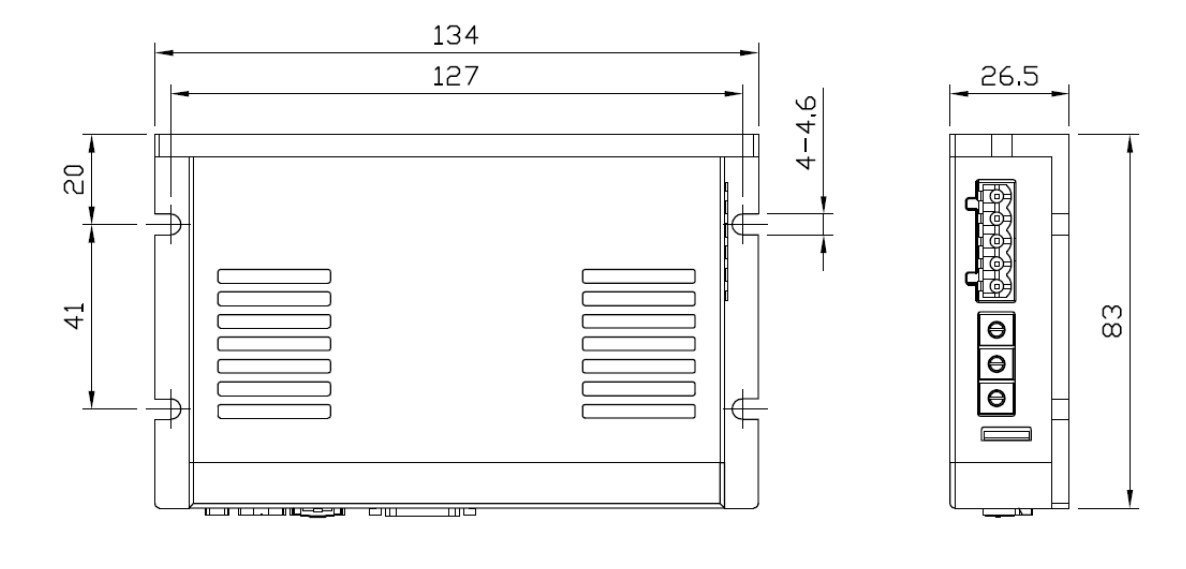

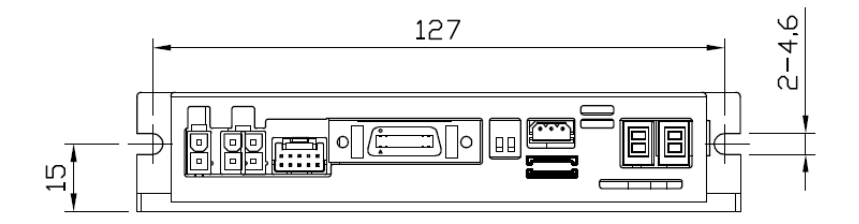

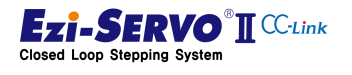

# <span id="page-18-0"></span>2.5 Specifications of the Motor

<span id="page-18-1"></span>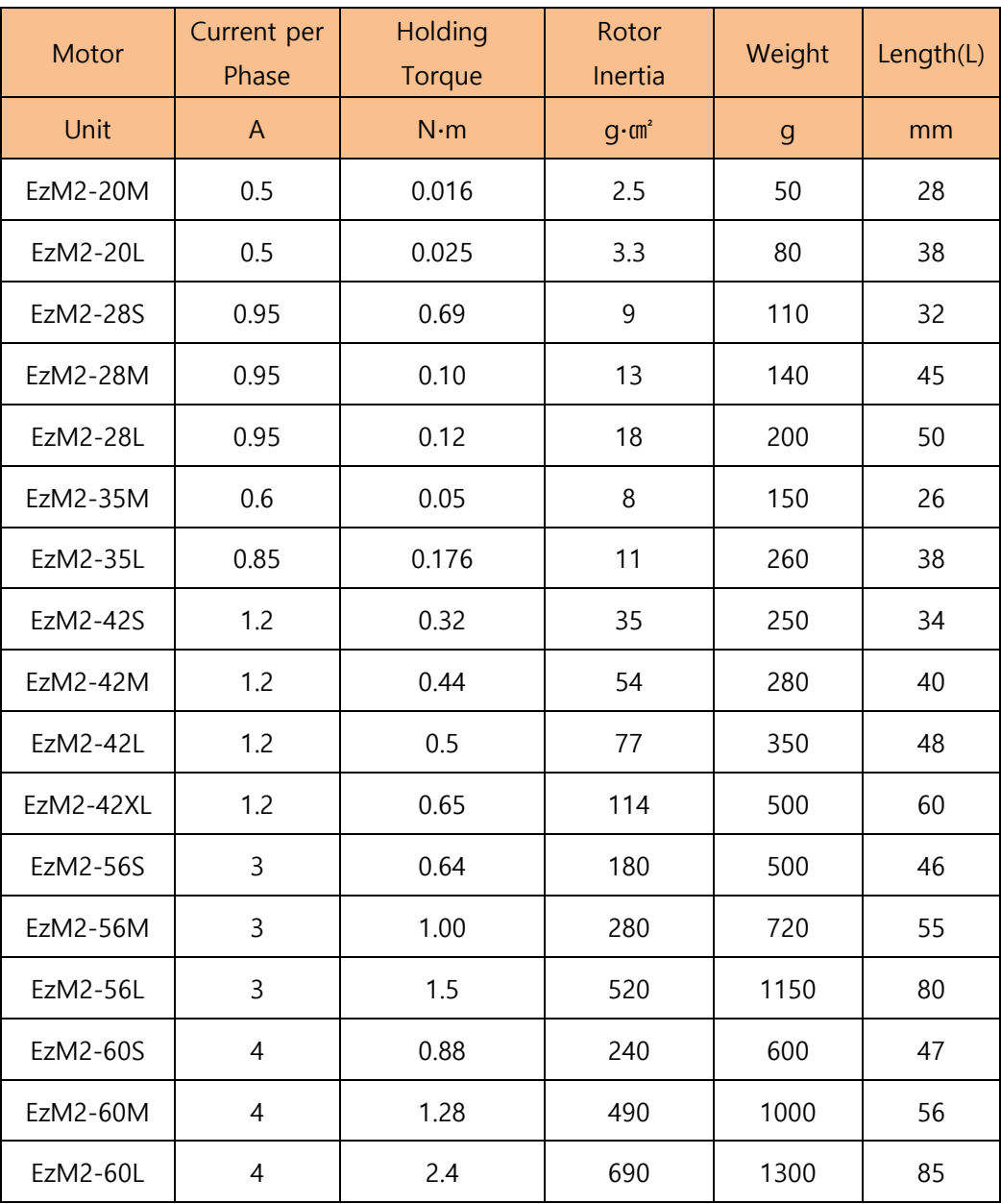

### 2.5.1 Motor Specifications

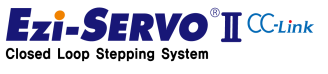

#### 2.5.2 Characteristics of the Motor torque

<span id="page-19-0"></span>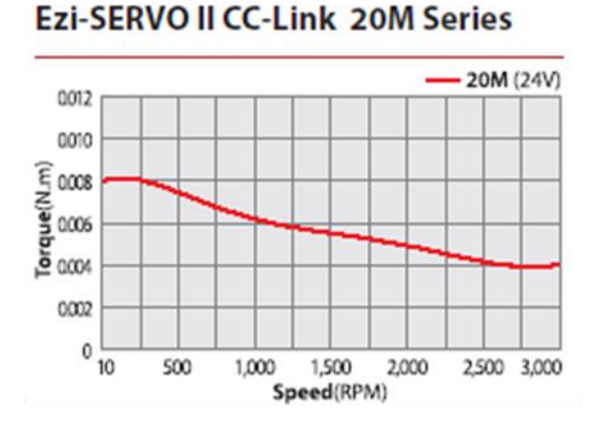

# **Ezi-SERVO II CC-Link 20L Series**

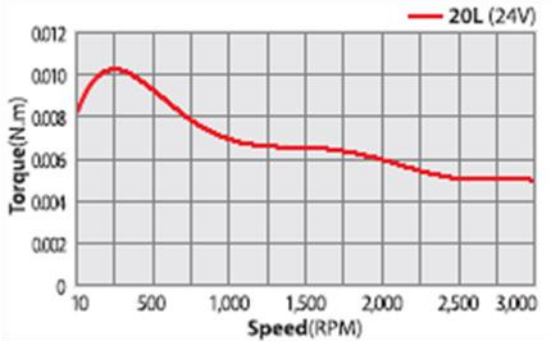

**Ezi-SERVO II CC-Link 285 Series** 

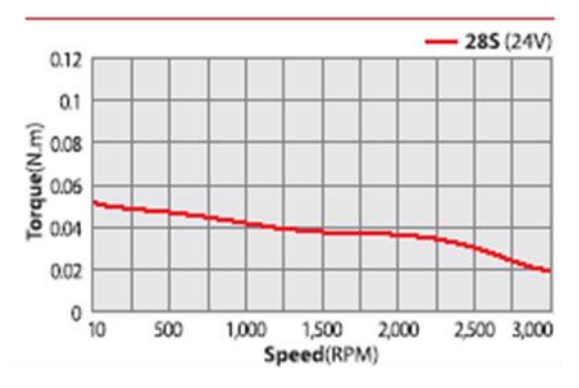

#### **Ezi-SERVO II CC-Link 28L Series**

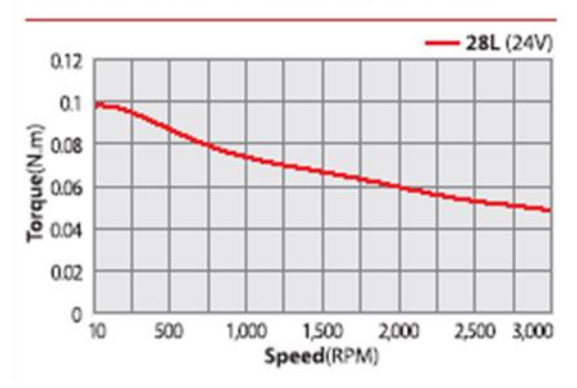

Ezi-SERVO II CC-Link 28M Series

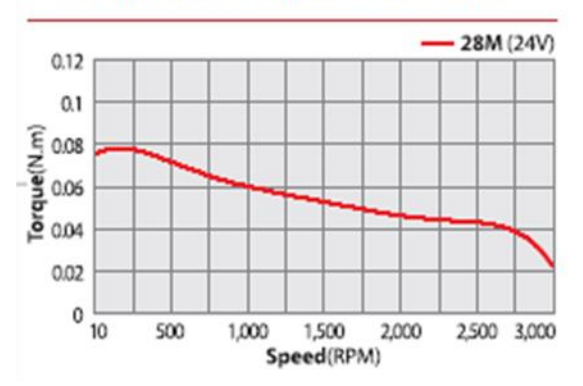

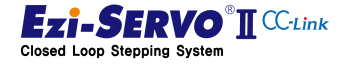

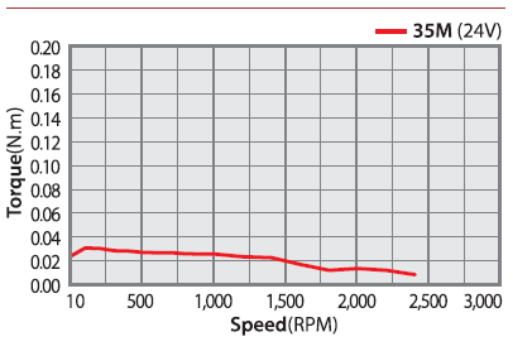

#### **Ezi-SERVO II CC-Link 35M Series**

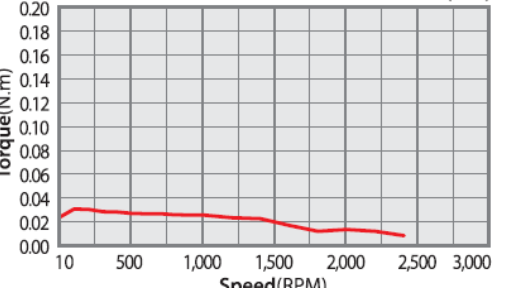

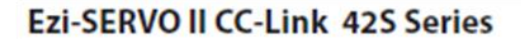

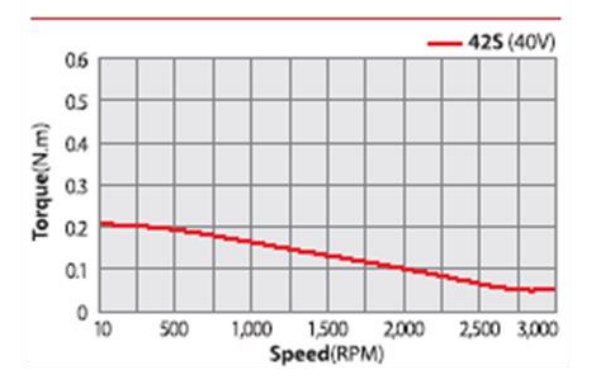

**Ezi-SERVO II CC-Link 42M Series** 

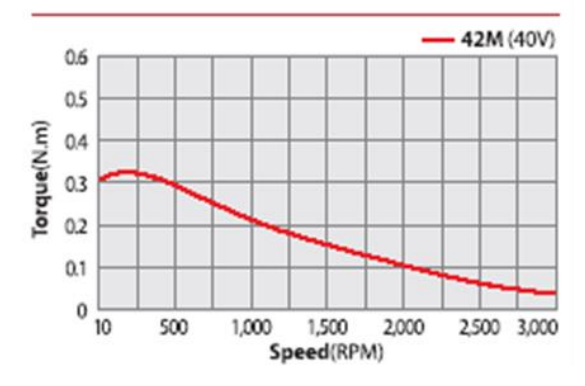

#### **Ezi-SERVO II CC-Link 35L Series**

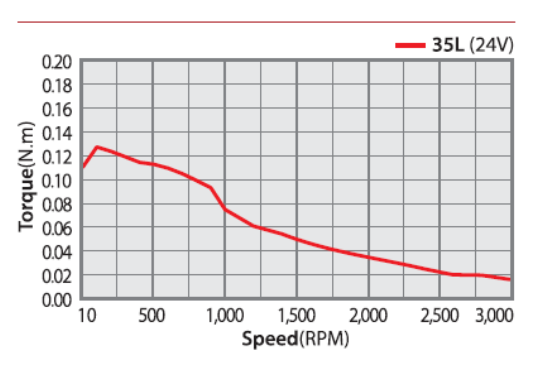

**Ezi-SERVO II CC-Link 42M Series** 

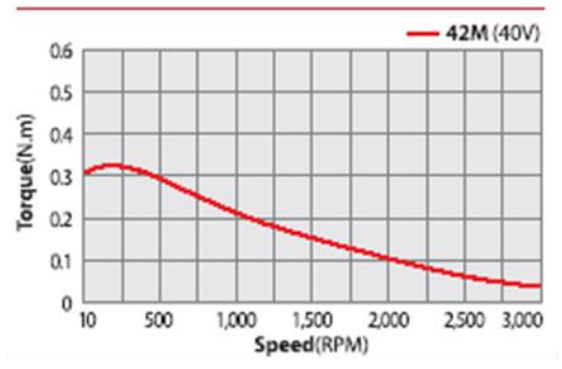

#### **Ezi-SERVO II CC-Link 42XL Series**

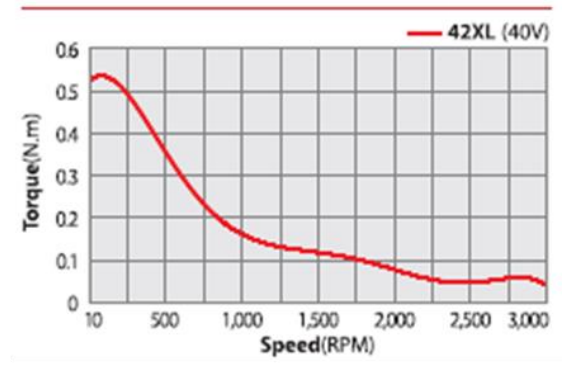

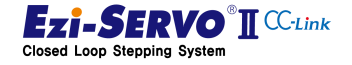

**Ezi-SERVO II CC-Link 56S Series** 

**Ezi-SERVO II CC-Link 56M Series** 

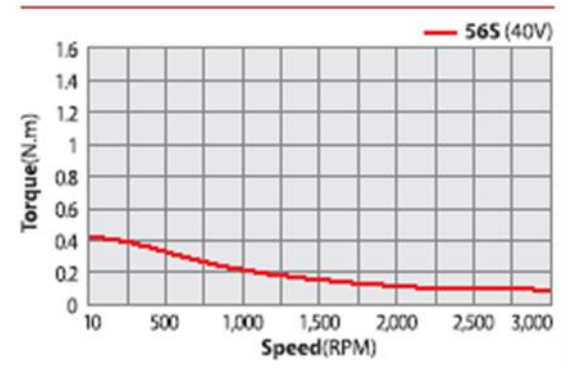

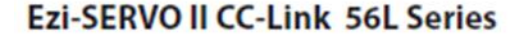

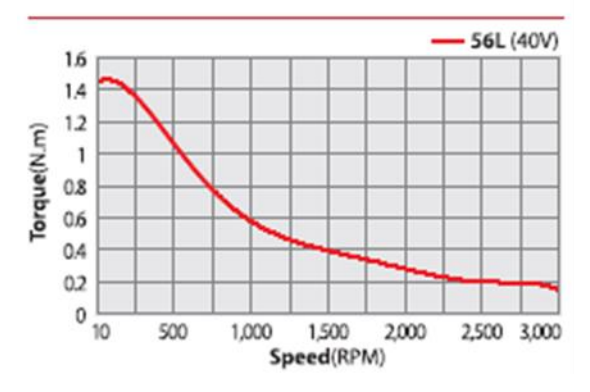

**Ezi-SERVO II CC-Link 60S Series** 

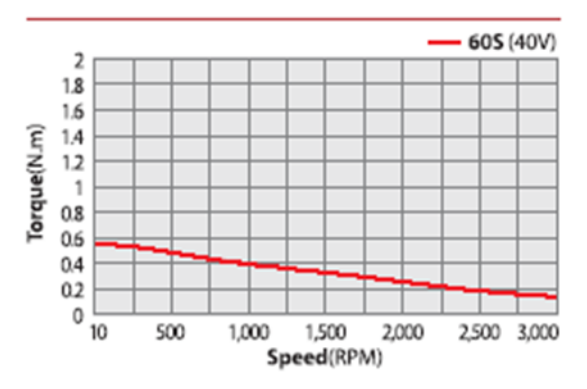

**Ezi-SERVO II CC-Link 60L Series** 

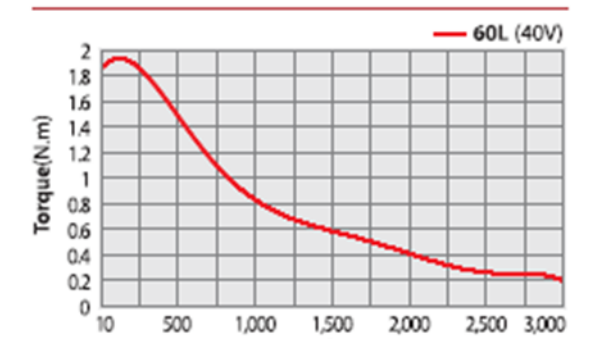

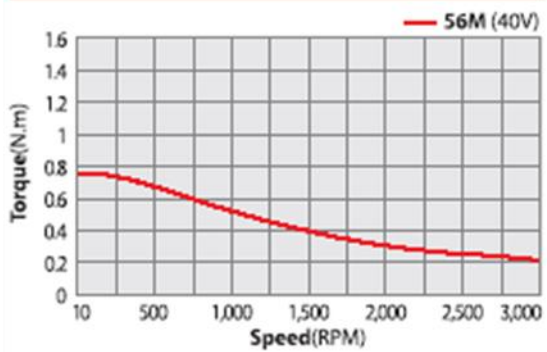

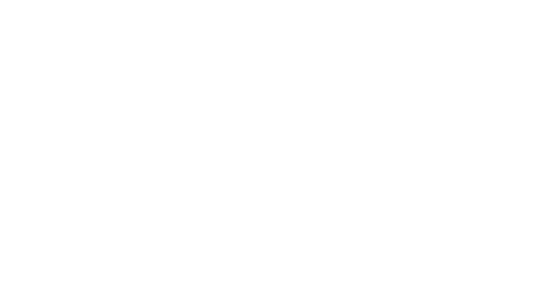

#### **Ezi-SERVO II CC-Link 60M Series**

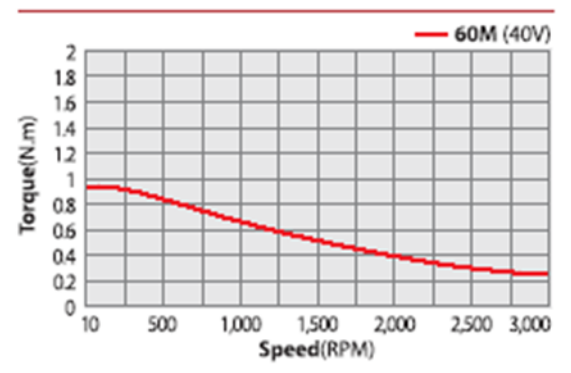

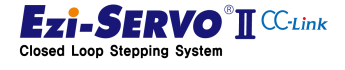

#### <span id="page-22-0"></span>2.5.3 Motor Size

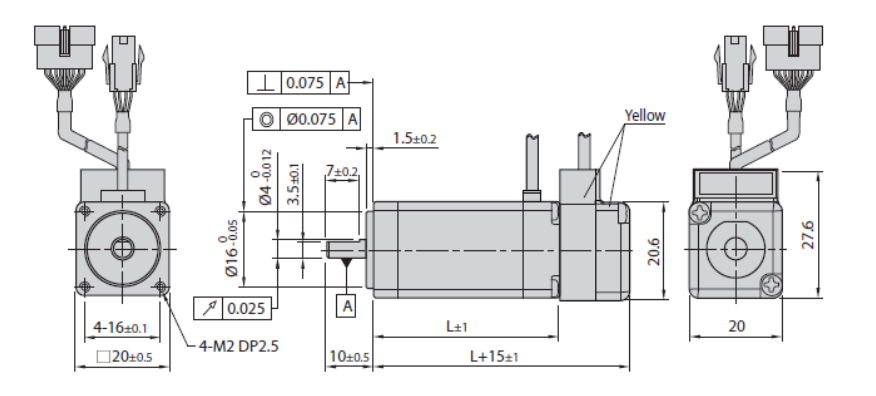

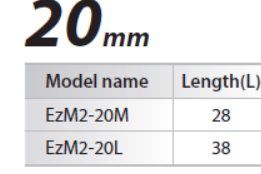

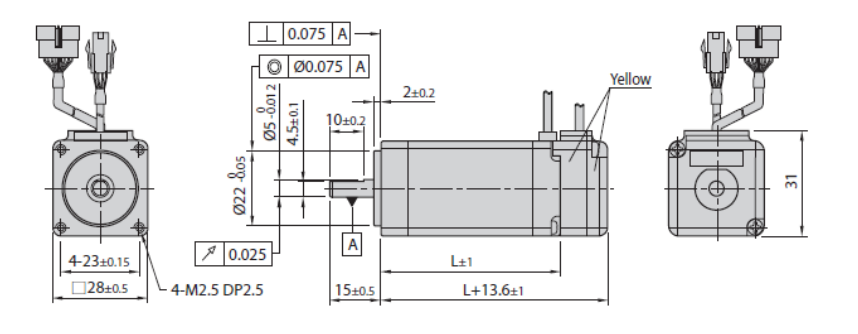

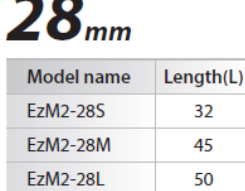

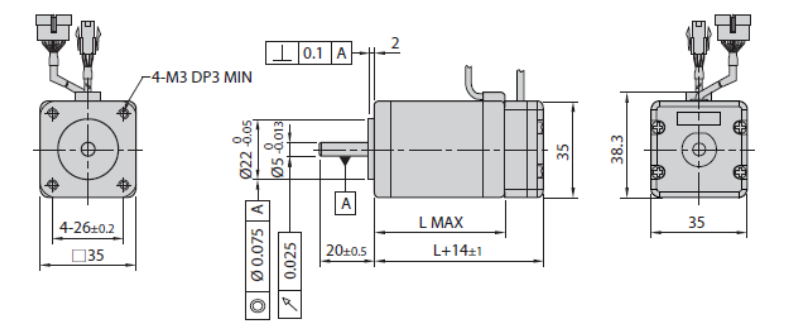

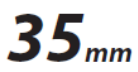

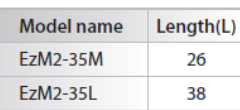

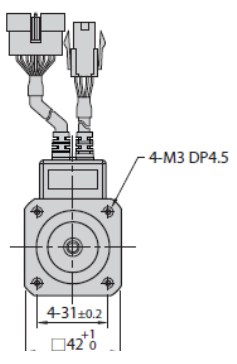

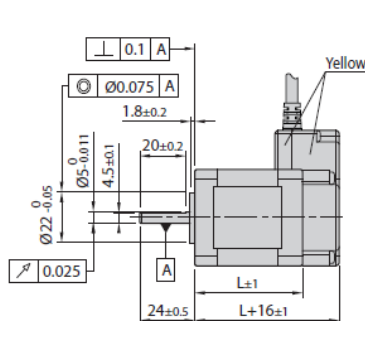

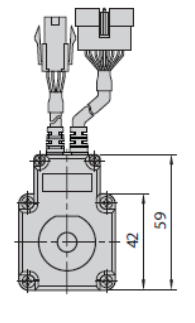

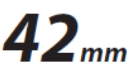

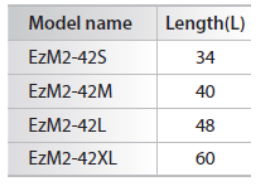

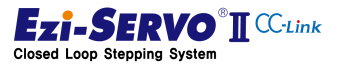

www.fastech.co.kr

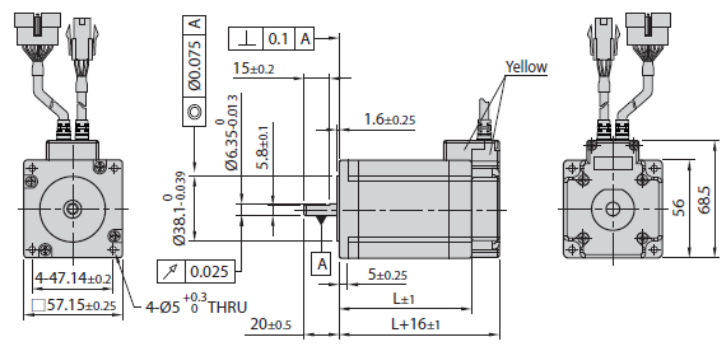

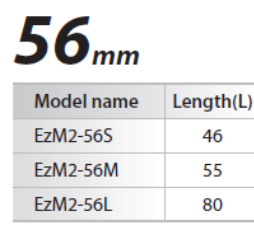

 $\%$  There are 2 kinds size of front shaft diameter for EzM2-56 series as  $\Phi$ 6.35 and  $\Phi$ 8.0.

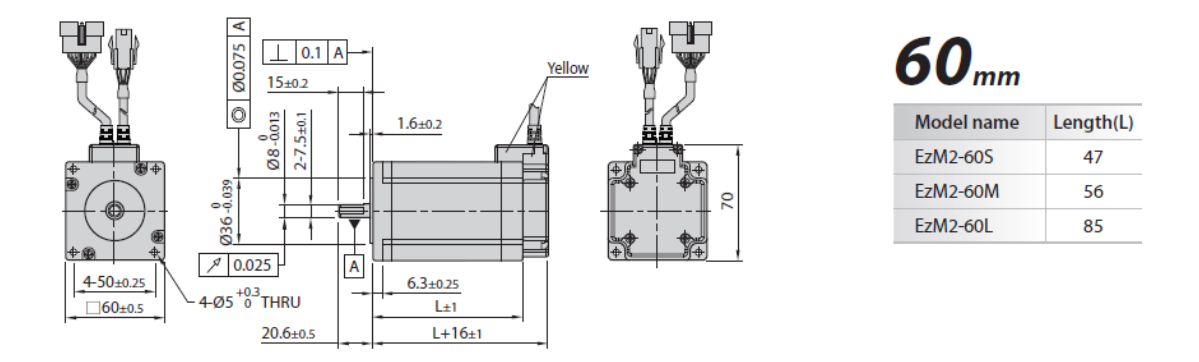

Refer to "9. Appendix" or catalog in this manual for brake-mounted motors and reducermounted motors.

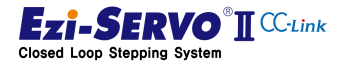

# <span id="page-24-0"></span>3. Function and Configuration

#### 3.1 CC-Link Overview

<span id="page-24-1"></span>CC-Link is an industrial network configured with an RS485 topology. This network is one of the field buses with high-speed / on-time capability and supports communication speeds of up to 10 Mbps. And it is a network that guarantees the regularity of data by supporting the cyclic transmission function for always the same link scan processing.

These features make it possible to process large volumes of data at high speed and enable rapid connection of on-site information to improve productivity. The RS485 topology simplifies installation and maintenance.

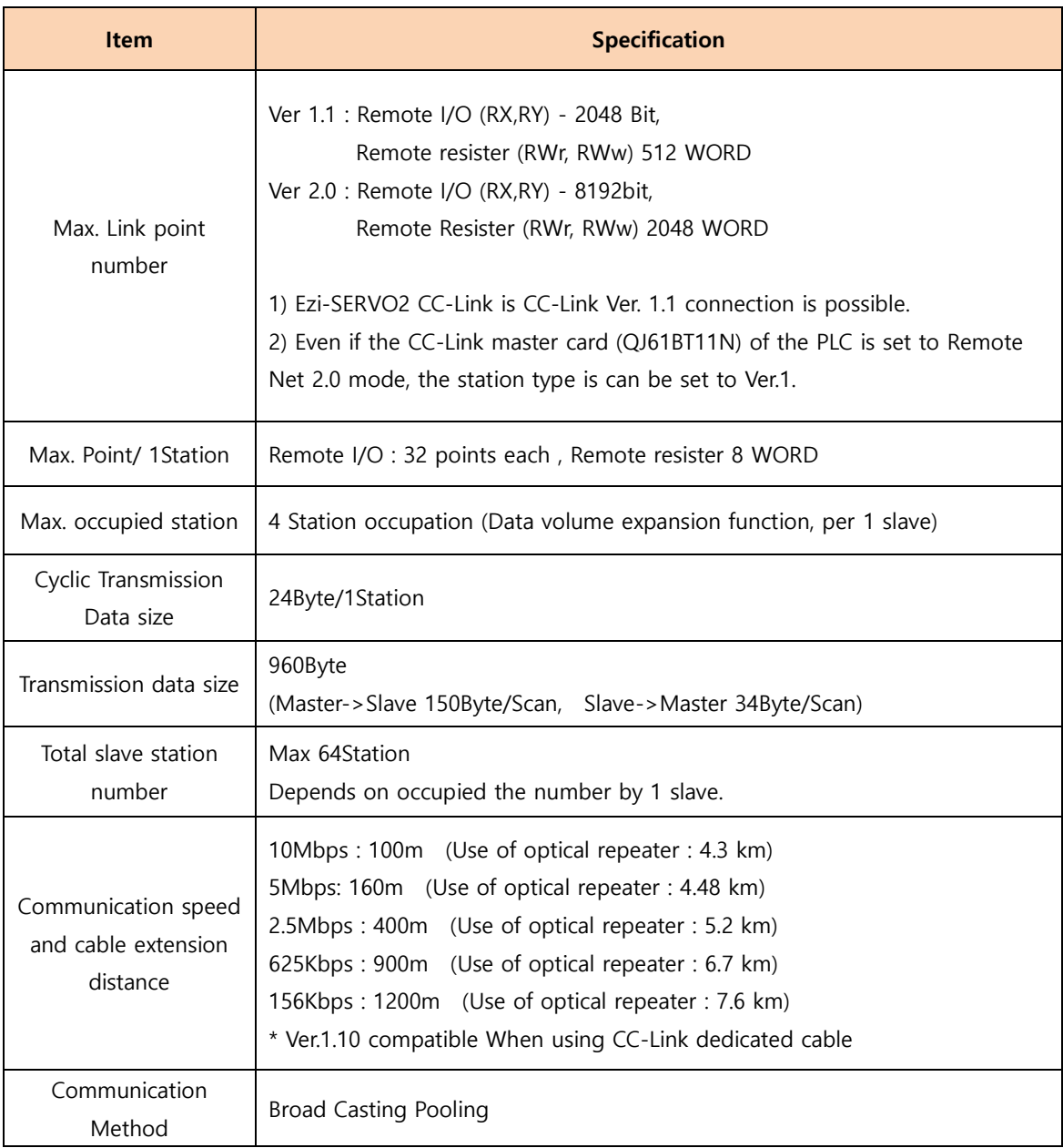

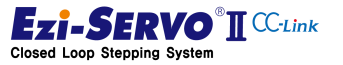

#### <span id="page-25-0"></span>3.2 Ezi-SERVO2 CC-Link function

#### 3.2.1 CC-Link Network

<span id="page-25-1"></span>Ezi-SERVO2 CC-Link is connected to a remote device from CC-Link network, which is a highspeed fieldbus, and can set up to 4 stations for motion control.

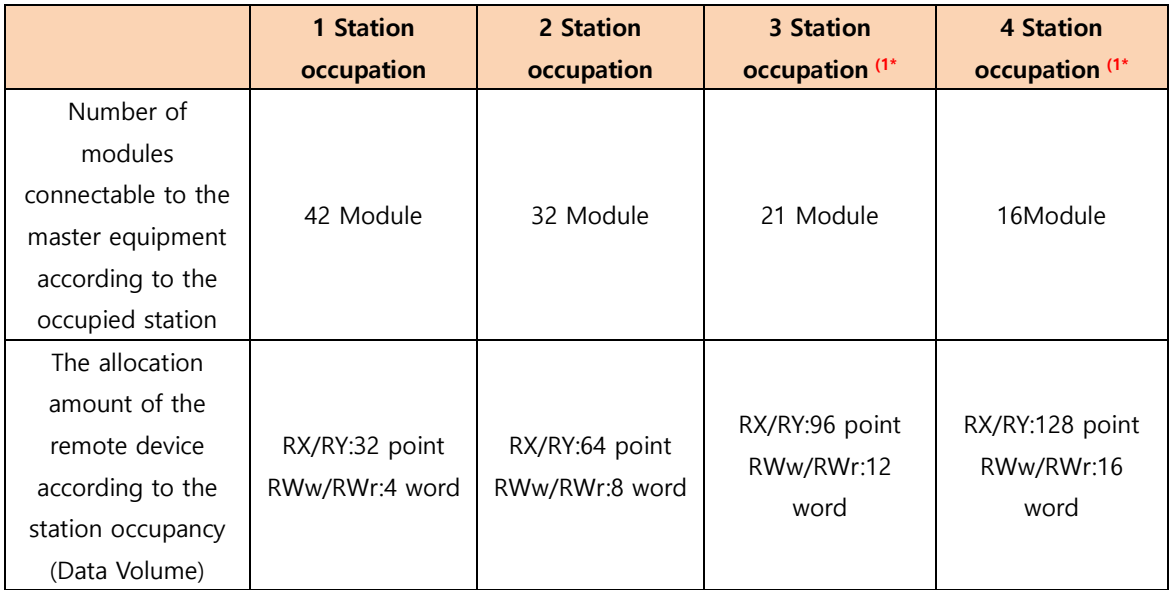

 $*1)$  3 and 4 station occupied modes are not supported by Ezi-SERVO2 CC-Link. (It will be supported in the future)

#### 3.2.2 I/O control

- <span id="page-25-2"></span> Ezi-SERVO2 CC-Link has seven inputs and six outputs, and each pin can be assigned a function to operate the system. In addition, by incorporating a position controller in the drive and connecting a H / W Limit sensor, which is a sensor signal that can define a limit, mechanical collision can be suppressed during motion control.
- Function Introduction : ["4.5.3](#page-60-0) Use of External I/O"
- Parameter and Function : ["5.5](#page-164-0) External I/O Setting"

#### 3.2.3 Ezi-MOTION Plus-R Network

<span id="page-25-3"></span>It is possible to connect with RS485 communication using FASTECH's proprietary protocol, and support Ezi-MOTION Plus-R DLL for motion library, parameter access, test operation and status monitoring.

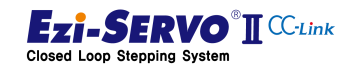

### 3.3 System Configuration

<span id="page-26-0"></span>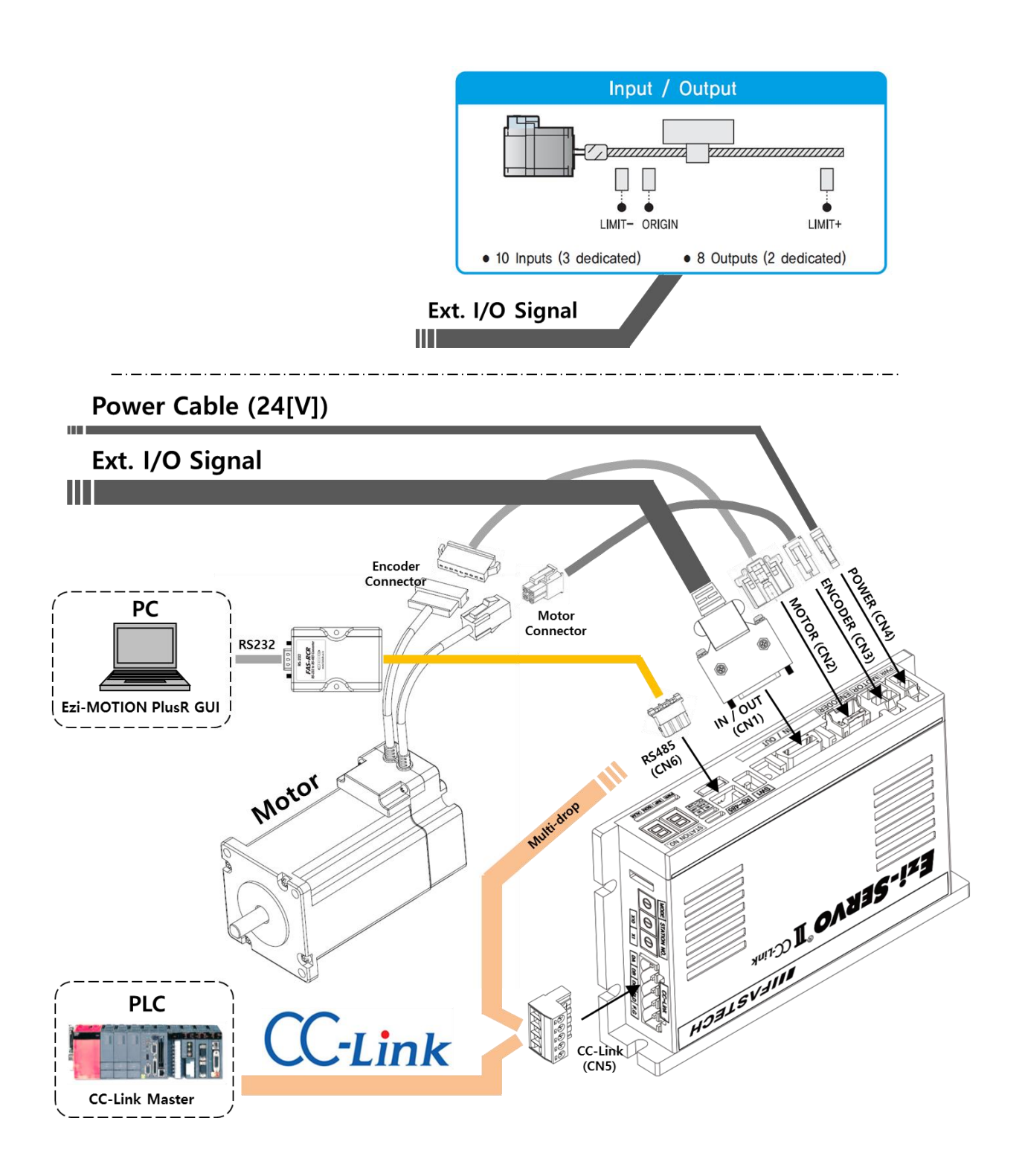

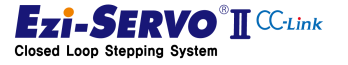

### <span id="page-27-0"></span>3.4 CC-Link Remote I/O Device Map

#### <span id="page-27-1"></span>3.4.1 I/O Device Map when 1 Station Occupation

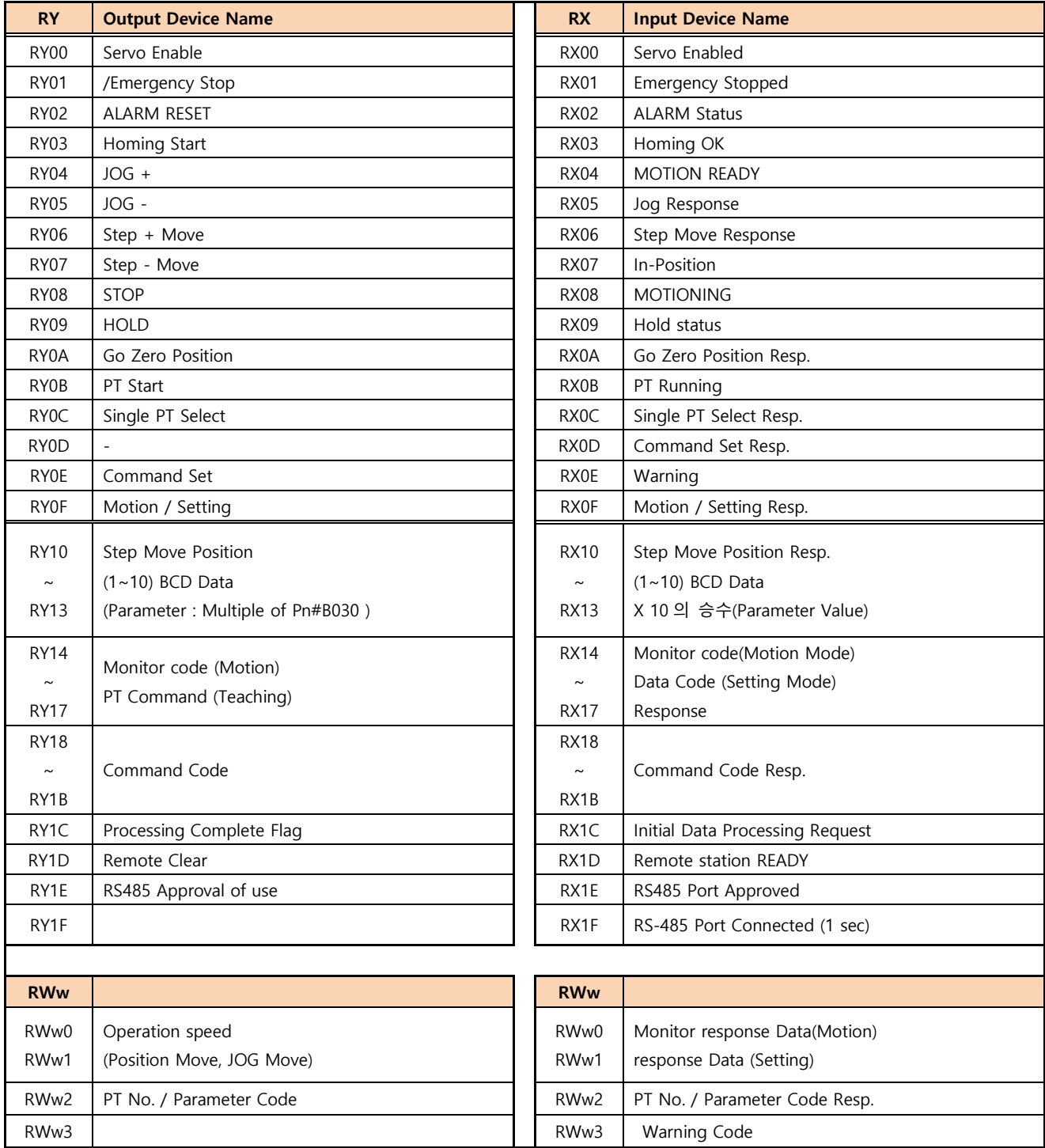

www.fastech.co.kr

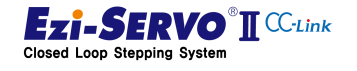

1) Network Connection Setting Bit

■ Initial Data Processing Request [RX1C]

Requesting status for processing of initial data by Ezi-SERVO2 CC-Link

■ Initial Data Processing Complete Flag [RY1C]

Notify Ezi-SERVO2 CC-Link that initial data has been processed

Remote station READY [RX1D]

It is status of Ezi-SERVO2 CC-Link completes the initialization operation, the instruction can be executed. All commands must be processed with the "Remote READY" bit enabled.

Example ) Command Position Monitoring

- Remote Input Address (RX) : X1000
- Remote Output Address (RY) : Y1000
- Remote Resister Address (RWr) : D1000
- Remote READY bit : X101D

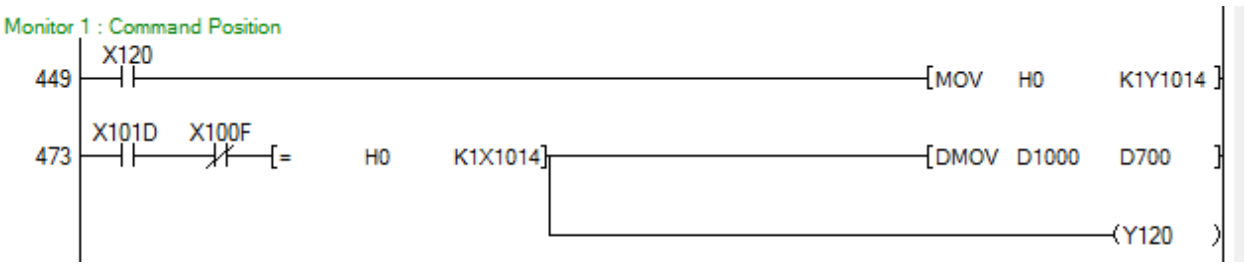

The value of the input device is invalid when "Remote READY" is turned off.

Remote Clear [RY1D]

Command to release Ezi-SERVO2 CC-Link connection. Remote Ready bit is Off when "Remote Clear" is On.

■ RS-485 Port Connect [RY0E]

Allow control command through RS485 communication (It can be executed in Servo Off state)

■ RS-485 Port Approved [RX0E]

Control command allow response bit via RS485 communication

■ RS-485 Port Connected [RX1F]

When the command is received normally by RS485, keep the ON status for 1 sec.

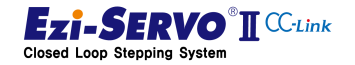

2) Drive Control command

Servo Enable [RY00]

It is the Servo On / Off control bit. This bit must be ON status to drive the motor. Also, it must be kept ON status in a system that performs Servo On / Off operation with external I / O.

■ Emergency Stop [RY01]

It is activated when emergency stop command execution command is Off. Motion commands must be kept ON at all times.

#### ALARM RESET [RY02]

It is the alarm release command, after clearing the cause of the alarm, this bit can be turned on to release the alarm that occurred in the drive.

STOP [RY08]

This is motion stop command. it is used to release the current motion profile. In addition, can be performed operation stop while PT is running

**HOLD** [RY09]

This is motion pause command, it pauses the current motion profile. The motion commands that can be used with this command are the jog command and the move command.

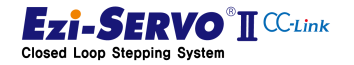

#### 3) Motion control Command Bit

supplied with power so that the motor is ready to be operating (Servo On). When the following motion control command bit is turned on, the motor must be

- Homing Start [RY03] : To execute the Homing command
- JOG + [RY04] : +Jog operation command
- JOG [RY05] : Jog operation command
- Step + Move  $[RY06]$  : + Step move command
- Step Move [RY07] : step move command
- Go Zero Position [RY0A] : Move to Zero position
- **PT Start [RY0B] : PT Operation**
- 4) Special Control Command Bit
	- Single PT Select [RY0B] : Select to Single PT operation
	- Command Set [RY0E] : Execution of additional and special commands
		- Used when applying speed override during jog operation
		- Used for parameter access

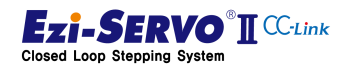

- 5) Special control Command Support Bit
	- Step Move Position [RY0B] : The position value of the step move command which is a multiple of Magnify of Parameter Pn # B03 Step Move Position
	- Motion/Setting [RY0F] : When it is On, it is used in general motion. When it is Off, it is used command code command.
	- Command Code [RY18~RY1B] : Command type selection, code number of command executed with Command Set [RY0E] bit On

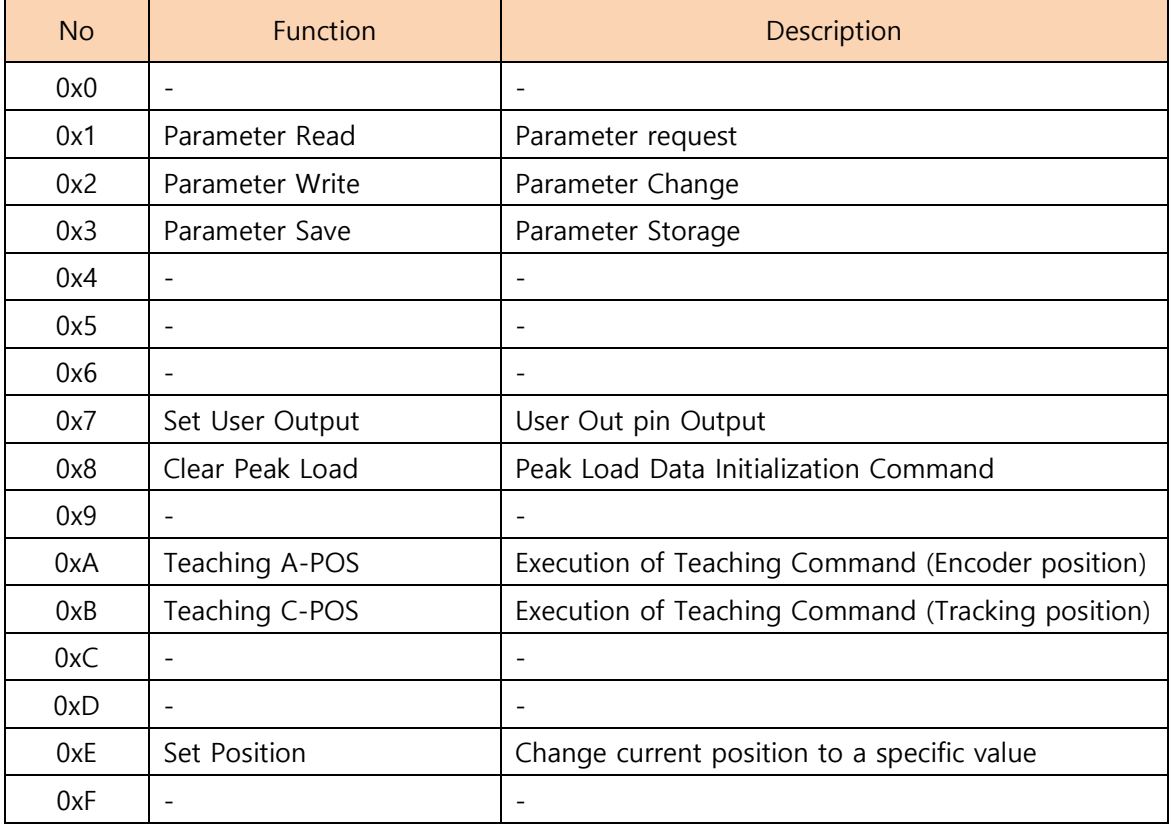

- 6) Command Response Bit
	- Jog Response [RX05] : Response to Jog command
	- Step Move Response [RX06] : Response to Step command
	- Go Zero Position Resp. [RX0A] : Response to Go Zero command
	- Single PT Select Resp. [RX0C] : Response to Single PT operation command
	- Command Set Resp. [RX0D] : Response to Execution of Additional command
	- Motion / Setting Resp. [RX0F] : Response to Mode of the current I/O map
	- Step Move Position Resp. [RX10~RX13] : Position Response Data of Step Move Command
	- Monitor code (Motion Mode) [RX14~RX17] : Monitor code response
	- Command Code Resp [RX18~RX1B] : Command code response

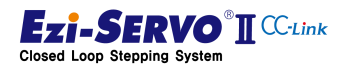

- 7) Monitoring Data Select Bit
	- Monitor Code [RY14~RY17] : Request for data information of drive when Motion Mode(Motion/Setting [RY0F] is Off

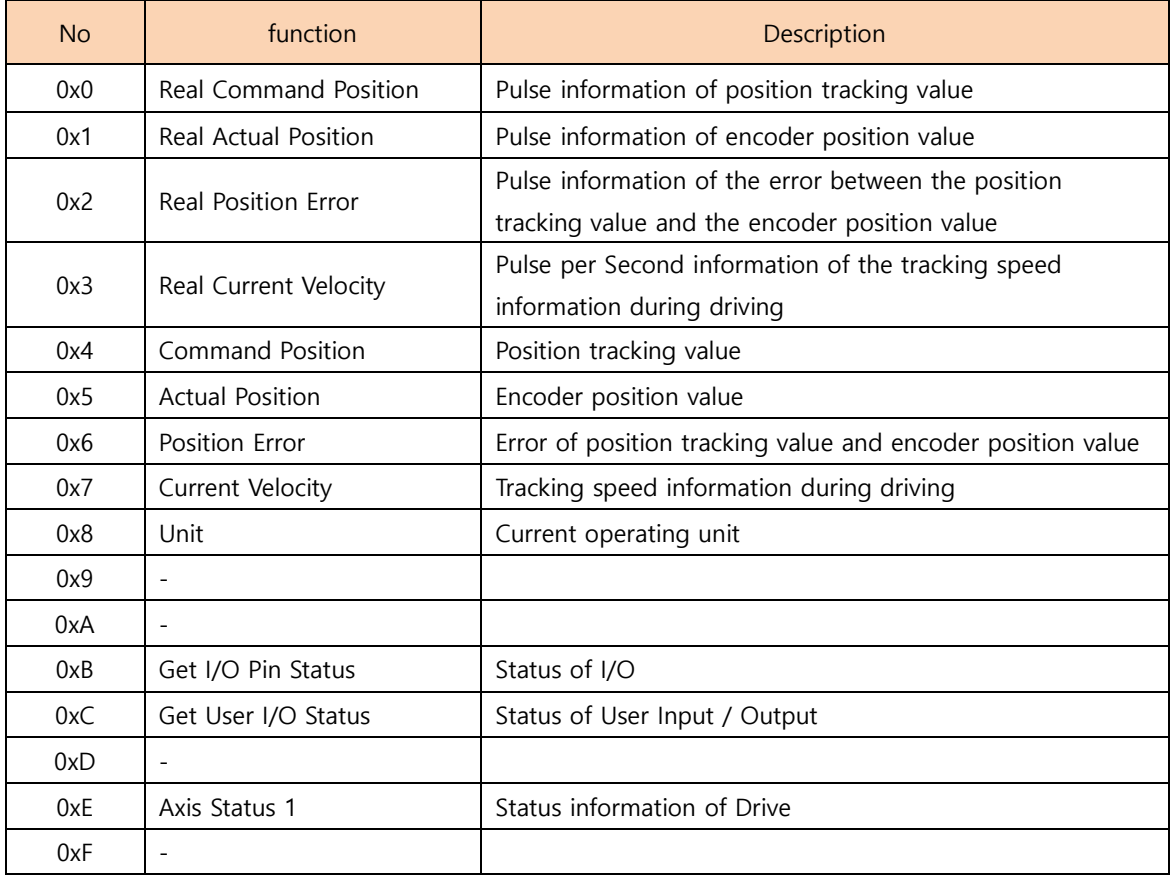

- 8) Drive Status Information Bit
	- Servo Enabled [RX00] : Servo On/Off state
	- Emergency Stopped [RX01] : emergency stop state
	- ALARM Status [RX02] : alarm stop state
	- Homing OK [RX03] : Homing completed state
	- **MOTION READY [RX04] : Motion command enable state**
	- In-Position [RX07] : In-Position completed state
	- **MOTIONING [RX08] : In Motion state**
	- Hold status [RX09] : Paused state
	- **PT Running [RX0B] : PT in Operation state**
	- Warning [RX0E] : Error occurred state

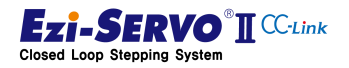

<span id="page-33-0"></span>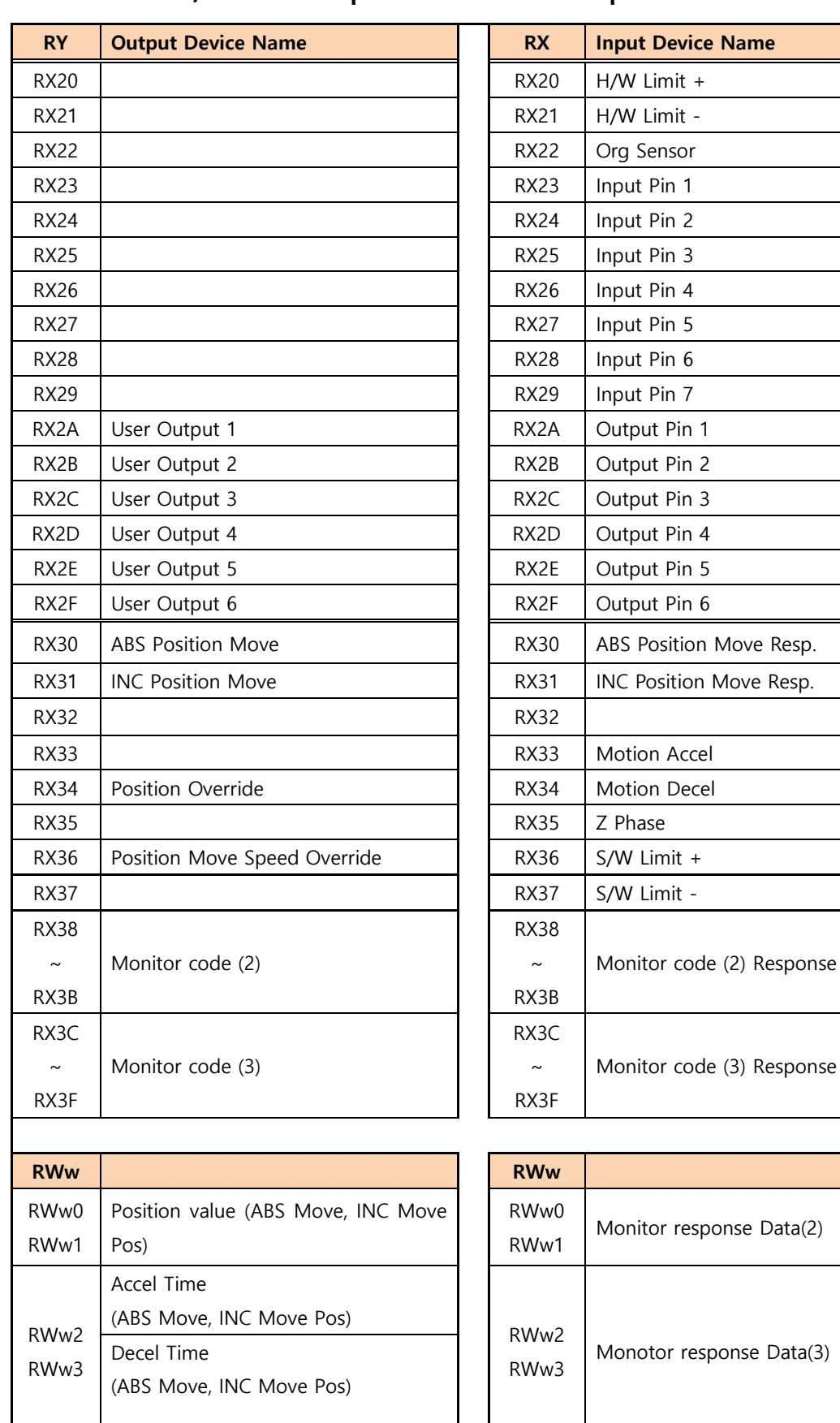

#### 3.4.2 I/O Device Map when 2 Station Occupation

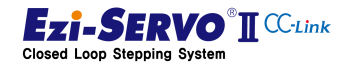

- 1) Motion control command Bit
	- ABS Position Move [RY30] : Execute Absolute Move command
	- INC Position Move [RY31] : Execute Incremental Move command
	- **Position Override [RY34] : Perform position override command during position** movement
	- Position Move Speed Override [RY34] : Execute speed override command during position movement
- 2) Output Command of User Output pin
	- Output1~6 [RY2A~2F] : Output User Output 1~6
- 3) Status check for Ext. I/O pin
	- $\blacksquare$  H/W Limit + [RX20] : The input status of H/W Limit + is displayed
	- H/W Limit [RX21] : The input of H/W Limit is displayed.
	- Origin Sensor [RX22] : The input status of Origin Sensor is displayed.
	- Input  $1~7$  [RX23~29] : The input status of Input pin1~7 is displayed.
	- Output  $1~6$  [RX23~29] : The output status of Output pin  $1~6$  is displayed.
- 4) Command Response Bit
	- ABS Position Move Resp. [RX30] : The response bit for the absolute positioning command.
	- INC Position Move Resp. [RX31] : The response bit The response bit for the relative position move command
	- Monitor code (2) [RX38~RX3B] : The response bit of monitor code (2)
	- Monitor code (3) [RX3C~RX3F] : The response bot ofmonitor code(3)
- 5) Drive status information bit
	- Motion Accel. [RX33] : Acceleration status during motion operation
	- Motion Decel. [RX34] : Deceleration state during motion operation
	- Z Phase [RX35] : Encoder Z phase sensor is detected
	- S/W Limit + [RX36] : Current Command Position value exceeds S / W upper limit
	- S/W Limit [RX37] : Current Command Position value is less than S / W lower limit
- 6) Monitoring data selection bit (also available in Setting Mode)
	- Monitor Code (2) [RY38~RY3B] : Request data information from drive
	- Monitor Code (3) [RY3C~RY3F] : Request data information from drive

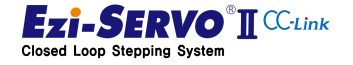

## <span id="page-35-0"></span>4. Operation

#### <span id="page-35-1"></span>4.1 Opertion sequence

In the first use, operation start according to this section.

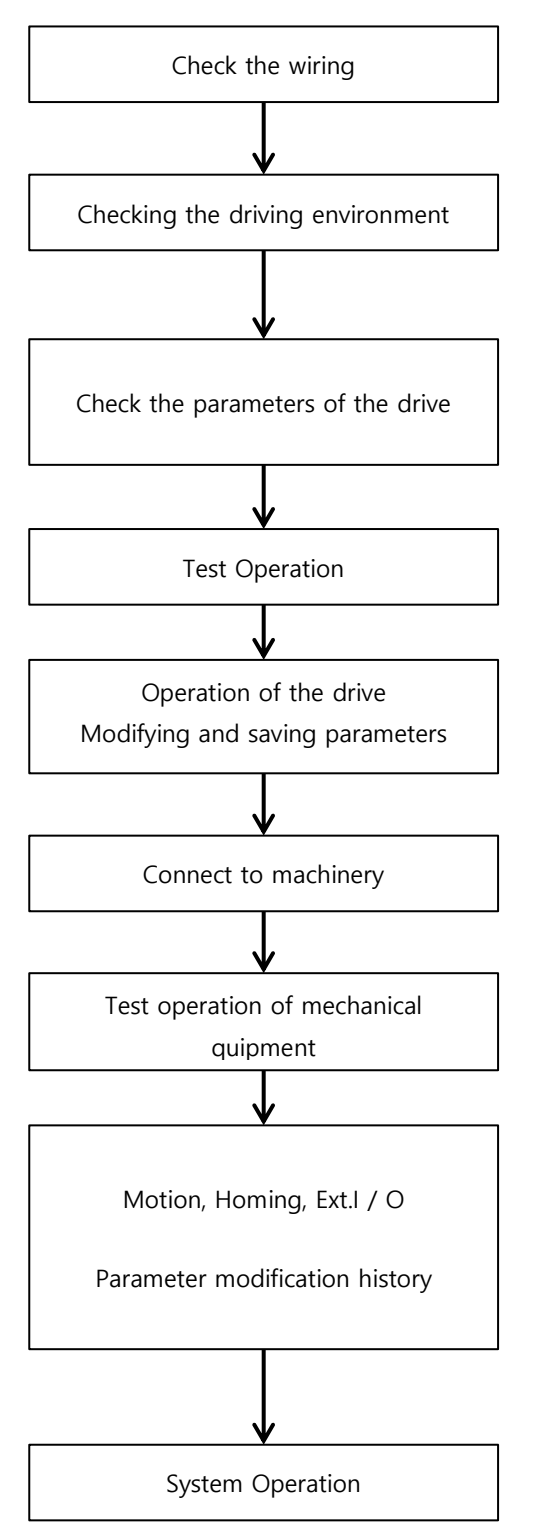

Checking the Power supplied to the drive, motor, encoder, Ext. I / O cable connection with wiring diagram and make sure it is correct.

After power is applied, make sure that the drive and motor are free of dangers, drips and fire hazards.

Use the Ezi-MOTION Plus-R GUI to apply the operating parameters user want to use.

If there is a parameter file that user already has, reload it and set it on the drive.

Before connecting to the machine, run the motor drive test to make sure that the motor rotates correctly.

Save the parameters changed after the test operation to the internal memory of the drive so that there is no data loss even if the power is turned on / off

Connect the drive and the motor to the machine so that they match their axes. (The type of motor applied to the drive must match the type of motor actually connected.)

Test the motor connected to the machine with the master controller.

Once the operation test of the machine has been completed, modify the operating parameters and the homing parameters to suit the operation and record them.

 It is recommended that the drive parameter be set automatically at the initialization setting during the boot process after power supply of the equipment system.

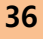

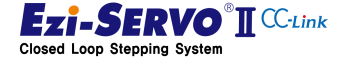
# 4.2 Check Wiring

Cable wiring should be such that the machine does not interfere with operation.

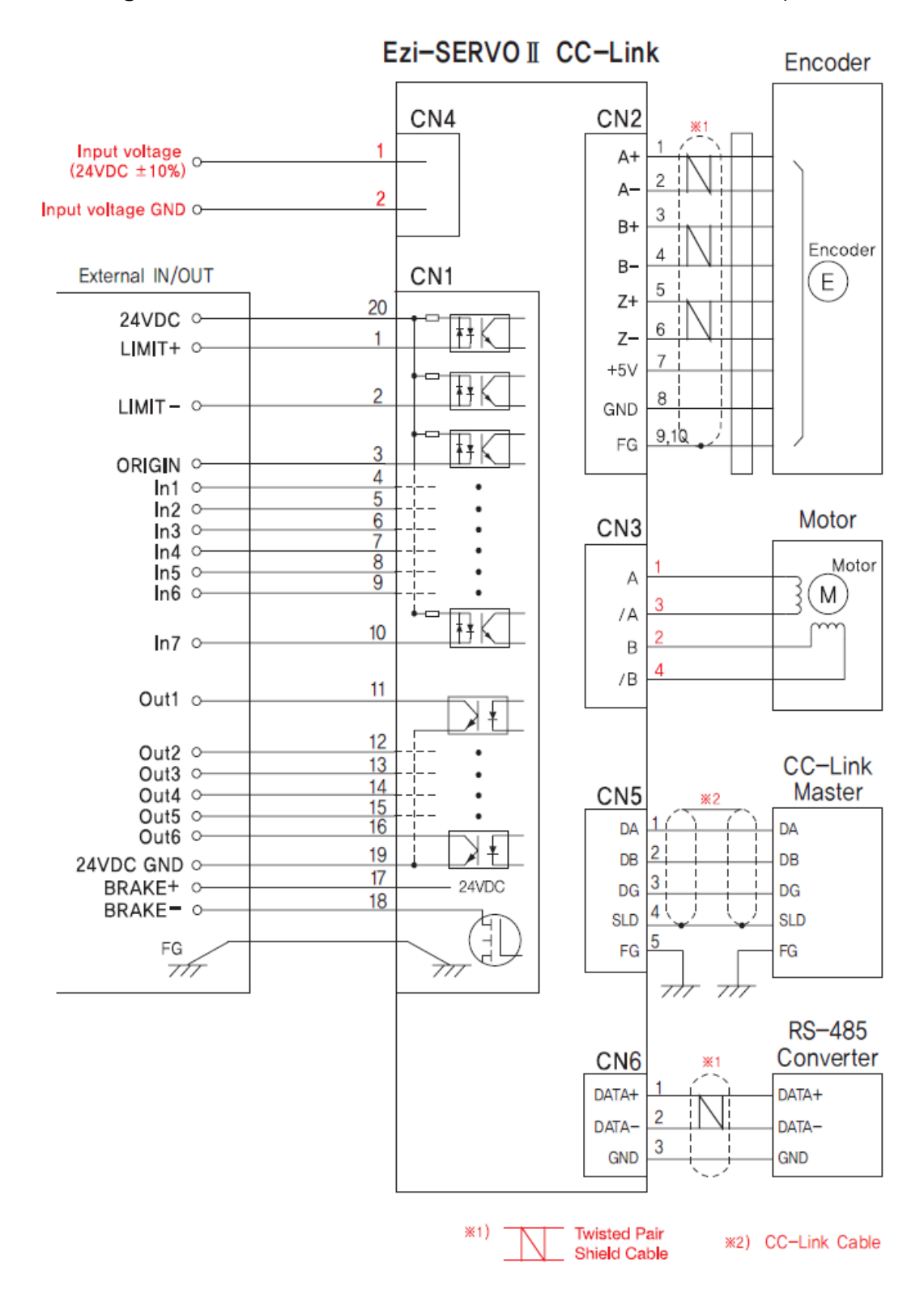

fig 4-1 Wiring of Ezi-SERVO2 CC-Link

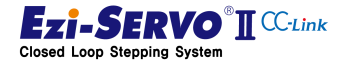

# 4.2.1 Wiring of External I / O Cable [CN1]

Both the drive input and output signals are isolated by photocouplers and the signal status indicates the status of the internal photocoupler [ON: energized] and [OFF: unenergized], not the voltage level of the signal.

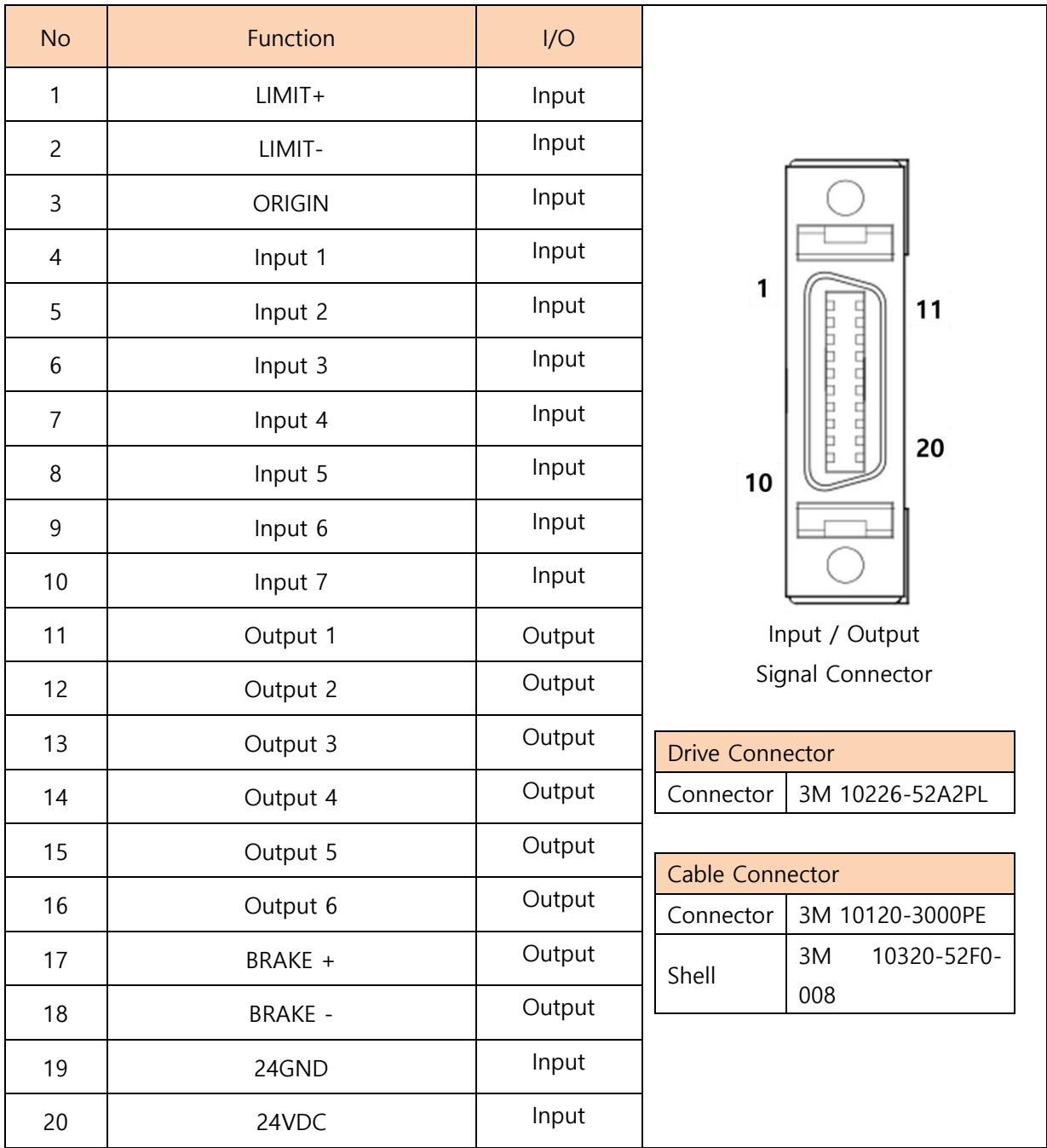

#### External I / O cable connector (CN1)

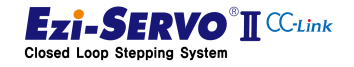

38

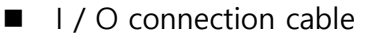

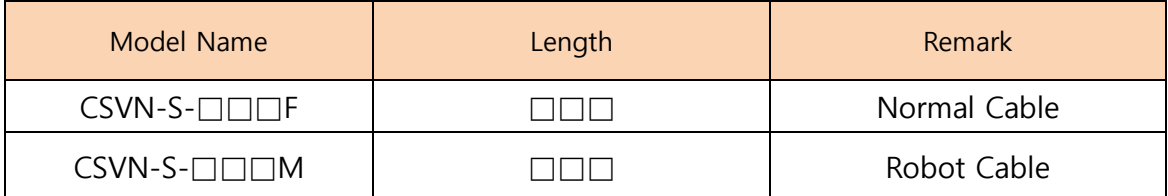

Cable length is 1m, maximum length is 20m.

#### 1) Signal input of H / W limit point and origin

The LIMIT + and LIMIT-sensors are used as a signal to the limit points that limit the movement range of each axis in the clockwise and counterclockwise directions, which is used to prevent mechanical collision. The ORIGIN sensor is used to specify the mechanical origin. This sensor is connected to LIMIT +, LIMIT-, ORIGIN pin of IN / OUT connector.

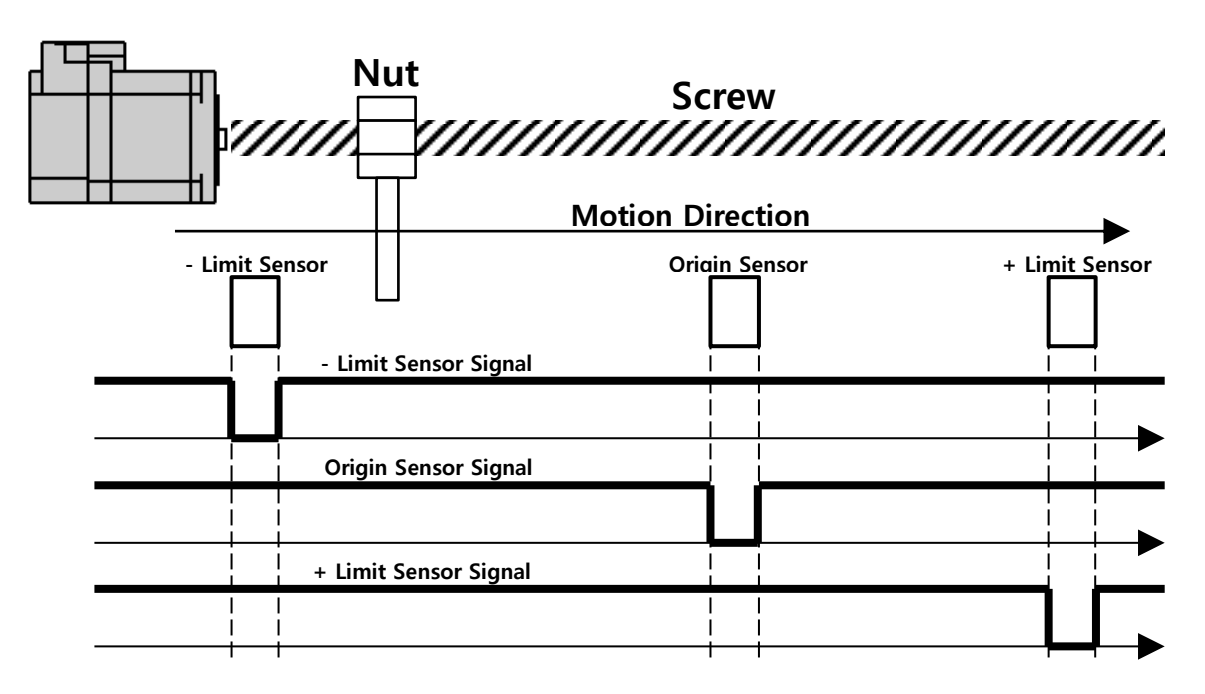

Fig 4-2 Operation of limit sensor and home sensor

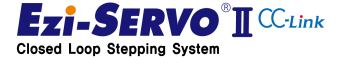

# **4. Operation 4.2. Check Wiring 4.2. Check Wiring**

#### 2) Brake signal output signal

Brake function is used to prevent rotation of motor in Servo OFF state by using BRAKE + / BRAKE- pin of CN1 I / O connector. 'BRAKE +' is for the + 24V supplied to the outside for driving the brake circuit, and 'BRAKE-' is the output signal for the actual brake control. The control signal is automatically output according to the servo ON / OFF status and alarm occurrence. Use this output function only when the current consumption of the brake is less than 200 [mA] / DC24V.

When the Servo On command is started, the brake will be released so that the motor shaft can operate after the default value of parameter "Pn # B00Bh Brake Delay Time" 200 [msec].

#### 3) Input signal

This product has 7 input points. Prepare the input circuit power supply DC 24V  $\pm$  10% (consumption current about 5mA / circuit) separately.

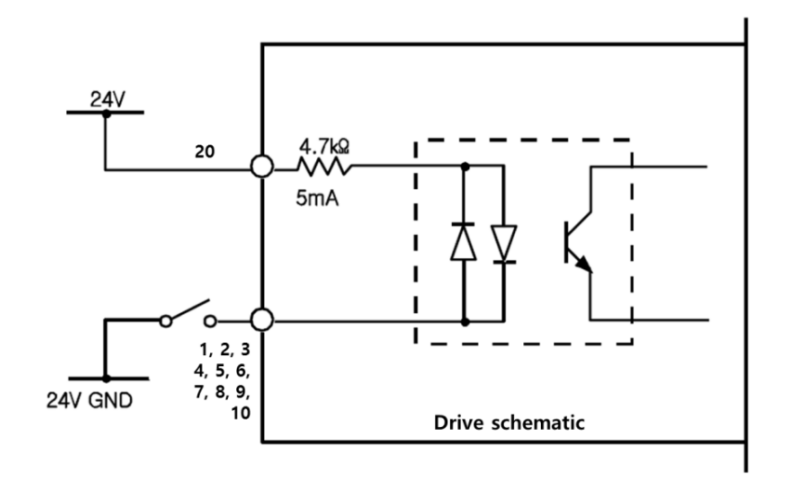

Fig. 4-3 Circuit of Ext. Input

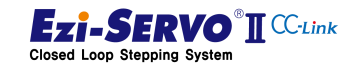

## **•** Connection of NPN type input signal

Connect the '+ 24V external' pin of the drive to + 24V of the host controller as shown below.

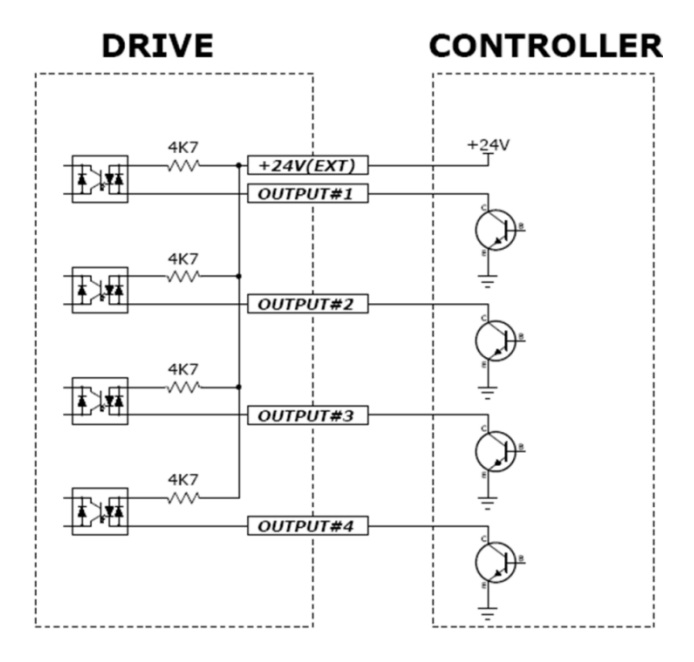

Fig. 4-4 Connection of NPN type input signal

## • Connection of PNP type input signal

Connect the '+ 24V external' pin of the drive to the GND of the host controller as shown

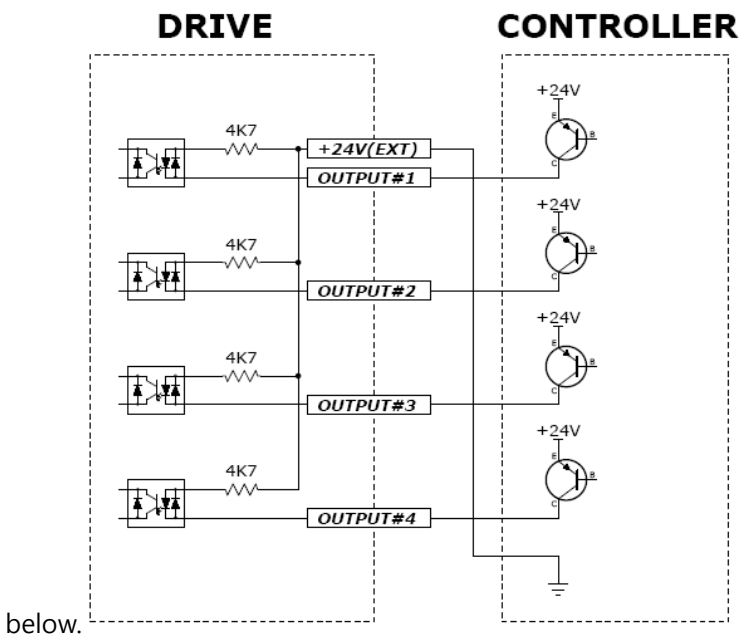

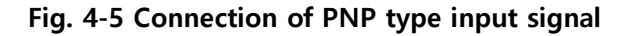

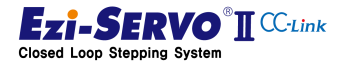

# **4. Operation 4.2. Check Wiring 4.2. Check Wiring**

#### 4) Output Signal

Prepare the power supply for the output circuit separately. Although it can be used in common with the input circuit power supply, the power supply capacity in this case should be added to the input power capacity and the output power capacity. Applied voltage and power supply capacity of control output terminal are as follows.

: Applied voltage ≤30V, Energizing current ≤15mA

This product provides 6 points of output.

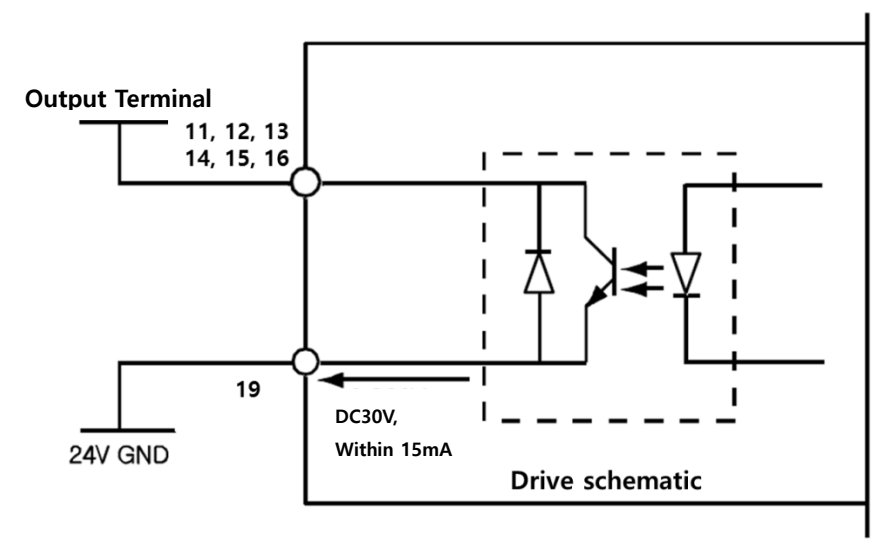

Fig. 4-6 Circuit of Ext. Output

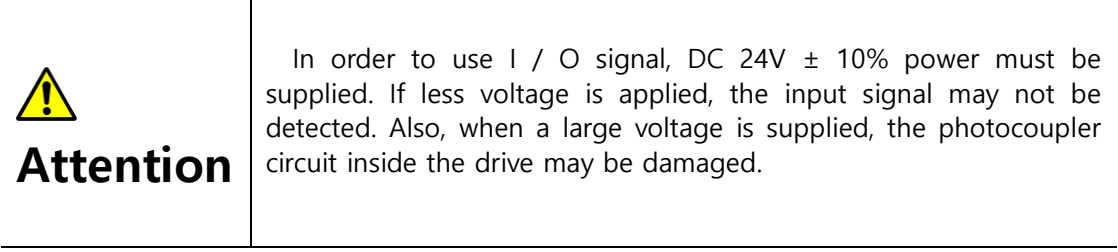

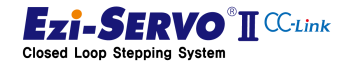

# 4.2.2 Motor cable and encoder cable wiring [CN2] [CN3]

Motor and encoder cables are most likely to interfere with machinery. Be careful not to interfere with the movement path of the machine on other axes when using in multi-axis connected equipment system.

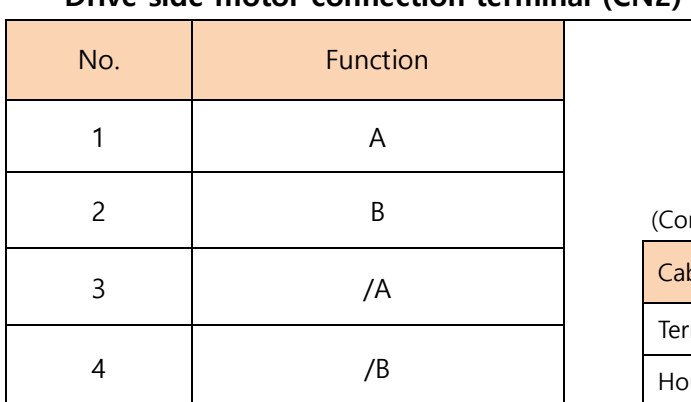

#### Drive side motor connection terminal (CN2)

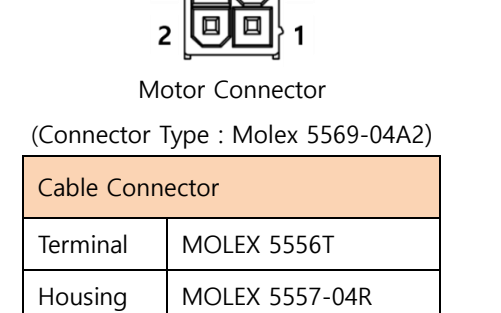

 $4$   $\boxed{0}$   $\boxed{0}$  3

#### **Motor extension cable**

.

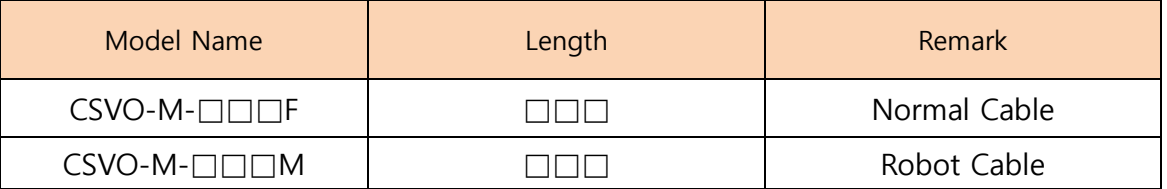

Cable length is 1m, maximum length is 20m.

#### Encoder connection terminal (CN3)

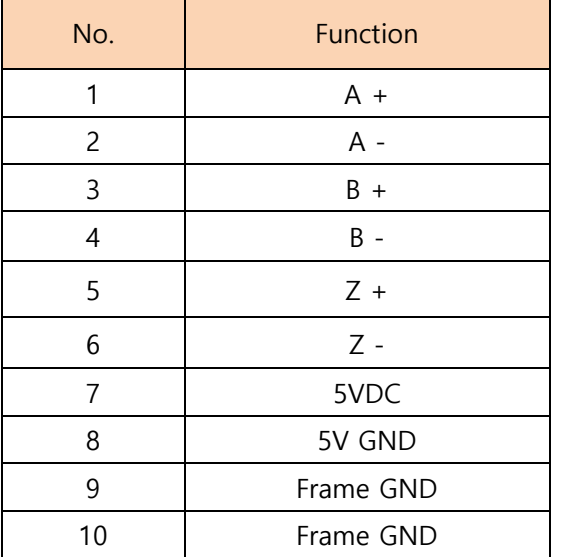

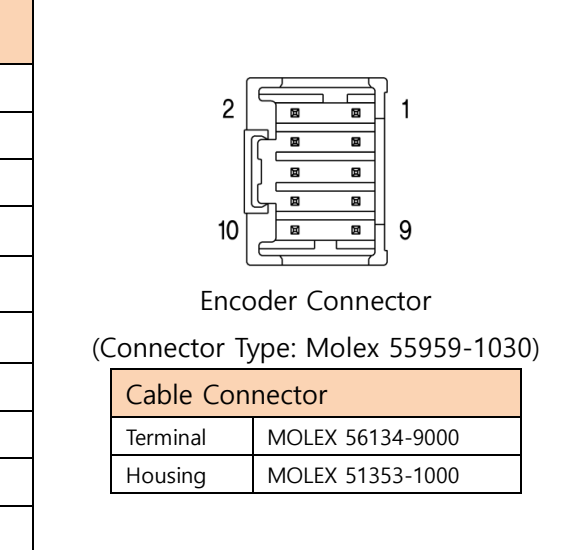

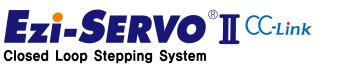

#### **Encoder extension cable**

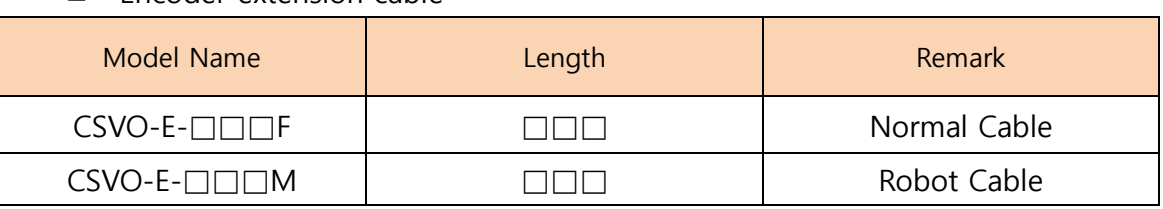

Cable length is 1m, maximum length is 20m.

# $\sqrt{\ }$ The pin map of the motor connector and the motor connection terminal on the drive side are not directly connected. Attention

# 4.2.3 Power Wiring [CN4]

Check the supply voltage of the drive and use the SMPS power suitable for the voltage.

#### Power connection terminal

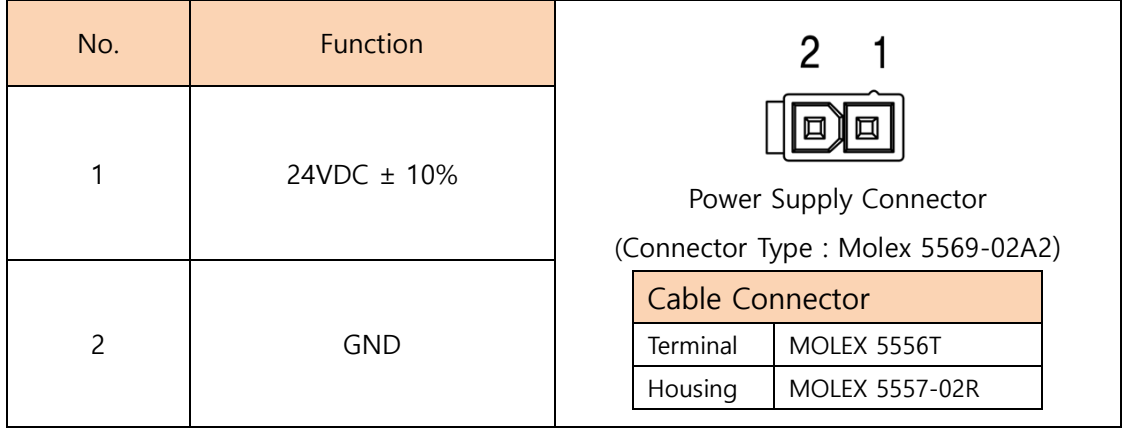

## **Power Cable**

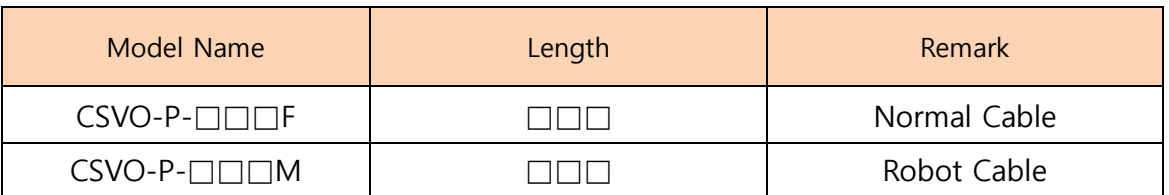

Cable length is 1m, maximum length is 20m.

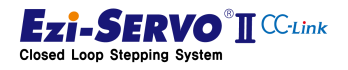

# 4.2.4 CC-Link Cable wiring [CN5]

The CC-Link connector is used as a detachable connector. The function of each pin must be connected equally to enable normal network connection.

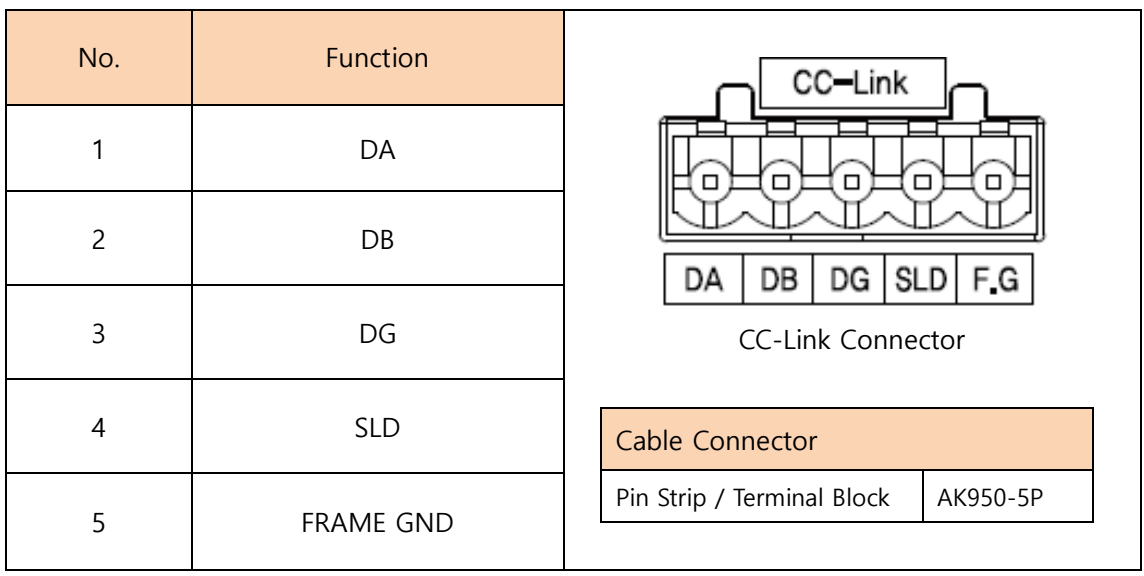

#### CC-Link terminal

- CC-Link Network Cable
- \* CC-Link network cable is not handled by us.

#### 4.2.5 RS-485 Cable wiring [CN6]

Ezi-SERVO2 CC-Link can be monitored by RS-485 communication.

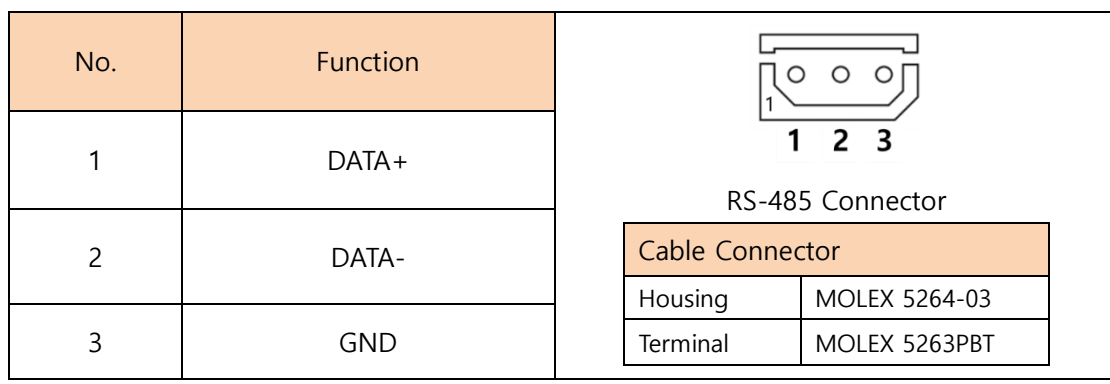

#### RS-485 Terminal

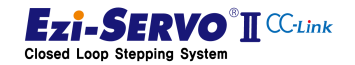

# **4. Operation 4.2. Check Wiring 1.2. Check Wiring**

#### RS-485 Cable

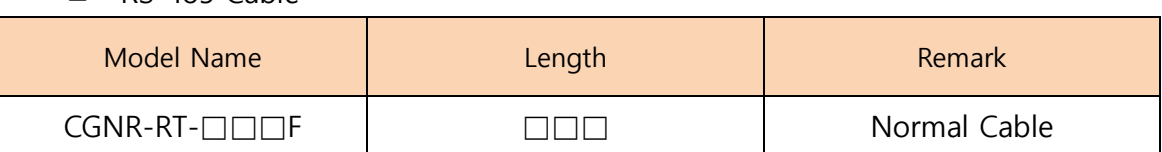

Cable length is 1m, maximum length is 20m.

# ■ FAS-RCR (RS-232C to RS-485 Converter)

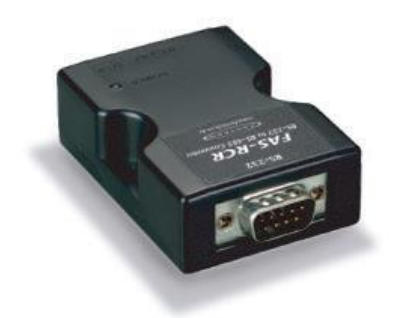

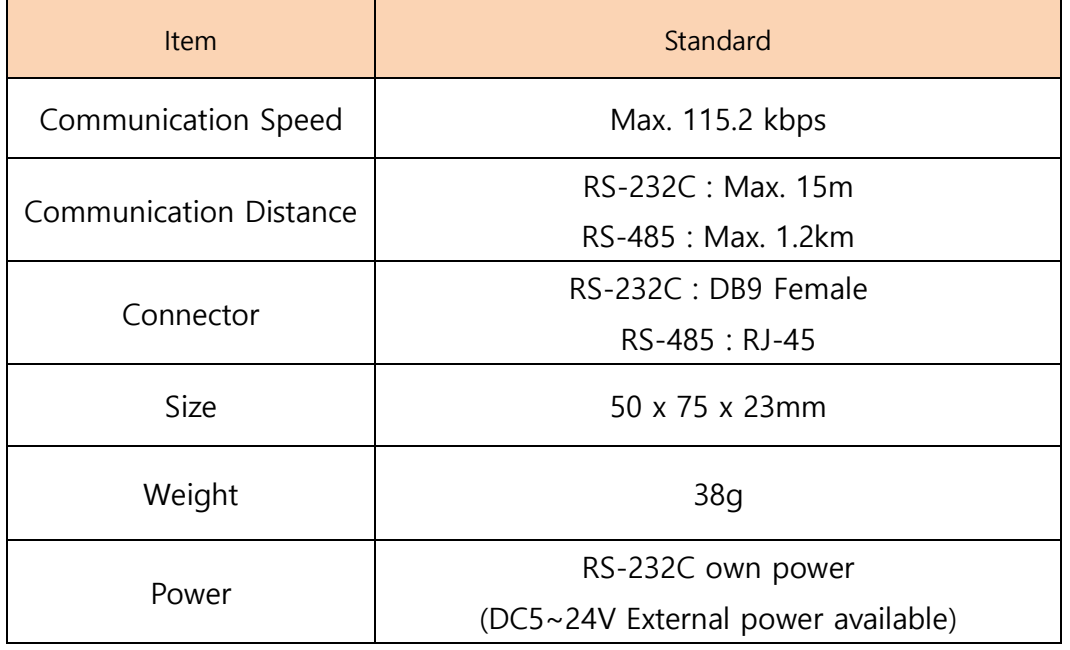

#### RS-232C Cable

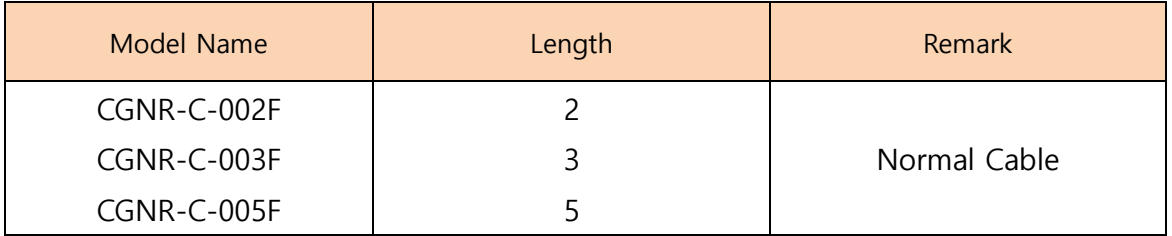

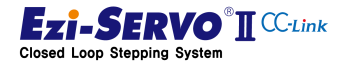

## 4.3 Maneuver

#### 4.3.1 Power On/Off Method

1) Power On

If the drive is powered separately, proceed as follows:

- ① Release the Servo On command from the host controller to make Servo Off.
	- If a large number of drives are powered on and the Servo On command is executed, the power supply may be damaged.
	- If the motion command is set to be executed, the motor can be started simultaneously with Servo On.
- ② When using external I / O, Ext. Turn off the power to the I / O.
	- If Servo On or Motion command is inputted as an external input signal, the motor can be started simultaneously with power supply.
- 2) Power Off

Please pay attention to the following points for the stability of the equipment system and the circuit protection of the drive..

- ① Disconnect the power by instructing the drive to cancel the Servo On state.
	- The operation of the brake will operate below a certain voltage, so it will not operate immediately when the power is turned off. Therefore Servo Off command must be executed to turn off the power and then the power must be cut off.
- ② If the motor is running, turn off the power after stopping the operation.
	- If the power is turned off during operation, mechanical shock due to inertia may occur.
- ③ After the power supply of the drive is turned off, do not forcibly rotate the motor.
	- Forced rotation of the motor may generate regenerative voltage, which may damage the drive.

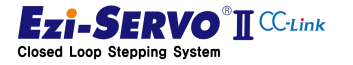

#### 4.3.2 Operation Stop

The drive stops the operation of the motor under the following conditions.

- 1) STOP Command (Slow Stop: Stop with deceleration value included in motion profile)
- 2) E-STOP command (Emergency stop: Forced Stop)
- 3) Servo On release command (Servo Off: power off the motor and keep it in the free run state)
- 4) Alarm occurrence
- 5) Input the H/W Limit signal
- 6) The limit of S / W limit is reached.
- 7) Disconnect the network (can be changed by parameter setting)

#### 4.3.3 CC-Link Station Occupying Setting

Ezi-SERVO2 CC-Link can be used by setting station 1 and station 2 to occupied mode with SW1 switch.

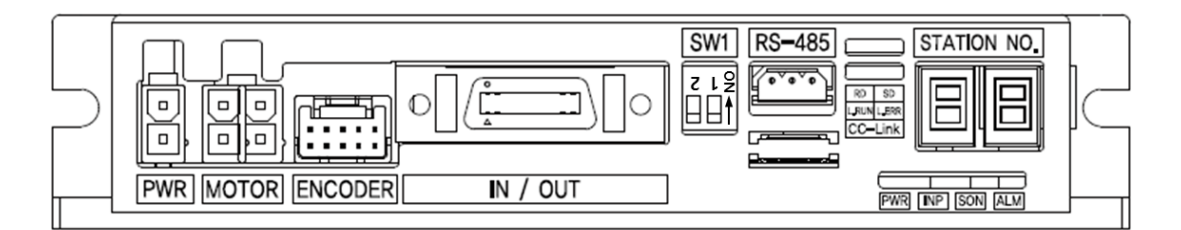

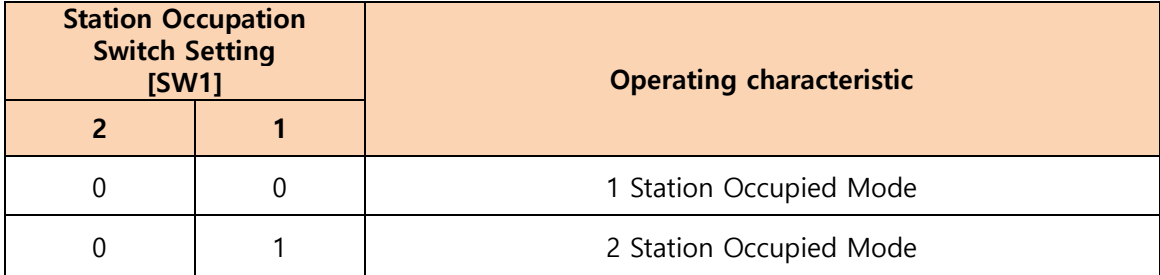

# Relationship between the number of occupied stations and the number of connected modules

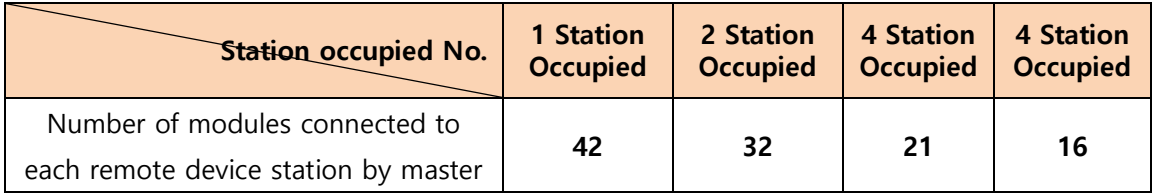

\*When the number of connected remote device stations are equals the number occupied

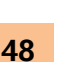

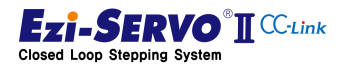

## 4.3.4 Setting the Drive Identification Number

This product changes the CC-Link network station number setting to "STATION NO." Rotary switch. The User must set the station number and reboot the drive.

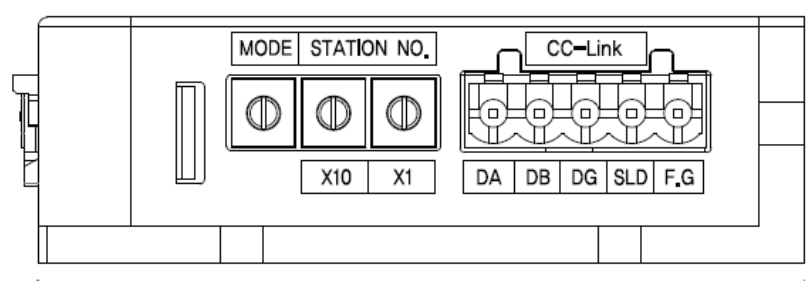

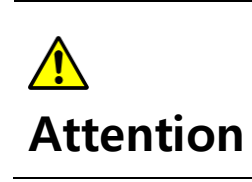

In the CC-Link network, the station number cannot be 0. : Available station number  $1 \approx 63$ 

Ezi-SERVO2 CC-Link is a remote device that can be connected to up to 42 units when it is set to station 1 occupied mode.

#### 4.3.5 Network Mode Setting

The communication speed of Ezi-SERVO2 CC-Link is changed with "MODE" rotary switch. The communication speed setting of the CC-Link network must be the same as the communication speed of the CC-Link master. After changing the CC-Link communication speed, be sure to re-boot the drive.

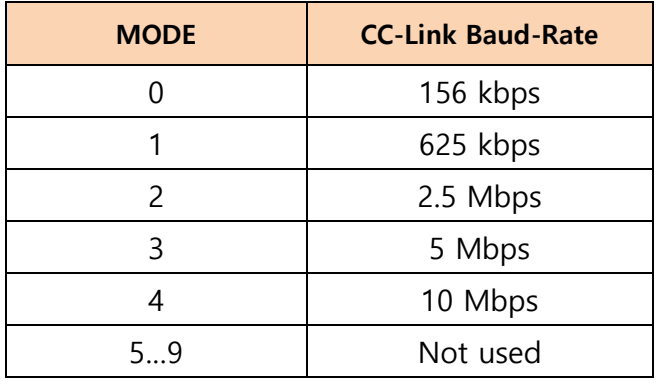

Attention

Depending on the set communication speed, the total extension distance of the system will be different. Refer to the CC-Link master user manual for specifications.

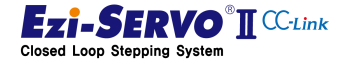

#### 4.3.6 Network cable connection

The pin map of the CC-Link network cable is the same as that of all CC-Link remote devices.

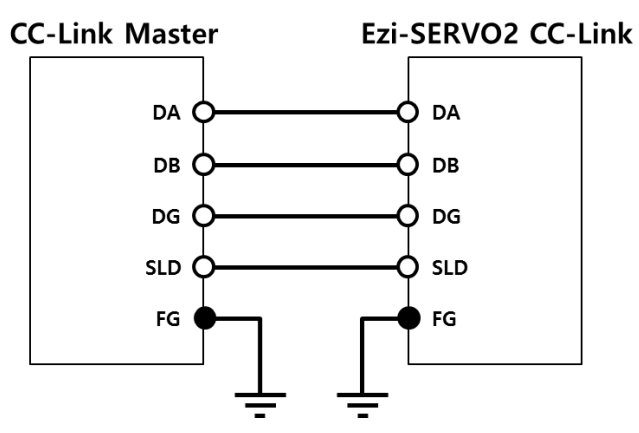

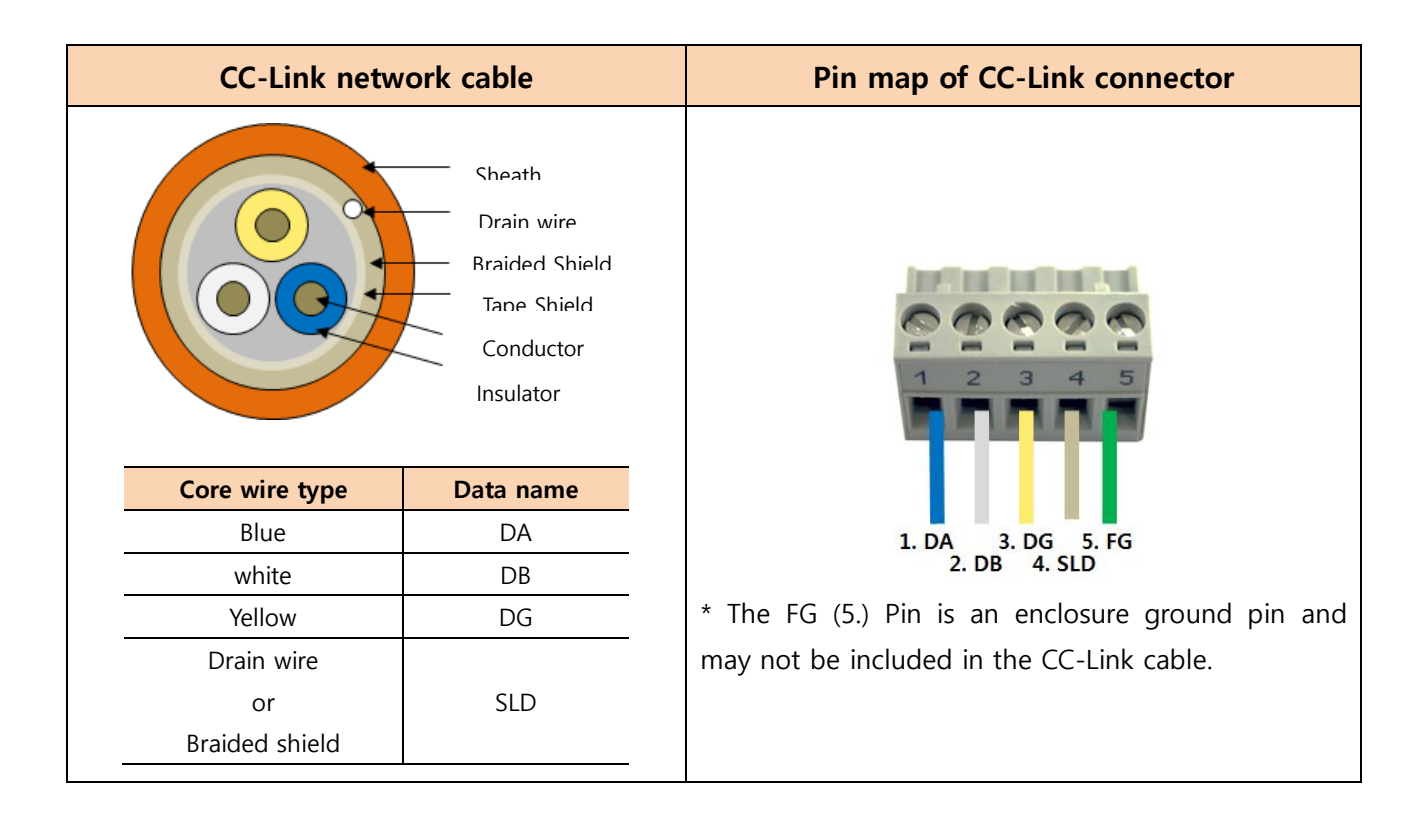

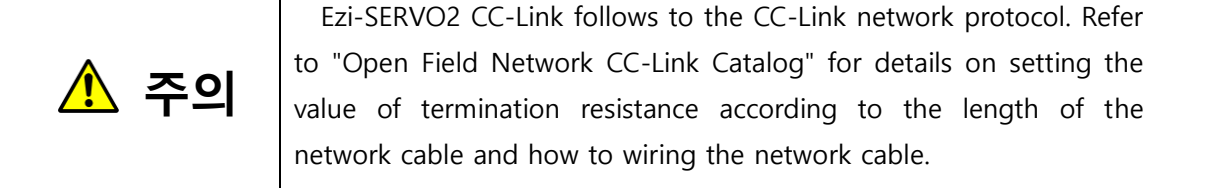

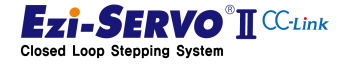

50

### 4.3.7 Connection with CC-Link master PLC

When user want to set the CC-Link network parameters by opening the CC-Link card setting window in GX-Works or GX-Developer, user can set CC-Link network parameters in the module field of CC-Link card (QJ61BT11N) to which Ezi-SERVO2 CC- Mode to Remote Net (Ver.2 Mode) \*. (\* Can be mixed with CC-Link Ver.1 in this mode)

Ezi-SERVO2 CC-Link must be assigned as a remote device when setting start I / O and start register, and station information. Also, set the Number of Occupied Stations as same as the information of the station occupancy switch SW1.

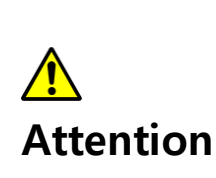

Ezi-SERVO2 CC-Link is compatible with CC-Link Ver.2.0. When using a remote I / O device to be used as CC-Link Ver.1, set CC-Link Ver.2 in the CC-Link network parameter setting and set the station type of the corresponding remote I / O in station information (Station Type) to "Ver.1 Remote I / O Station".

#### 4.3.8 Access to Windows GUI program or RS-485

Ezi-SERVO2 CC-Link supports motion library (Ezi-MOTION PlusR DLL) manufactured by Ezi-Motion PlusR protocol through separate RS485 port. Therefore, it is possible to connect with Ezi-MOTION PlusR GUI program which is the GUI program of Ezi-MOTION PlusR product family. (This program can be downloaded from the website of [www.fastech.co.kr](http://www.fastech.co.kr/) )

In the provided Windows GUI program, Ezi-SERVO2 CC-Link Parameter setting and position table information can be modified and basic motion test can be performed.

When controlling Ezi-SERVO2 CC-Link via separate RS485 port, Ezi-SERVO2 CC-Link must release CC-Link network or release CC-Link master control authority

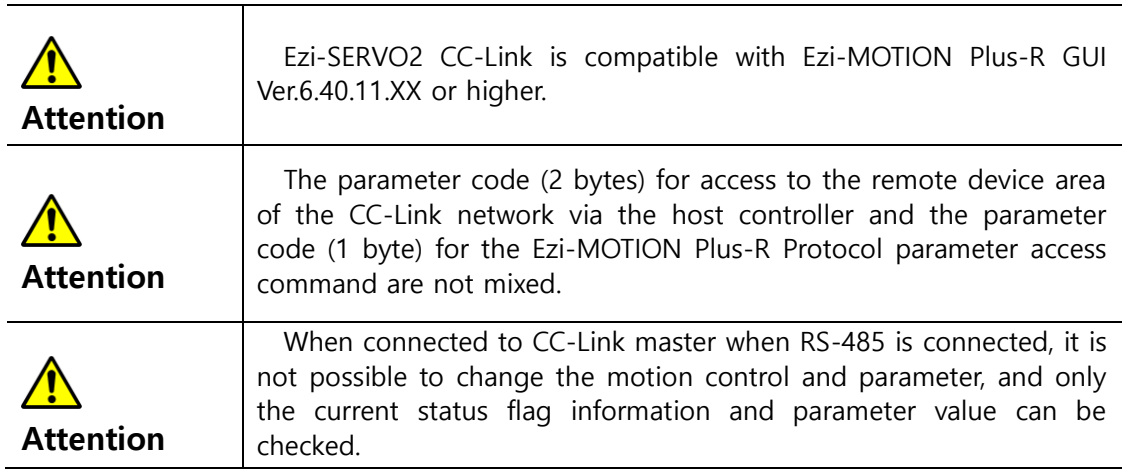

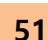

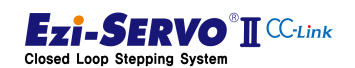

#### 4.3.9 Test Operation

Before connecting the motor to the machine and before starting the system operation, check that the machine operates normally by operating the motor.

- 1) Test operation with CC-Link master
- ① Setting CC-Link Network Parameter of Master
- ② Check the status LED of the drive and check that it is normal
- ③ Execute monitoring data of Start I / O Address
- ④ Change the master I / O device data to the I / O Device Mapping value for the corresponding command of Ezi-SERVO2 CC-Link and execute test operation
- 2) Test operation with Ezi-MOTION PlusR GUI program
- ① Block communication with the CC-Link master or disconnect the cable
- ② Connection with RS-485 port of drive through PC and RS-485 converter
- ③ Run Ezi-MOTION PlusR GUI program to test

#### 4.3.10 Parameter Access

Parameter of Ezi-SERVO2 CC-Link can be changed by command to access CC-Link remote device and window-based Ezi-MOTION Plus-R GUI program.

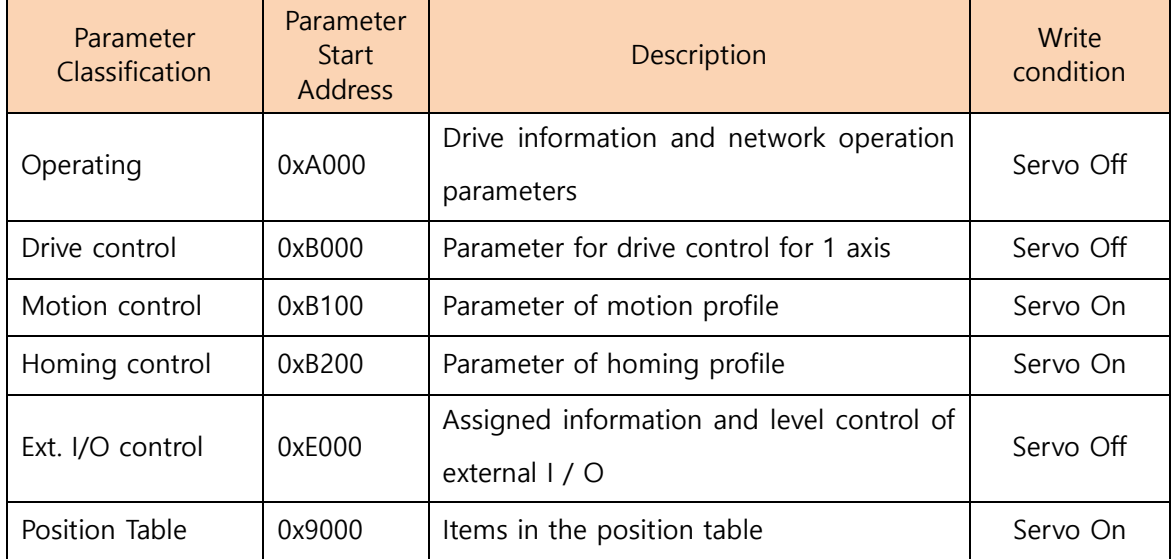

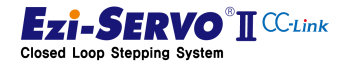

# 4.3.11 Position Table Setting

The items of the position table are accessed by the parameter number of the CC-Link I / O Map. Parameter number is WORD unit, upper byte is PT item, lower byte is PT number.

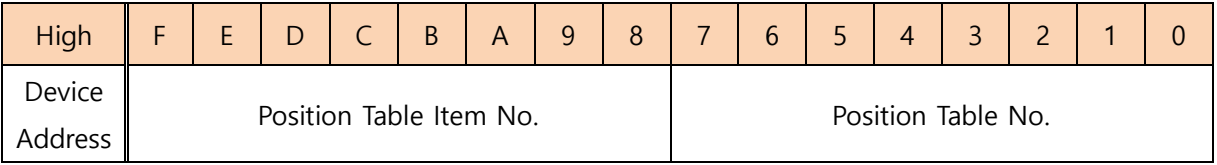

Ex) PT No. When the target position value of 14 is changed, the upper device value becomes 0x810E

The items in the position table are as follows. Refer to the "Ezi-SERVO Plus-R Position Table Function" in the User's Manual.

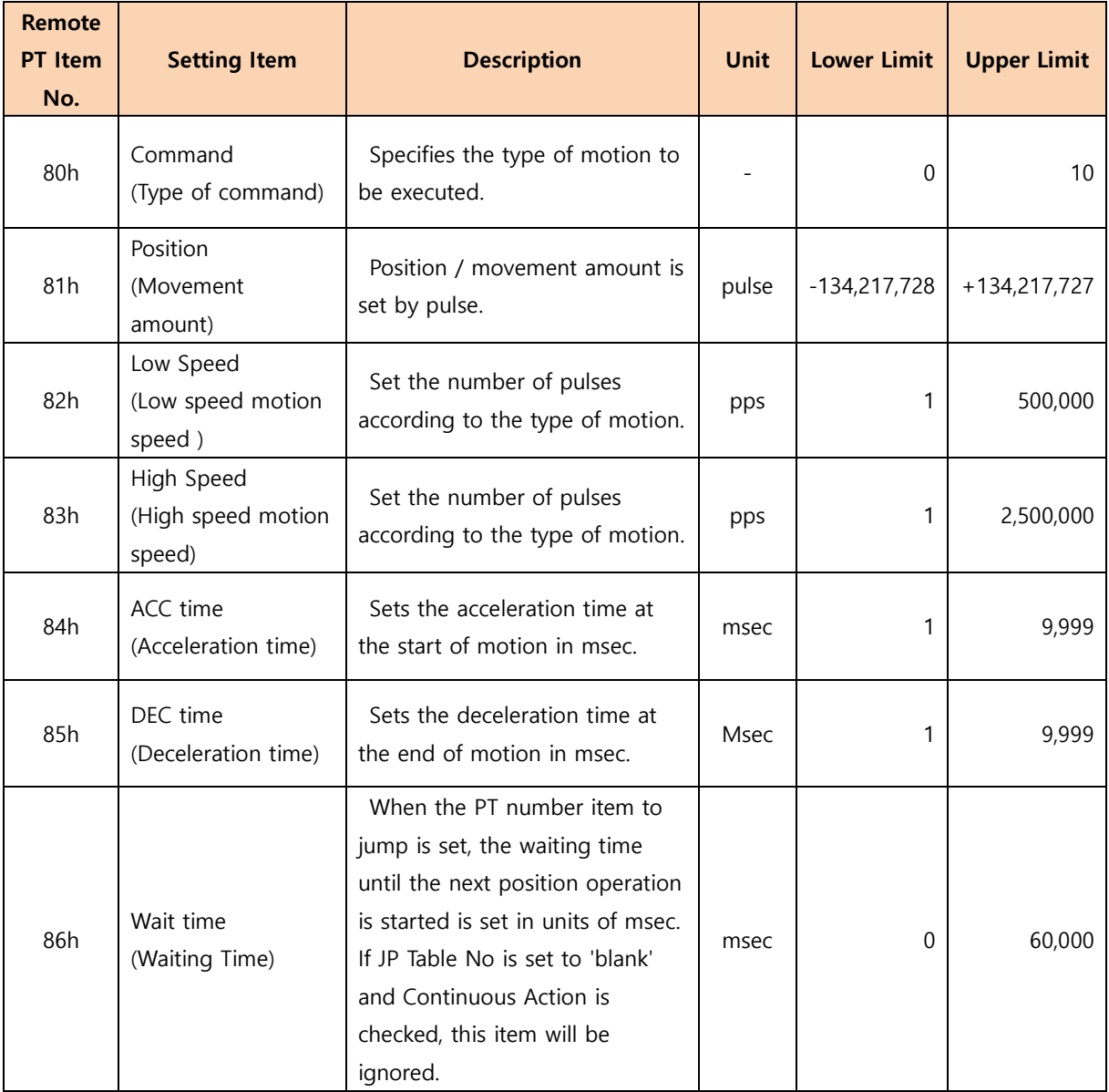

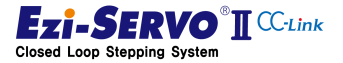

# 4. Operation 4.3. Maneuver

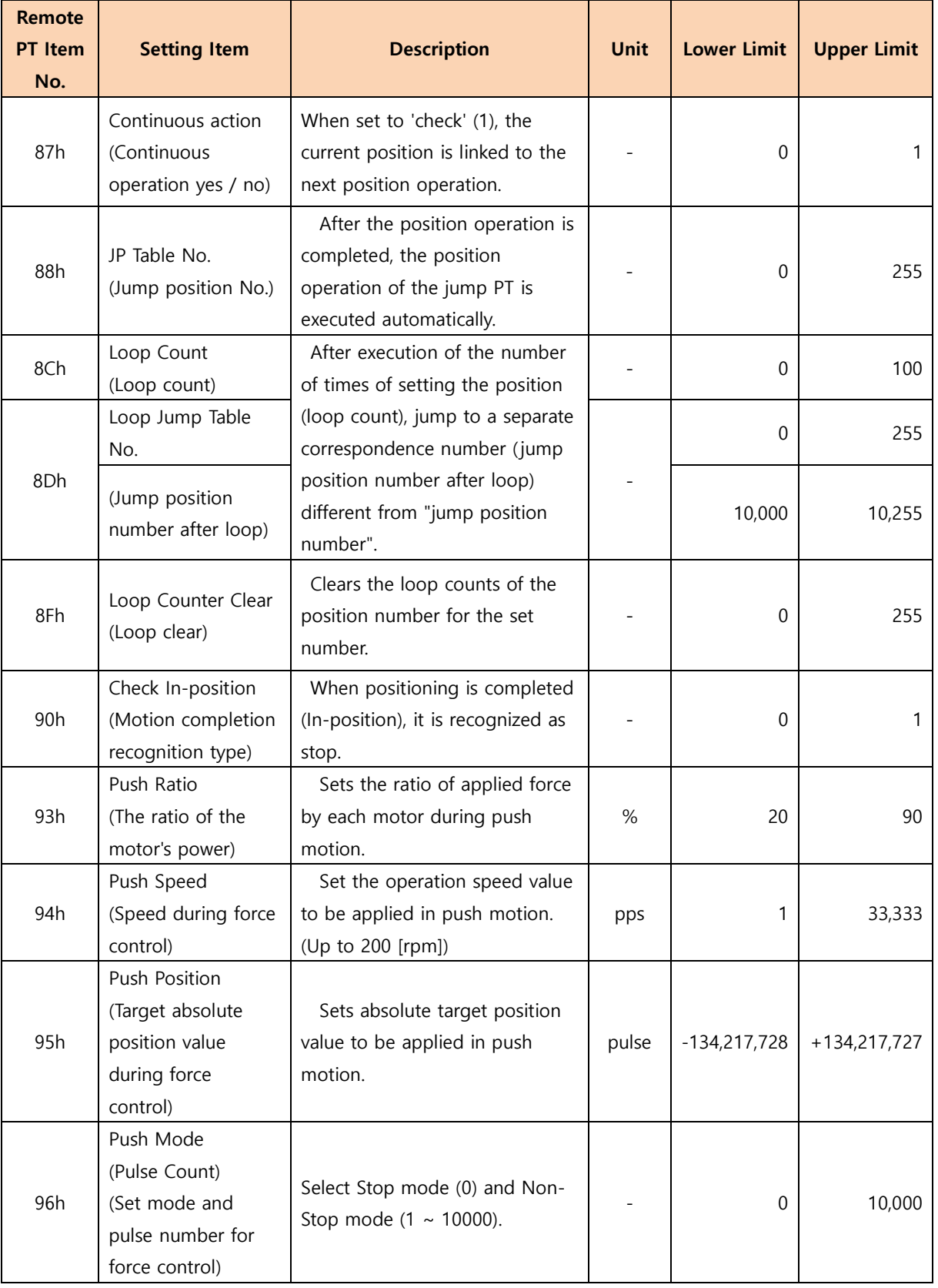

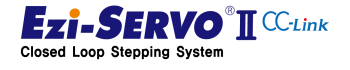

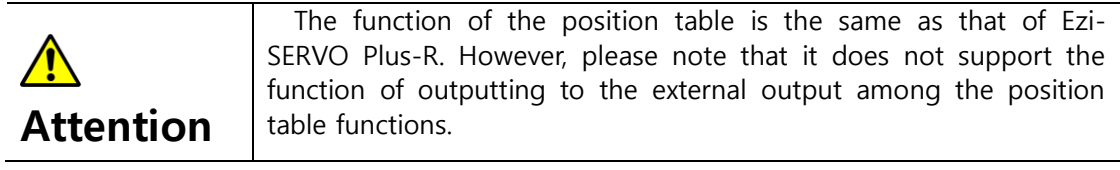

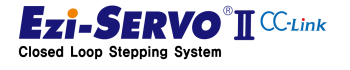

#### 4.4 Drive status Display

The status display of the drive is composed of four CC-Link network status LEDs and four Ezi-SERVO2 CC-Link drive control status LEDs.

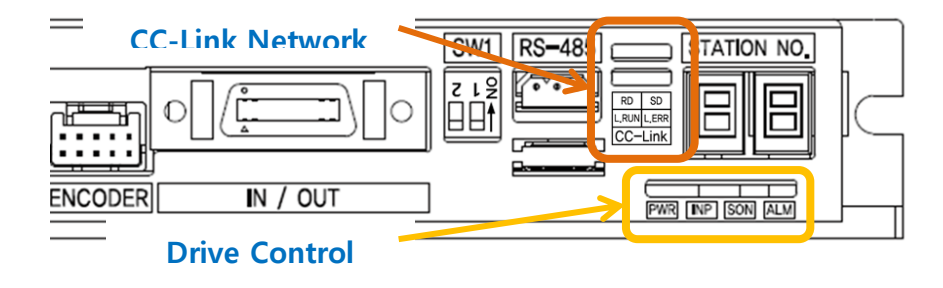

#### 4.4.1 7-Segment for station number display

1) Station number display

When the drive is normally connected to the CC-Link network, the 7-segment displays the station number with the status liting.

When the drive is powered up, the network identification number will flash if it is not connected to the CC-Link network. At this time, if the network connection is normalized, the blinking ID number will stay on.

2) Station number change

During system operation, CC-Link station number FND flashes by setting the rotary switch.

3) ERROR value display

When an error occurs in the controller of the drive (Fault status), the Error value is displayed in the 7-Segment instead of the CC-Link station number. The Error value is displayed in the form of 'E-000' every 3 characters in 7-Segment. Characters are switched every second.

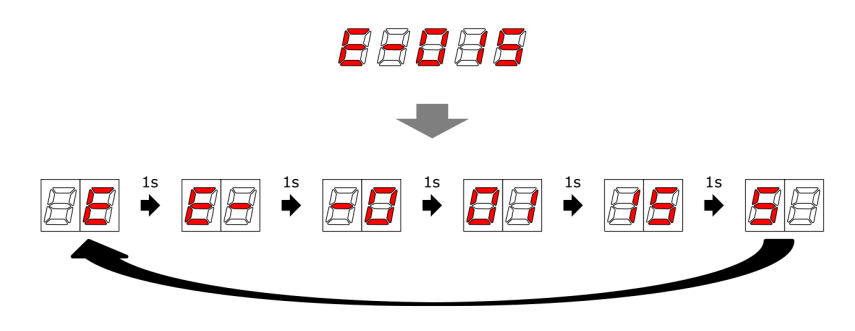

Fig. 4-7. Error value display (Ex: E-015)

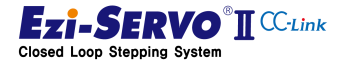

The first digit of the Error value indicates the status value of the CC-Link Error, the second digit and the third digit indicates the drive's alarm status.

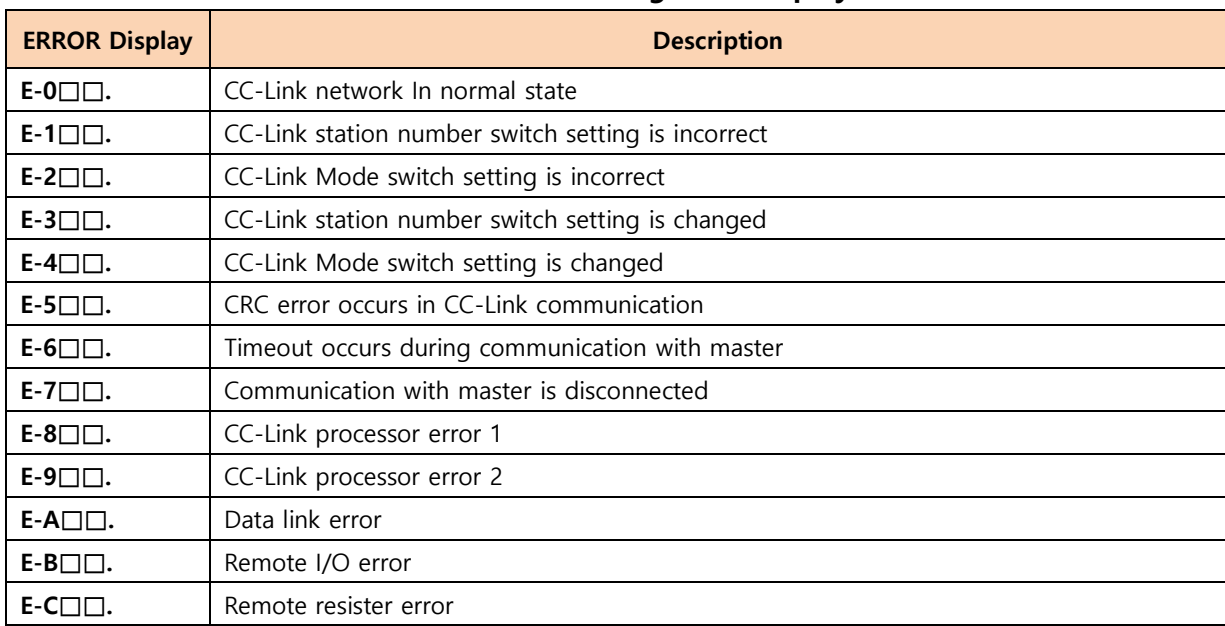

#### ■ CC-Link Network Status 7-Segment Display Information

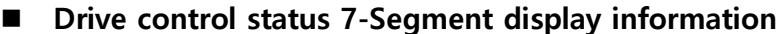

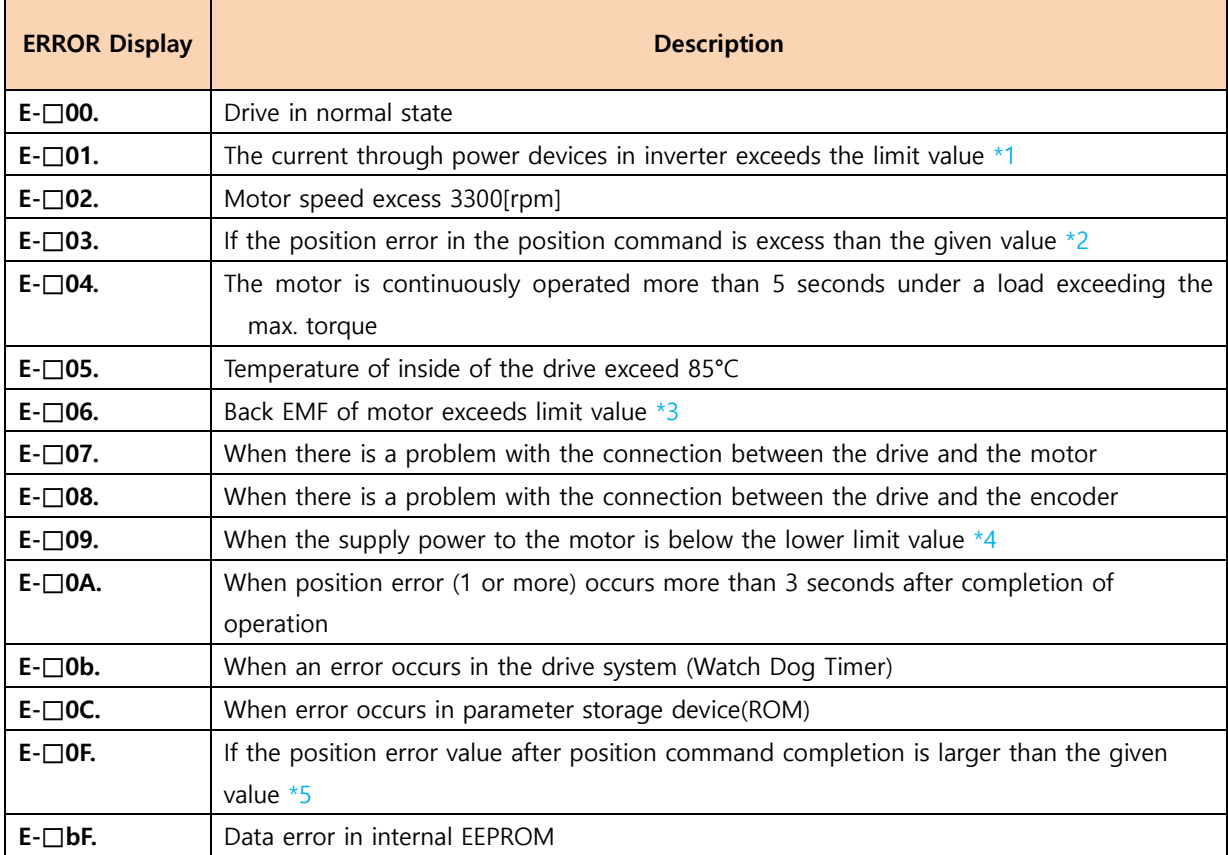

\*1 Detection current: 4.5A, \*2 Parameter 'Pos Tracking Limit [No.24]' Set value [pulse],

\*3 Limit value: 70V, \*5 Parameter 'Pos Error Overflow Limit[No.28]'Set value[pulse]

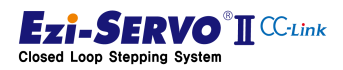

| <b>LED</b><br><b>Display</b> | <b>Operation</b><br>status | <b>Function</b>                   | <b>Action</b>                                                                                                    |
|------------------------------|----------------------------|-----------------------------------|----------------------------------------------------------------------------------------------------|
| L RUN<br>(녹색)                | Off                        | Power OFF                         | Checking the power status                                                                                                    |
|                              |                            | No network<br>connection          | Checking the status of network cable and Master controller<br>connection                                                                                                    |
|                              | On                         | Normal operation                  | CC-Link network connection is normal status                                                                                                    |
| <b>L ERROR</b><br>(적색)       | Off                        | Normal operation                  | No error occured                                                                                                    |
|                              | On                         | Critical error                    | Communication process fails                                                                                                    |
|                              | Flashing                   | Communication error               | Error occurred in the CC-Link network<br>Check the 7-Segment display information and process it                                                                                             |
|                              | Random<br>flashing         | CRC error,<br>Network cable error | There is a contact error of the network connector or noise in<br>the cable line.<br>To check the terminating resister attachment status, network<br>wiring, and grounding status with frame |

4.4.2 CC-Link status display LED

# 4.4.3 Drive status display LED

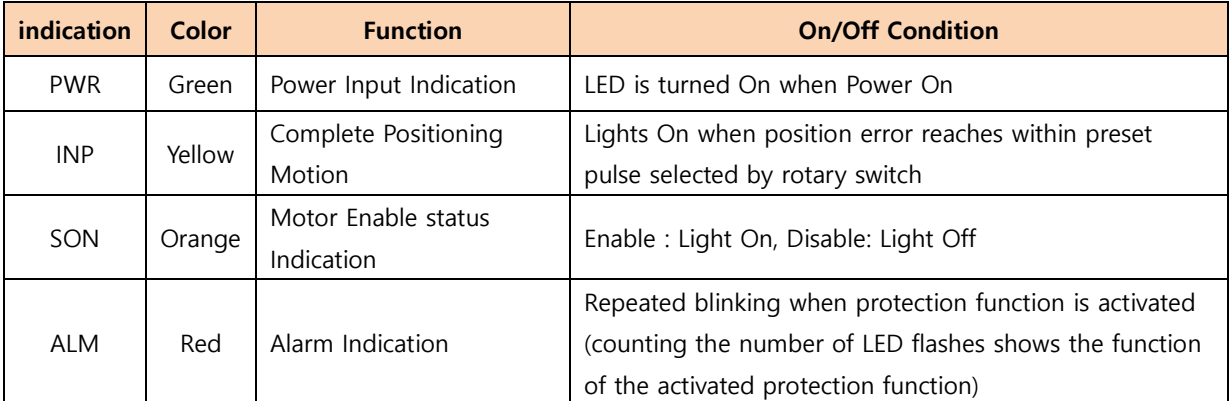

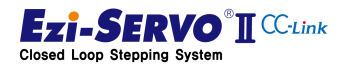

Incremental Position Override

 $\overline{\phantom{a}}$ 

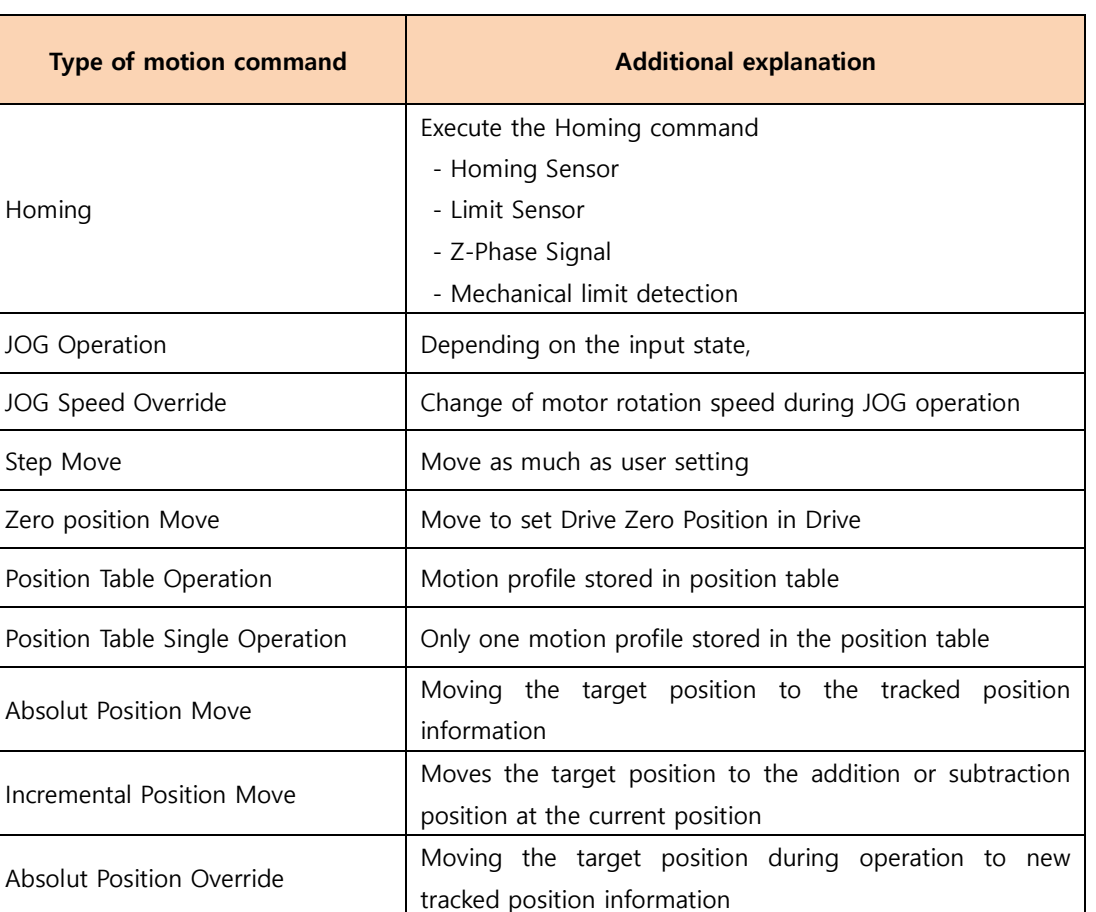

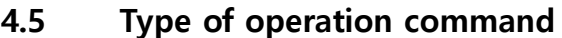

Ezi-SERVO2 CC-Link has a limited data memory map due to the network characteristic. Therefore, extended command can be executed by setting the station 1 occupied mode and the 2 station occupied mode.

Position Move Speed Override Speed change during position movement

Move by change the target position during operation to the added or subtracted position at the current position

User can execute a command by assigning a specific command to an external input signal.

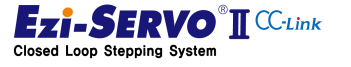

#### 4.5.1 1 Station occupied mode

- Homing movement: Mechanical origin is designated by homing method saved as parameter
- JOG Operation : Moves to the limit by the entered speed value
- JOG Speed Override : Move to the limit point by change the initial input speed value during JOG operation
- Step Movement : Only when the command signal is held, it is additionally moved as much input position, and it is stopped when the command signal is interrupted during the movement.
- Zero Position Movement : Move to Zero position
- Position Table Operation : Execute operation with motion profile stored in drive

#### 4.5.2 2 Station occupied mode

- Absolut Position Move : Move to entered position value
- Absolut Position Override Move : Change target position value during absolute position movement
- Incremental Position Move : Additional move by the entered position value
- Incremental Position Override Move : Change additional movement value during incremental position movement
- Position Move Speed Override) : Change moving speed value during position movement

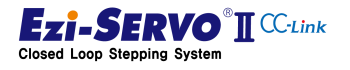

# 4.5.3 Use of External I/O

Ezi-SERVO2 CC-Link can be used by assigning each function to 7 inputs. This input information can be assigned redundantly.

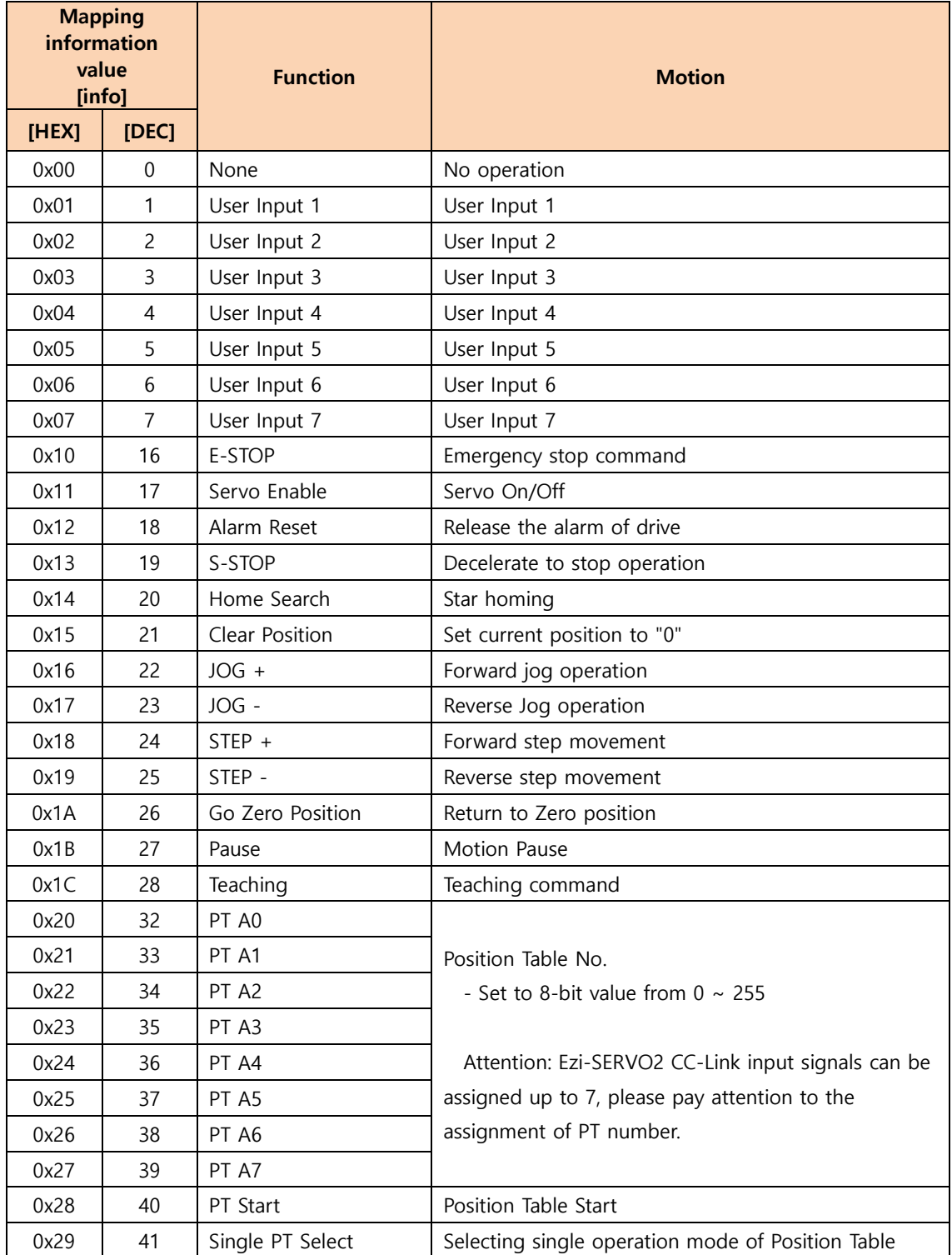

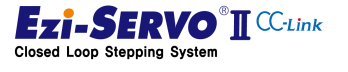

information can be duplicated. Ezi-SERVO2 CC-Link can be used by assigning each function to 6 inputs. This output

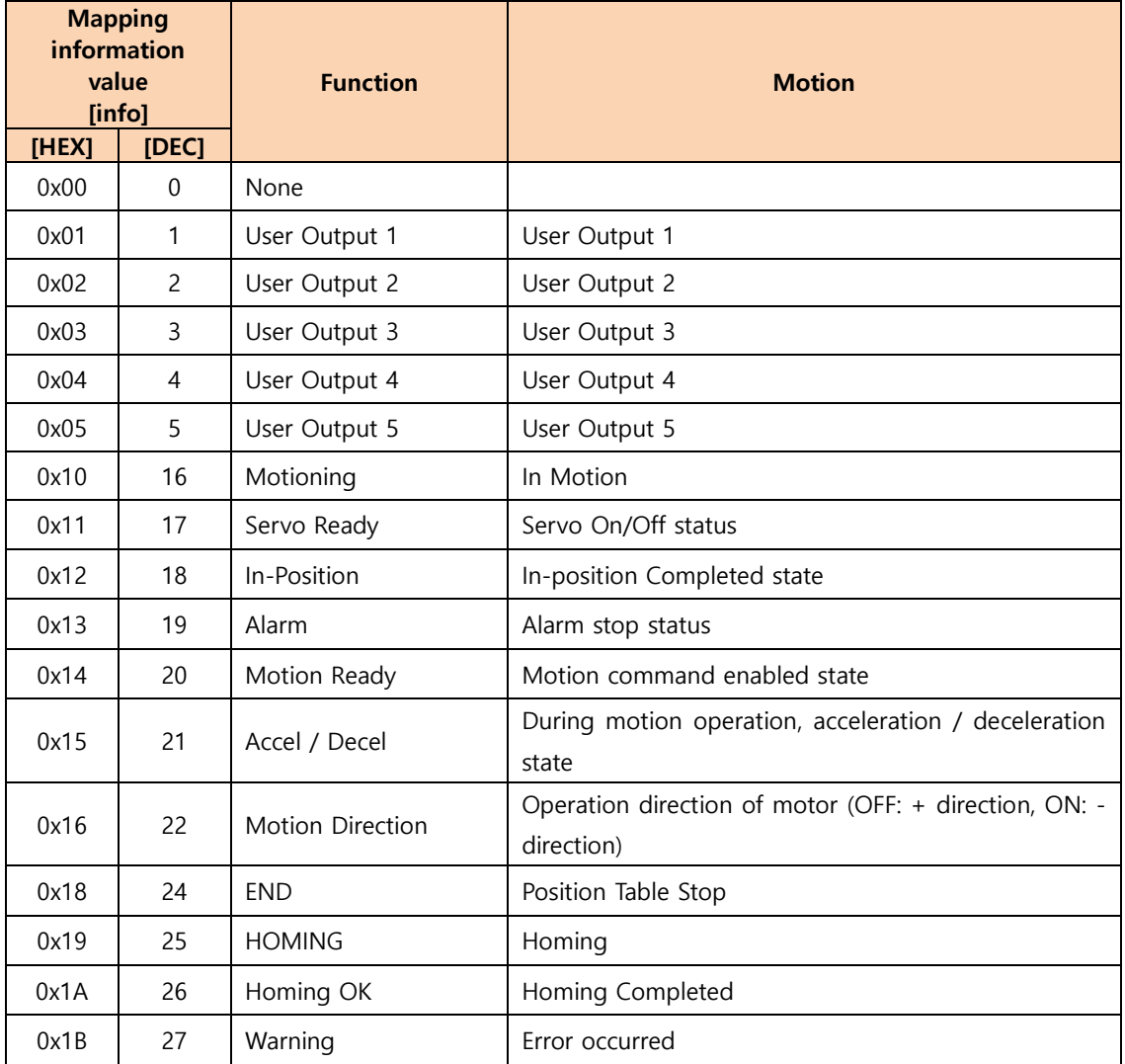

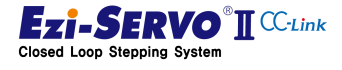

## 4.6 CC-Link Parameter Setting

This manual is written based on GX Works 2.

① Ezi-SERVO2 CC-Link can be connected with CC-Link Ver.1. To connect to the master controller, double-click [Parameter] - [Network Paramter] - [CC-Link] in the PLC program project.

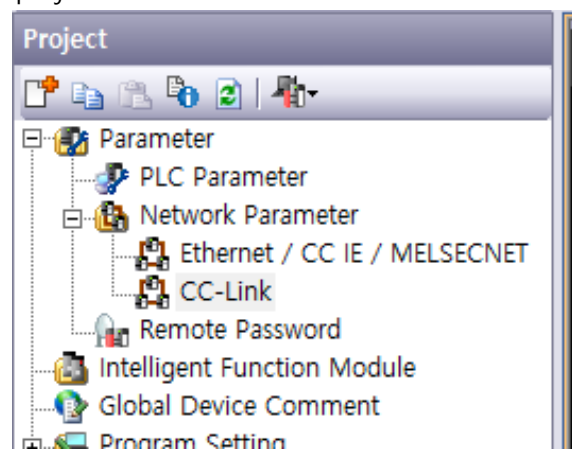

② In the CC-Link Module Configuration window, set the number of modules (CC-Link module) and the value of Start I / O according to your system environment..

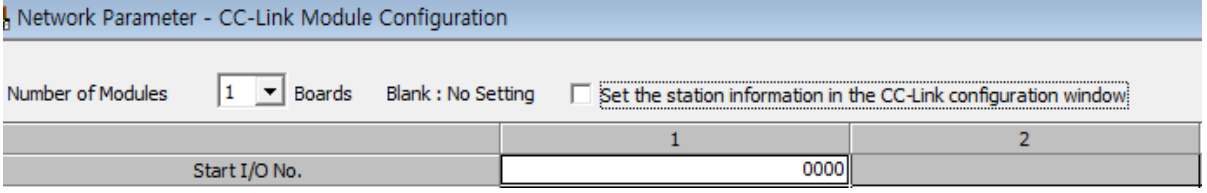

③ If user system is using CC-Link Ver.1, set it to Remote Net (Ver.1 Mode)..

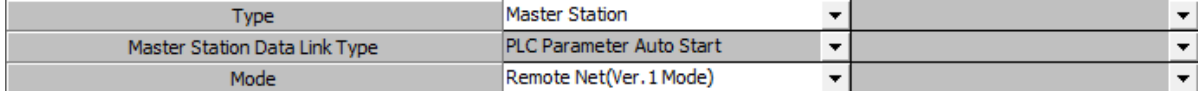

However, if user system uses CC-Link Ver.2, set it to Remote Net (Ver.2 Mode).

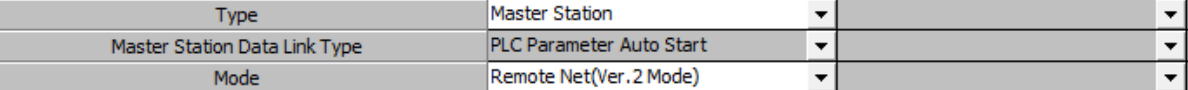

④ Enter the number of devices to be connected to the CC-Link network. (1 in this manual)

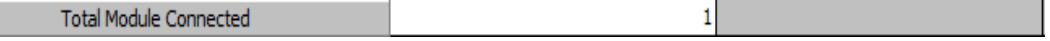

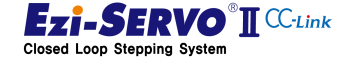

⑤ Set the CC-Link remote device start address

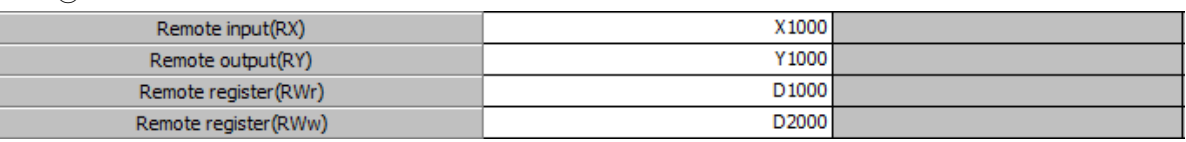

The remote device set in this manual

- Remote Input Address (RX) : X1000
- Remote Output Address (RY) : Y1000
- Remote Resister Address (RWr) : D1000
- Remote Resister Address (RWw) : D2000
- ⑥ Set the switch value of SW1 on the front side of Ezi-SERVO2 CC-Link of the station number to be occupied according to the system condition..

#### Number of Occupied Station Setting Switch

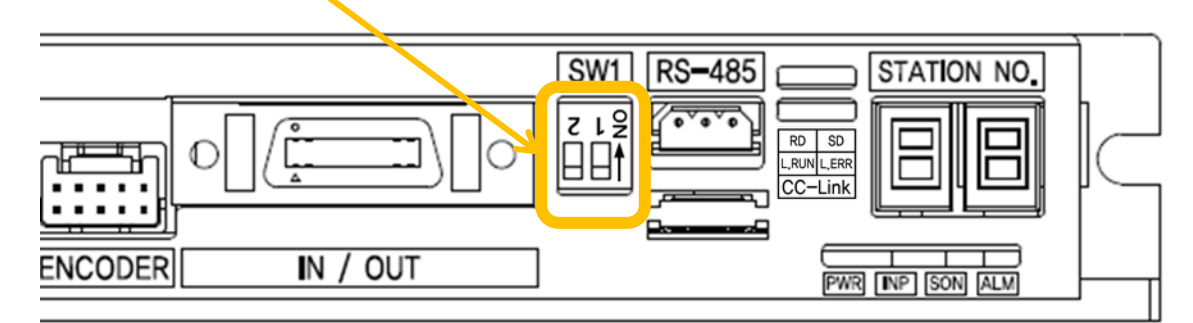

#### Switch information

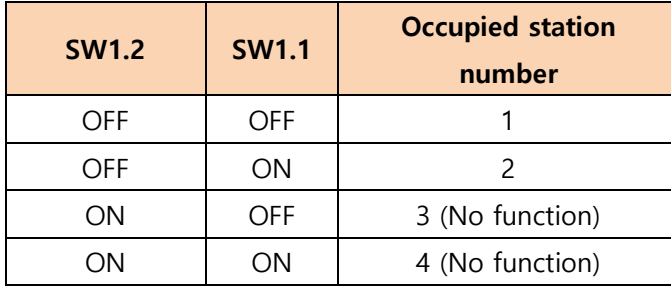

⑦ Set device information connected to CC-Link network..

```
Station Information Setting
                                        Station Information
```
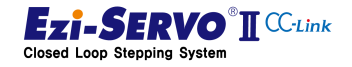

 $\overline{1}$ 

CC-Link Station Information Module 1

⑧ If the CC-Link network is Ver.1, Station Type is set to Remote Device Station.

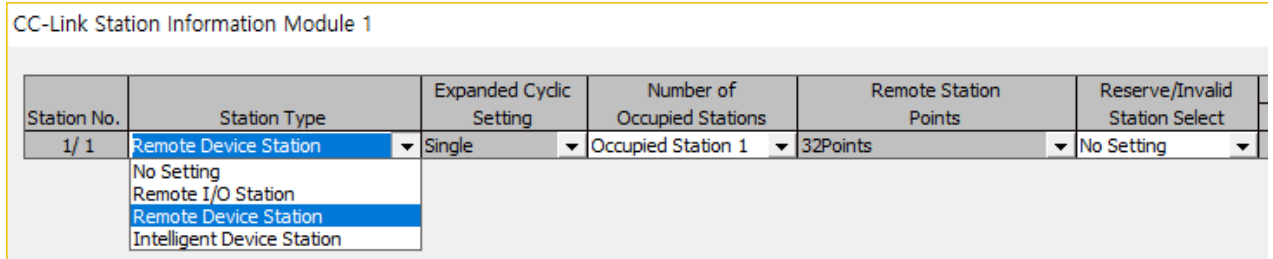

⑨ If the network of CC-Link is Ver.2, station type should be set as Ver.1 Remote Device Station.

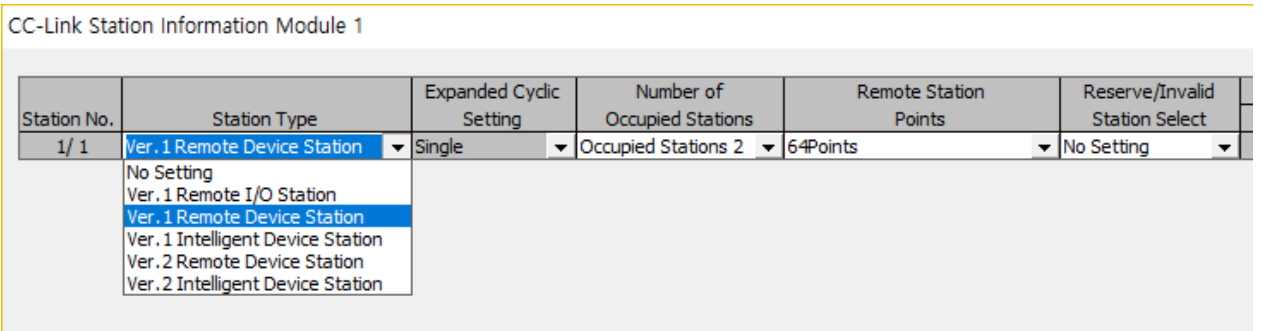

⑩ The setting of the number of occupied stations must be set according to the user system and set the same as the switch setting information of SW1 on the front side of Ezi-SERVO2 CC-Link.

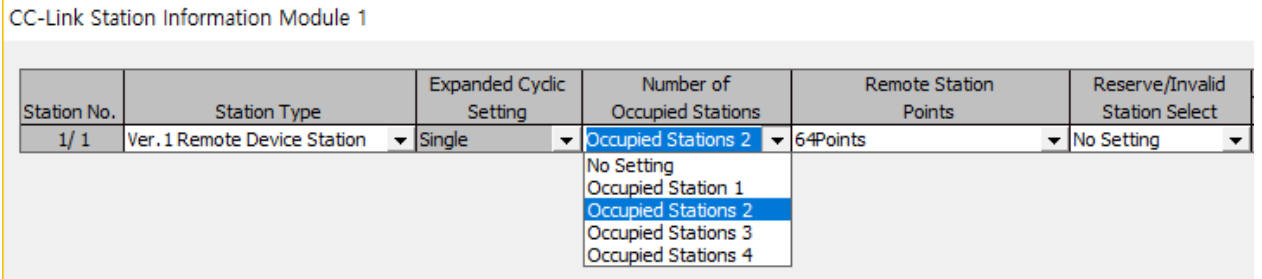

⑪ If several connected stations are connected and the occupied station is also different, the station numbers are arranged as follows. At this time, the CC-Link station number should be set to the value declared here.

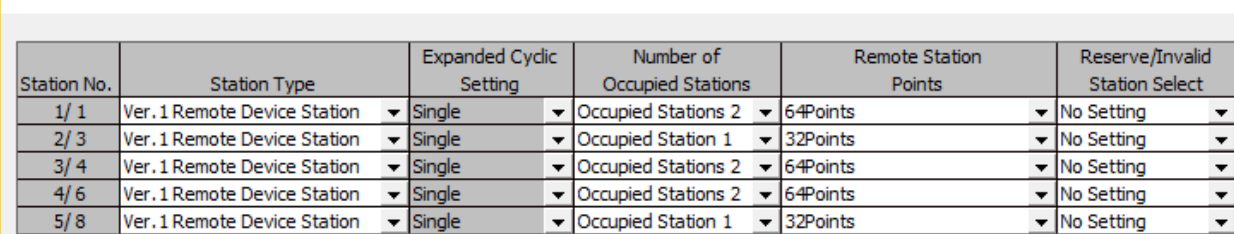

www.fastech.co.kr

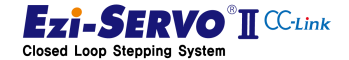

⑫ This manual is written with set up as follows..

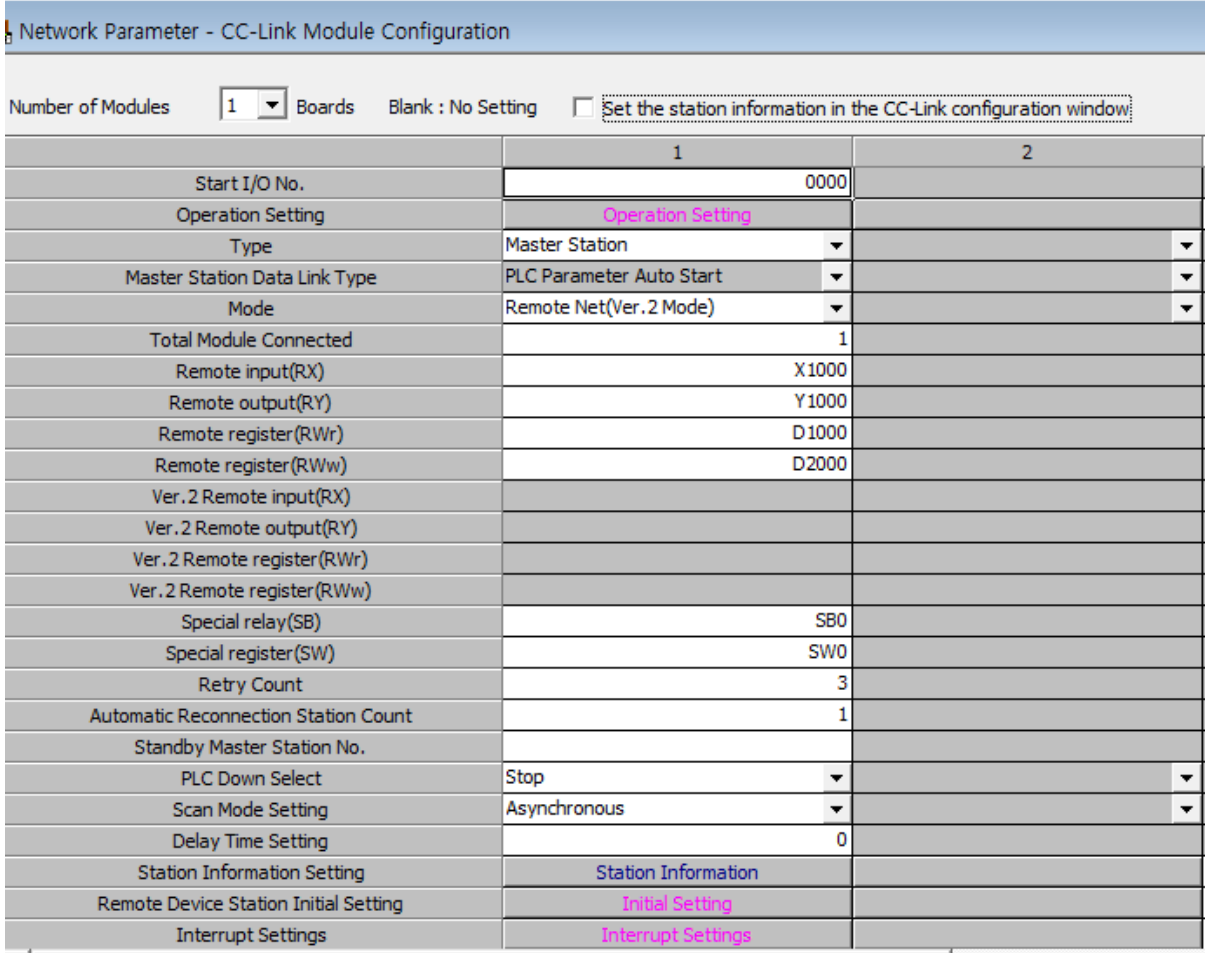

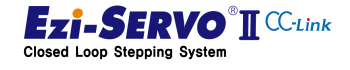

## 4.7 Confirmation of handshake

#### 4.7.1 Activating the Drive

Ezi-SERVO2 CC-Link requests initial data processing when power is turned on. This can be checked by turning on the "Initial Data Processing Request [RY1C]" bit of the remote device.

Ezi-SERVO2 CC-Link's "Remote station Ready [RX1D]" is ON when the status of "Initial Data Processing Request [RX1C]" is checked in the upper part and "Initial Data Processing Complete [RY1C] "RX1C is ON, then Initial Data Processing Request" turns OFF, and the drive becomes active

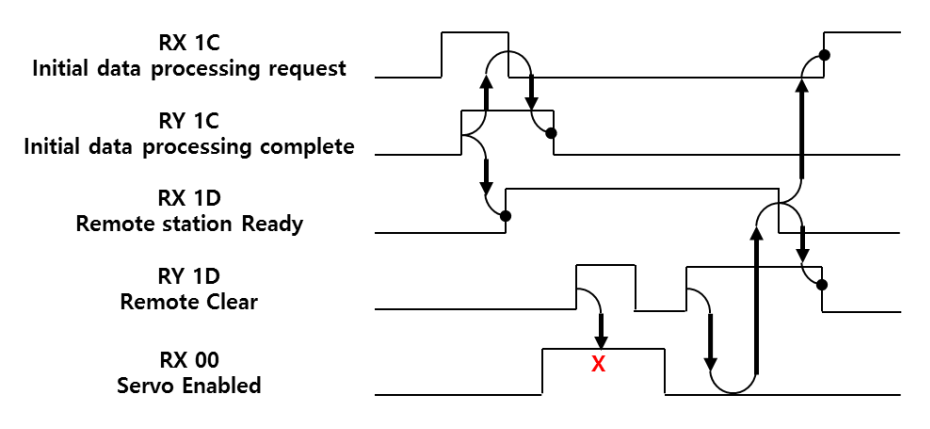

Fig. 4-8 Confirmation of handshake

The drive can be released with the "Remote Clear [RYD]" set to release the active state. However, to disable the drive, it must be in Servo Off mode. When the remote device output RY00 is turned on or the external input command is Servo On, stop the motion and make the Servo Off state.

#### 4.7.2 Handshake Method

When the start address of Remote Device I / O of CC-Link Data is Y1000, X1000

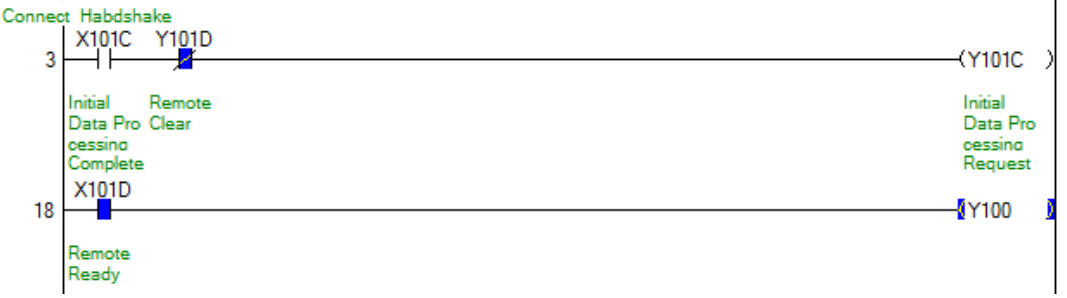

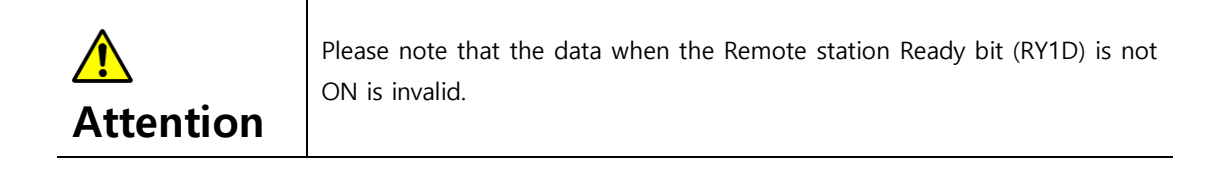

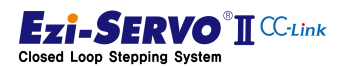

### 4.8 RS485 Control Authority

In case of FA field control, access to other interface except main control device is required. Ezi-SERVO2 CC-Link supports Ezi-MOTION Plus-R Protocol with RS485 port, so it can be used as a program for motion command and parameter setting of existing Ezi-MOTION PlusR product family.

#### 4.8.1 Approval of Control Authority

Ezi-SERVO2 CC-Link is an RS485 port that enables basic status monitoring and parameter request commands. These commands can only process commands that are readonly. If you want to modify parameter or motion control to RS485 communication, you can obtain control authority as follows.

- ① Exit from the CC-Link network by turning off the power of the master controller or disconnecting the CC-Link cable from the drive.
- Execute all supported commands
- ② Turn on "RS485 Approval of use [RY1E]" to acquire control authority
- No authority for Servo On / Off control
- ③ Disable drive (set "Remote station Ready [RX1D]" to Off )
- Execute all supported commands

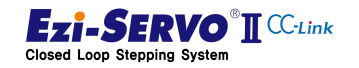

# 4.8.2 Approval of Control authority check and RS485 communication status

The control authoriry for RS485 communication is approved when "[RX1E] RS485 Port Approved" is ON. The conditions under which this device turns ON are as follows.

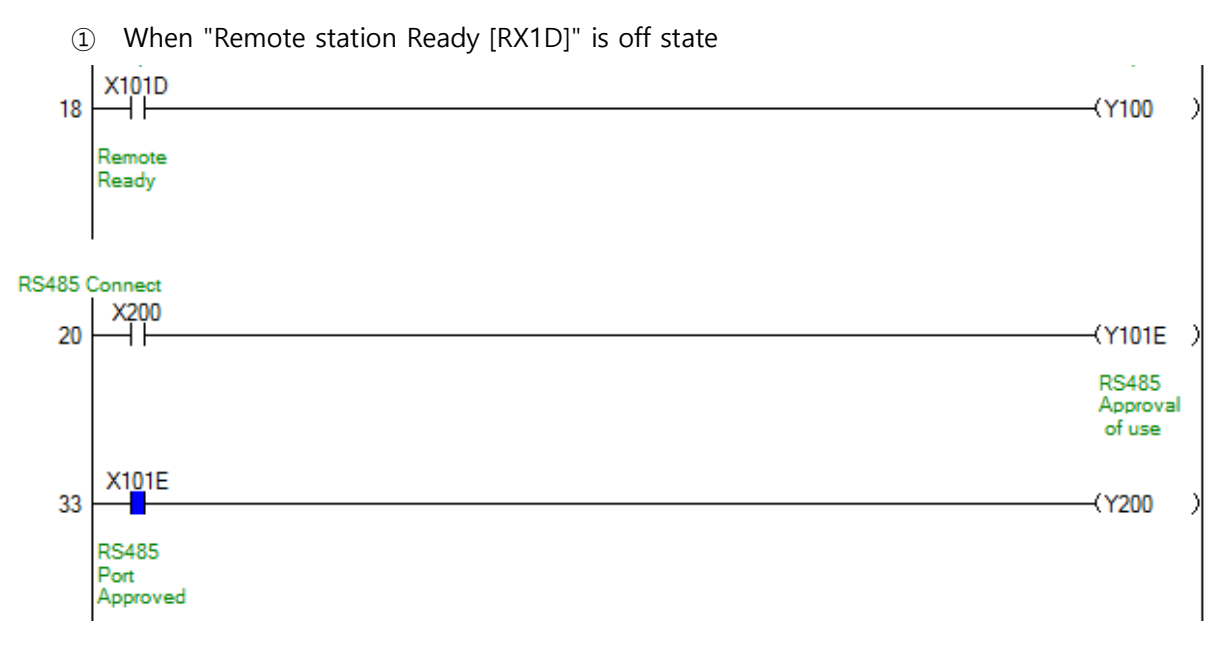

② When "[RY1E] RS485 Approval of use" is On state

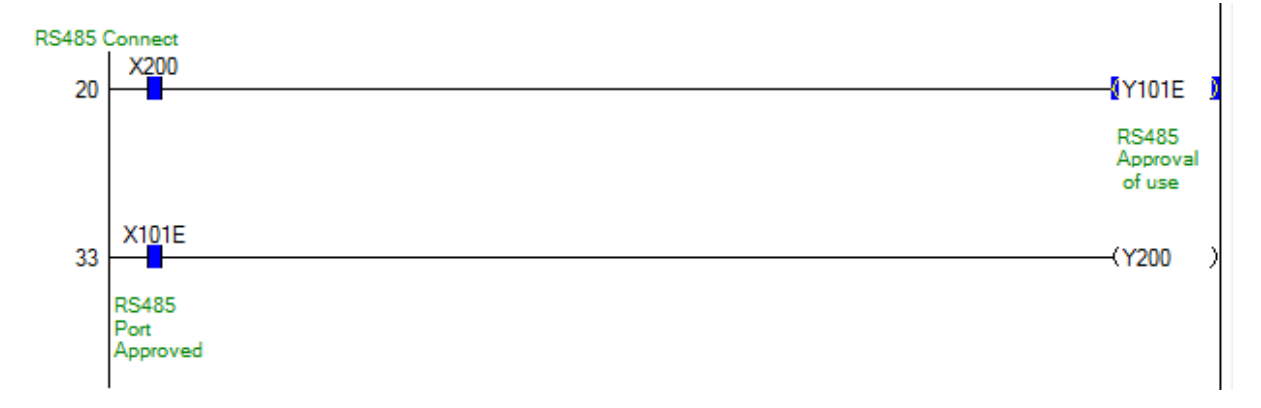

#### 4.8.3 RS485 communication connection flag

The master controller can check whether the command is being received by RS485. At this time, the Ezi-MOTION PlusR protocol will stay on for 1 second from the point of the normal processed command.

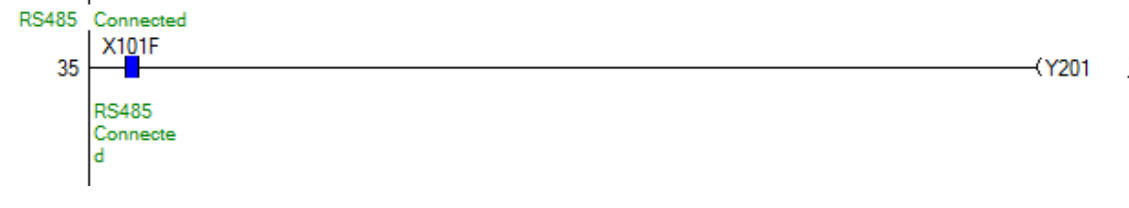

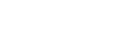

**Fzi-SERVO<sup>®</sup>II** <sup>CC-link</sup>

**Closed Loop Stepping System** 

#### 4.8.4 Status bits in Ezi-MOTION PlusR GUI

Ezi-SERVO2 CC-Link can check the following status information by executing FZ\_GetAxisStatus () command which is Ezi-MOTION PlusR Protocol.

The User can check the flag when the connection of the master controller is checked and the flag indicating whether or not control is available through RS485.

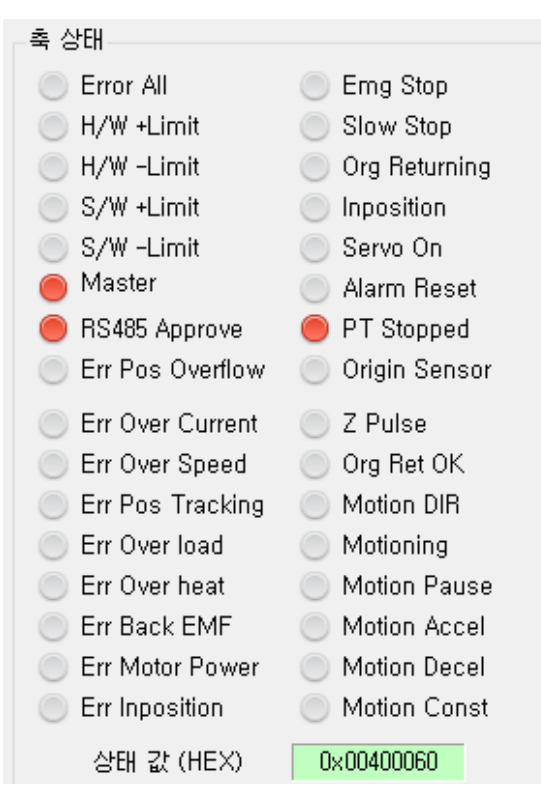

- Master bit : When the host controller is detected
- RS485 Approve bit : When user has RS485 control authority

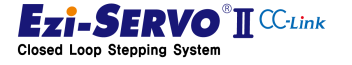

# 4.9 Servo On/Off and Alarm Reset

# 1) Servo On/Off function

If the Servo ON / OFF signal is turned OFF, the drive will stop supplying current to the motor and the motor will be in the free run state. In this state, the position of the rotation axis of the motor can be adjusted manually. When signal is ON, the drive supplies current to the motor and maintenance torque is maintained. Since the process procedure for Servo On is required, execute the motion command about 2 seconds later when operating the motor

#### Remote Device

- Remote Input Address (RX) : X1000
- Remote Output Address (RY) : Y1000
- Remote Resister Address (RWr) : D1000
- Remote Resister Address (RWw) : D2000

#### Mapping information

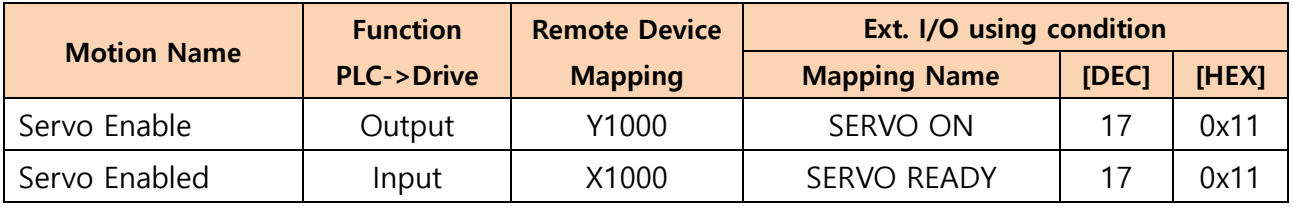

#### Device comment

- User Servo On Command : X101
- User Servo On Status : Y101

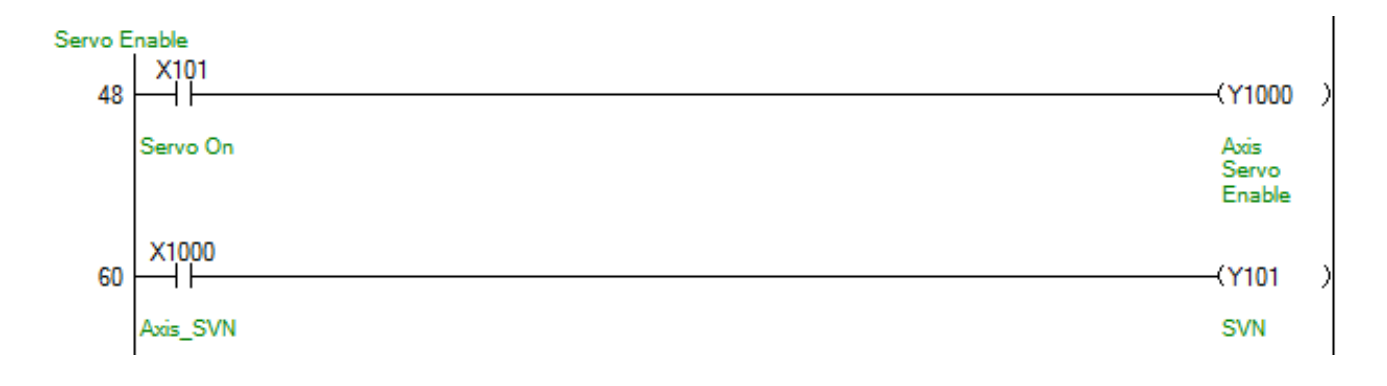

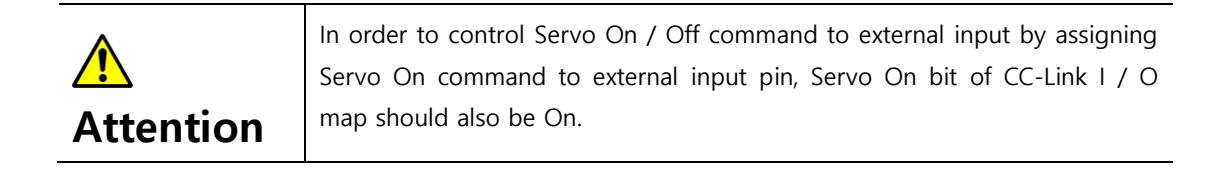

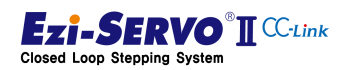

#### P 2) Alarm factor and Alarm Reset

When the drive cannot be operated by the internal protection circuit, the protection function of the drive is activated and the alarm is output. The confirmation of the alarm can be confirmed by the 7-segment display of "4.4 Drive Status Display" or by the number of flashes of the alarm status LED

When an alarm occurs, the system can be rebooted or released by an alarm reset command. At this time, it is necessary to clear the cause of alarm and then reset it.

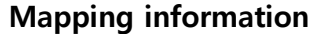

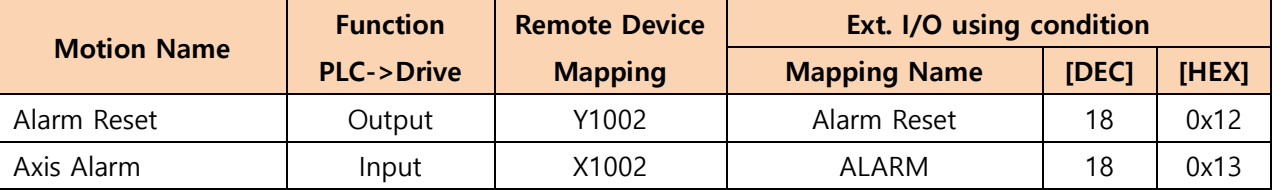

#### Device comment

- User Alarm Reset Command : X103
- User Axis Alarm Status : Y103

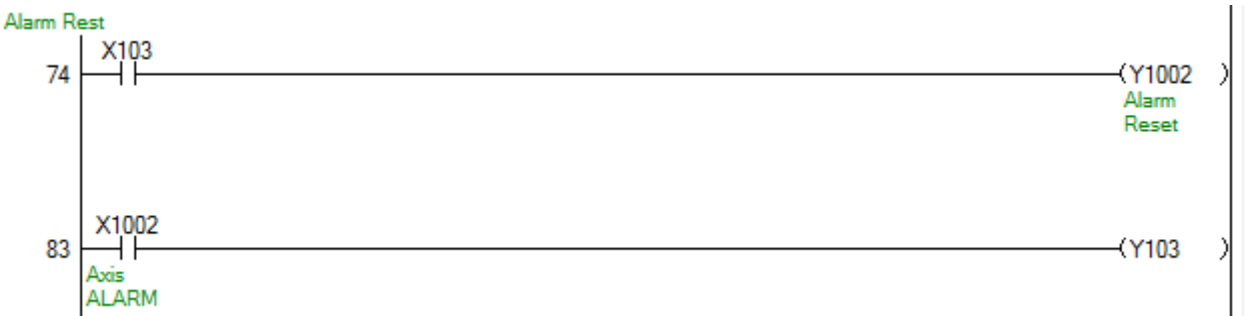

#### 3) Operation of Servo On / Off and Alarm

If an alarm occurs in the drive while the motor is running, the motor will stop and automatically turn off. When the alarm release command is executed, the motor maintains the pre-run state. In order to restart it, the Servo On command must be executed. The operation is as follows, and the Alarm Reset command must maintain a signal of 2 cycles or 10 [msec] or more.

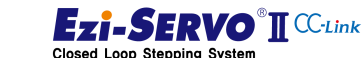
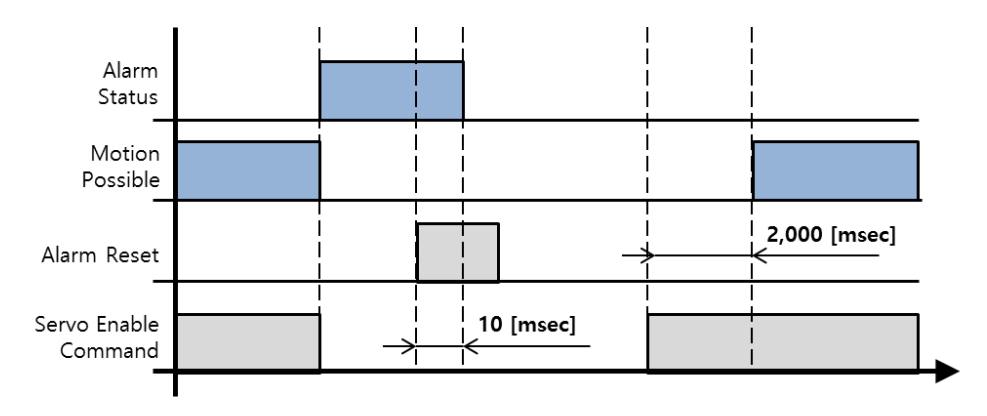

Fig. 4-9. Operation of Servo On/Off and Alarm

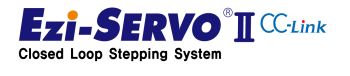

## 4.10 E-STOP (Emergency Stop)

The E-STOP command is an emergency stop command that immediately stops without deceleration. In CC-Link I / O-Map, it operates by low command. When input by external input, it operates according to level setting value.

## Mapping information

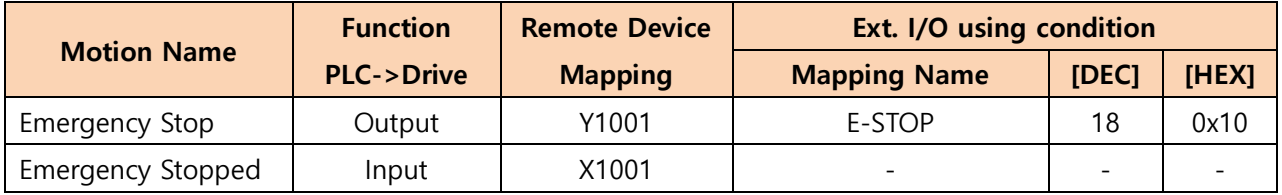

## Used Parameter

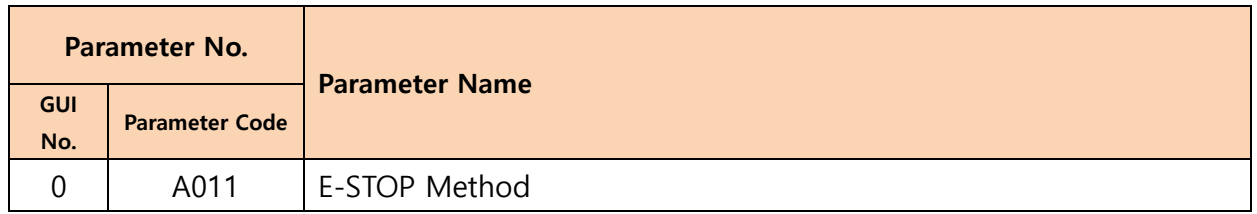

### Device comment

- User E-STOP Command : X102
- User Motioning Status : Y102

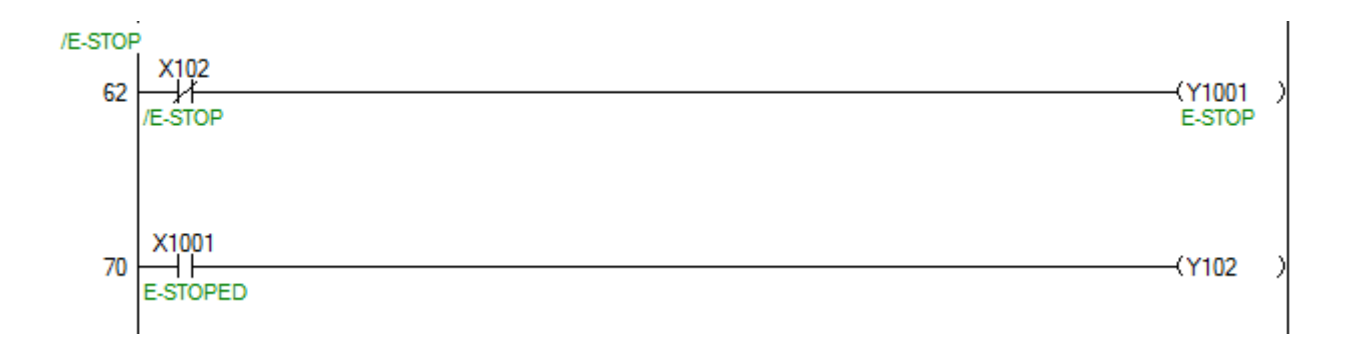

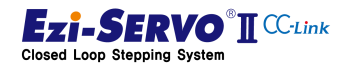

Method when the command is executed. If the E-STOP command is maintained, no motion command is executed. The operation of the E-STOP command can be changed according to the parameter Pn # A011h E-STOP

#### 1) Servo On maintained [Pn#A011h = 0]

If the parameter value is set to '0', the motion during E-STOP command will stop suddenly without deceleration and Servo On will be maintained.

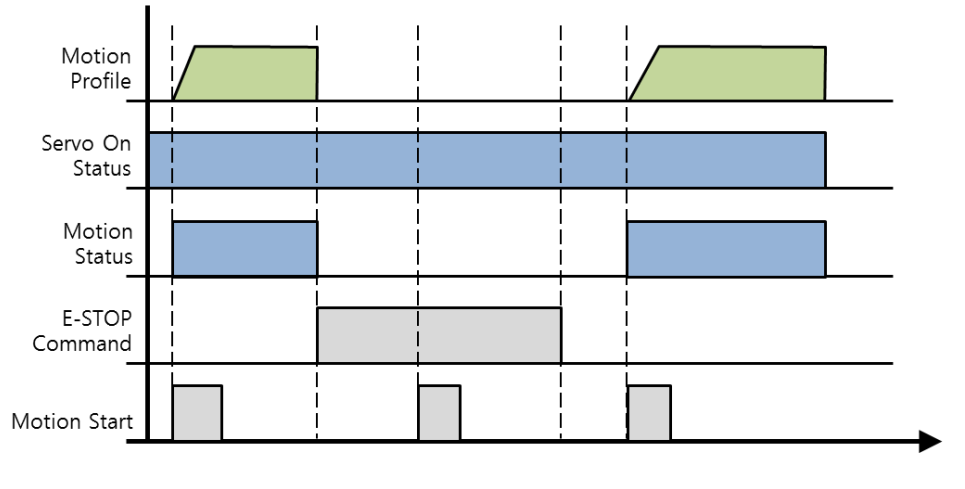

Fig. 4-10. E-STOP Only

## 2) Execution of Servo Off [Pn#A011h = 1]

If user set the parameter value to '1' to enable Servo Off, the motion in motion will stop suddenly without deceleration and Servo Off will be enabled.

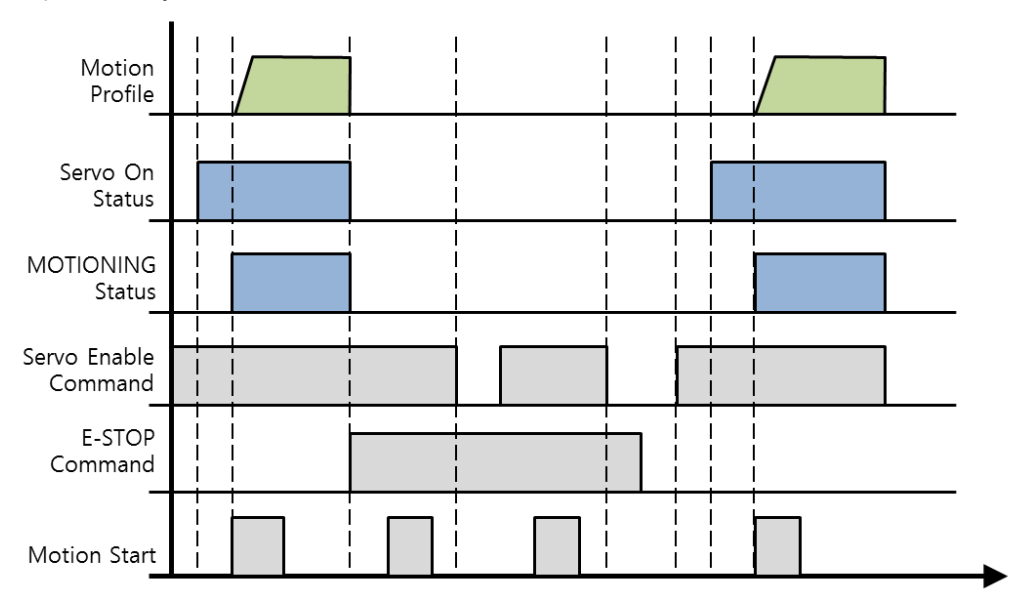

Fig. 4-11. When set to Servo Off operation mode

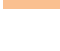

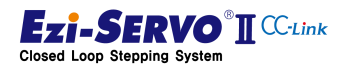

## 4.11 S-STOP (Slow Stop)

The S-STOP instruction is a general stop instruction that stops the motion profile under the deceleration condition. In CC-Link I / O-Map, it operates by High command. When input by external input, it operates according to the level setting value.

## Mapping information

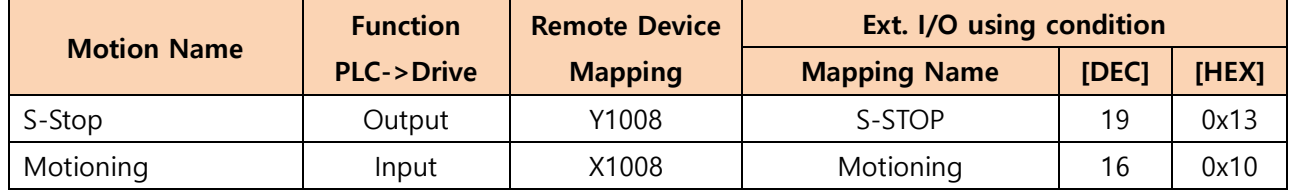

## Device comment

- User STOP Command: X109
- User Motioning Status : Y109

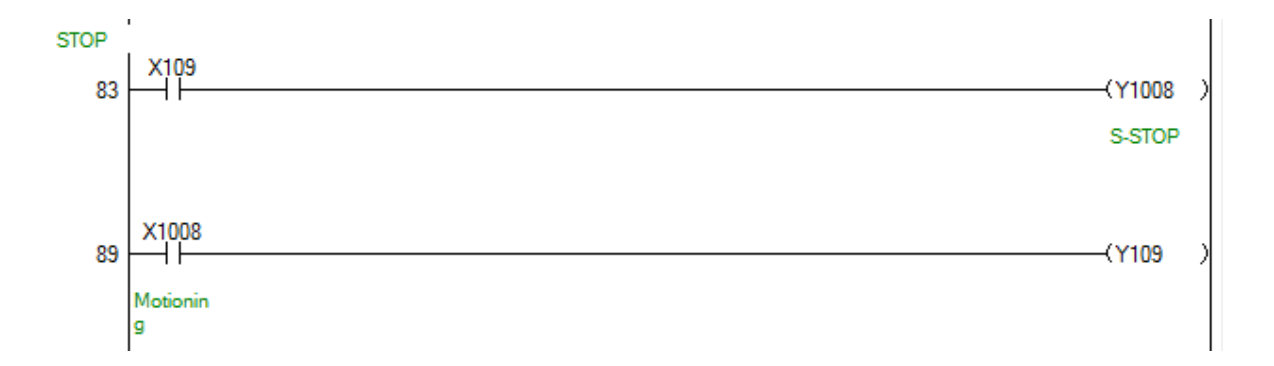

#### If the S-STOP instruction is maintained, no motion command is executed.

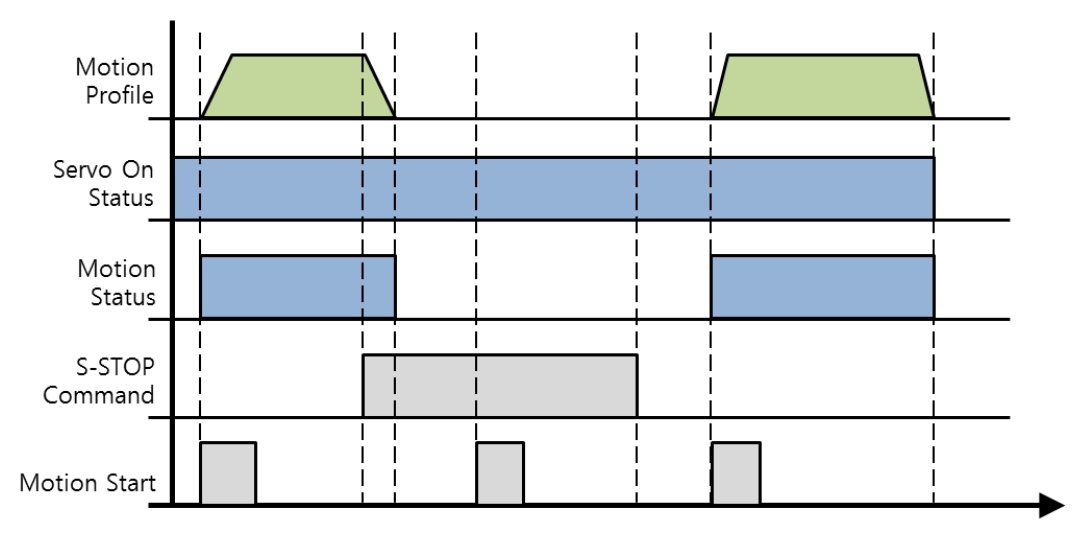

Fig. 4-12. Motion of S-STOP

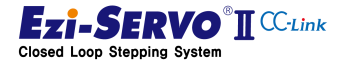

## 4.12 Homing Start

Homing start is a command to specify a mechanical origin. To execute the homing start command, search the origin according to the value of parameter "Pn # B200h Homing Method". When this command is executed, Motion Ready is off. Motion Ready is On when the origin move command is canceled or home search is completed.

## Mapping information

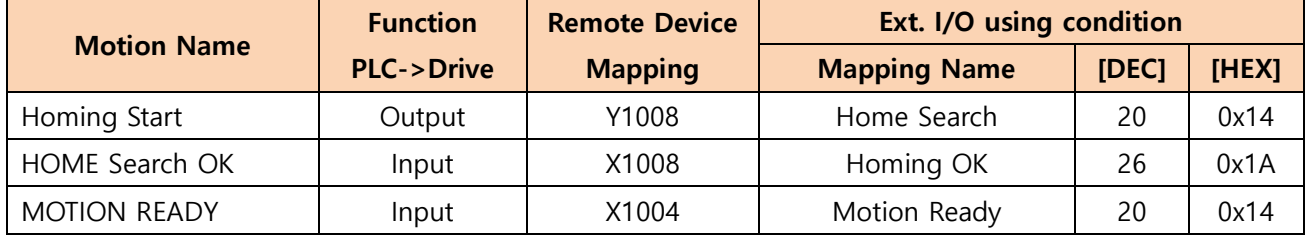

## Used Parameter

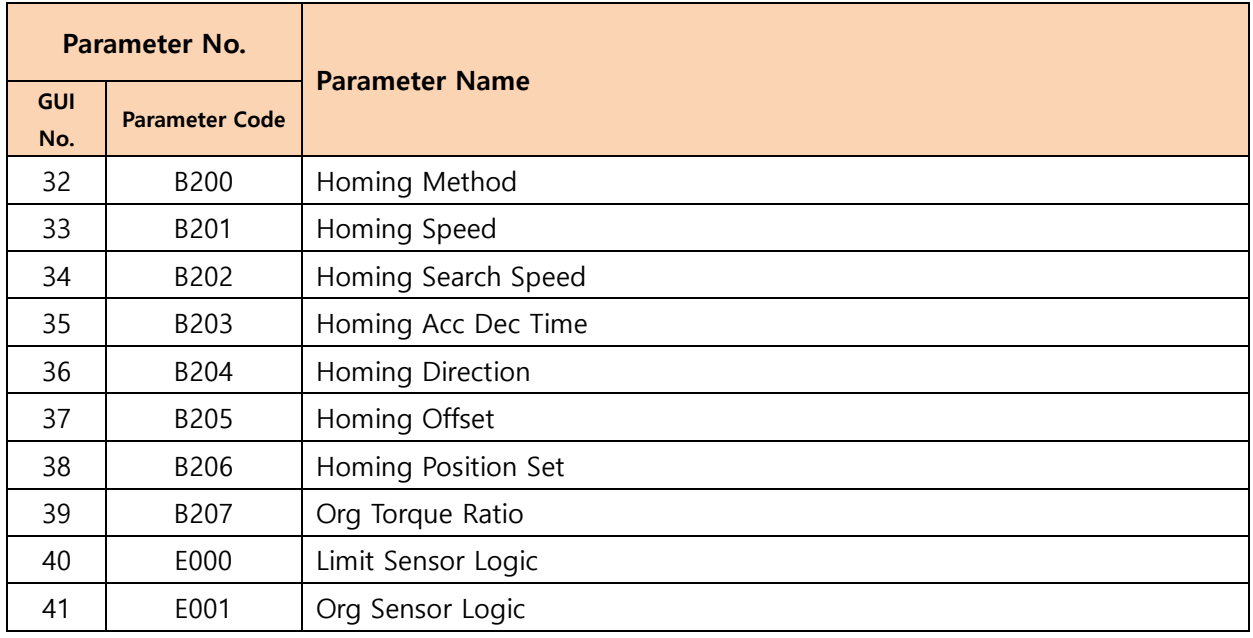

## Device comment

User STOP Command : X109

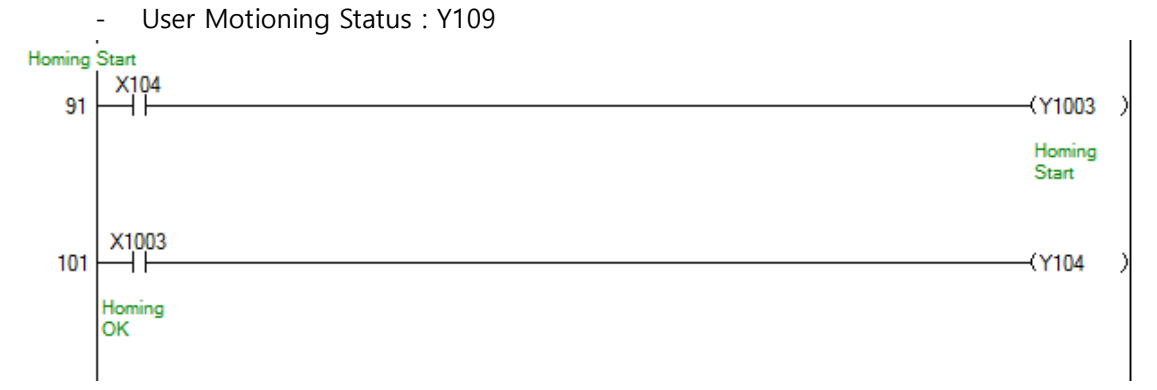

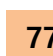

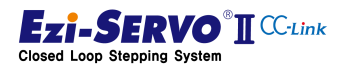

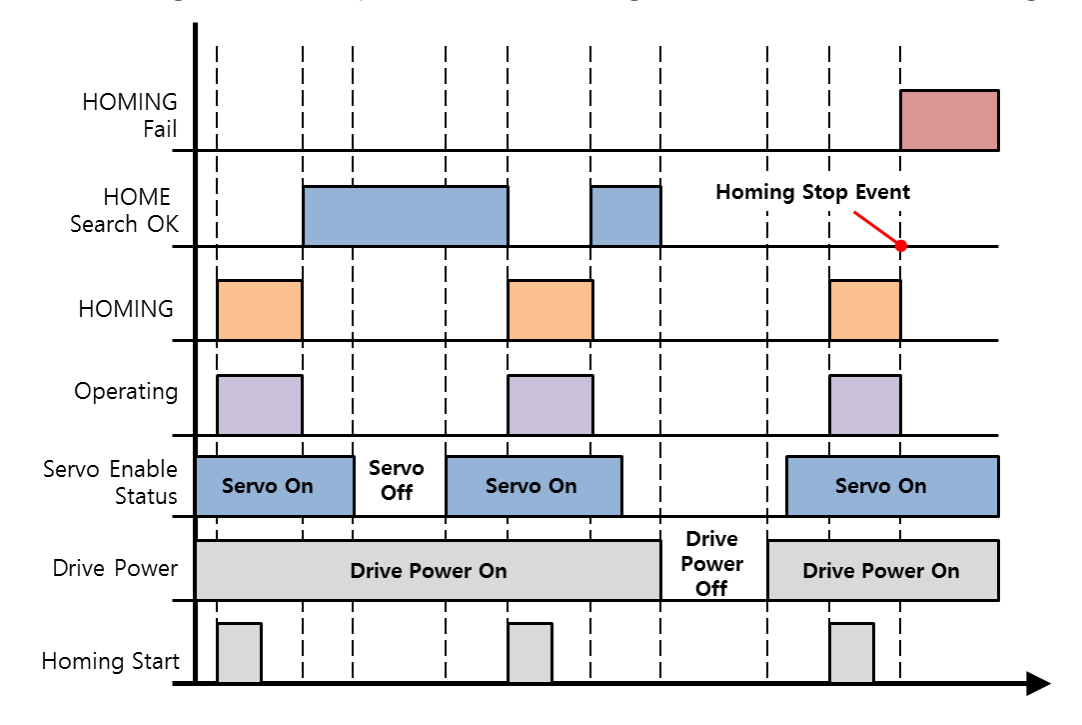

When returning to the home position, the status flag can be checked as shown in Fig. 4-13.

Fig. 4-14. State flag of home move command

When homing start command is issued, HOMING, which is the process of operating the drive according to the origin method of Pn # B200, is executed. When home search is completed during this operation, Home Search OK flag turns on.

A flag indicating that home movement has been completed. The Home Search OK flag remains ON even when the servo is off. However, when a new home return command is executed or the drive is re-booted, the Home Search OK flag turns OFF

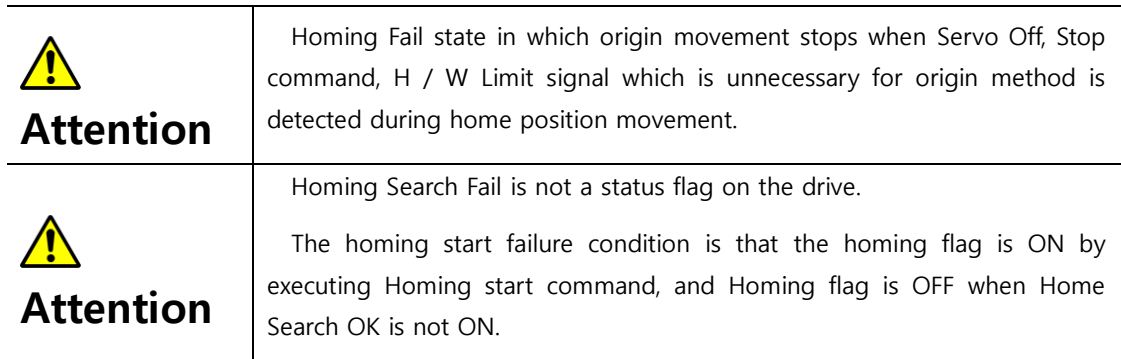

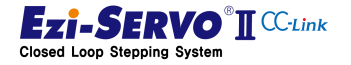

Homing Method (Pn # B200h) parameter. The input signals used to find the origin are Origin, Limit +, Limit-Sensor and Z-Phase signal which is the index pulse of the encoder. This uses signals differently according to the

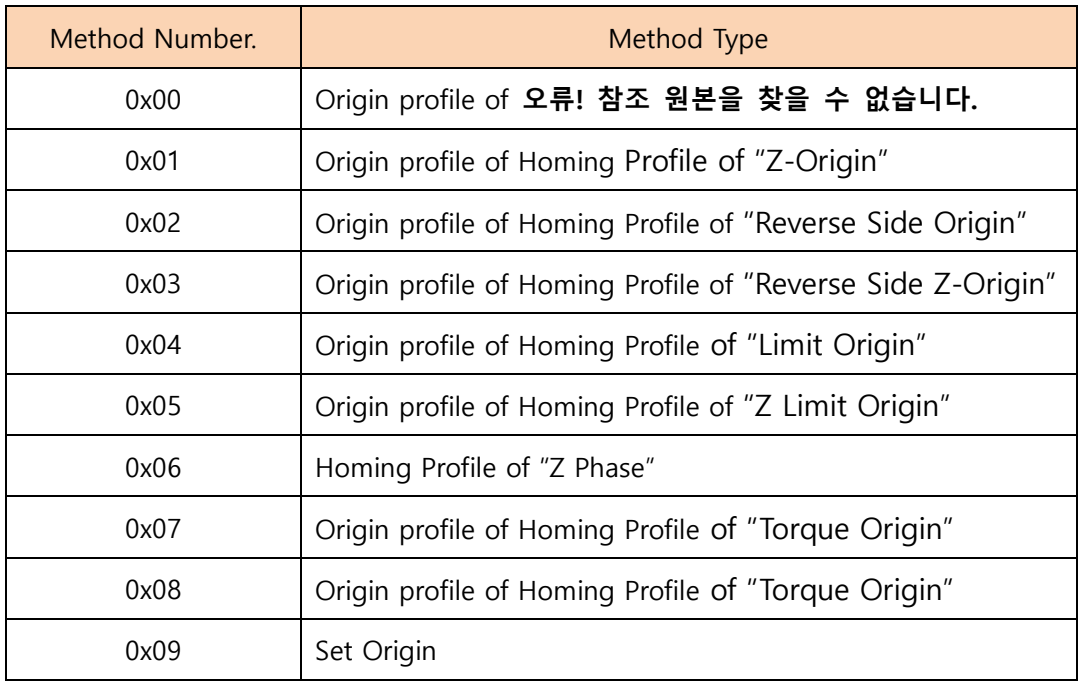

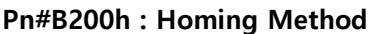

#### ※ Setting of homing method

Attention

- To execute home return, parameter "Pn # B200: Org Method" must be set.
- The arrows in the figure indicate the direction of movement after the detection of home position is completed.
- In the figure,  $\bigcirc$  is the origin detection position.
- The number in  $\bigcirc$  indicates the position of the sensor dog or the example number according to Org Dir.
- In Z-pulse homing method, Z-pulse homing is repeated twice at a speed of 10 [pps] (fixed speed) after completion of low homing of Parameter Homing Search Speed (Pn # B202h) Complete the return. (This method is for accurate Z-pulse Zero point return.)

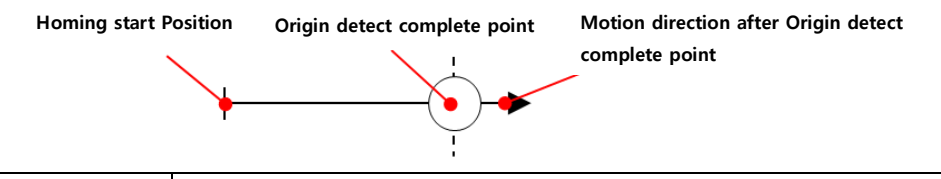

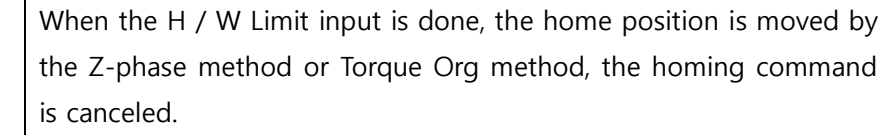

**VO TI** CC-Link

Closed Loop Stepping System

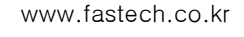

## 4.12.1 Homing Method : Origin (0x00)

The origin return method by the origin sensor is the method in which the origin detected when the sensor dog is approached to the home sensor.

Homing operation ①, ③, ④, ⑥ is when sensor dog is between Origin and Limit sensor. At this time, if the Limit sensor is detected earlier than the origin sensor as in the home return operation ③ and ⑥, it moves in the direction opposite to the limit and detects the origin sensor and is designated as origin. If the opposite limit sensor is detected by moving in the direction opposite to the limit, Homing will fail, so check whether the home sensor is operating.

Homing operation  $(2)$ ,  $(5)$ , is when the sensor dog exists in the origin sensor, moves in the direction opposite to the homing direction and designates the proximity position of the sensor as origin.

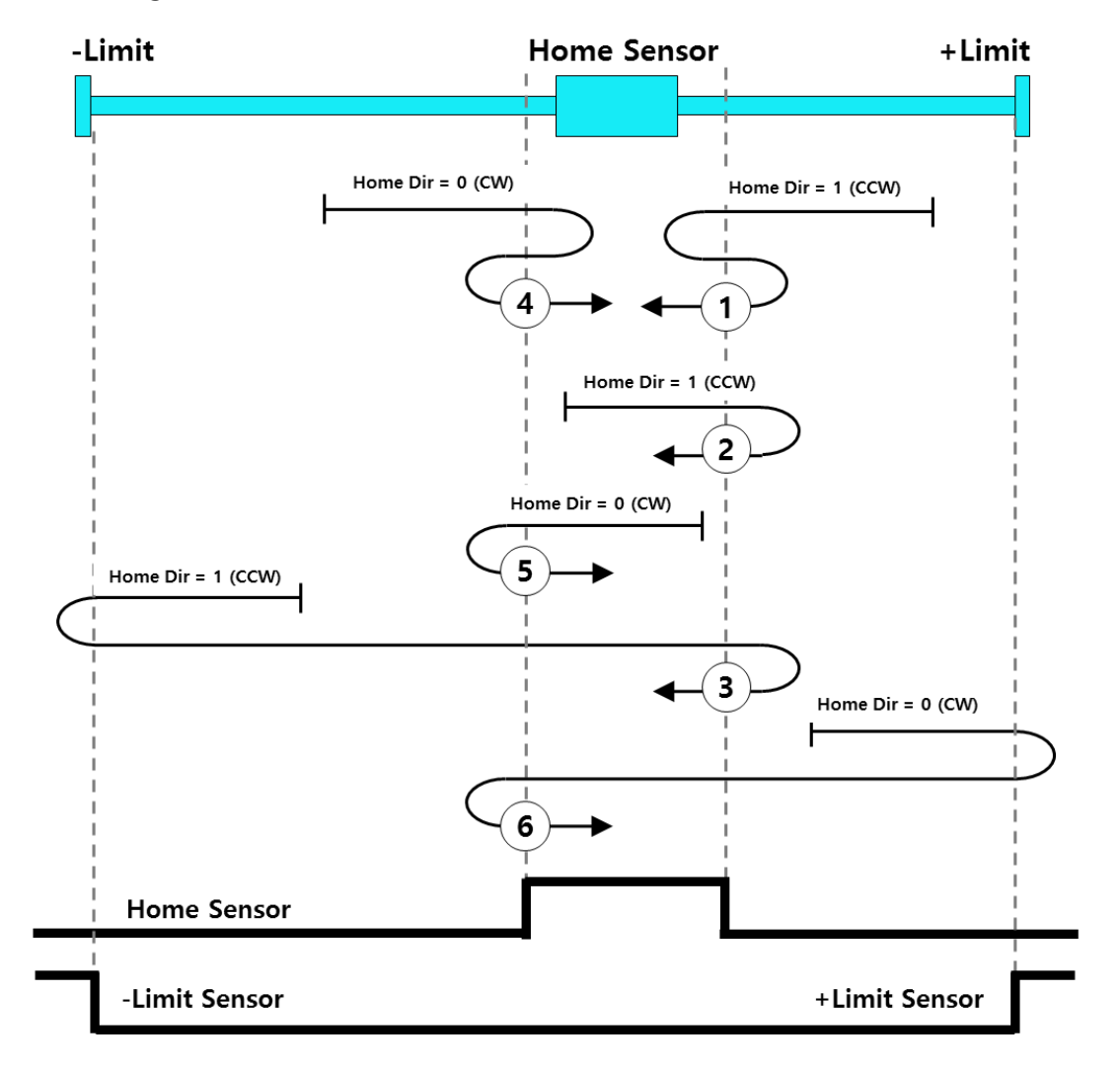

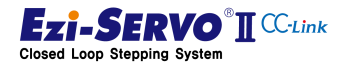

80

## 4.12.2 Homing Method : Z Origin (0x01)

The homing method by Z phase input signal after home sensor detection is to designate the home position where the Z phase input signal of encoder detected after execution of home sensor return method is detected

The homing operation  $\mathbb{D}$ ,  $\mathbb{D}$ ,  $\mathbb{D}$ ,  $\mathbb{D}$  is when the sensor dog is between the origin and limit sensor. It operates as same as homing method by home sensor until home sensor is detected. At this time, all Z-phase input signals before the home sensor is detected are ignored and the first Z-phase input signal after the home sensor is detected is designated as origin

Homing operation  $(2)$ ,  $(5)$ , is the case where the sensor dog exists in the origin sensor, moves in the direction opposite to homing direction, and the first Z-phase input signal after completely deviating from the input range of the origin sensor is set as origin specified

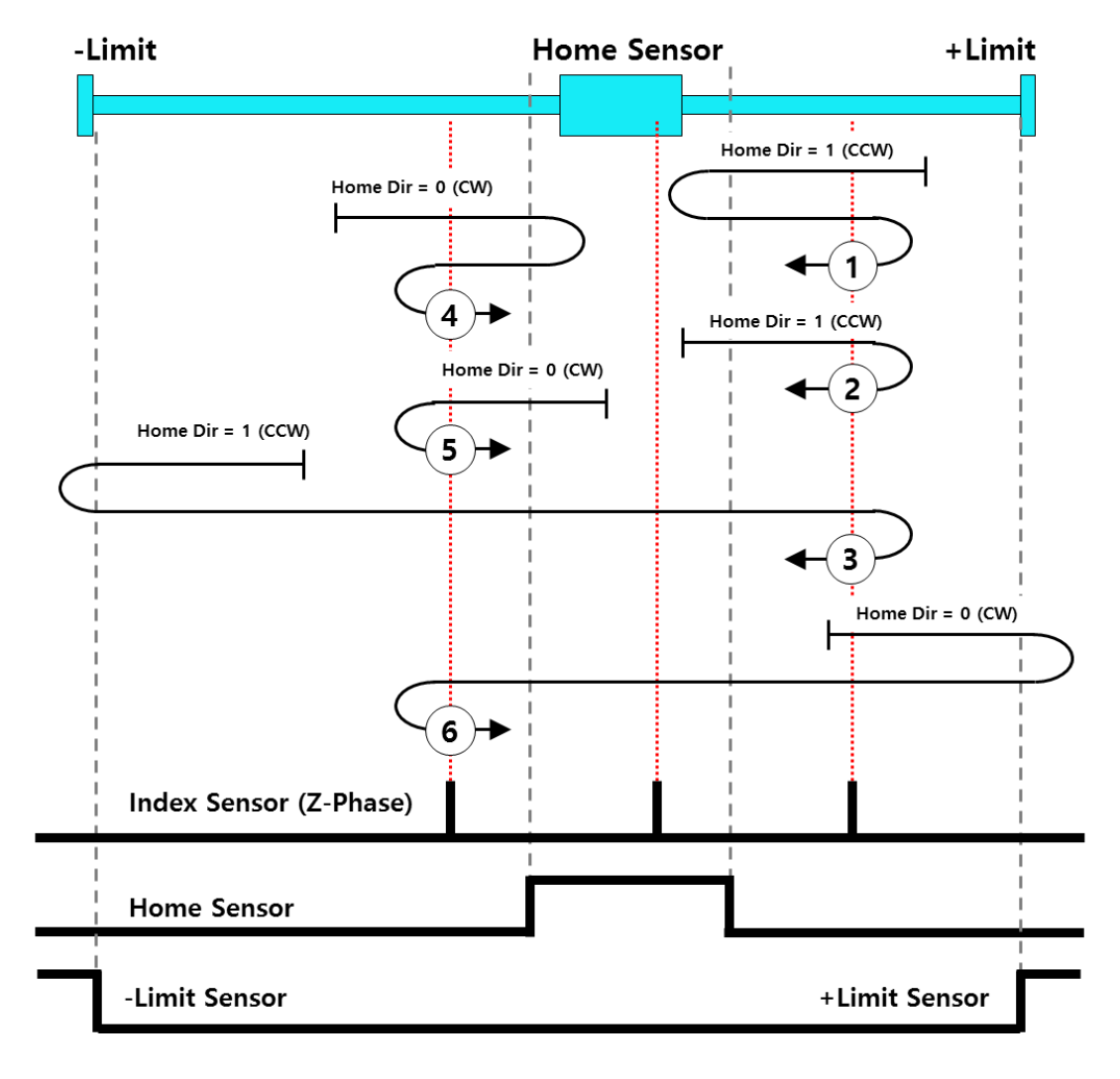

Attention If the H / W Limit input occurs when moving the home position in the Z-Phase mode, the Homing command is canceled.

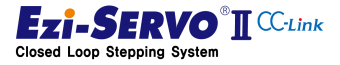

#### 4.12.3 Homing Method : Reverse Side Origin (0x02)

The homing method to the point opposite the origin sensor is a method in which the origin point is designated as the point where the sensor detection state is released through the origin sensor detected during home movement.

The homing operation  $\mathbb{D}$ ,  $\mathbb{D}$ ,  $\mathbb{D}$ ,  $\mathbb{D}$  is when sensor dog is between Origin and Limit sensor. At this time, if the Limit sensor is detected earlier than the origin sensor as in the home return operation ③ and ⑥, it moves in the direction opposite to the limit and detects the origin sensor and is designated as origin. If the opposite limit sensor is detected by moving in the direction opposite to the limit, origin return will fail, so check whether the home sensor is operating.

Homing operation  $(2)$ ,  $(5)$ , is when the sensor dog exists in the origin sensor, moves in the direction opposite to the homing direction and designates the proximity position of the sensor as origin.

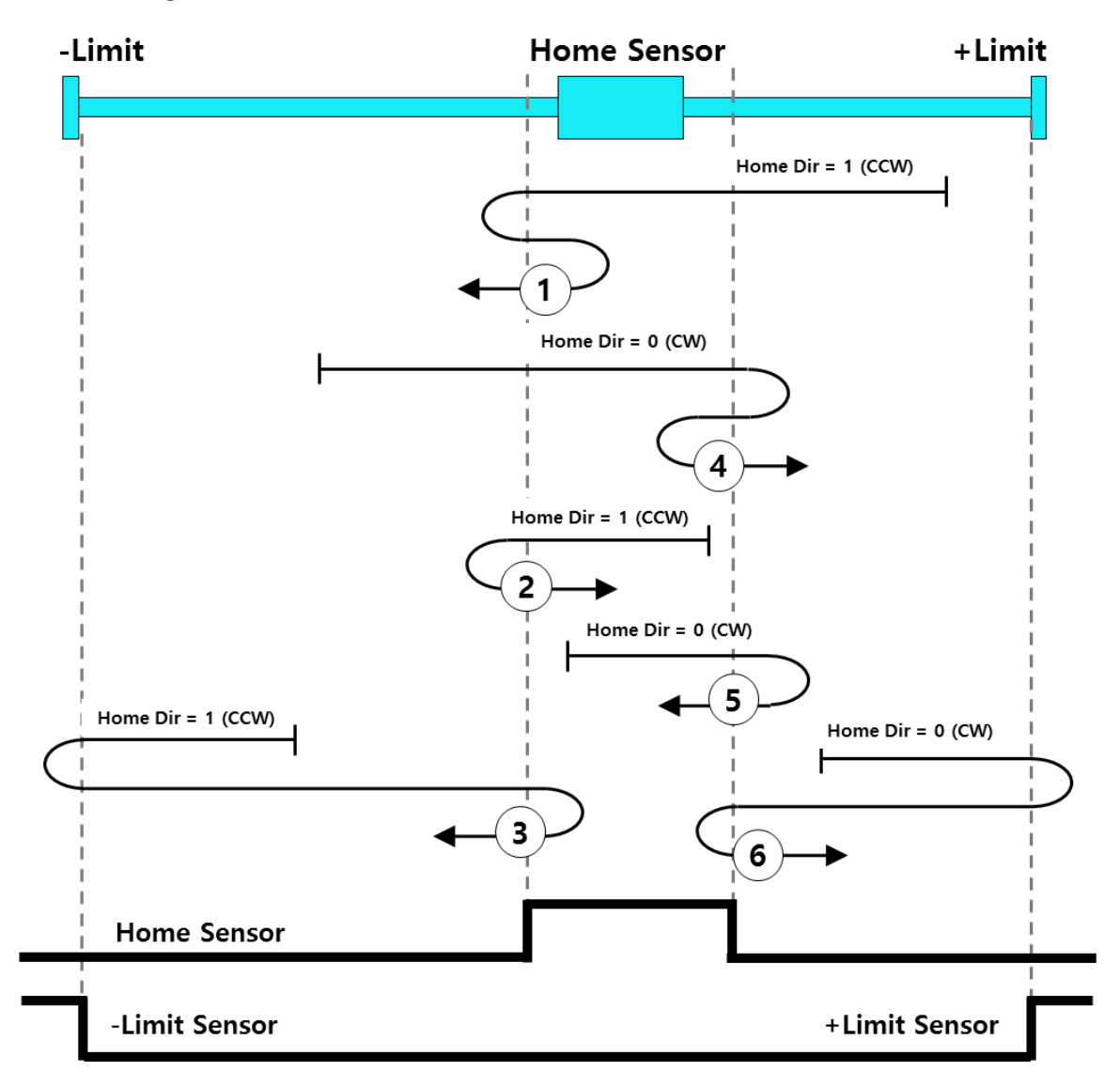

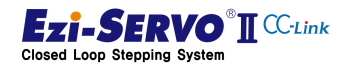

82

Attention

#### 4.12.4 Homing Method : Reverse Side Z-Origin (0x03)

The homing method to the Z phase input signal after detection of the opposite side of the home sensor is to designate the home position where the Z phase input signal of the encoder detected after execution of the return method against the home sensor is detected.

The homing operation  $\mathbb{D}$ ,  $\mathbb{D}$ ,  $\mathbb{D}$ ,  $\mathbb{D}$  is when the sensor dog is between the origin and limit sensor. It operates as same as homing method by home sensor until home sensor is detected. At this time, all Z phase input signals before the home sensor is detected are ignored, and the first Z phase input signal after the home sensor is detected is designated as origin.

Homing operation  $(2)$ ,  $(5)$ , is the case where the sensor dog exists in the origin sensor, moves in the direction opposite to homing direction, and the first Z-phase input signal after completely deviating from the input range of the origin sensor is set as origin specified

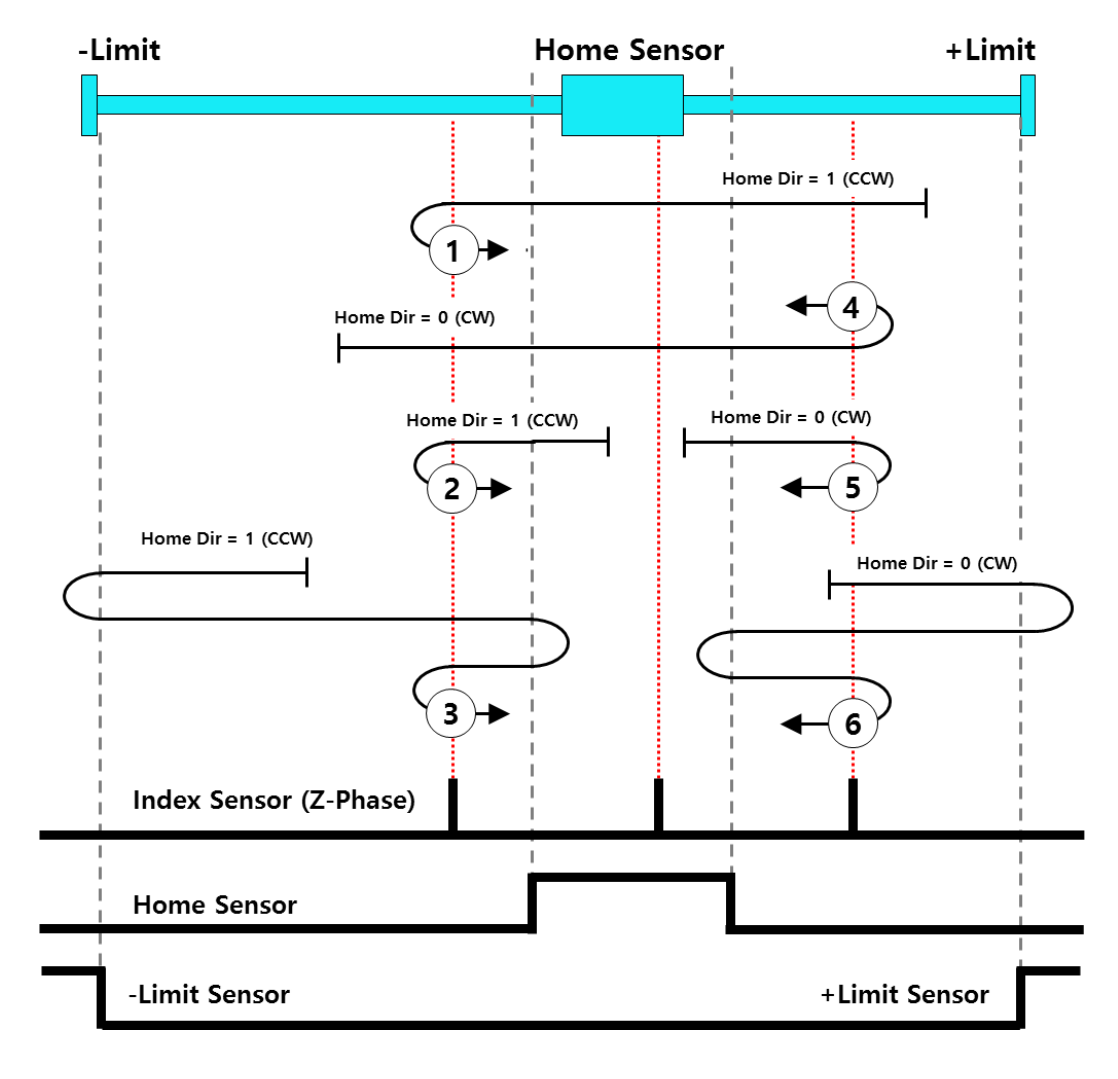

If the H / W Limit input occurs when moving the home position in the Z-Phase mode, the Homing command is canceled.

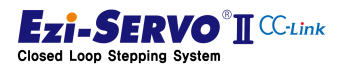

## 4.12.5 Homing Method : Limit Origin (0x04)

The homing method based on the limit input signal specifies the position where the limit sensor is detected as the home position.

Homing operation  $\mathbb D$  and  $\mathbb Q$  are within the operating range, and specify the origin where the Limit input signal in origin direction is detected. Even if the input signal of the origin sensor or the limit input signal in the opposite direction is detected before the Limit input signal in the direction of origin is detected, it is ignored and the origin where the Limit input signal in the origin direction is detected is the origin.

The homing operation ③ and ④ are the origin when the Limit input signal in origin direction is detected and the limit input section is completely deviated from the origin.

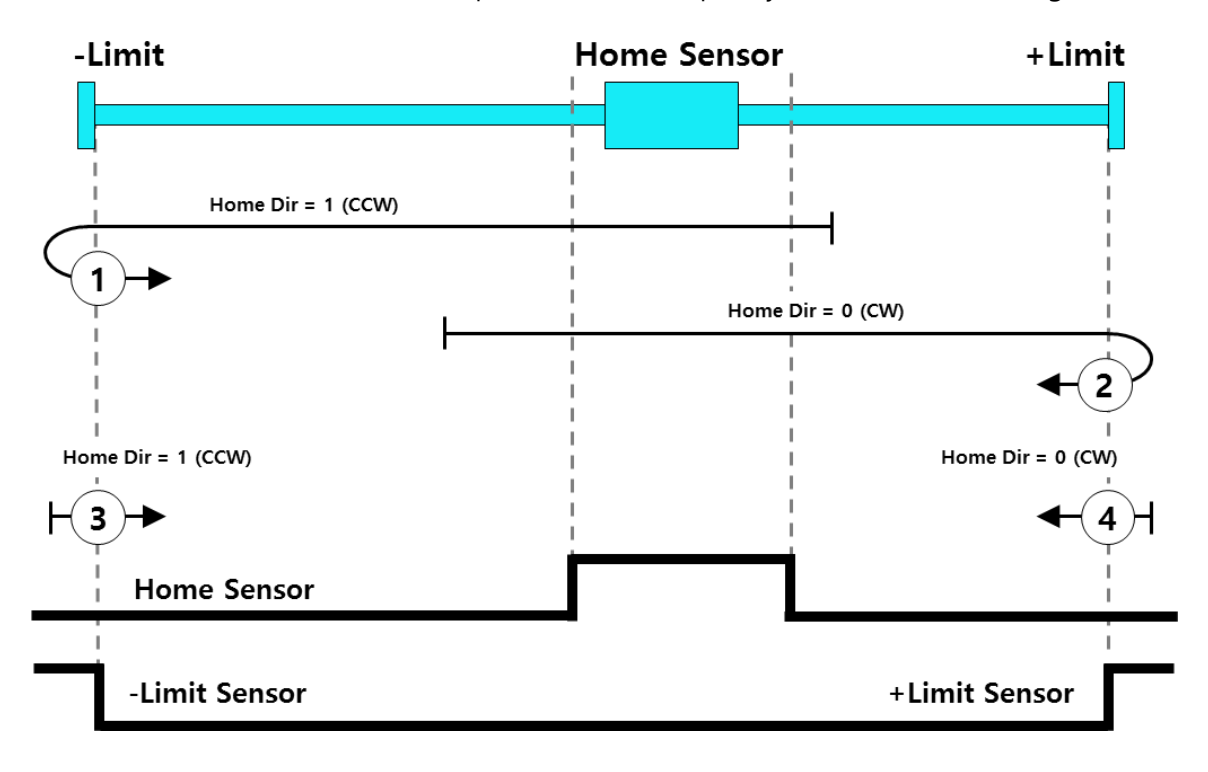

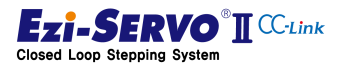

## 4.12.6 Homing Method : Z Limit Origin (0x05)

The zero point return method based on the Z phase input signal after the limit input signal is detected is designated as the origin point where the Z phase input signal of the encoder detected after the return method by the limit input signal is executed . This method detects Limit signal twice, unlike Homing method by Limit input signal. This is because when the limit signal is detected, there is a case where the input signal matches the Z phase. To detect this, the limit signal is detected twice and the Z phase signal is searched.

Homing operation  $\Phi$  and  $\Phi$  operate within the operating range until the Limit input signal is detected as same as Homing method by Limit input signal. At this time, the Z-phase input signal before the limit input signal is detected is ignored, and the limit input signal is detected and the point of the Z-phase signal detected for the first time in the opposite direction to the origin is set as the origin.

The homing operation  $\circled{3}$  and  $\circled{4}$  are the origin of the Z phase signal which is completely excluded from the input range of Limit and detected first from the direction opposite to the origin, when limit input signal of origin is detected.

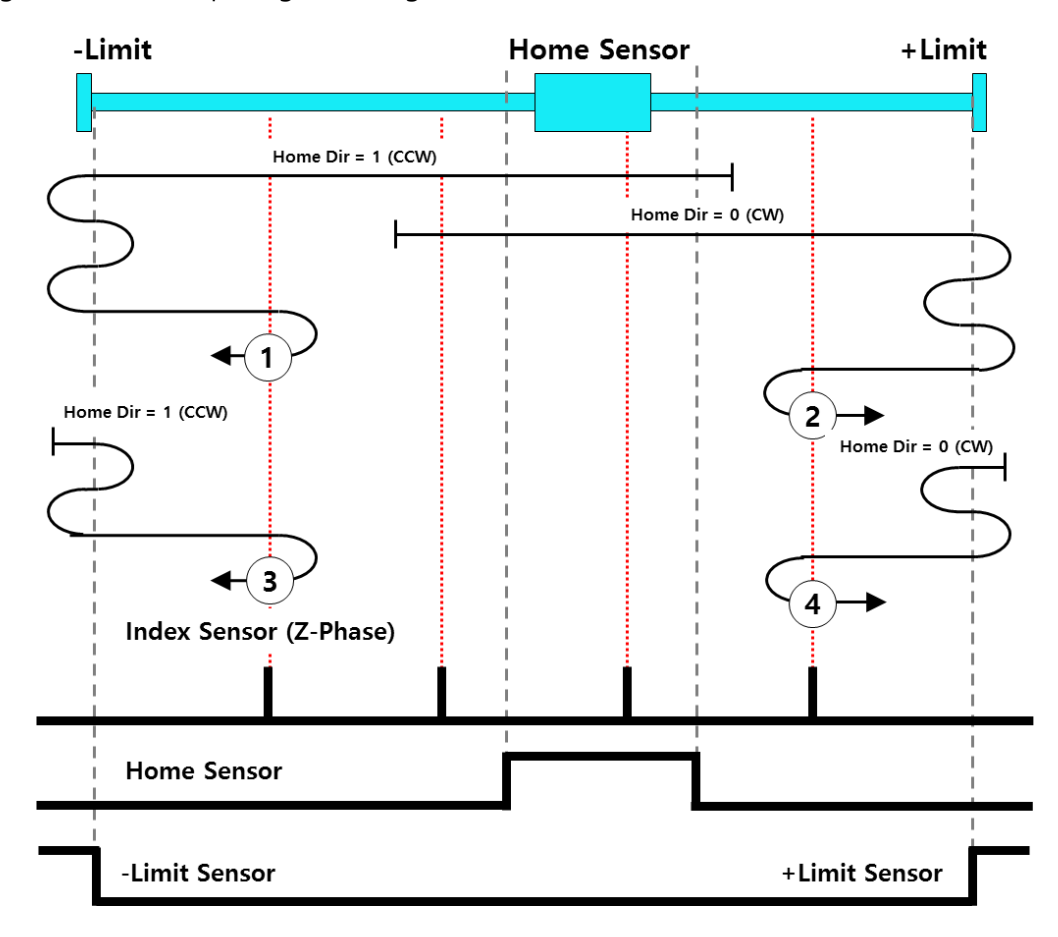

Attention If the H / W Limit input occurs when moving the home position in the Z-Phase mode, the Homing command is canceled.

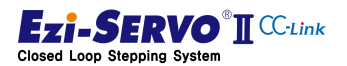

## 4.12.7 Homing Method : Z-Phase (0x06)

Z-phase input method is to return Z-phase signal, which is detected once by 1 [pulse] per rotation of encoder, as origin point.

Homing operation  $(1)$ ,  $(2)$ ,  $(3)$ ,  $(4)$  is to move the origin of Z-phase signal to the home position for the first time. At this time, Even if the home position signal is detected as in steps (3) and (4), it is ignored and the first detected Z phase signal is designated as the home position. However, if the limit signal is detected before the Z phase is detected as in steps (8) and (9), the home return operation is canceled.

Homing operation  $\oslash$  is a condition that Z phase is detected. When Homing command is executed in this state, 1 [pulse] is moved in the direction of origin and then it returns to Z phase position again and homing designation is completed.

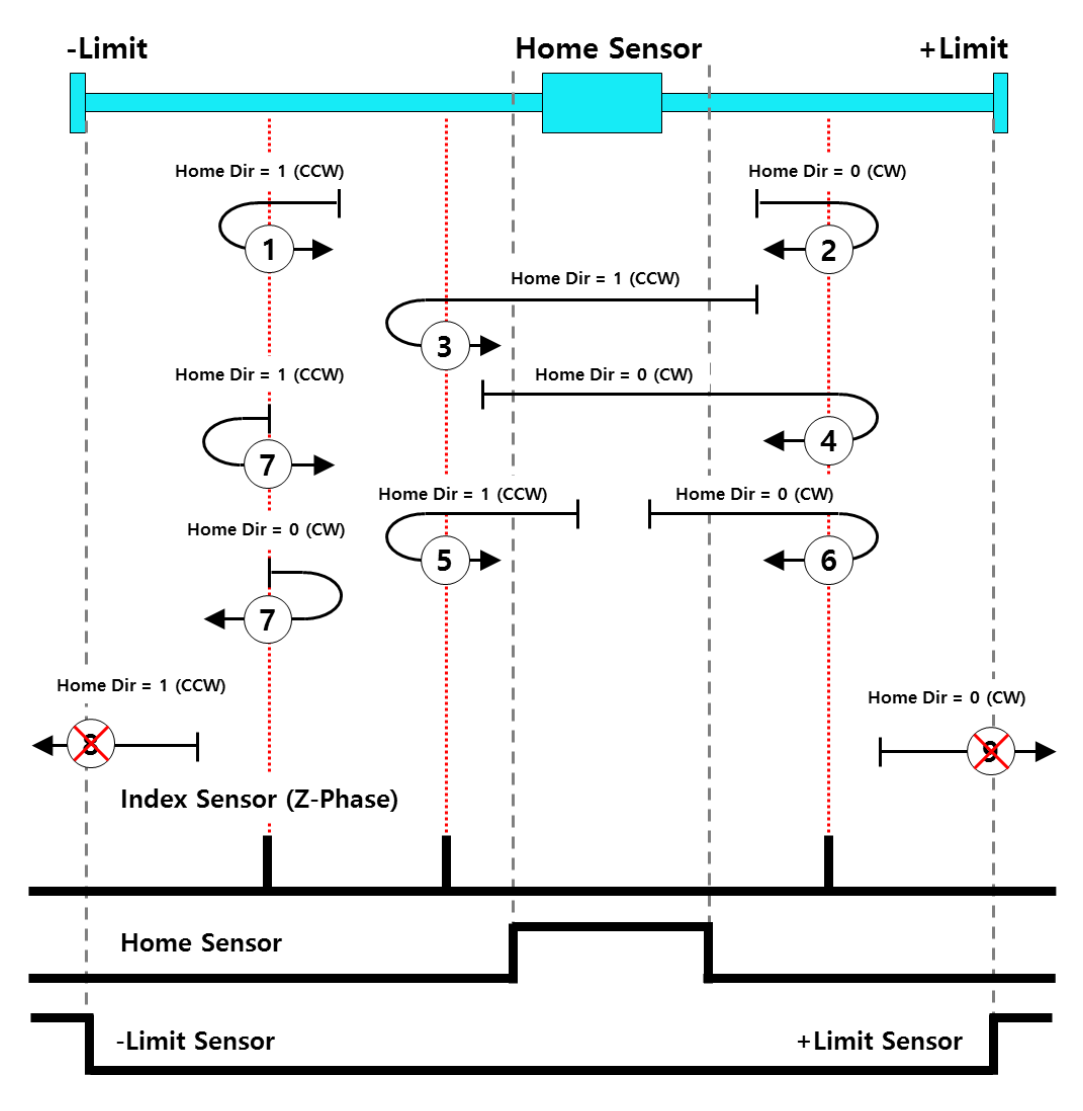

If the H  $/$  W Limit input occur when moving the home position in the Z-Phase mode, the Homing command is canceled.

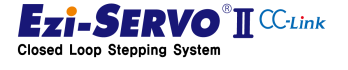

Attention

## 4.12.8 Homing Method : Torque Origin (0x07)

P The torque origin command is a command that originates at the point where a physical load is detected at the mechanical end point in a system without the H / W Limit signal.

Homing operation ① and ② are motions in which the motor moves in the origin direction and the mechanical end point is designated as the origin. The operation at this time is to detect the load amount of the motor and detect the mechanical end point when the abnormality occurs in the setting value of Org Torque Ratio (Pn # B207h). Therefore, before executing the torque origin command, it should be set to a value that is more than the basic load condition of the mechanical equipment.

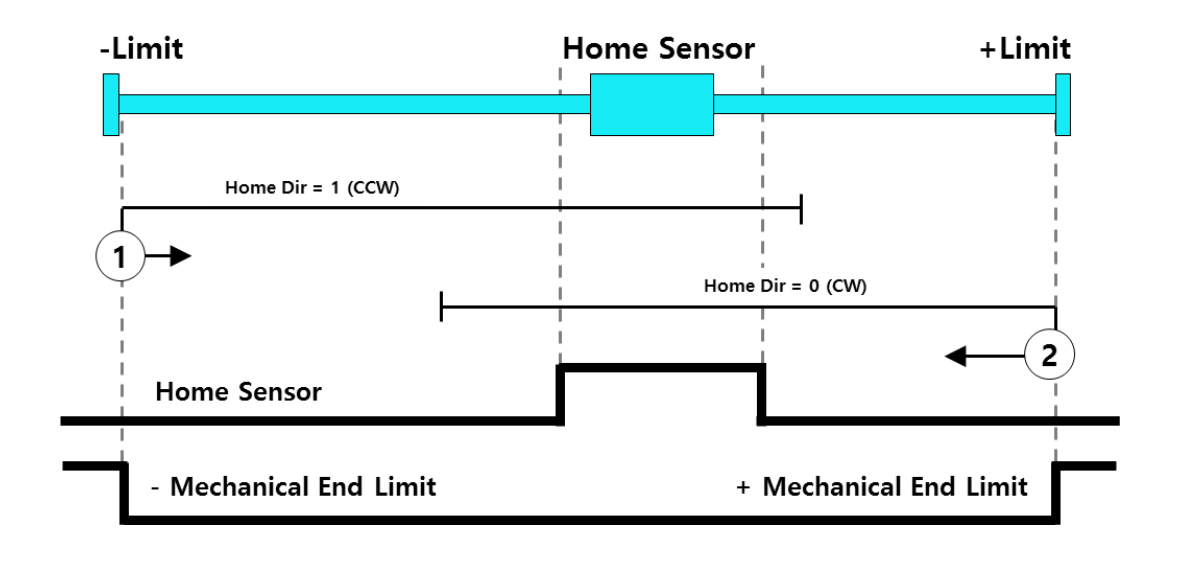

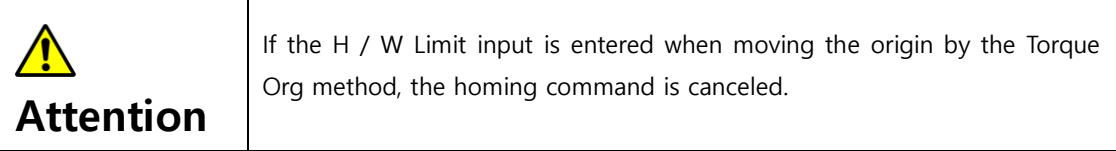

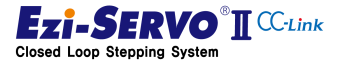

## 4.12.9 Homing Method : Torque Origin Z-Phase (0x08)

Homing method based on Z phase input signal after torque origin is a command executed by concurrent execution of home return and Z-phase home return method by detecting the point where physical load is detected at mechanical end point.

Homing operation ① and ② are movement in the direction of origin and detect the mechanical end point and are performed in the opposite direction by Z-phase homing method.

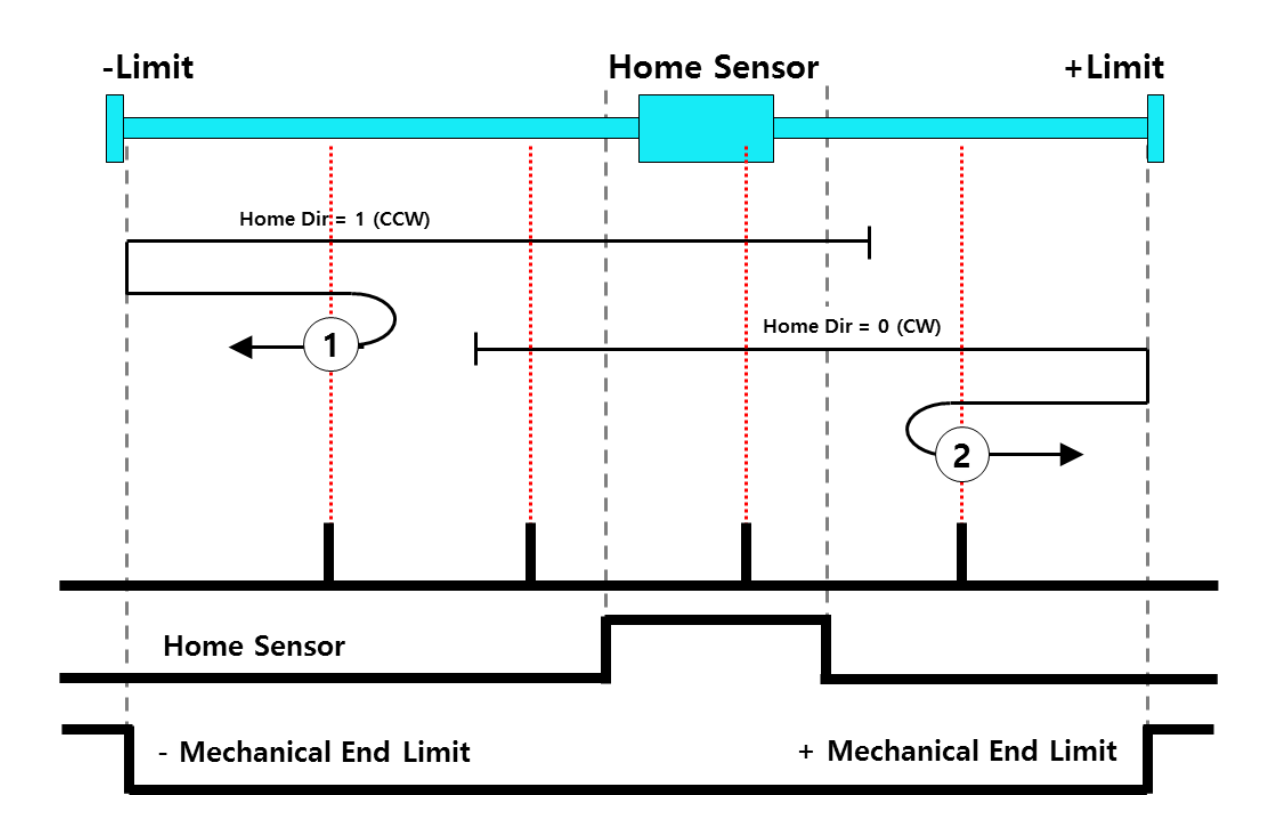

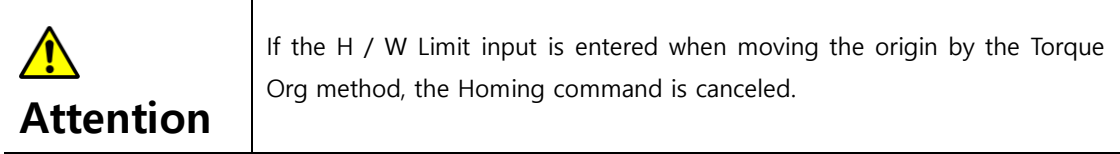

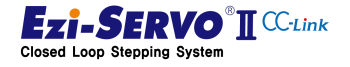

## 4.12.10Homing Method : Set Origin (0x09)

The origin setting command sets the current encoder position to the mechanical origin.

Origin sensor, H / W Limit signal and Z-phase signal are ignored when origin setting command. Also, when executing this command, it must be in Servo On state.

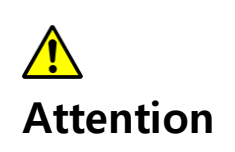

The Set Origin method sets the current position information to 0 in the same way as the Clear Position command, but in the Set Origin method, it can check that the Home OK flag is set to On.

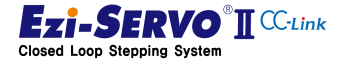

## 4.13 Jog Operation

## 4.13.1 Jog Operation

Jog operation is a motion command that moves to the limit point while the command is maintained. Motion Ready is off when this command is executed.

## Mapping information

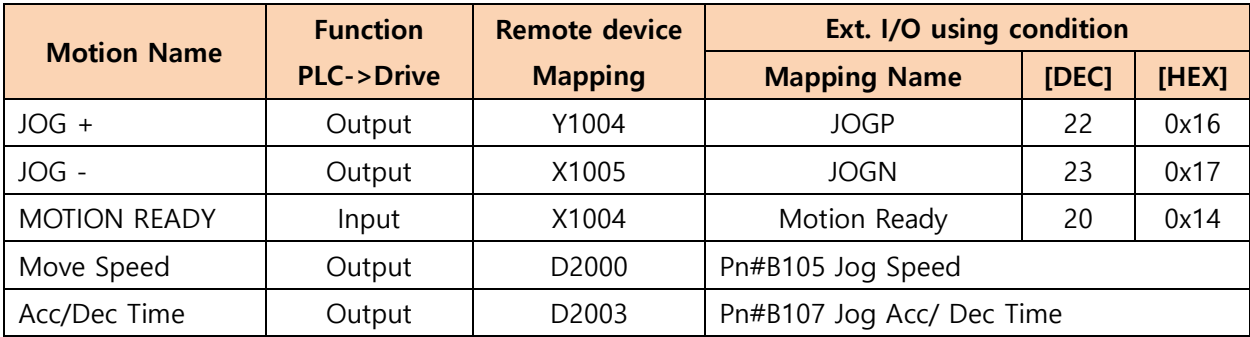

## Used Parameter

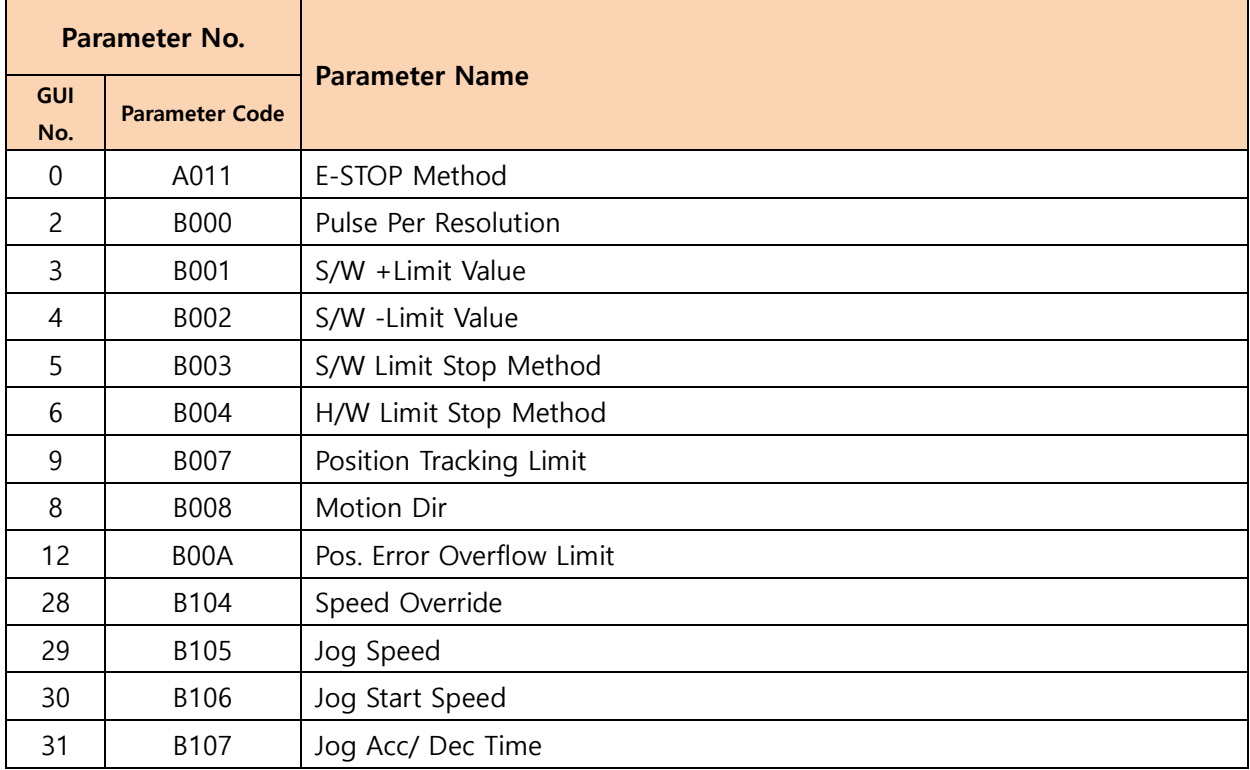

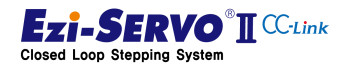

### Device comment

- User JOG+ Command : X105
- User JOG- Command : X106
- User operation speed : D500
- User Acc/Dec time: D540

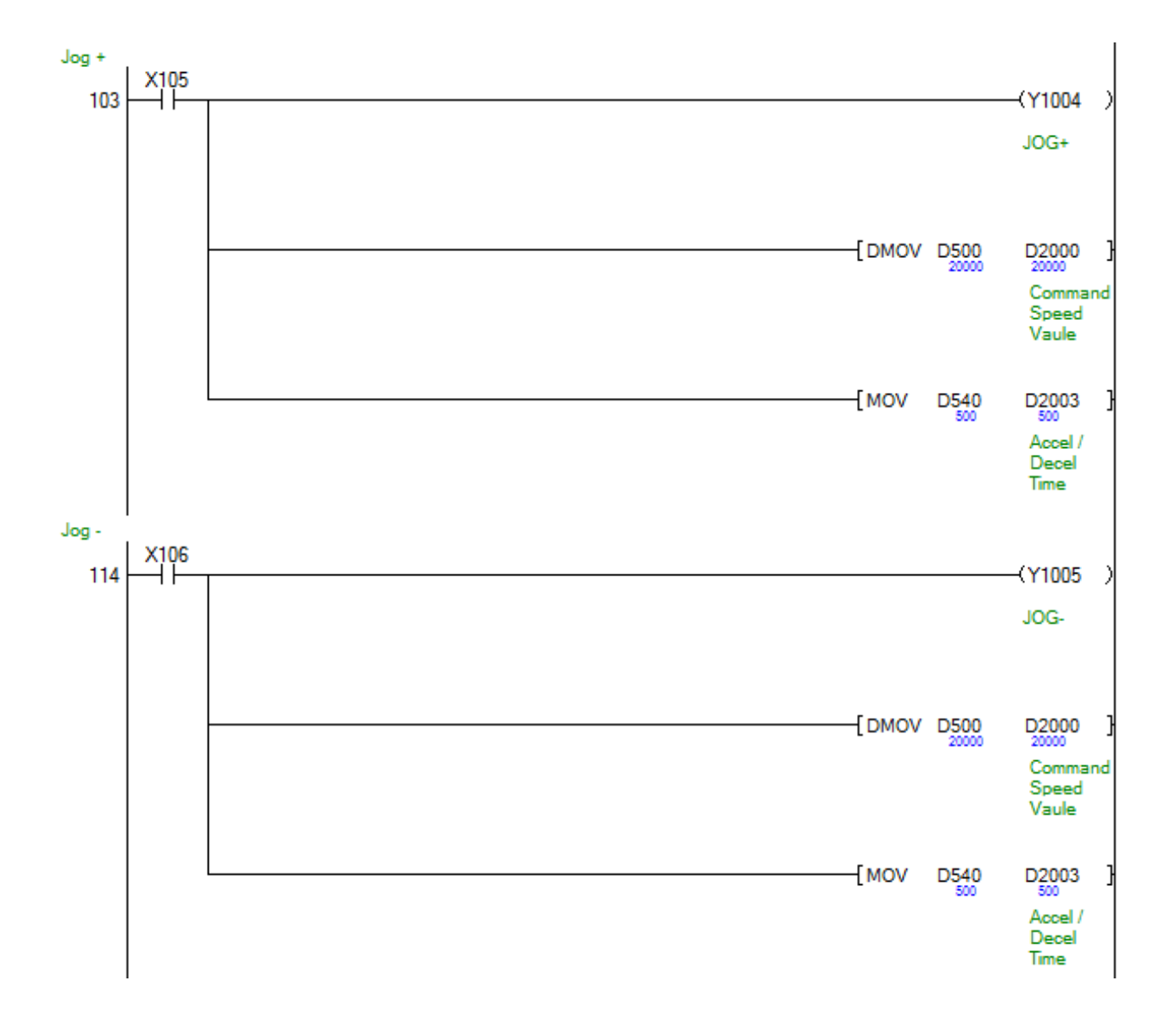

If the acceleration / deceleration time value assigned to the remote device is not within the range of 1  $\sim$  9,999 when executing the jog operation command, the acceleration / deceleration time of the motion profile of the jog command becomes the value of Pn # B107 Jog Acc Dec Time.

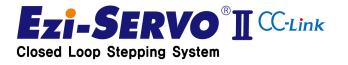

www.fastech.co.kr

P which it is released. This command can be used on systems that require continuous If the command is canceled during jog operation, it stops at S-STOP from the point at movement.

1) Command maintenance : Normal movement

While the jog operation command is maintained, the motion moves to the limit point.

2) Command cancel during movement : Move stop

If the command is canceled during jog operation, it will stop at the point of ①

3) Stop while moving Command : Cancel command

During jog operation, S-STOP or E-STOP is executed at the time when the stop command is input.

4) Limit reached during movement : not moveable

When the limit is reached during the motion, it will stop according to the stopping method for the limit.

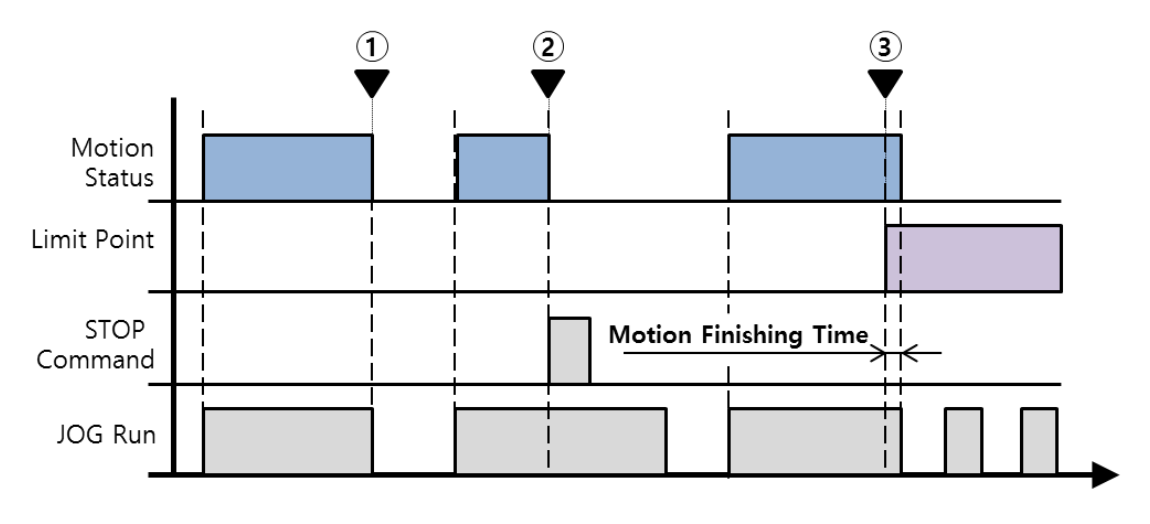

The limits of jog operation are H / W limit signal and S / W limit value. When the limit is reached, it stops at E-STOP or S-STOP condition by Parameter Pn # B003 S / W Limit Method and Pn # B004 H / W Limit Method.

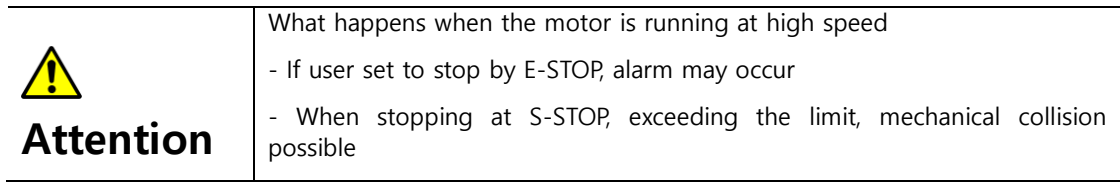

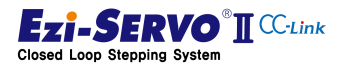

## 4.13.2 Speed override for jog operation

Jog speed override is a command to execute the speed change command during jog operation. When the speed override command is executed, the movement speed profile is changed and moved in the initially started motion profile.

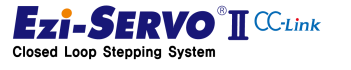

## 4.14 Step Move

A step move is a command that moves as much as entered position value while the command is maintained. If the instruction is canceled during step movement, it is stopped at S-STOP from the point at which it is released. This command can be used in positioning for teaching.

## Mapping information

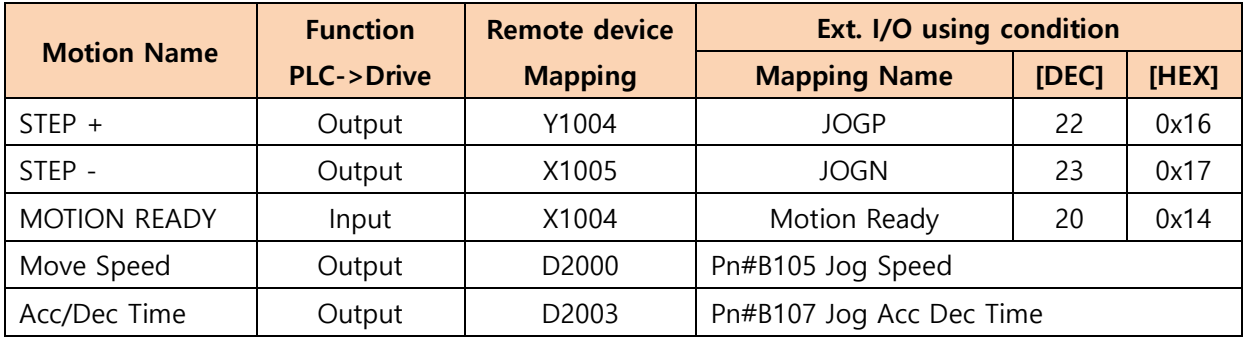

### Used Parameter

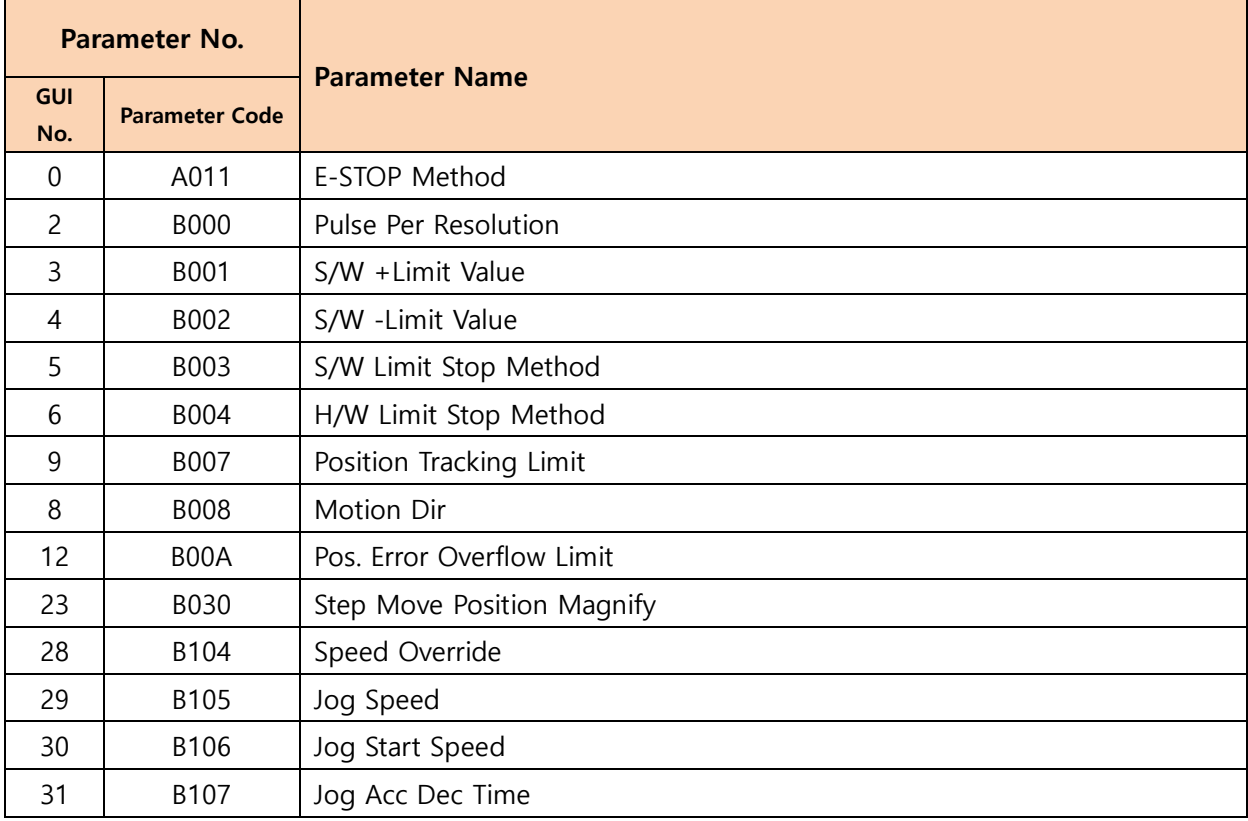

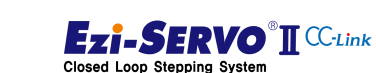

# **4. Operation 1.14. Step Move**

#### Device comment

- User Step + Move Command : X107
- User Step Move Command : X108
- User operation Speed : D504
- User Acc/Dec Time : D540
- Step Movement Distance : D502

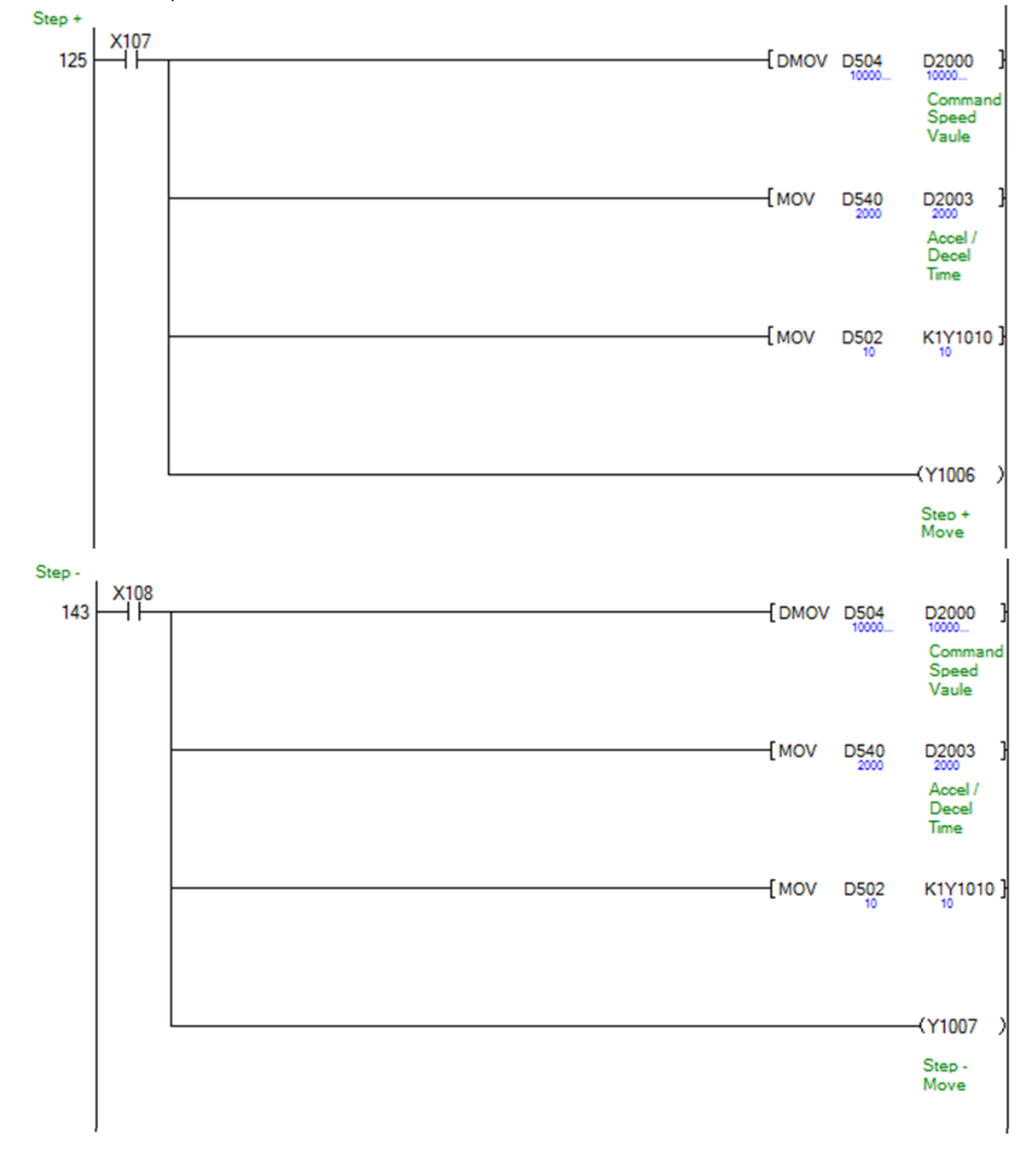

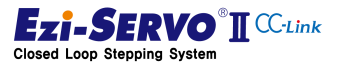

## **4. Operation 4.14. Step Move**

1) Command maintenance : Normal movement

While the step move command is maintained, the motion reaches the target position ①.

2) Command cancel during movement: Stop movement.

If the command is released during the step movement, the target position ③ is not reached and stops at the position ②.

3) Stop while moving Command: Cancel command

Execute S-STOP or E-STOP at ④ when the stop command is input during step movement

4) Limit reached during movement: not moveable

When the limit of motion is reached, it stops according to the stop method for the limit

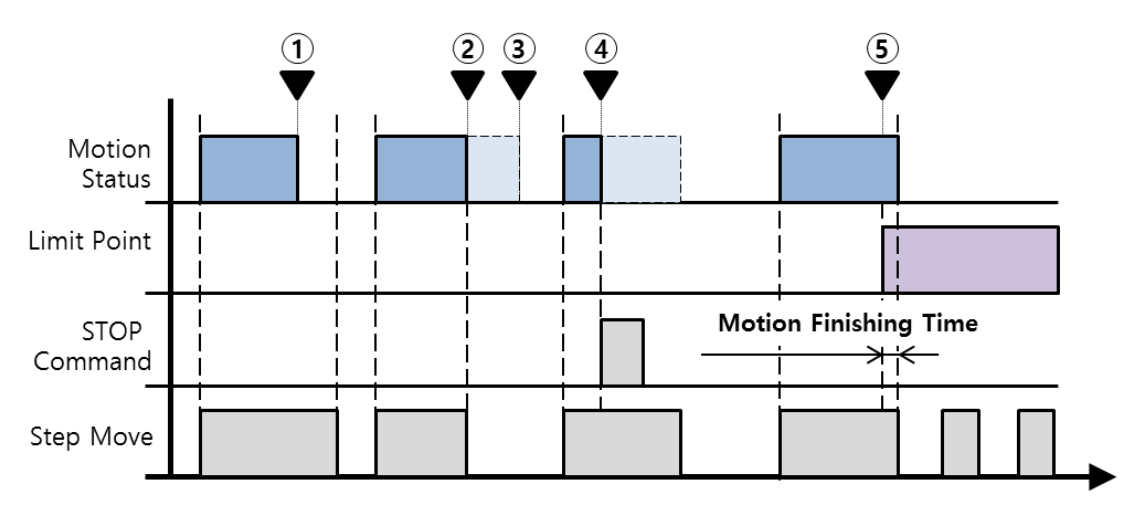

Limitations of step movement include H / W limit signal and S / W limit value. When the limit is reached, it stops at E-STOP or S-STOP condition by Parameter Pn # B003 S / W Limit Method and Pn # B004 H / W Limit Method.

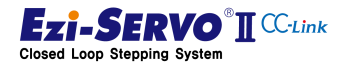

### 4.15 Zero Position Move

Zero position movement is a position move command that moves to the drive zero position in the drive.

The point at which the drive is designated as the zero point is the initial encoder position (Incremental Encoder 0 [pulse]) at the point when power is supplied to the drive as the zero point of the drive. Homing Position Set (Pn # B206h), which is a Homing Parameter, becomes the drive's zero point (Drive Zero Position) when it completes normally after executing homing command. However, if homing command is executed again after homing has been completed, if homing command is canceled, it becomes homing position set value at homing. The processing of the zero point position of the drive is as follows. Also, even if you change the Homing Position Set value with the parameter setting, the zero point position of the drive will not be changed until homing is executed.

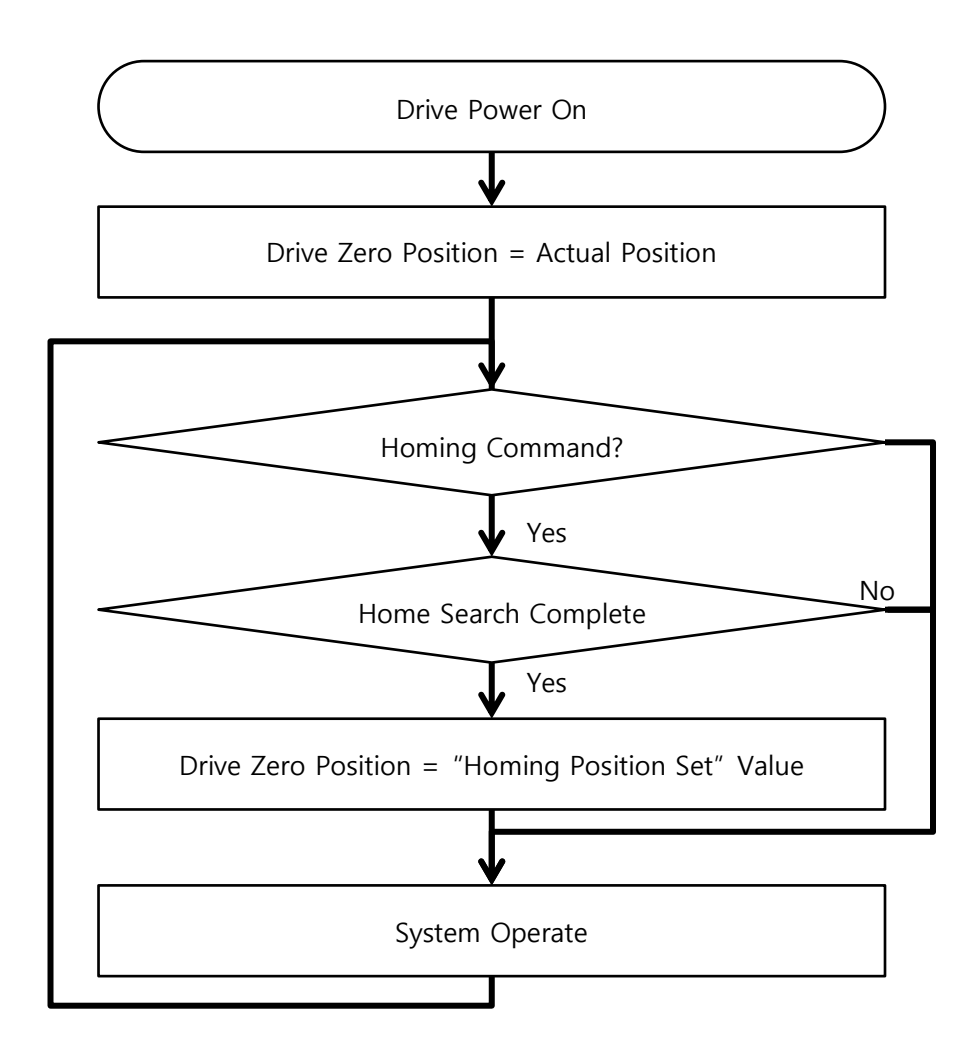

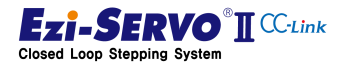

www.fastech.co.kr

## Mapping information

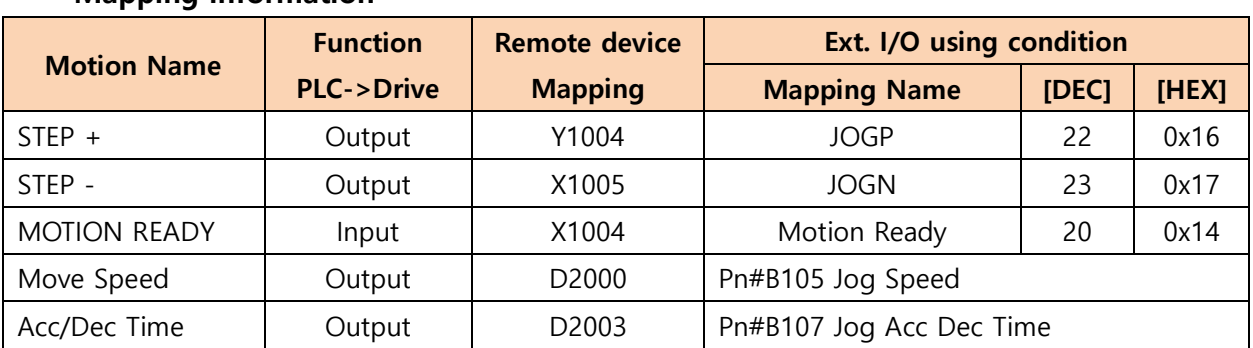

## Used Parameter

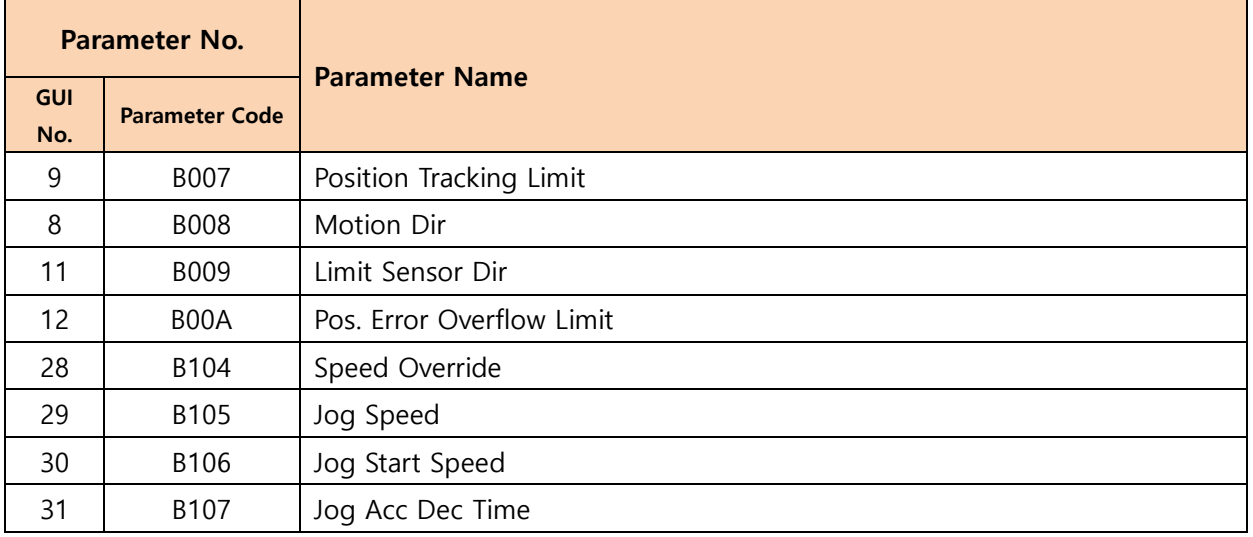

## Device comment

- Zero Position Move command : X10B
- User Operation Speed : D506
- User Acc/Dec Time: D540

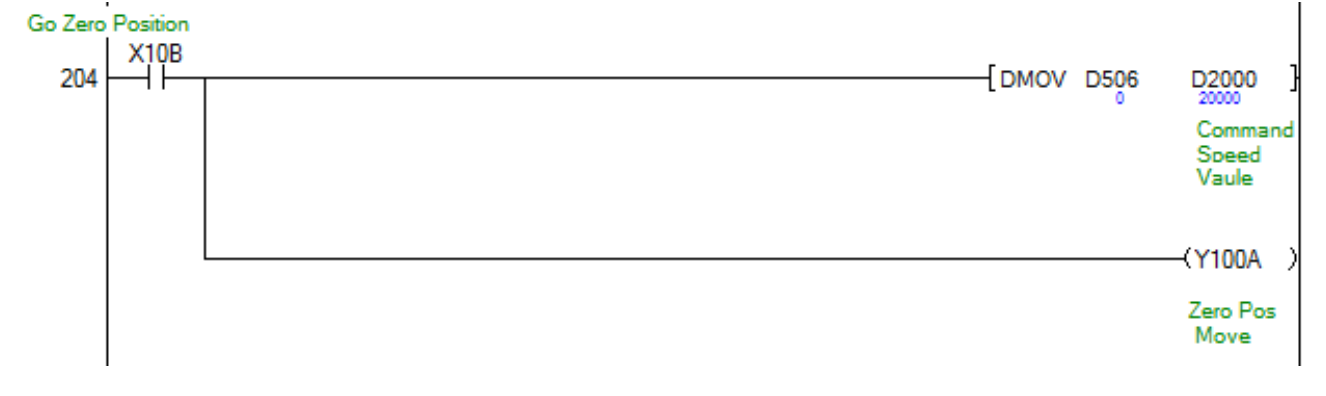

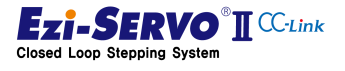

# **4. Operation 1.15.** Zero Position Move **1.15.** 2010

1) Power input to the drive: Not retune to Zero position

At the point of power on of the drive, the zero point position of the drive is designated as the encoder's current position value (Actual Positon).

2) Return to home position: Home position return not executed after drive power

If you move the zero point at  $(2)$  before the zero point return, it moves to the zero point position set in 1)..

Homing parameter When the value of "Homing Position Set (Pn # B206h)" is changed ③, the information of zero position set in 1) is not changed

3) After completion of home return: completion of mechanical origin

The zero point position is designated by the value of homing parameter "Homing Position Set (Pn # B206h)" from the point of  $\circledS$  when zero point return command is executed at the point of 4 and homing is completed.

Homing position set (Pn # B206h) "is changed at the point of  $\circledcirc$  after homing, the specified zero point position is not changed at the point of ⑤.

Homing parameter Even if homing is executed without changing the value of "Homing Position Set (Pn # B206h)", the current parameter value is designated as zero

4) Completion of 2nd homing command: Zero position is designated, Homing is completed with changed homing profile

Homing position setting (Pn # B206h) "is changed to the zero point position when the home position return is executed again.

5) Homing command failure: Zero point position is specified and the executed homing command fails

In case  $\omega$  in which home return has failed, the zero position specified in 4) is not changed. If the origin return command does not complete homing, the specified value is retained at the time of drive boot.

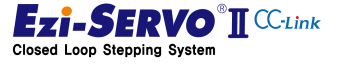

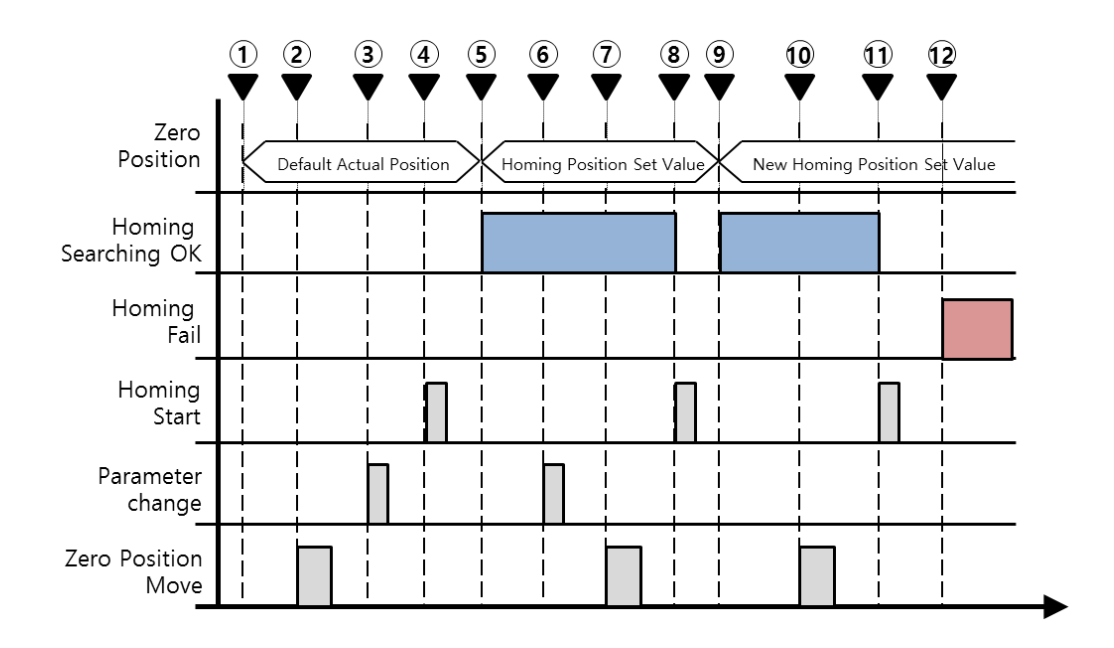

## 4.16 Position Move

Position move is the profile information determined at the time of command, and moves to the target position. The profile information required at the time of command requires information on the target position, start speed, travel speed, acceleration time, and deceleration time. With this profile information, absolute positioning and relative positioning commands are performed.

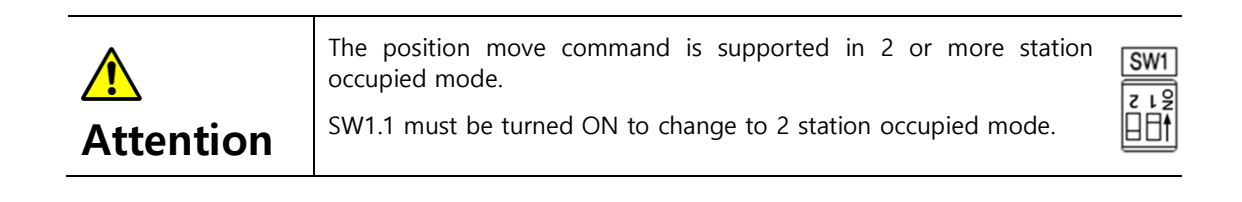

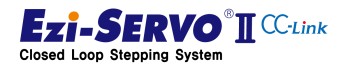

## 4.16.1 Absolute Position Move

Absolute position movement is a command to move from the current position to the command position. The parameters used at this time are different from those used for jog operation

## Mapping information

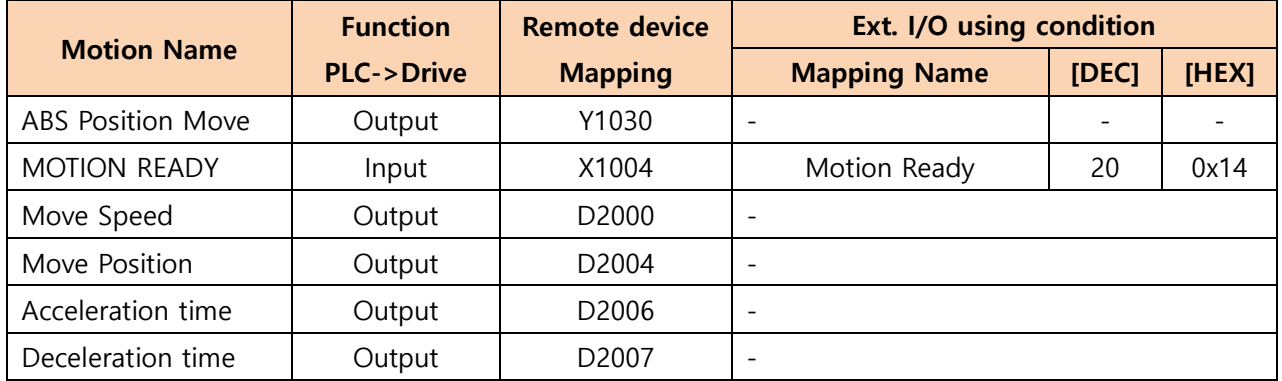

## Used main Parameter

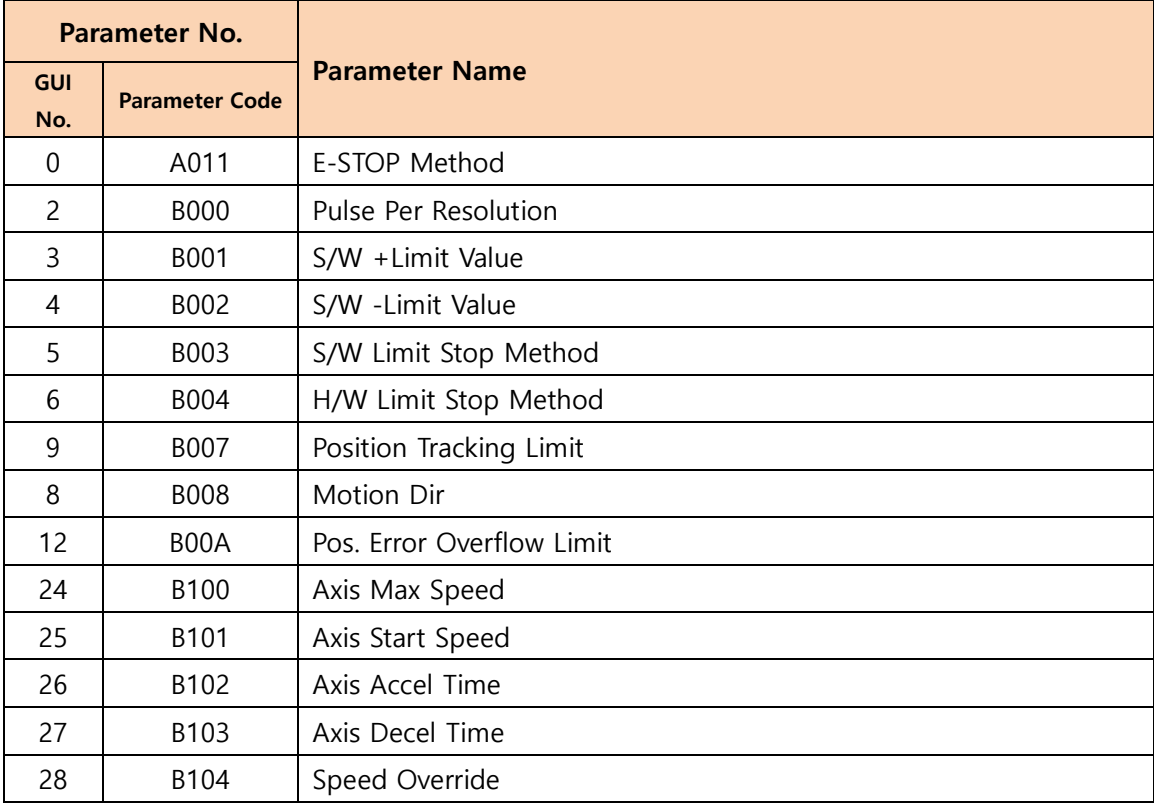

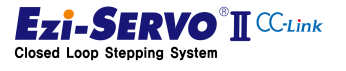

#### P Device comment

- Absolute position move command start : X200
- Operation Speed : D800
- Target Position : D802
- Acceleration time : D804
- Deceleration Time : D805

#### **Absolut Position Move**  $x_{200}$ <br>  $+$  $\overline{0}$

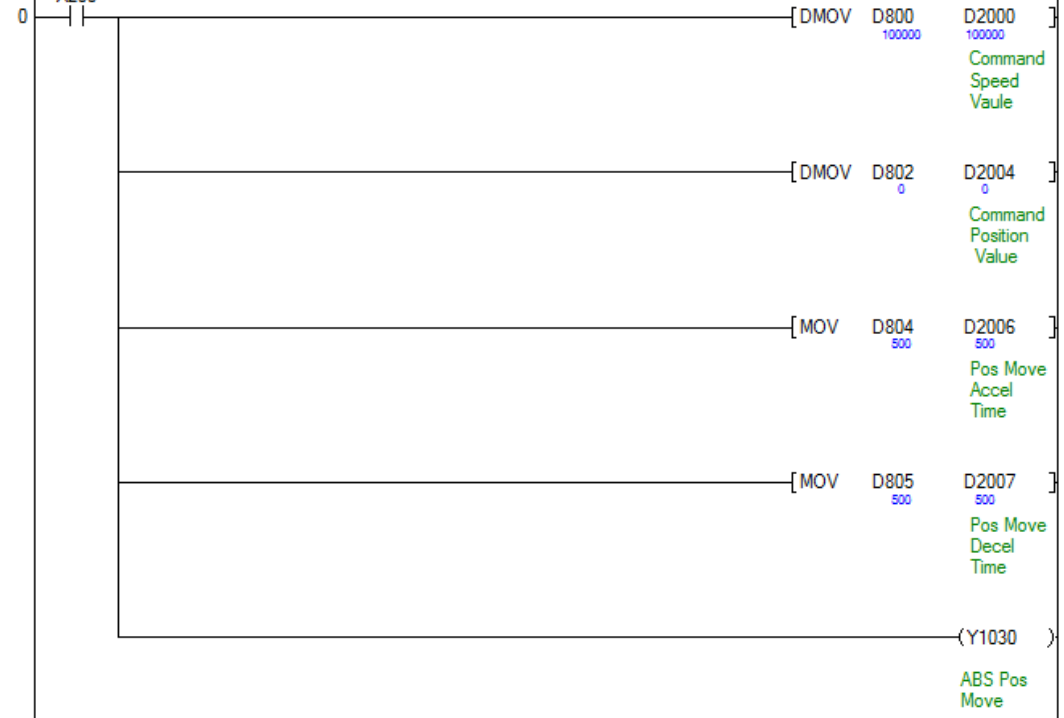

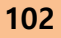

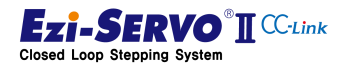

## 4.16.2 Incremental Position Move

Incremental position movement is a command that moves the current position by the command position. The parameters used at this time are parameters that are different from those used for jog operation.

## Mapping information

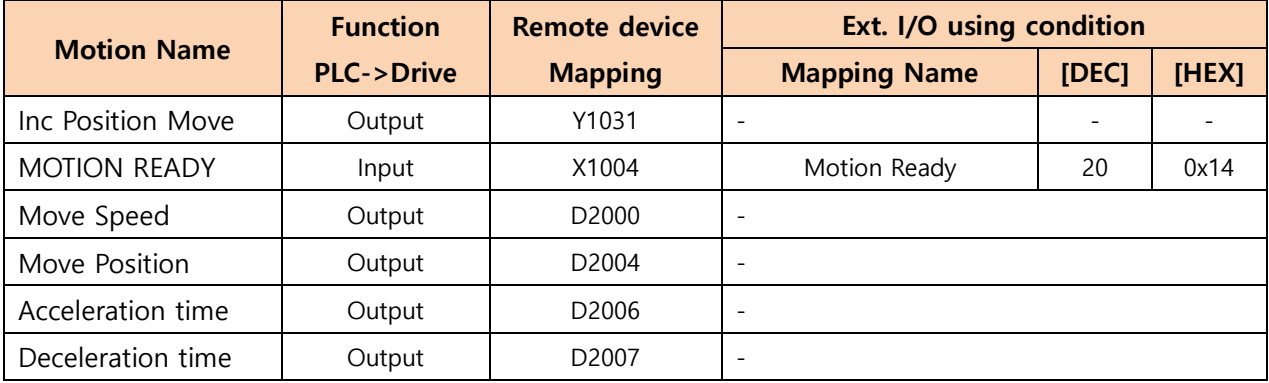

### Used main Parameter

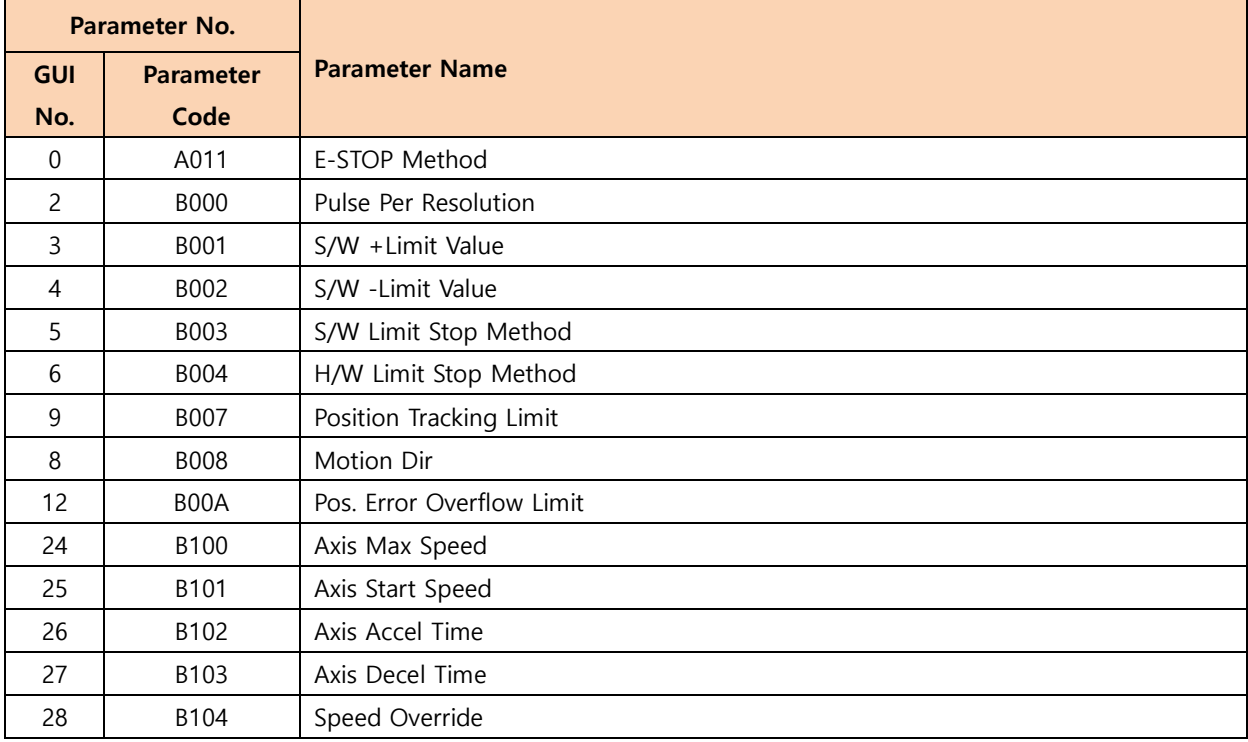

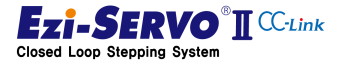

#### P Device comment

- Incremental position move command : X201
- Operation Speed : D810
- Target Position : D812
- Acceleration Time: D814
- Deceleration Time : D815

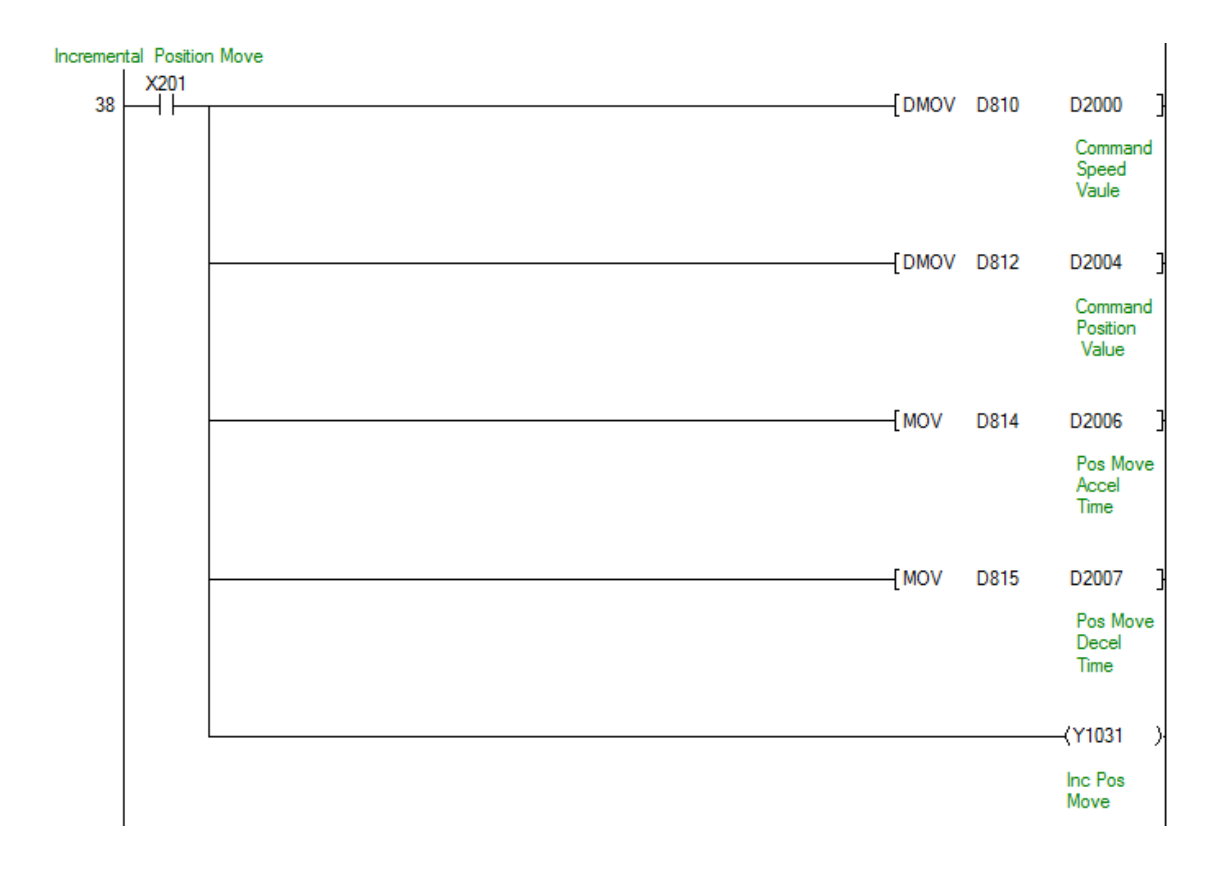

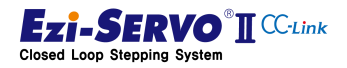

# **4. Operation 105 105**

command is executed and the limit is reached during the position movement, the position The position move command is a command to move to the target position even if the command is released at the time when the position movement is started. When the stop movement is stopped.

1) Command execution: Normal command

The motion starts at  $(I)$ , which is the point at which the position move command is executed, and reaches the target position even if the command is released before reaching the target position ②.

2) Repeated command execution while moving: Ignore command

Move to the target position started in ③ even if the position move command is executed and the position move command is executed at the time when the position move is not completed as in ④.

3) Command maintenance: Move to normal position

Even if the position move command is kept longer than the position  $\circledast$  at which the position move command is completed, the target position executed at the point of ⑤ is maintained.

4) Stop command while moving: Command cancel

S-STOP or E-STOP is executed at ⑧ when the stop command is input. At this time, motion profile input from ⑦ point is canceled

5) Limit reached during movement: Can not move

When the motion at the point ⑨ at which the command is executed reaches the limit in progress, the motion stops at the point ⑩ because it stops according to the stopping method for the limit point.

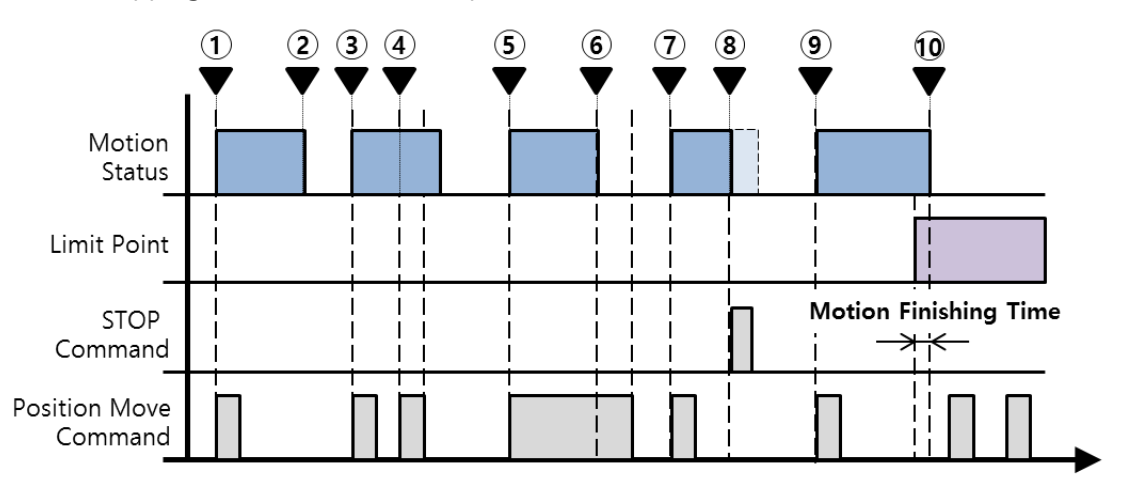

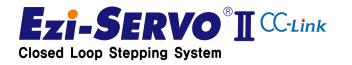

### 4.16.3 Override Command

There is "Position Override" to change the target position when moving the position, and "Velocity Override" command to change the current running speed.

The override function of the position move command continues the motion by changing only the position information, which is the change condition, or the speed information in the motion profile in which the motion starts. For the motion characteristics of this, refer to "오류! 참조 원본을 찾을 수 없습니다."

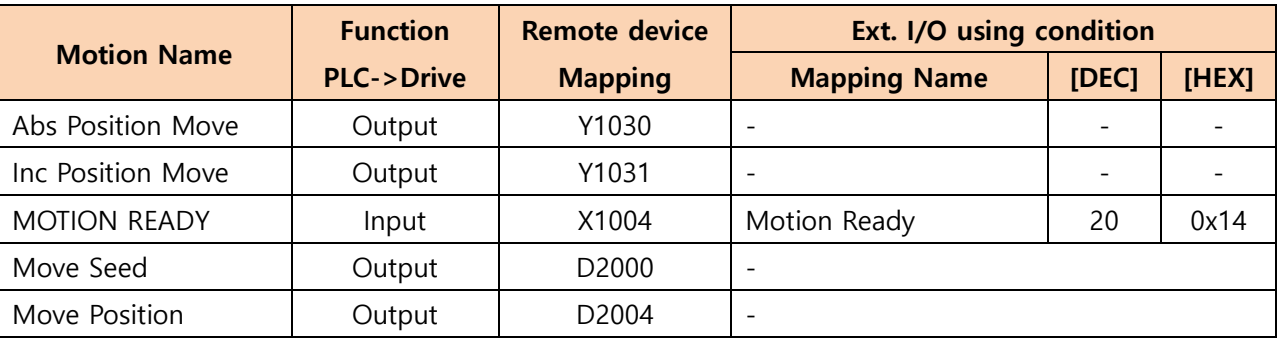

#### Mapping information

### Used main Parameter

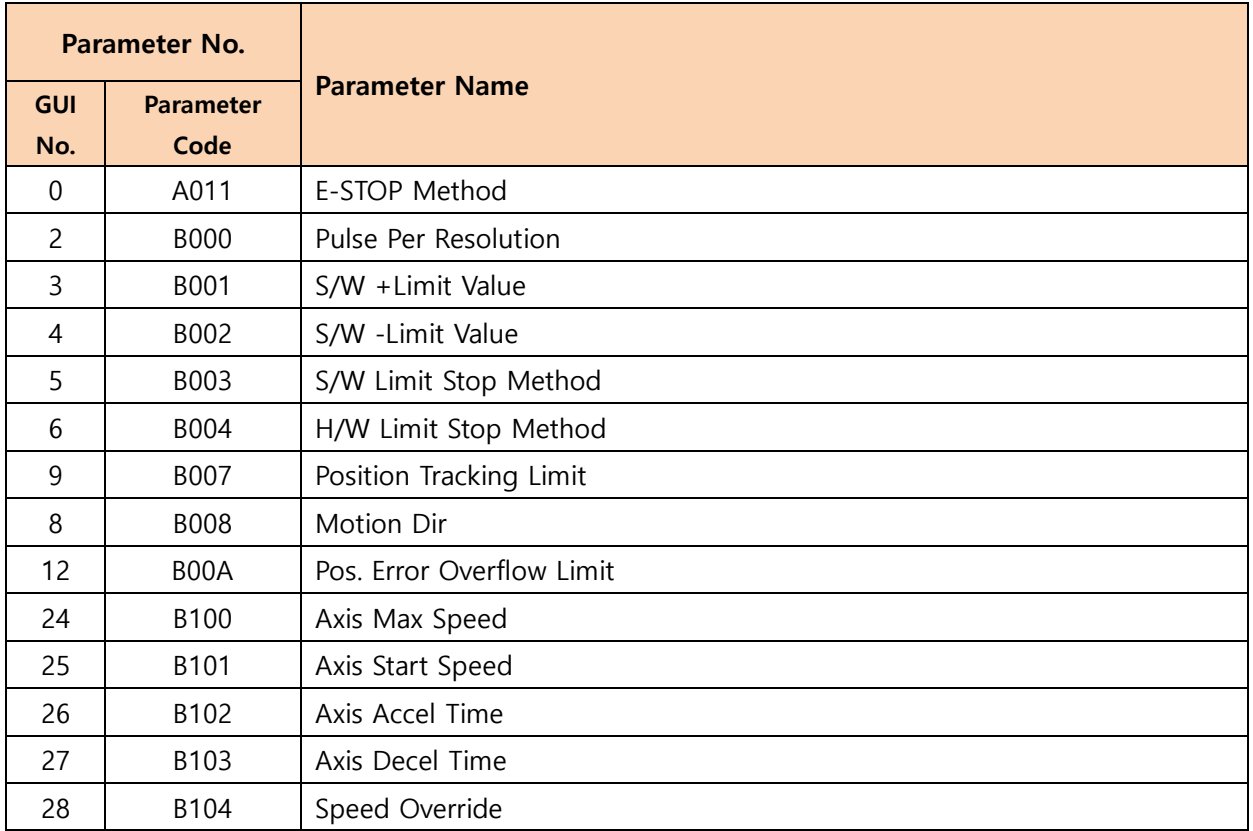

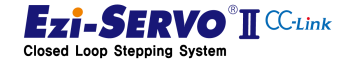

#### Device comment

- Absolute position move command t : X200
- Incremental position move command : X201
- Command to apply speed to change : X210
- Command to apply position to change : X211
- Operation speed to change : D820
- Target position to change : D822

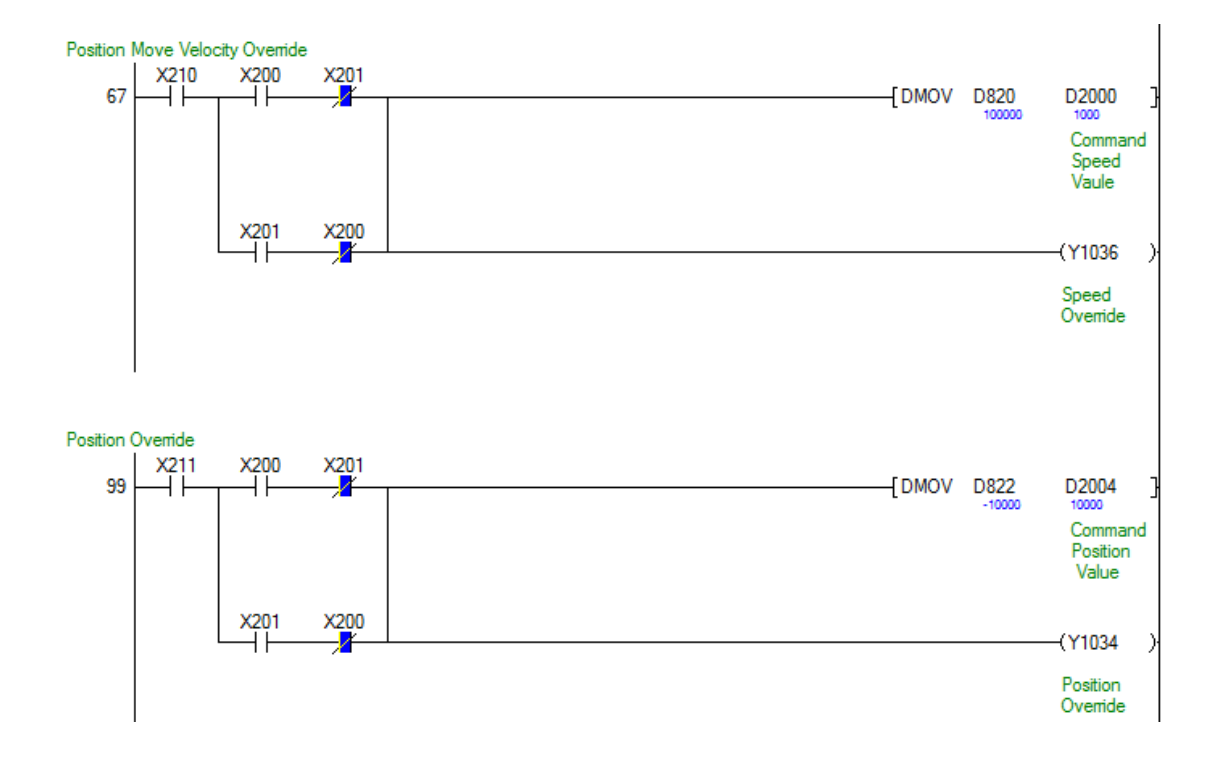

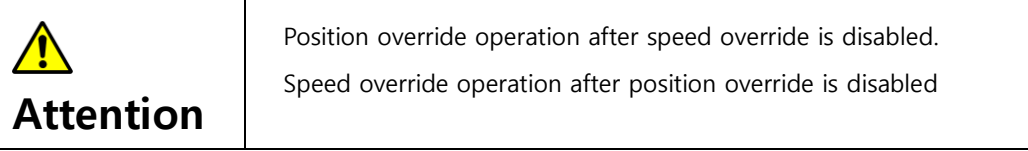

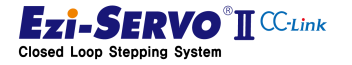

## 4.17 Position Table Operation

Potion Table (Position Table : PT below) operation is the operation in which the defined commands and the motion profiles of the commands are organized into tables and the commands are executed by calling them.

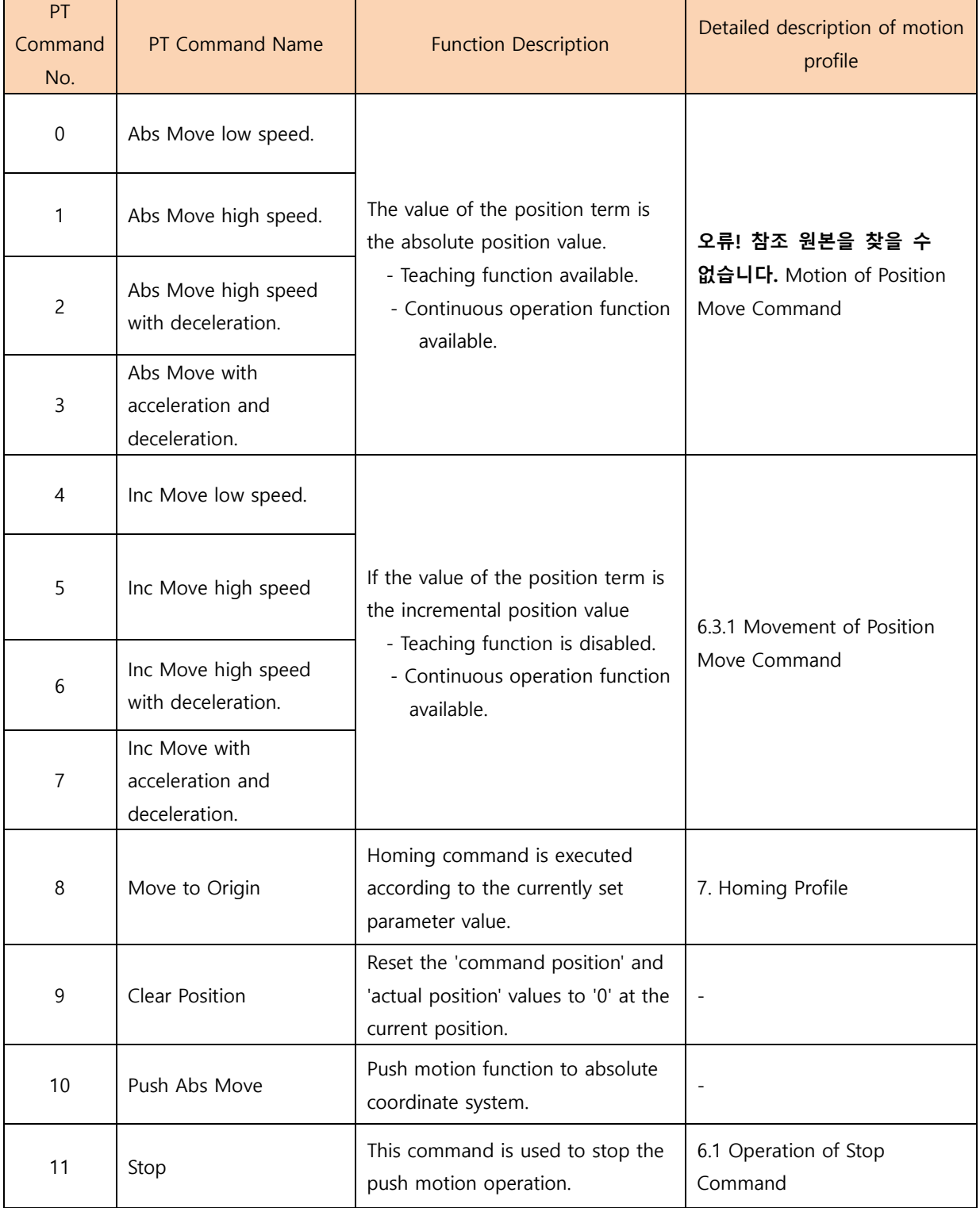

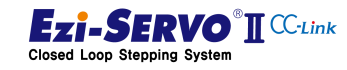

108
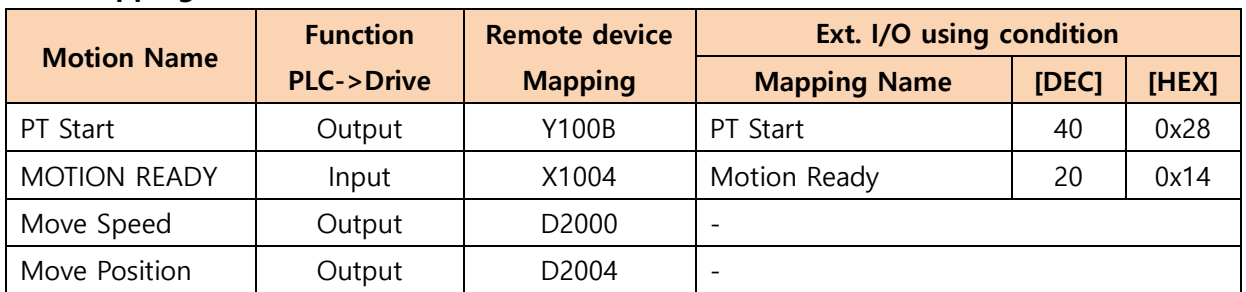

### Used main Parameter

Mapping information

The parameter list can be checked in "5.6 Position Table Parameter".

### Device comment

- Position Table operation start: X10C
- Select Single mode : X10D
- Position Table No. : D508

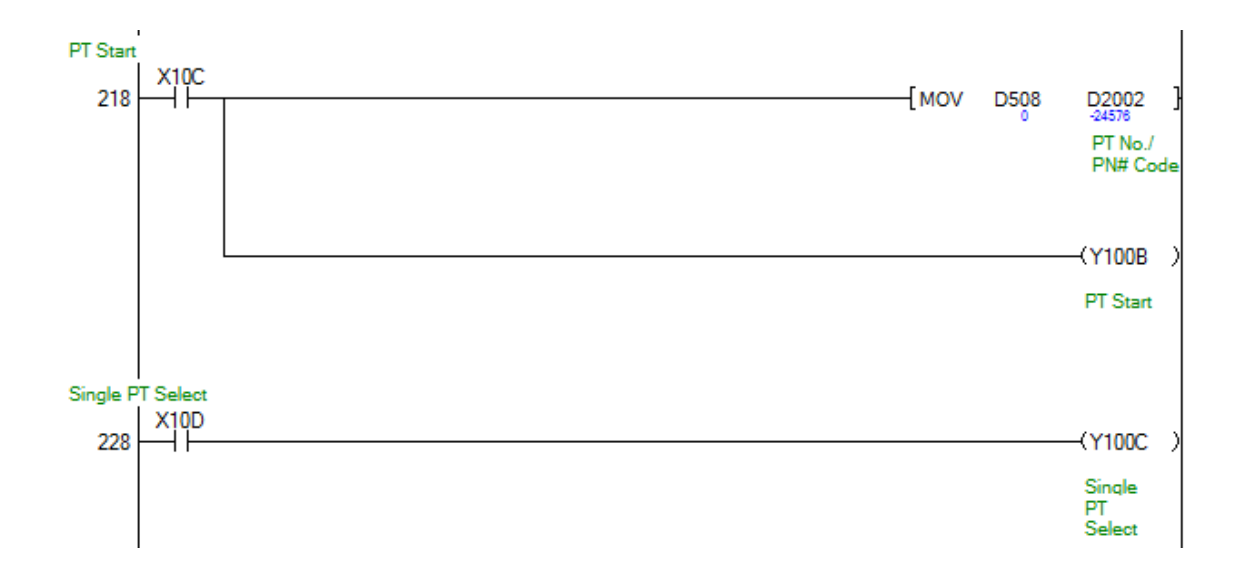

#### 4.17.1 Normal PT Operation

After the normal PT operation completes the operation for the selected PT number, the jump table number (Item No. 88H) "is the command to be executed subsequently. If the jump table number is set to '-1', PT operation will be finshed after PT operation is completed.

1) Command execution: Normal command

PT No. 13 selected in ①, which is the time when general PT operation command is executed, is executed. Since the jump PT number is specified as PT14 in PT13 started in ①, when PT13 is completed, PT14 is executed. Then, it continues to operate with the jump PT number of PT14.

2) Execute PT command during operation: Ignore command

If PT13 is run command while PT14 is running at the point of  $\oslash$  during PT operation, the PT command started from ① point is continuously executed.

3) Command maintenance: Normal execution

The PT operation command is a rising edge operation. Even if the PT operation command is maintained until the PT operation is terminated, the PT operation command executed is not repeated.

4) Change PT number: Ignore command

Even if the PT number is changed to 15 at the time of ③ of PT operation, it does not jump to PT15 and it is executed by PT27 which is the jump PT number of PT15.

5) Stop command during PT operation: Cancel command

S-STOP or E-STOP is executed at ④ when the stop command is input during operation. At this time, PT operation started from  $\mathcal{D}$  is stopped, PT operation of PT27 is canceled and PT operation is ended.

6) Do not jump PT to the table: 1 time table operation

If the jump table number is -1 (0xFF) in PT27 which is jumped after execution of PT 15, PT operation is terminated at  $\mathcal{D}$ , which is the time of normal operation of PT 27 of PT 27

7) Limit point reached during PT operation: Not movable

In case of reaching the limit point during PT operation, the corresponding PT28 which is in operation at  $\circledR$  point is canceled and PT160 which is the jump number of PT28 is executed.

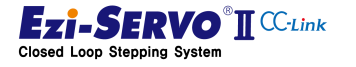

8) Command of PT item is Homing command: Homing command operation

If the limit at point ⑨ is S / W Limit, the condition of S / W Limit is ignored. If the limit at point ⑨ is H / W Limit, it corresponds to Limit signal during homing.

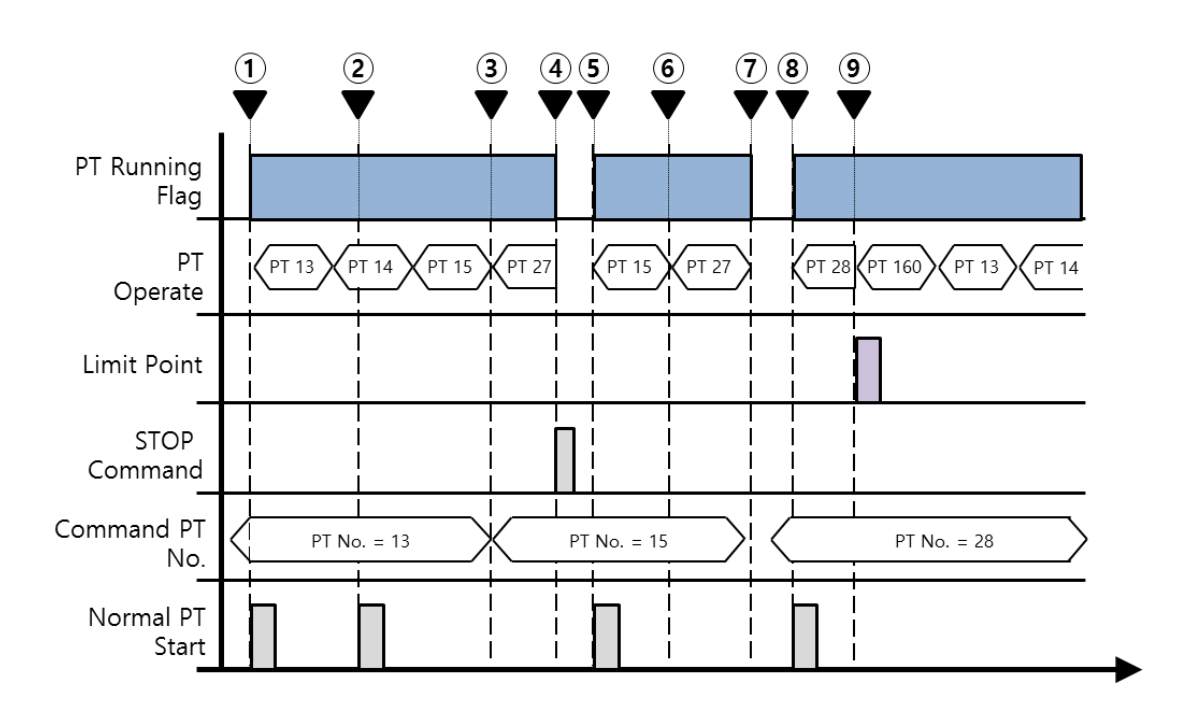

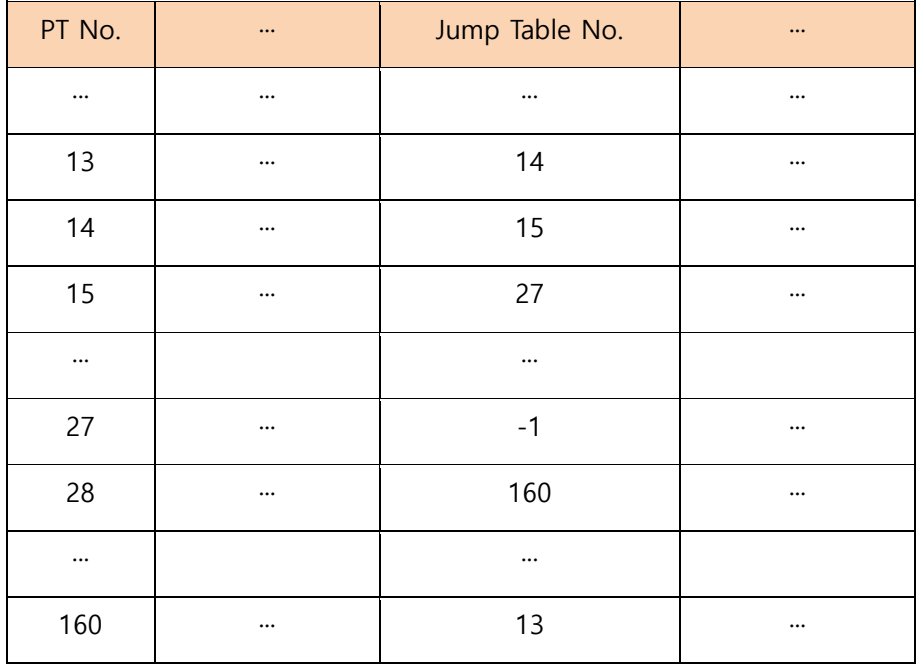

www.fastech.co.kr

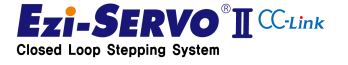

# 4.17.2 Single PT Operation

Single PT operation is a command to execute the selected PT number alone. Even if there is a table jump item in the selected PT number, if the selected PT operation is completed, the PT operation state is ended.

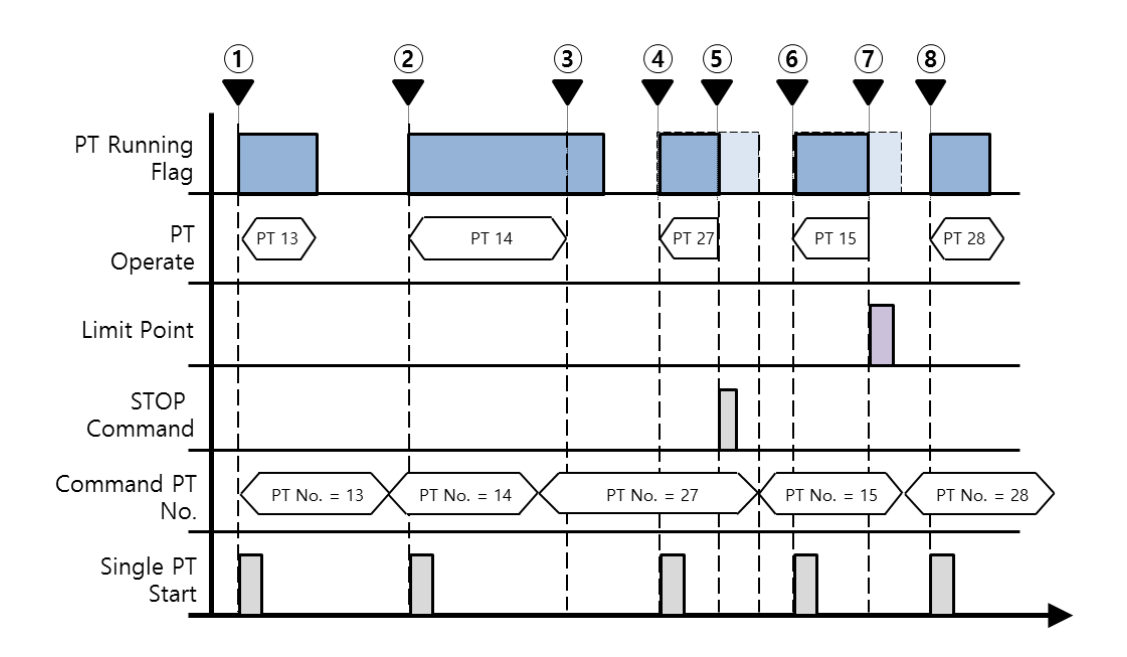

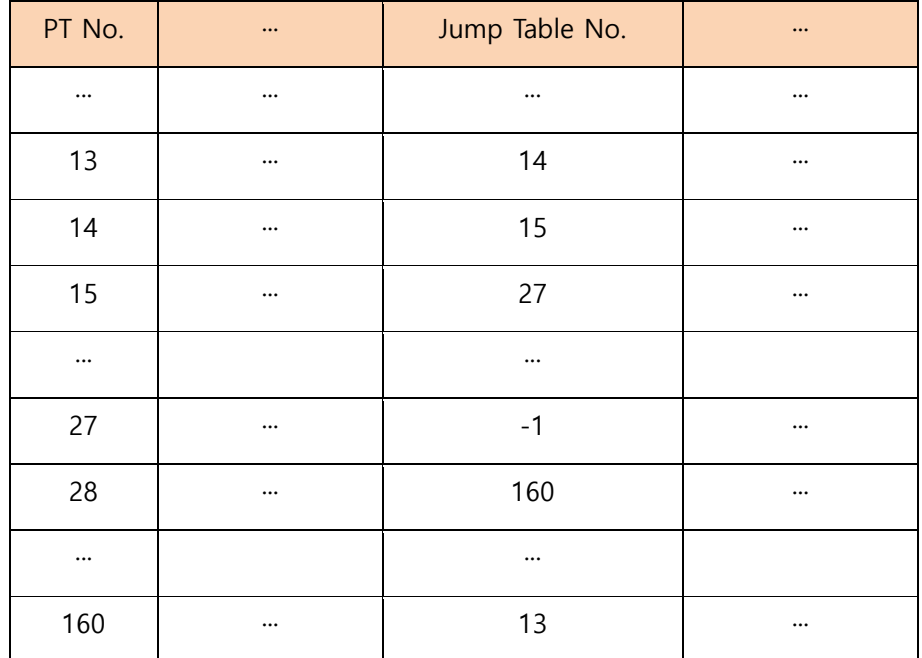

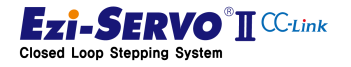

112

1) Command execution: Normal command

PT No. 13 selected in ①, which is the point at which the single PT run command is executed, is executed. Even if the jump PT number is designated as PT14 in PT13 started from ①, PT operation is ended

2) Execute PT command during operation: Ignore command

Even if a new command is input during single PT operation, the single PT operation command is executed normally.

3) Command maintenance: Normal execution

The PT operation command is a rising edge operation. Even if the PT operation command is maintained until the PT operation is terminated, the PT operation command executed is not repeated.

4) Change PT number: Ignore command

Even if the PT number is changed to 27 in the ③ of the single PT operation, the PT does not jump to the PT27, and the PT operation is finished when the PT14 in operation is completed.

5) Stop command during PT operation: Cancel command

If S-STOP or E-STOP is executed at ⑤ when the stop command is input during operation, single PT operation started from ④ is stopped and PT operation is terminated.

6) Limit point reached during PT operation: Not movable

In case of reaching the limit point during single PT operation, corresponding PT28 in operation is canceled and PT operation is terminated. At this time, operation is possible only when the PT operation command entered at ⑧ point is in the opposite direction of the limit point.

7) Command of PT item is Homing command: Homing command operation

If the limit at point  $(7)$  is S / W limit, the condition of S / W limit is ignored.

If the limit at point  $\circled{7}$  is H / W Limit, it corresponds to limit signal during homing.

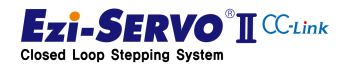

# 4.18 Controller Status Information

Status information of Ezi-SERVO2 CC-Link can be checked by real-time data monitoring and status bit through remote receiving device

#### 4.18.1 Command Response Checking

The command response is a status flag that, when the host controller issues a command to the remote station, confirms that it has processed and completed the command

Command response in 2 station occupied mode

| Remote<br>input [RX] | <b>Flag Name</b>         | <b>Description</b>                                                                                                    |
|----------------------|--------------------------|----------------------------------------------------------------------------------------------------|
| <b>RX05</b>          | Jog Response             | Turns ON when a jog command is executed.                                                                                                    |
| <b>RX06</b>          | Step Move Response       | Turns ON when step move command is executed.                                                                                                    |
| <b>RX07</b>          | In-Position              | It turns ON when it is in the state close to the positioning<br>completion range.                                                                                                    |
| <b>RX08</b>          | <b>MOTIONING</b>         | It turns ON when it is in the following operation state.<br>- Control to drive the motor to the destination position<br>- A state that receives a homing command and processes it<br>- Position table operation is running |
| RX0A                 | Go Zero Position Resp.   | It turns On when the zero point move command is<br>executed.                                                                                                    |
| <b>RX0B</b>          | PT Running               | When the position table operation is being executed, it<br>turns On.                                                                                                    |
| RX <sub>0</sub> C    | Single PT Select Resp.   | User tries to run position table operation in stand-alone<br>mode.                                                                                                    |
| RX0D                 | Command Set Resp.        | It turns ON when an additional instruction is executed.                                                                                                    |
| <b>RXOF</b>          | Motion / Setting Resp.   | This command indicates whether the status of the current I<br>/ O Map is motion command processing status or setting<br>mode.                                                                                              |
| RX10 ~ RX13          | Step Move Position Resp. | The magnification value of the commanded step travel<br>distance is displayed as 4-bit data.                                                                                                    |
| $RX14 \sim RX17$     | Monitor/Data Code Resp.  | The value of the monitor code and data code that is<br>commanded is displayed as 4-bit data.                                                                                                    |
| $RX18 \sim RX1B$     | Command Code Resp.       | The value of the command code that is commanded is<br>displayed as 4-bit data.                                                                                                    |

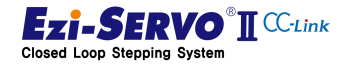

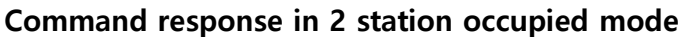

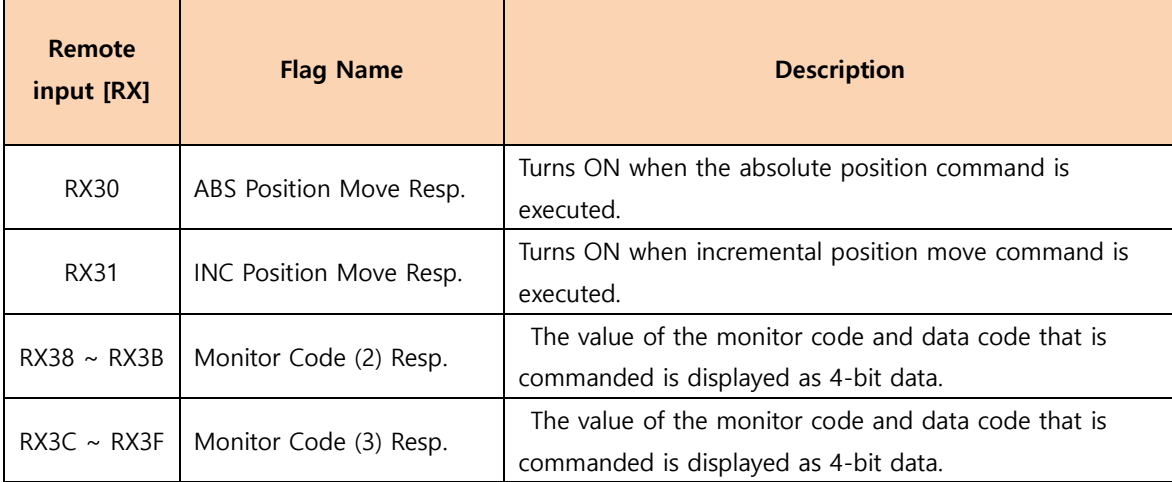

# 4.18.2 Axis Status Checking

A flag that checking the current operation status of the drive, It can check the

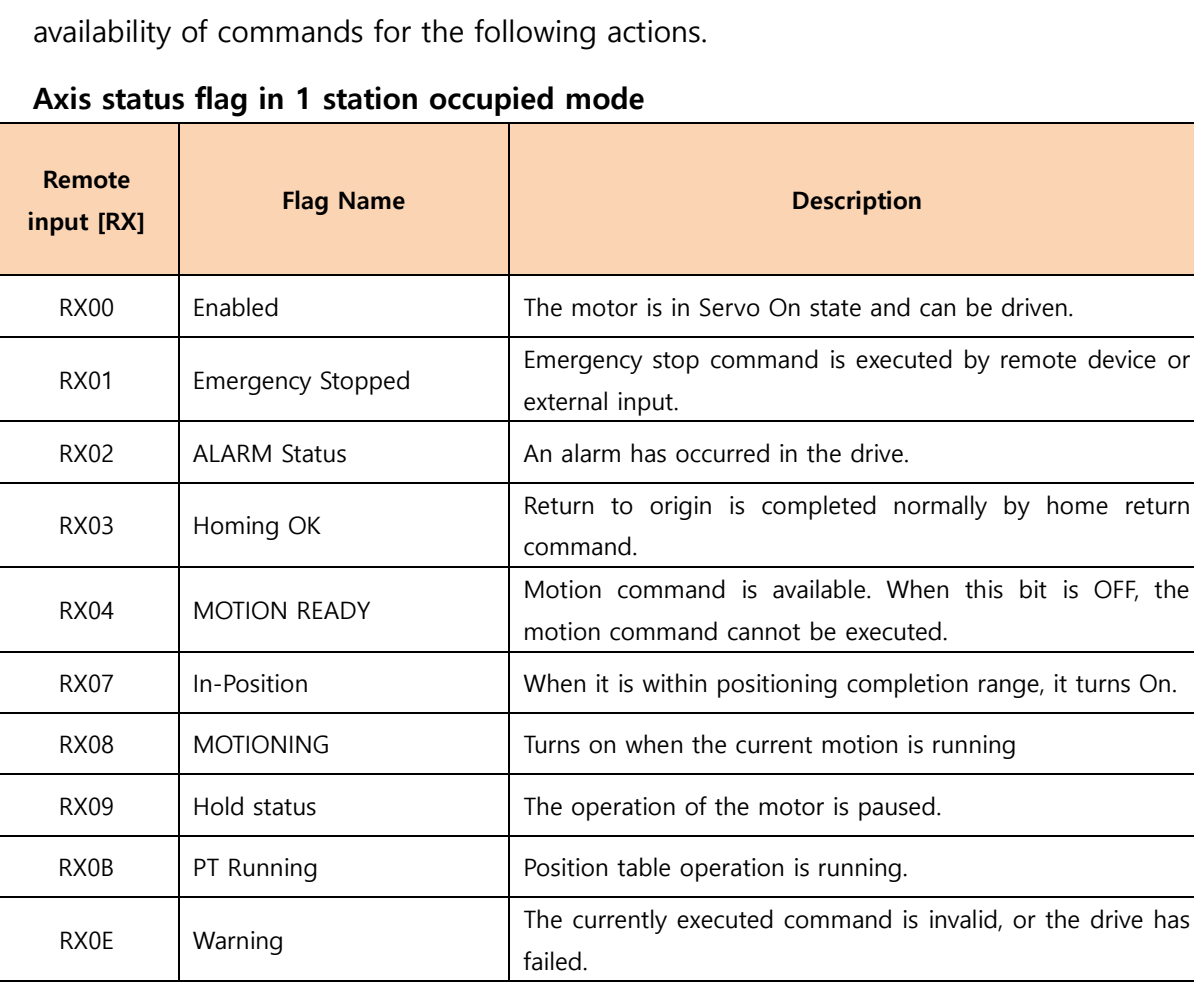

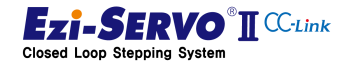

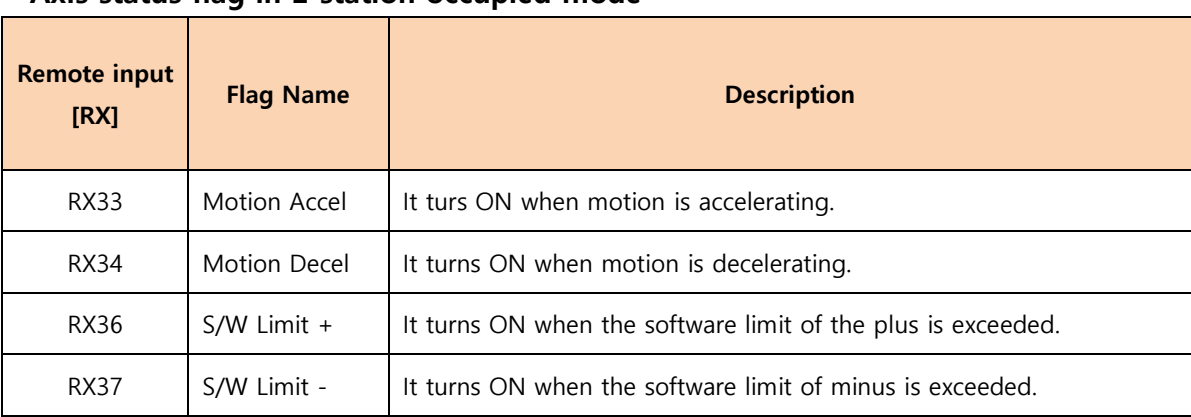

#### Axis status flag in 2 station occupied mode

# 4.18.3 Current Status Data Checking

The status information in the data format such as position information, speed, and parameter data is received and confirmed by the remote register.

Ezi-SERVO2 CC-Link has 1 monitoring area in 1 station occupied mode and 2 monitoring areas in 2 station occupied mode, so user can simultaneously check 3 data simultaneously.

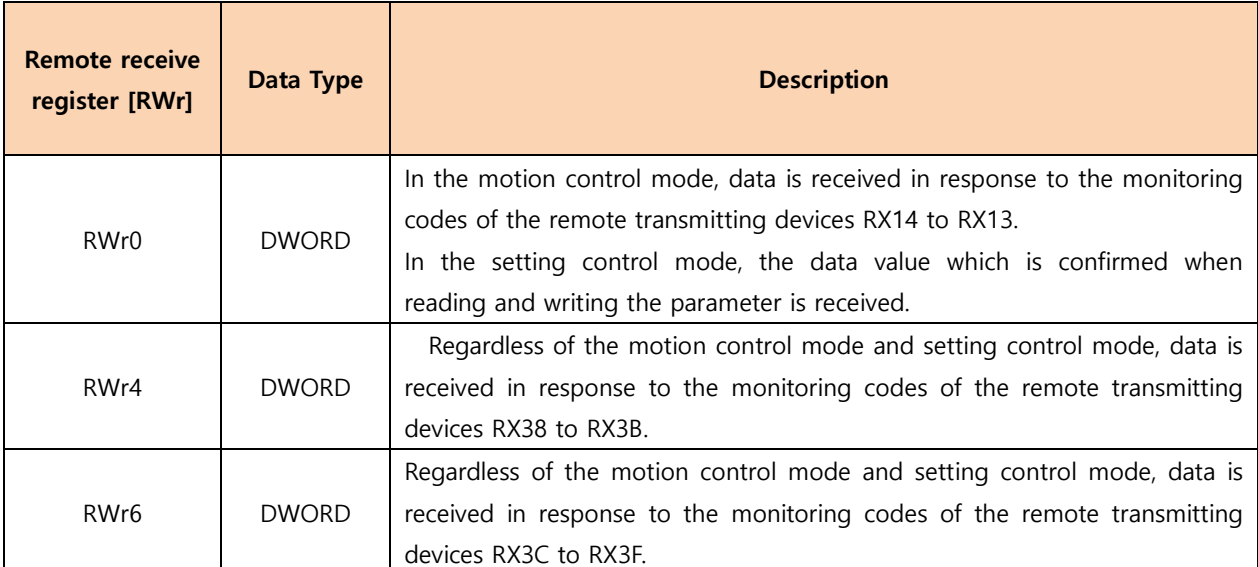

#### Remote receive register

At this time, the received data is confirmed by DWORD type data, but in some conditions, upper WORD and lower WORD are used in combination.

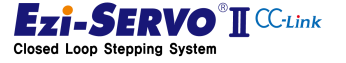

# Monitoring Code

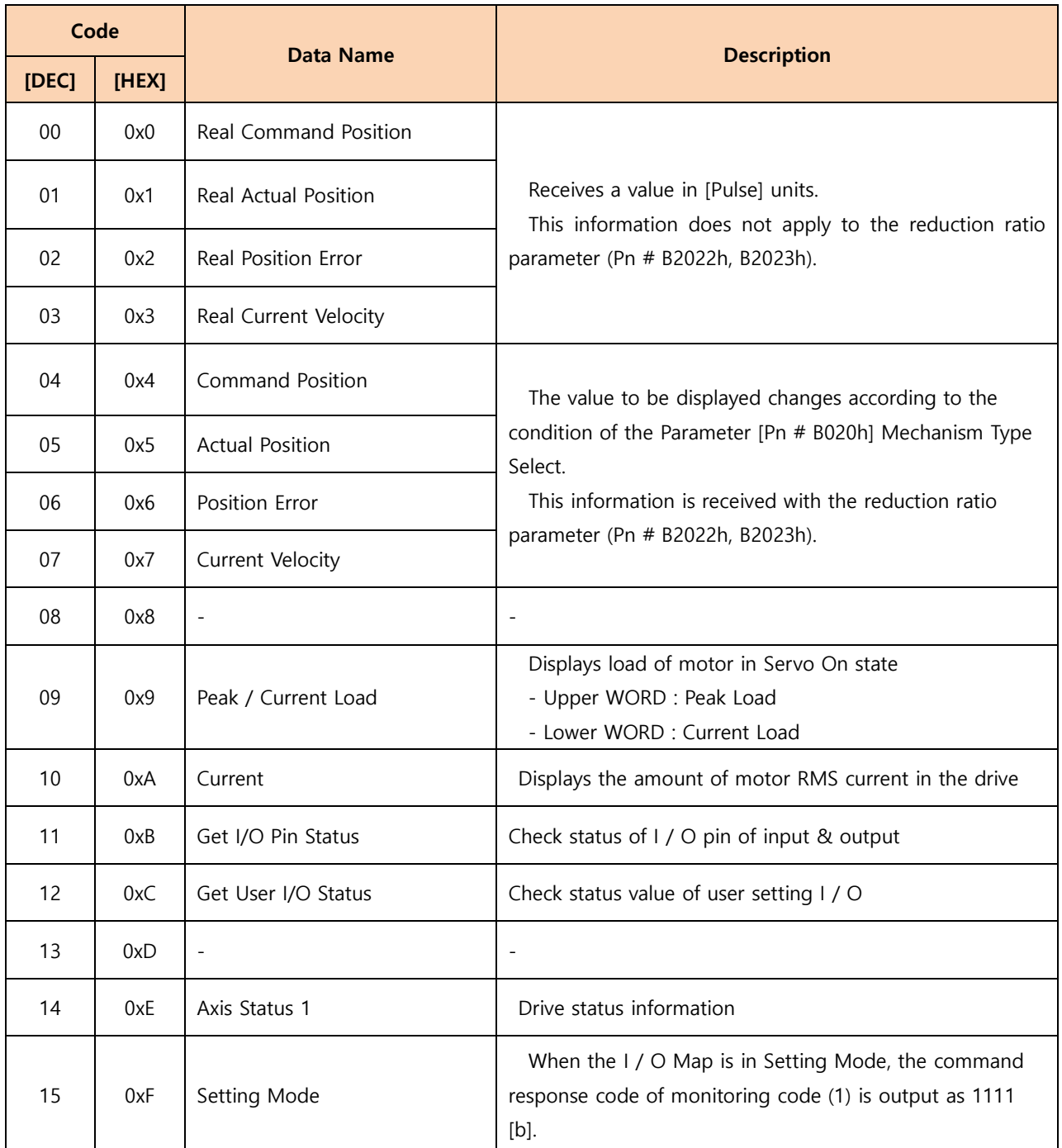

\* When a monitoring code not defined above is used, the remote register input value becomes '0'.

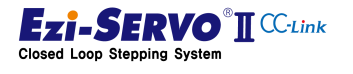

#### P Device comment

- Real Command Position request : X120
- Peak / Current Load request : X128
- Real Command Position receipt notification : Y120
- Peak / Current Load receipt notification : Y128
- Real Command Data : D700
- Current Load Data : D716
- Peak Load Data: D717

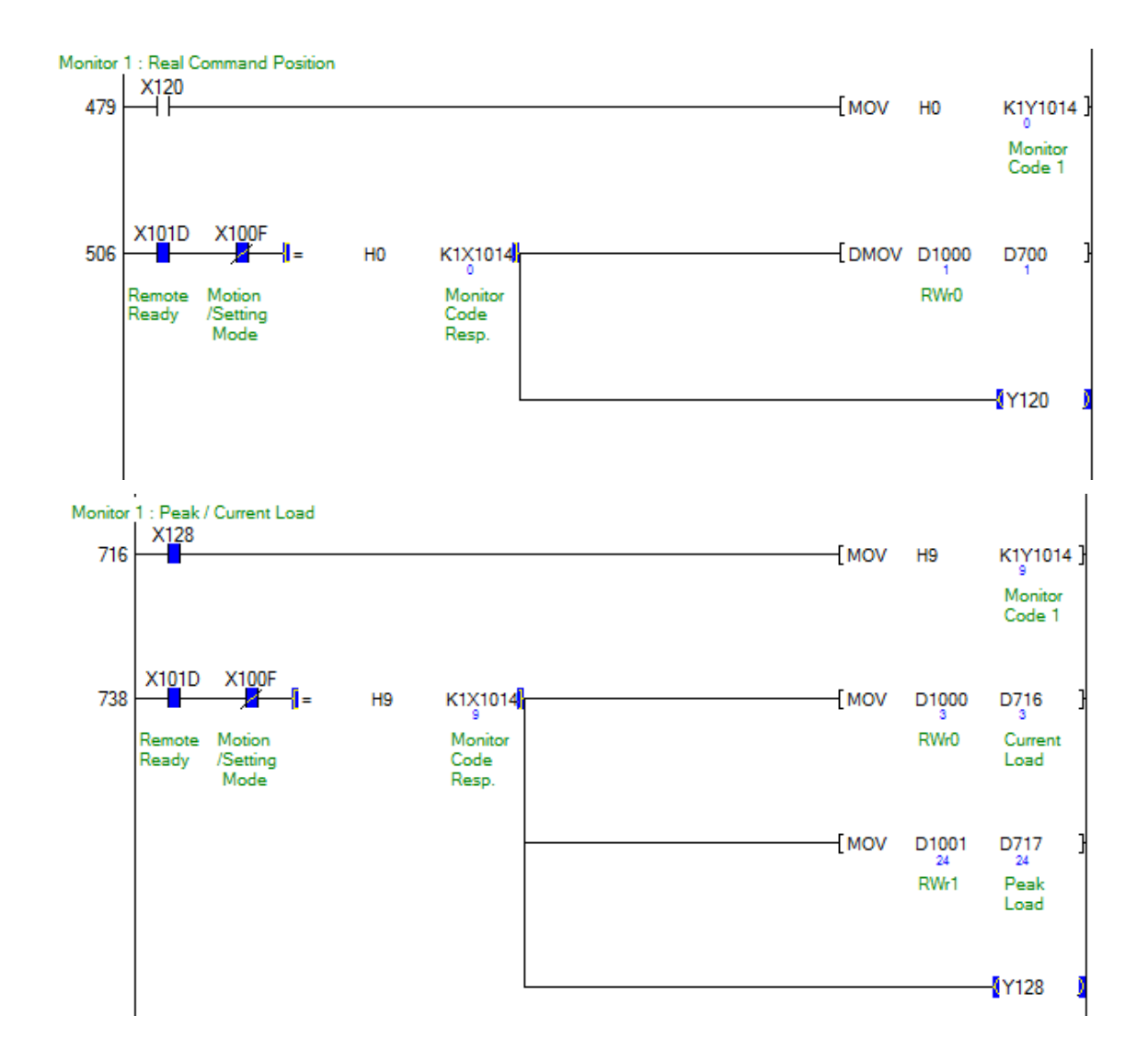

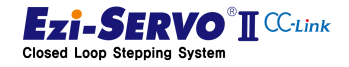

# Drive Status Information

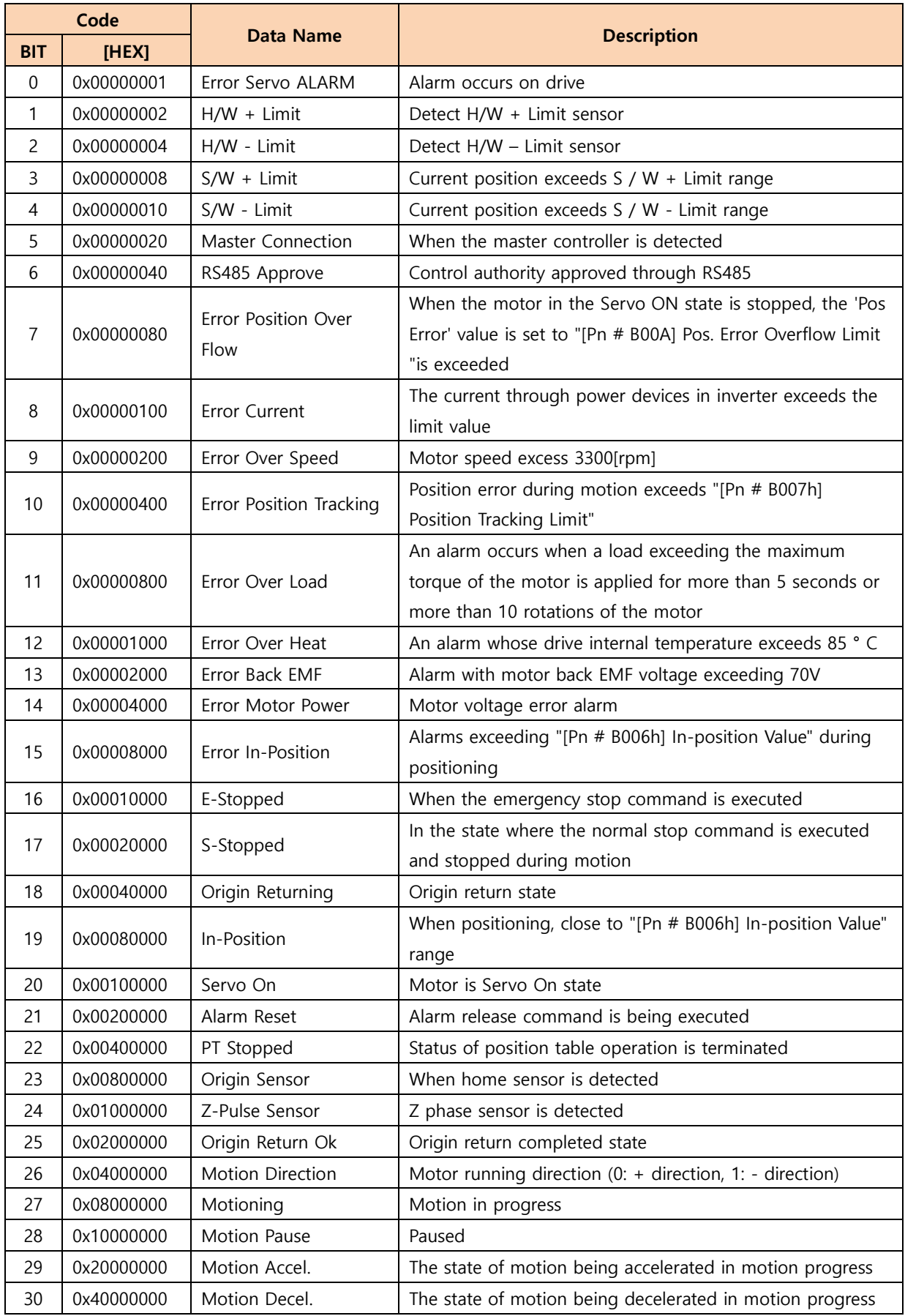

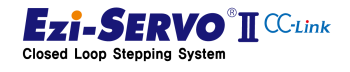

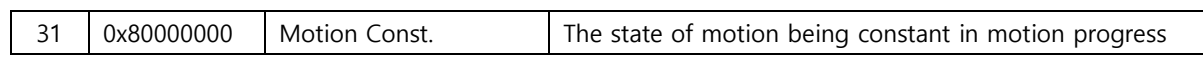

\* The above table is the same data that can be obtained by FAS\_GetAxisStatus command of Ezi-MOTION PlusR Protocol.

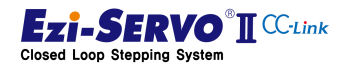

www.fastech.co.kr

# 4.18.4 External I / O Status Checking

When data is requested as the previous status data checking method, external I / O status information can be obtained as follows

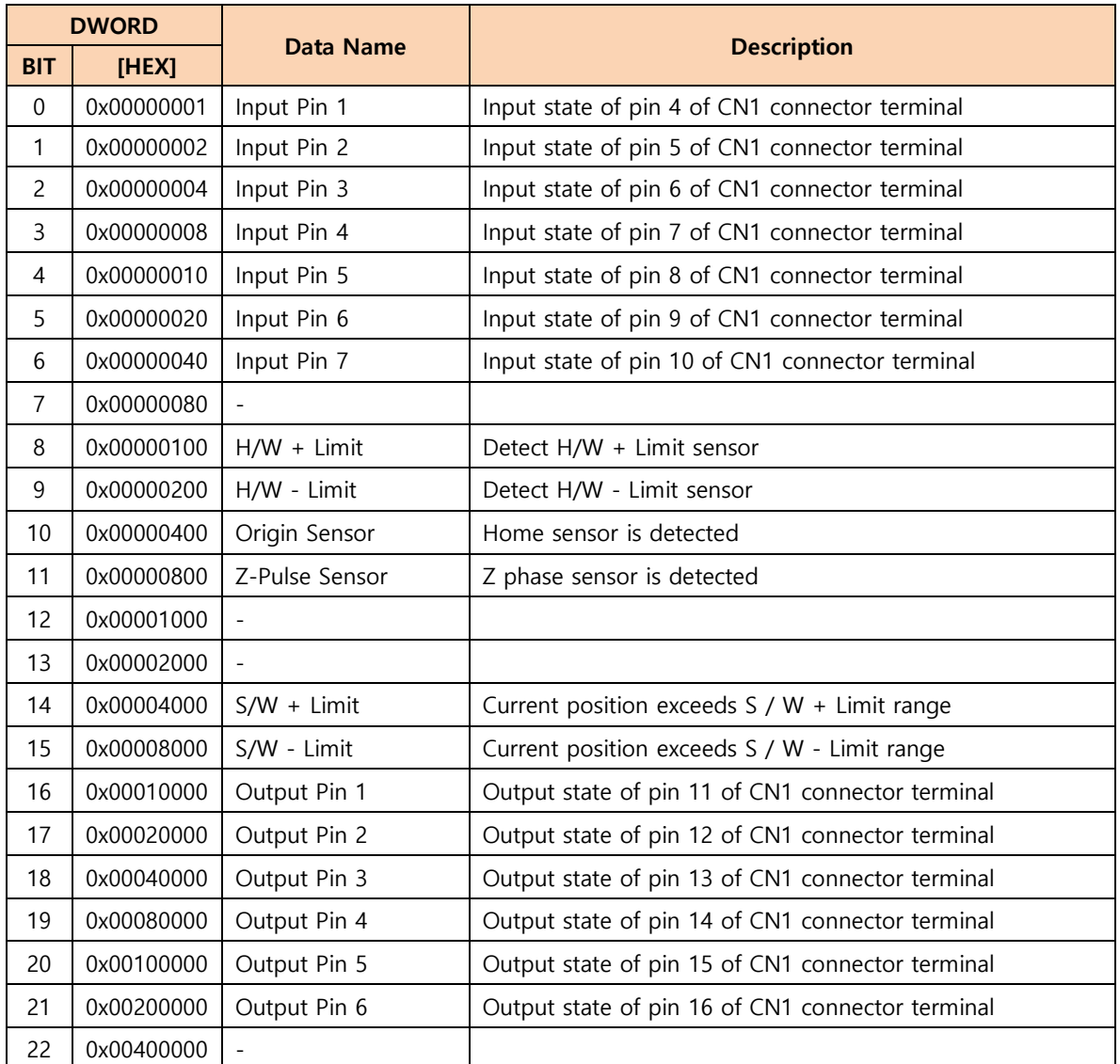

### Status value of I / O pin

\* The information in the above table is confirmed by the remote receiving devices RX20 to RX2F in the 2 station occupied mode. Therefore, when requesting this information in the 2 station occupancy mode, you will be asked for information in duplicate.

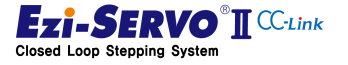

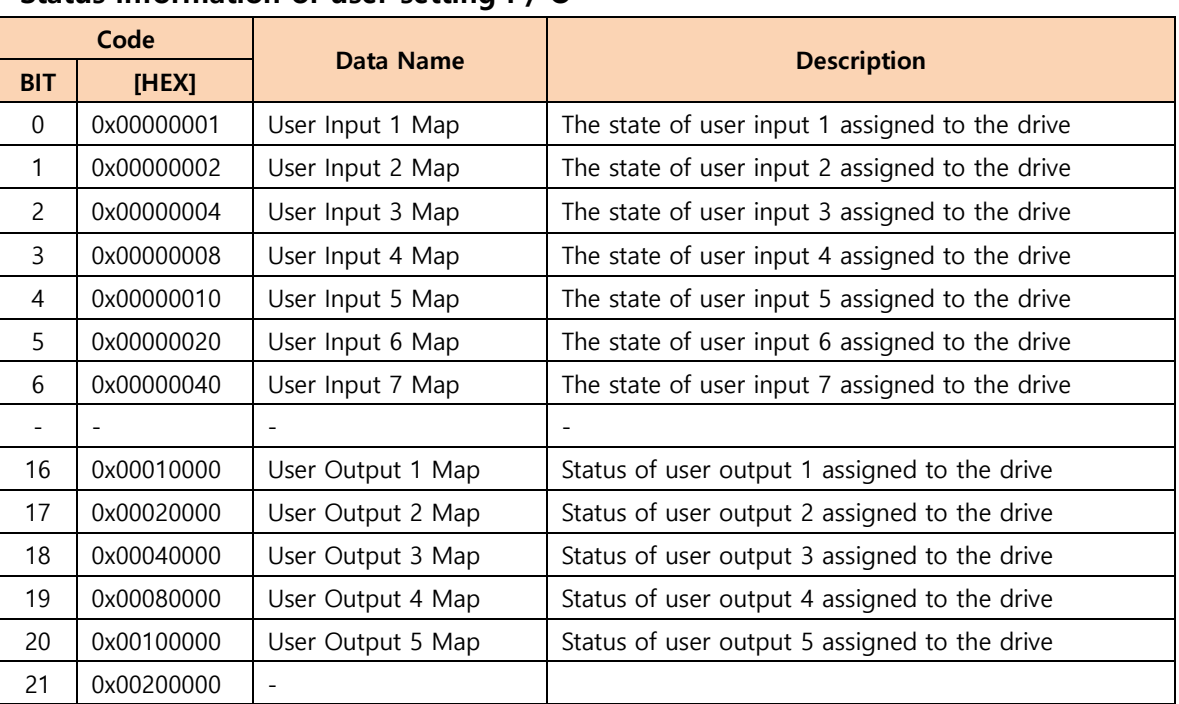

Status information of user setting I / O

\* The above table is information for processing the external I / O signals of the drive in the host controller

#### 4.18.5 User Output

Ezi-SERVO2 CC-Link can set up to 6 output signals at user's discretion. The mapping setting of this pin output can be set to ["Parameter](#page-129-0)" for the user output signal setting.

#### 4.18.6 Motor Current [mA]

The amount of current in the motor is the value indicating the effective value (RMS) of the motor's A and B phases. It cannot be displayed higher than the specifications of the applied motor.

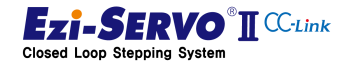

#### 4.18.7 Current Load [%]

The amount of load checked by monitoring is calculated from the amount of position change detected by the encoder position feed-back information used in the current closedloop processing of the motor and the information detected when controlling the step angle of the stepping motor is. Therefore, the load is not measured in the Servo Off state in which current is not applied to the motor.

An overload alarm will occur if the load is held above 100 [%] for more than 5 seconds while the motor is stopped or driven

This information can be used for inspection of the equipment system, and the relative load can be evaluated by comparing the load at the time of initial installation and the load at the time of inspection. And because it is linked with the parameter "[Pn # B00Ch] Run Current", even if it is the same equipment system, if this parameter is changed, the load amount to be verified will be checked differently from the previous information.

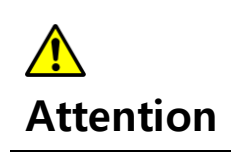

When an alarm occurs in the drive, the current amount of the motor and the load amount of the drive are kept at the state value just before the alarm is generated in order to track it.

#### 4.18.8 Peak Load [%]

Peak load is the maximum load after drive power up. To clear this value, parameter request can be made by changing RY0F of I / O-Map to '1' and changing it to "Command Code = 8".

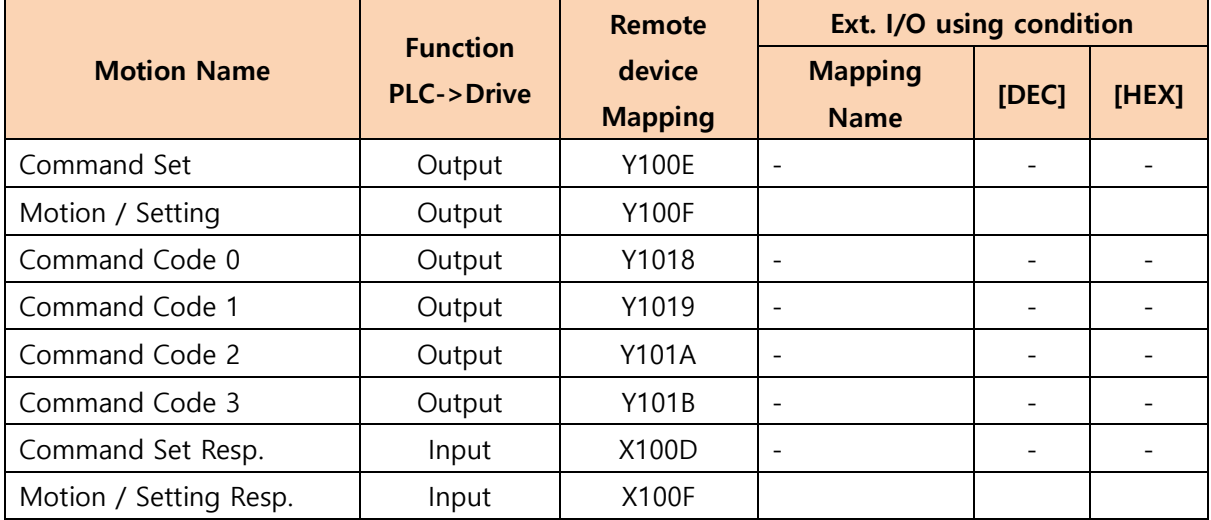

#### Mapping information

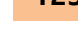

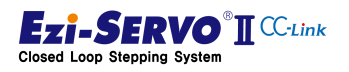

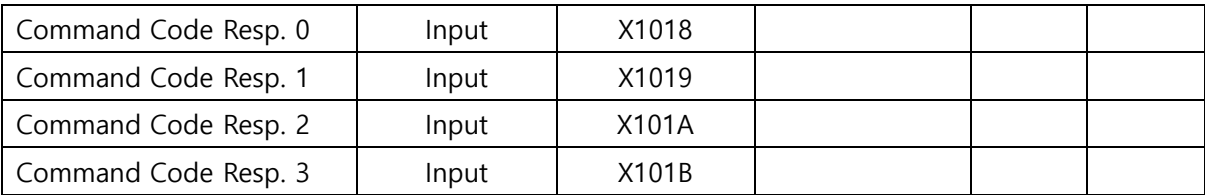

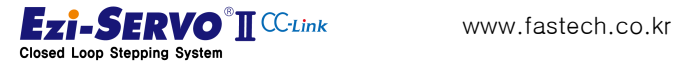

#### Device comment

- Parameter Request Command : X110
- Parameter Code: D510
- Normal execution flag of Parameter request command : Y110
- Requested Parameter: D600

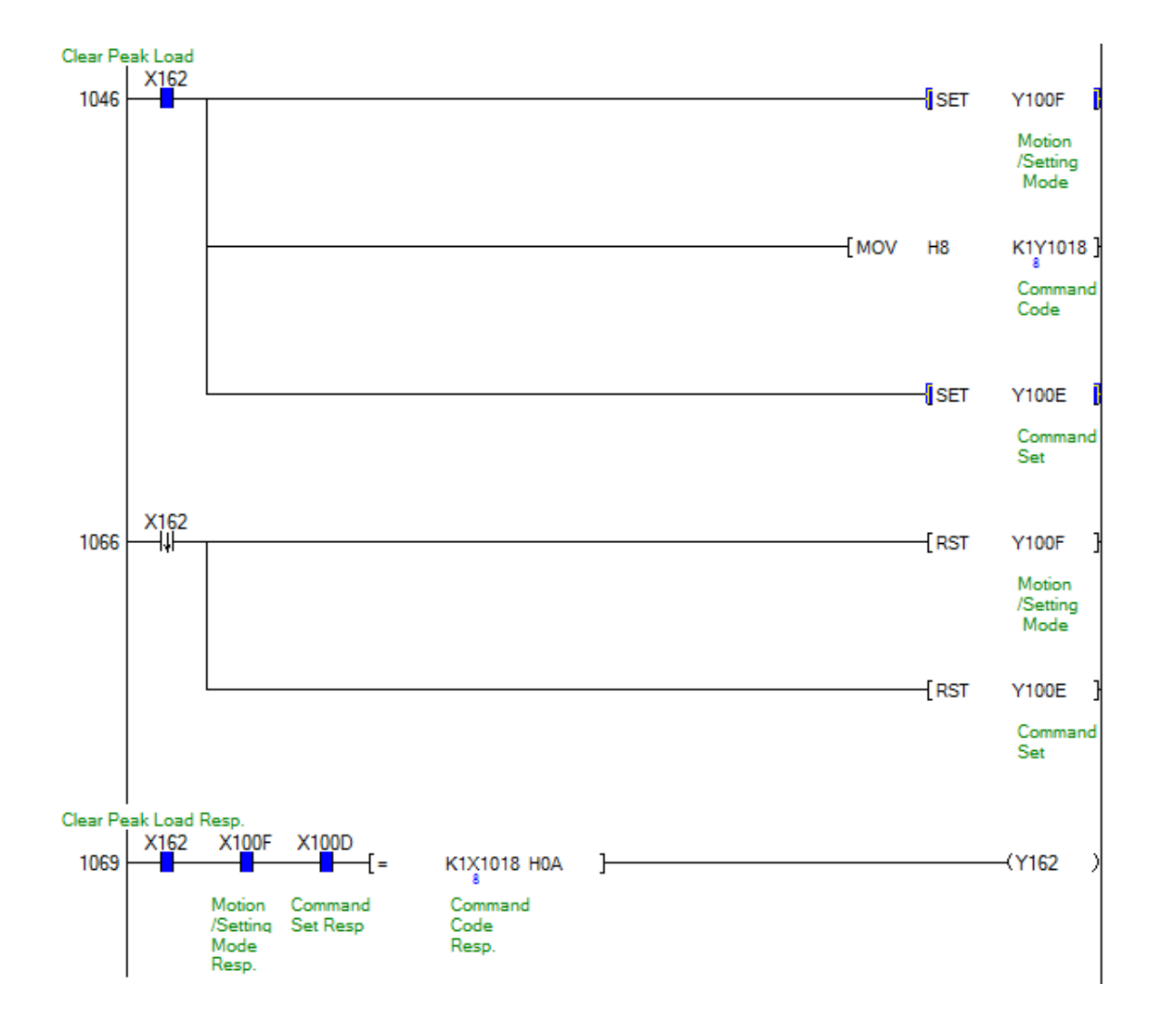

Attention If the processing of Y100F and Y100E is used as a coil, other setting command and redundant coil may not be executed. Therefore, Y100F and Y100E are treated as bit set instructions, and at step "1066" instructions are added to clear the falling differential of instruction execution.

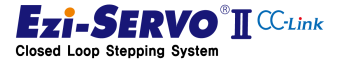

#### 4.19 Parameter Access

As a parameter access method, there is a method to access each parameter coat by calling RS485 and remote device of host controller. The code number of the parameter can be checked in "5Parameter List".

The current position command is a command that specifies the current motor position as the input value. When this command is executed, the current position tracking value (Command Position) and encoder position value (Actual Position) are changed to the value to be changed

The current position command can be the same as the "Position Set" of the home return method, but the home position return command cannot be executed in Servo Off state, but the current position command can be executed. However, the Origin Return OK flag cannot be turned On with the current positioning command.

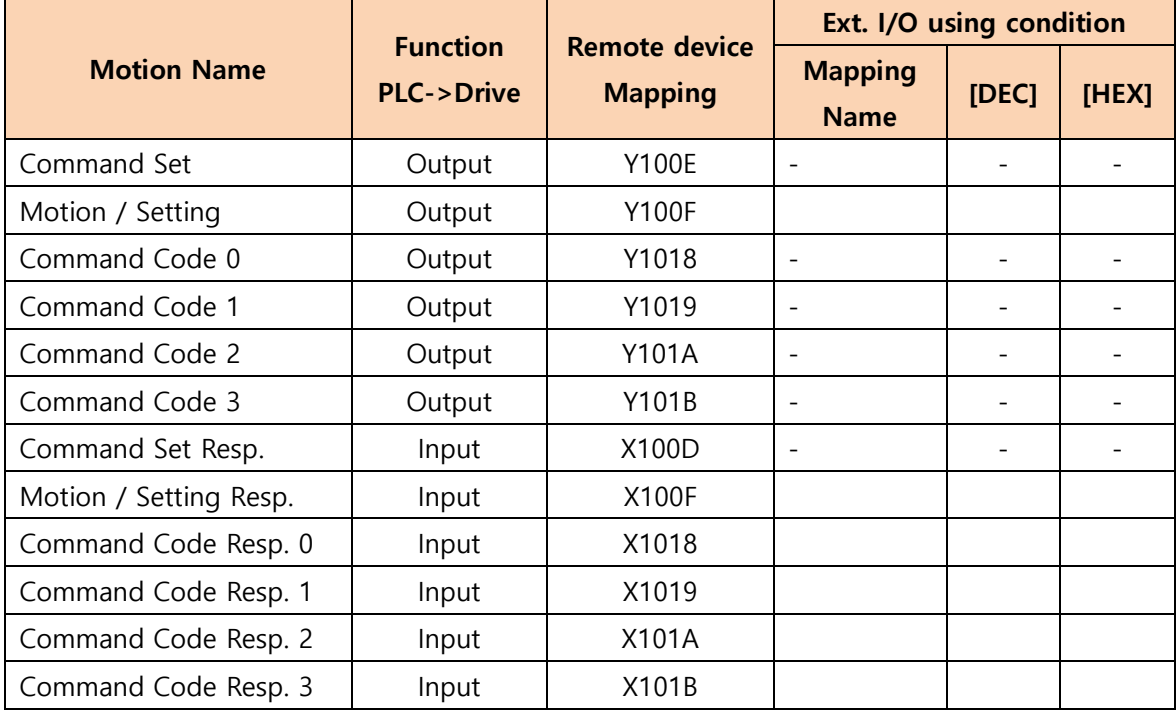

#### Mapping information

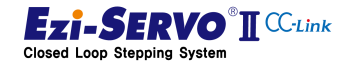

# 4. Operation **127** and 127 and 127 and 127 and 127 and 127 and 127 and 127 and 127 and 127 and 127 and 127 and 127 and 127 and 127 and 127 and 127 and 127 and 127 and 127 and 127 and 127 and 127 and 127 and 127 and 127 and

#### Device comment

- Parameter Request Command : X110
- Parameter Code: D510
- Normal execution flag of Parameter request command : Y110
- Requested Parameter: D600

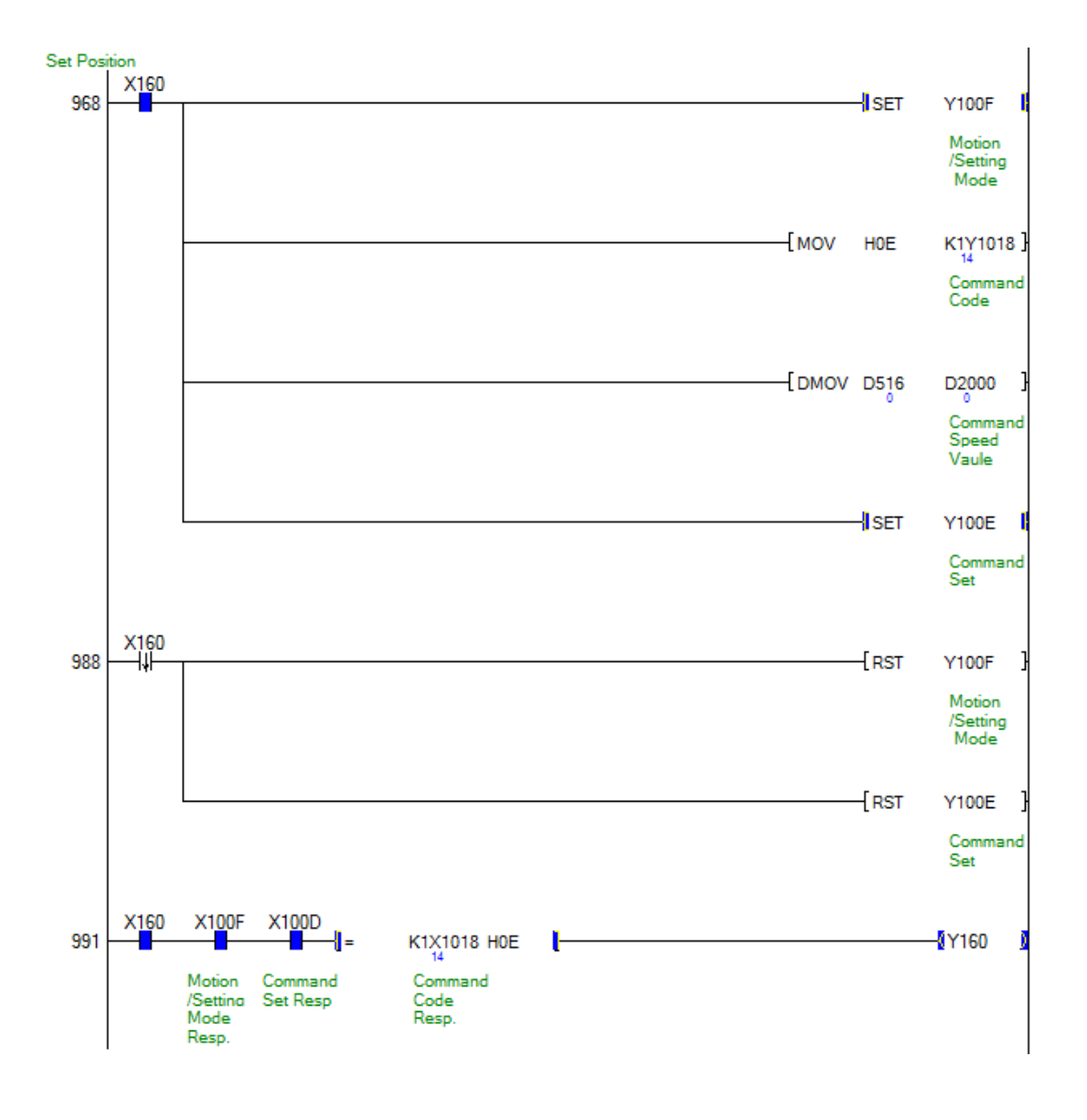

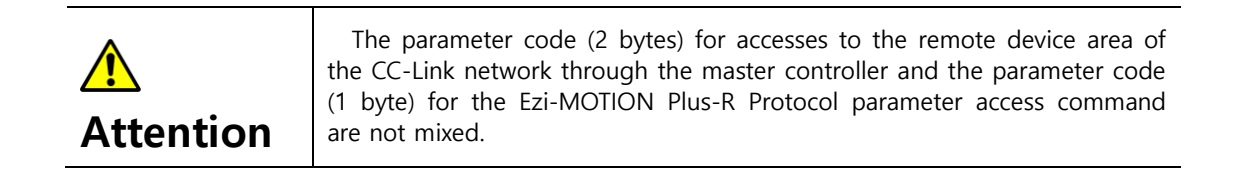

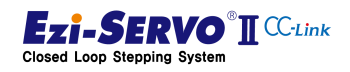

# 4.19.1 Parameter Request

To check the parameter data through the CC-Link host controller, parameter request can be made by changing RY0F of I / O-Map to '1' and changing to "Command Code = 1". The requested data is checked as DWORD data in the remote register receiving areas RWr0 to RWr1.

#### Mapping information

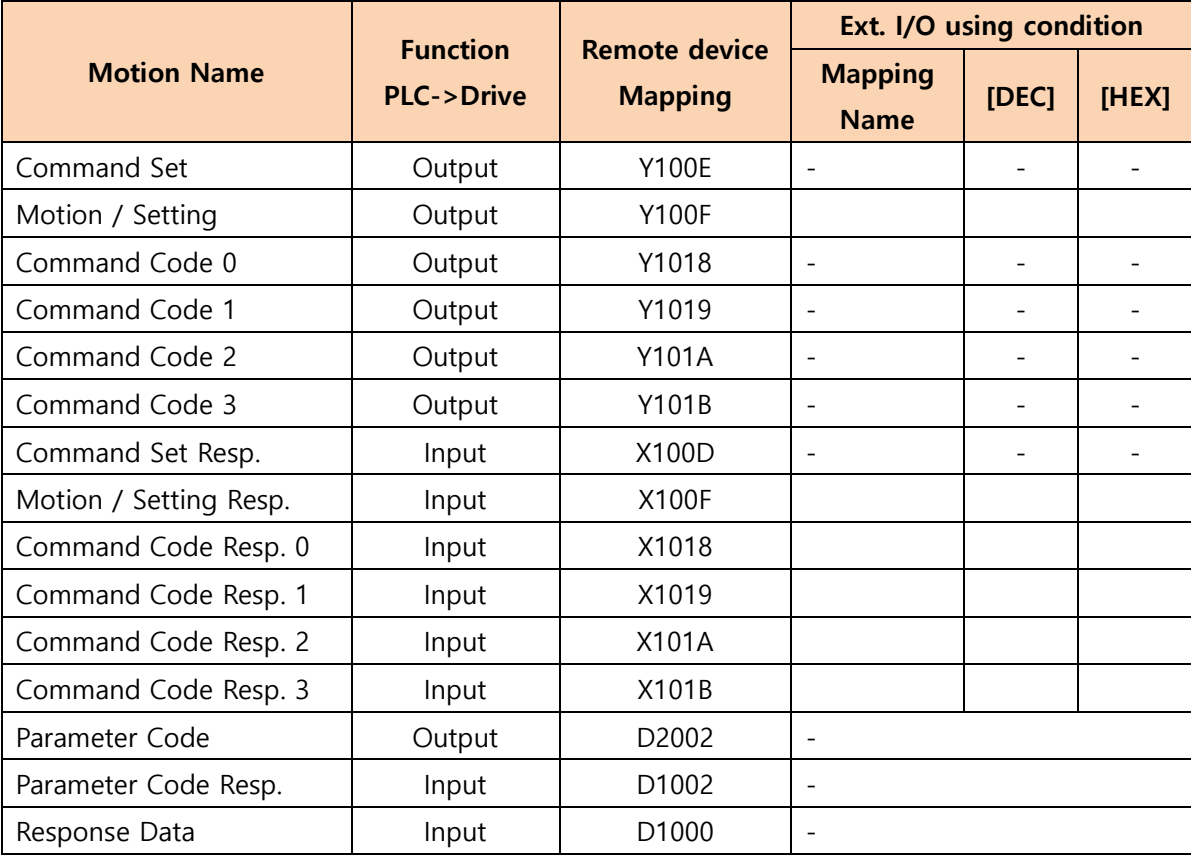

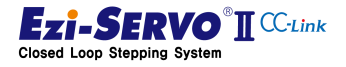

128

# 4. Operation **129** 4.19. Parameter Access 2012/129

#### Device comment

- Parameter Request Command : X110
- Parameter Code Value : D510
- Normal execution flag of Parameter request command : Y110
- Requested Parameter Value : D600

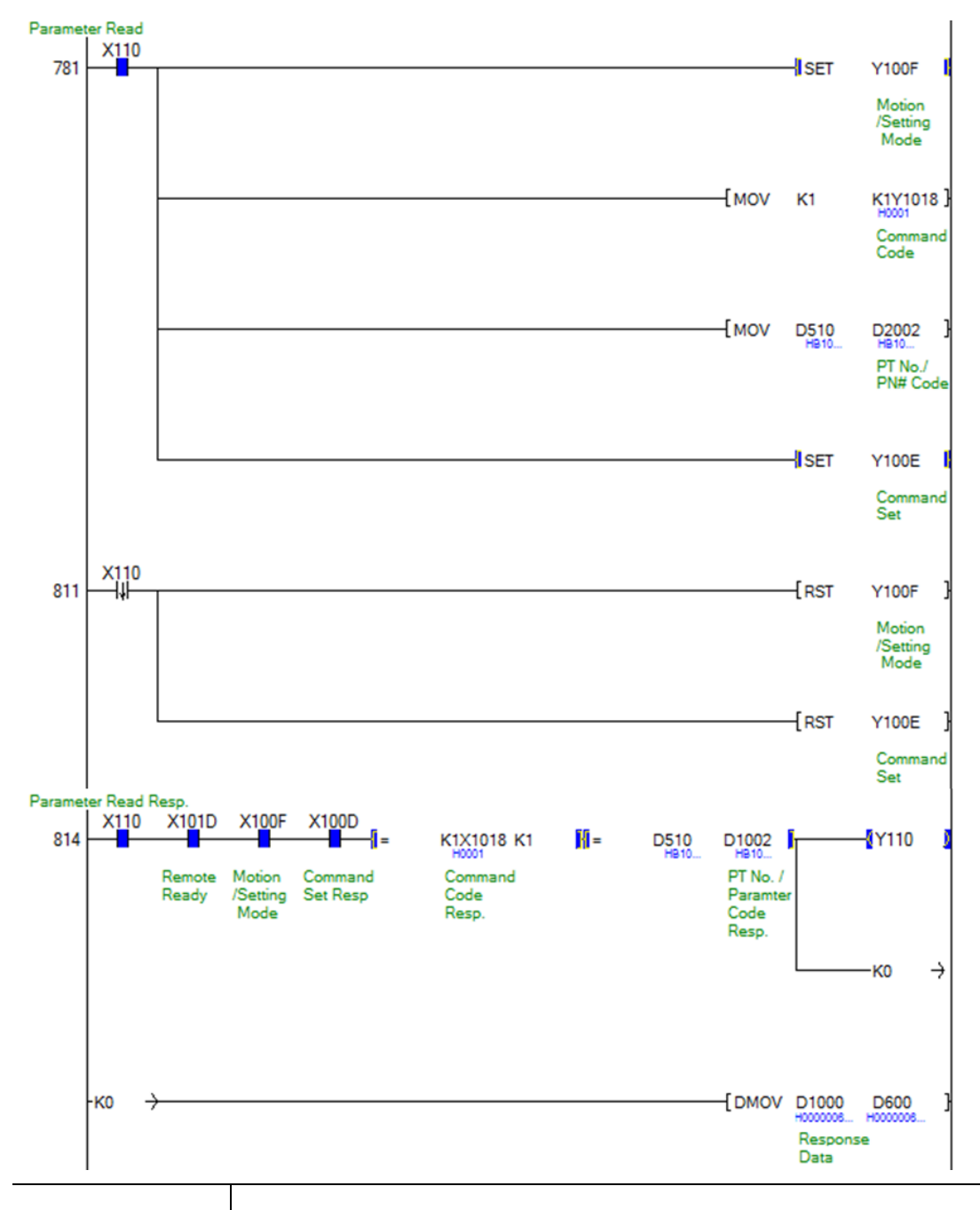

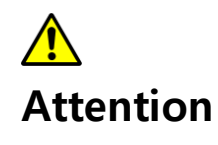

If the processing of Y100F and Y100E is used as a coil, other setting command and redundant coil may not be executed. Therefore, Y100F and Y100E are treated as bit set instructions, and at step "811" instructions are added to clear the falling differential of instruction execution.

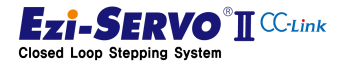

# 4.19.2 Parameter Change

<span id="page-129-0"></span>To modify the parameter data, set RY0F to '1' and change the setting mode Command Code = 2. When parameter change command is executed normally, it responds with changed parameter value.

#### Mapping information

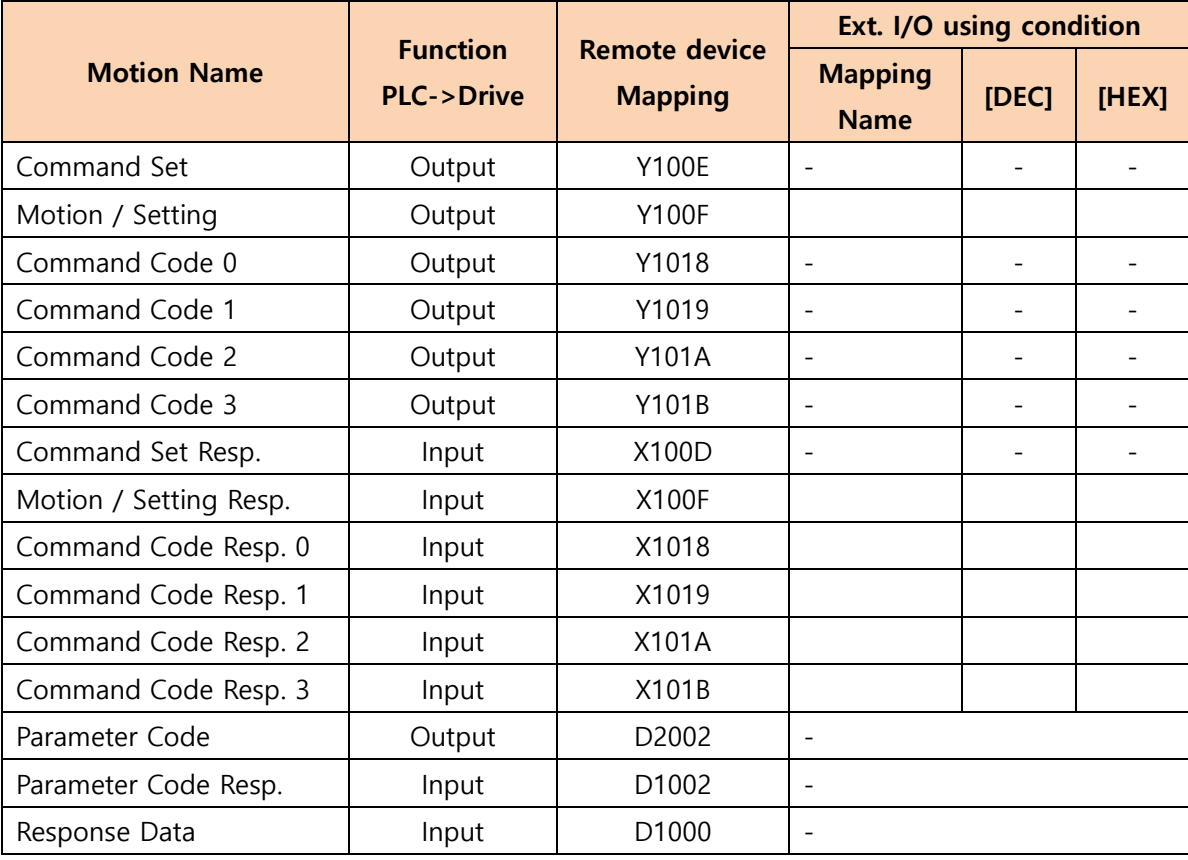

#### Device comment

- Parameter Request Command : X111
- Parameter Code Value : D511
- Parameter Value to change : D512
- Normal execution flag of Parameter request command : Y111
- Changed Parameter Value : D602

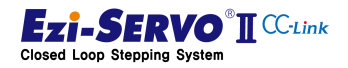

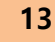

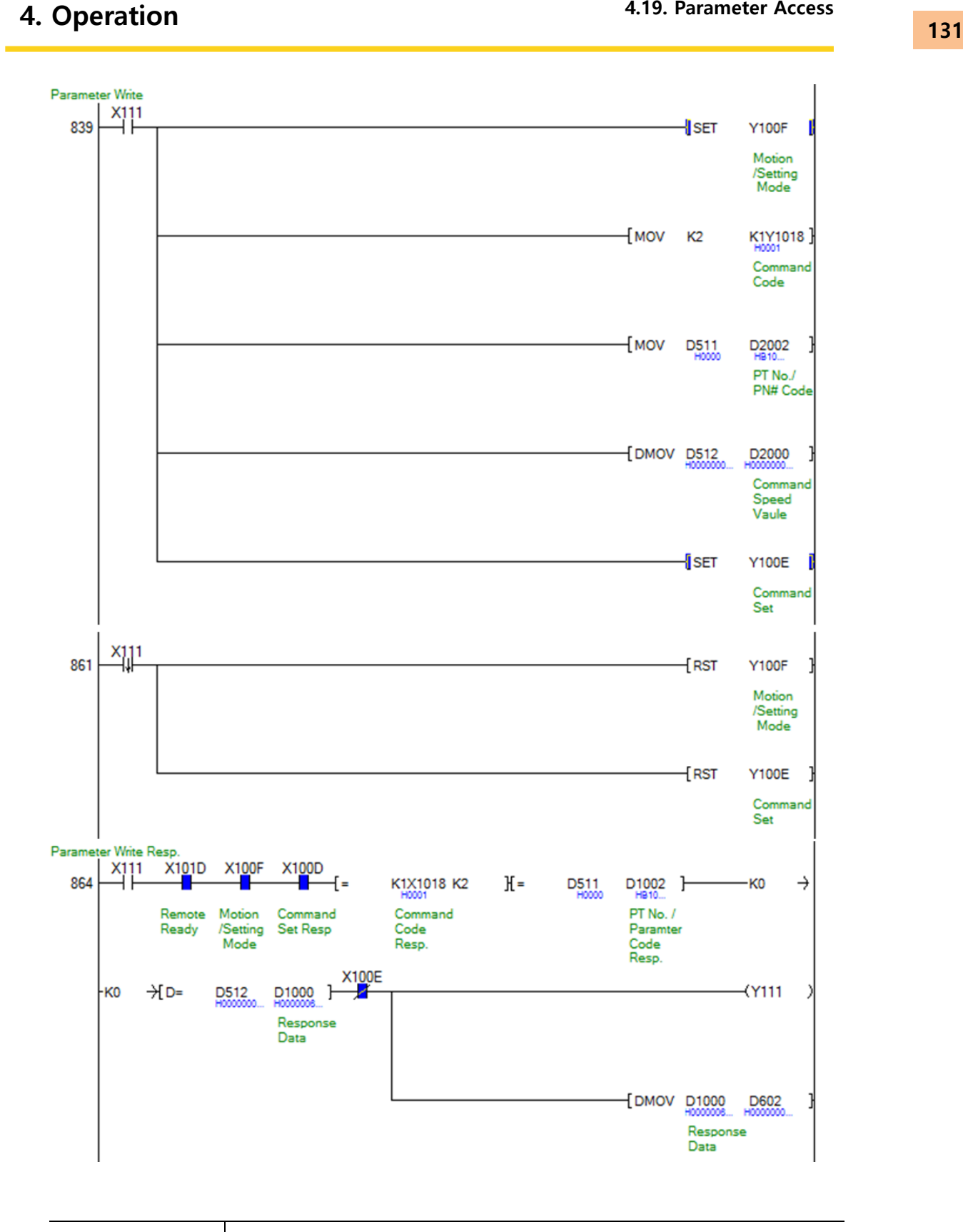

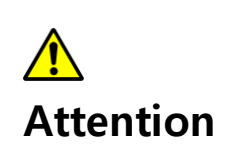

If the processing of Y100F and Y100E is used as a coil, other setting command and redundant coil may not be executed. Therefore, Y100F and Y100E are treated as bit set instructions, and step "861" has been added to clear the falling instruction differential of instruction execution

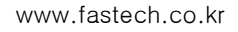

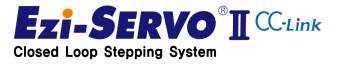

# 4.19.3 Parameter Storage

To save the data after changing the parameter data of the drive, you must execute the Save Parameter command. This can be commanded with "Command Code = 3" in setting mode by setting RY0F to '1'.

#### Mapping information

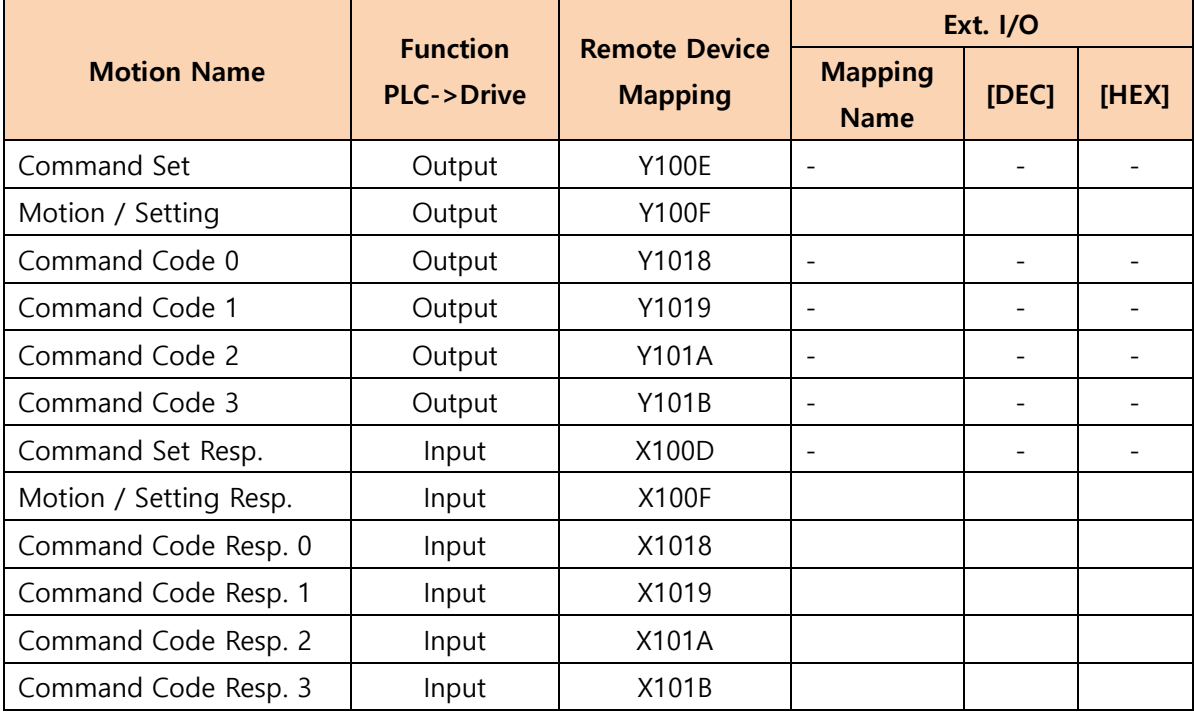

# Device Comment

- Parameter : X112
- Parameter normal execution flag of request command : Y112

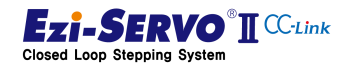

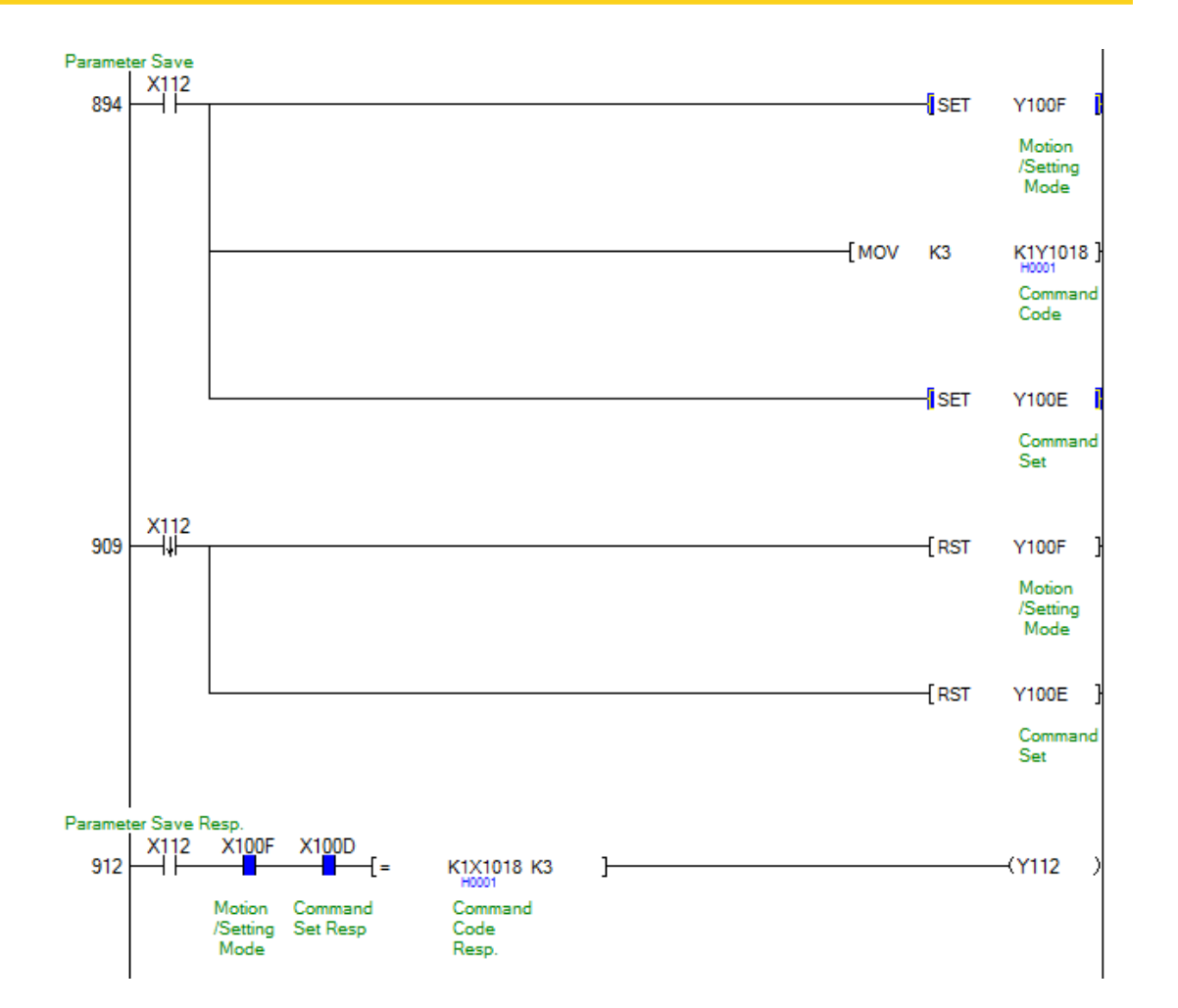

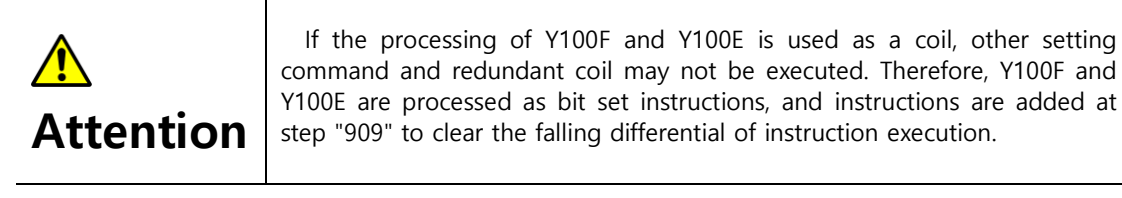

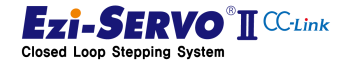

www.fastech.co.kr

#### 4.19.4 Access to Ezi-MOTION Plus-R GUI program

The window GUI program of Ezi-SERVO2 CC-Link can be downloaded from the FASTECH website [\(www.fastech.co.kr\)](http://www.fastech.co.kr/)

In the provided Windows GUI program, it is possible to check the data of the parameter easily, but the change and save command of data cannot be arbitrarily modified because of permission setting. When changing and saving the parameters, proceed to the CC-Link network forcible exit and execute the authority release command to the host controller. <Refer to 4.8 RS485 control authority>

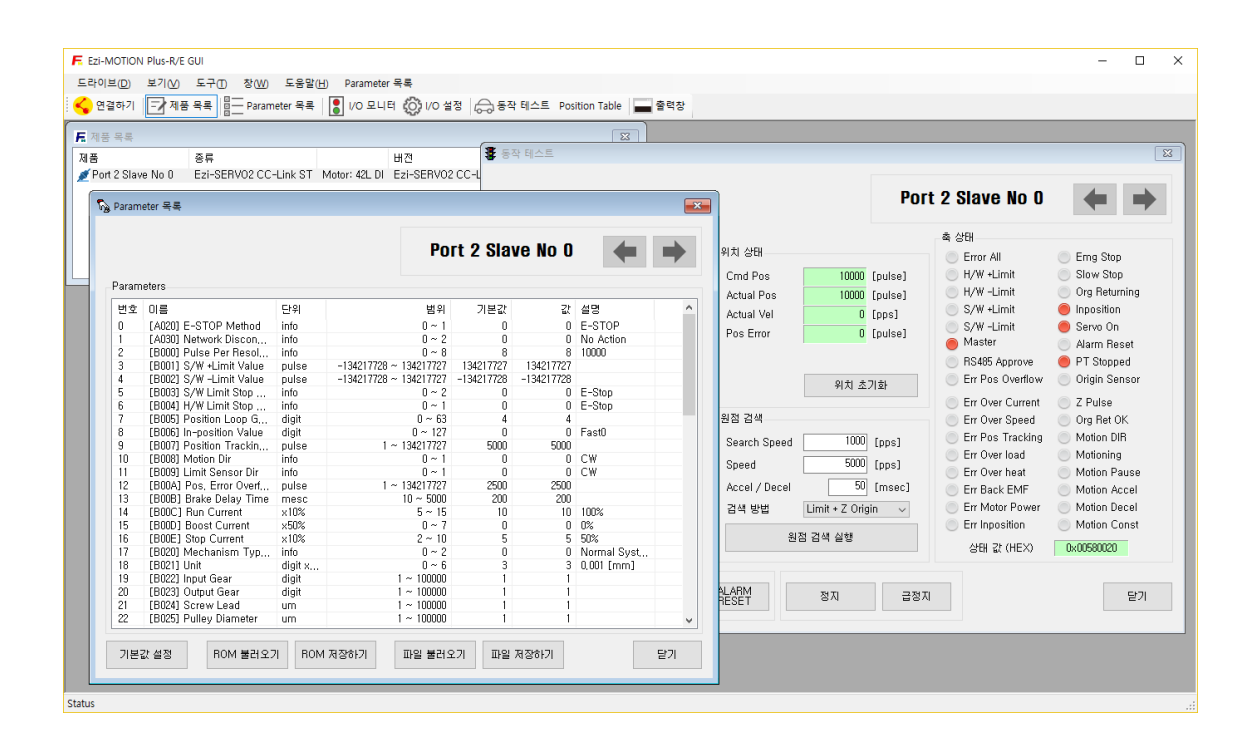

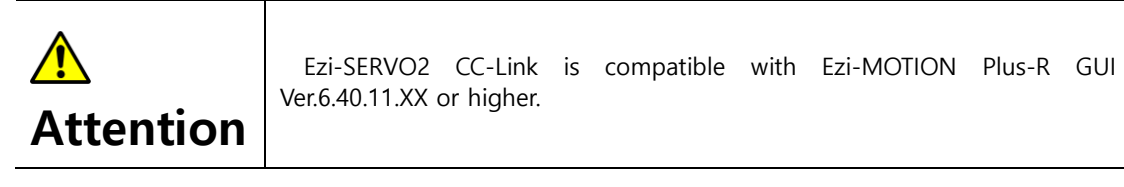

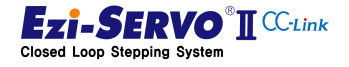

#### 4.20 Teaching command

Teaching in the robot system is a task in which the user directly identifies the movement path and the target point. This has the advantage that it is easy for users to process commands and manage their locations

Ezi-SERVO2 CC-Link Motion profile information saved as teaching command is saved in Position Table. Therefore, you must complete the teaching and execute the parameter save command. The motion profiles stored here are as follows.

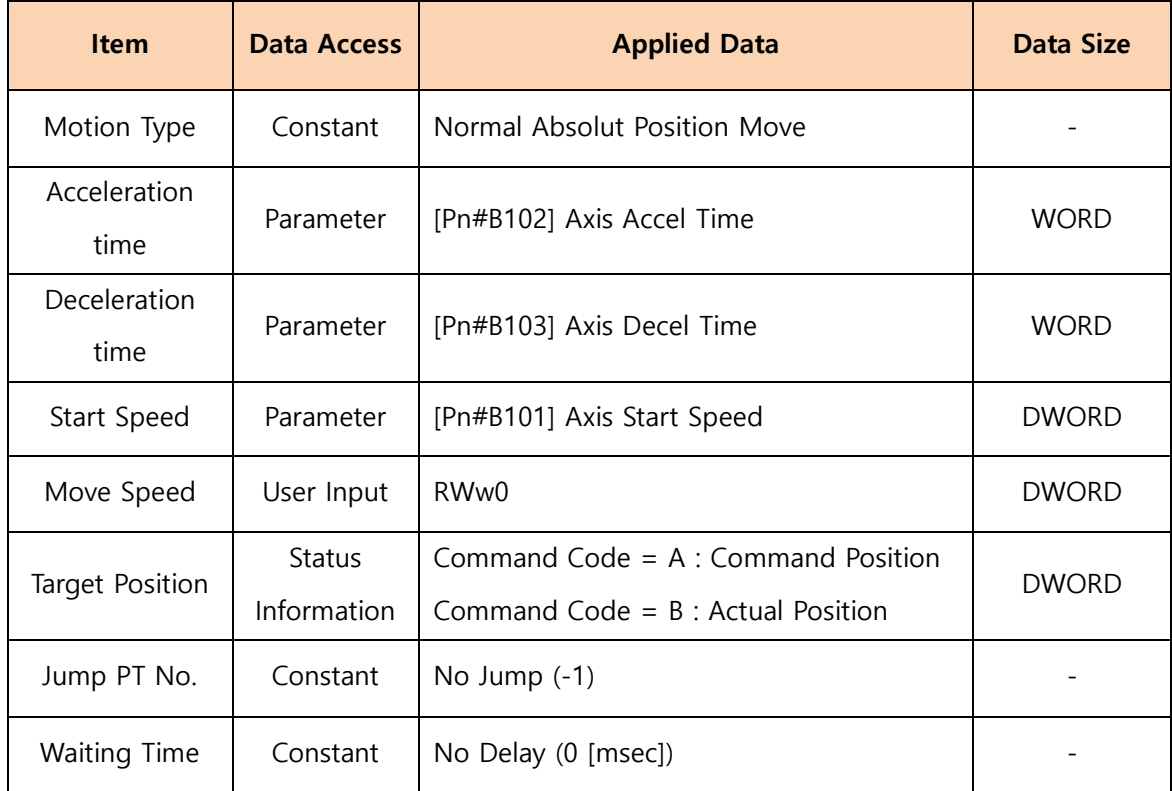

www.fastech.co.kr

#### Items Saved by Teaching

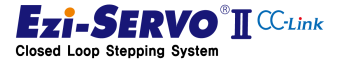

P command code is '0xA', the teaching is Absolute Position Teaching to teach the encoder The teaching command is executed in the setting mode in which RY0F is set to '1'. If the position value. '0x0B' is used to teach the current position follower value Command Position as position information

#### Mapping information

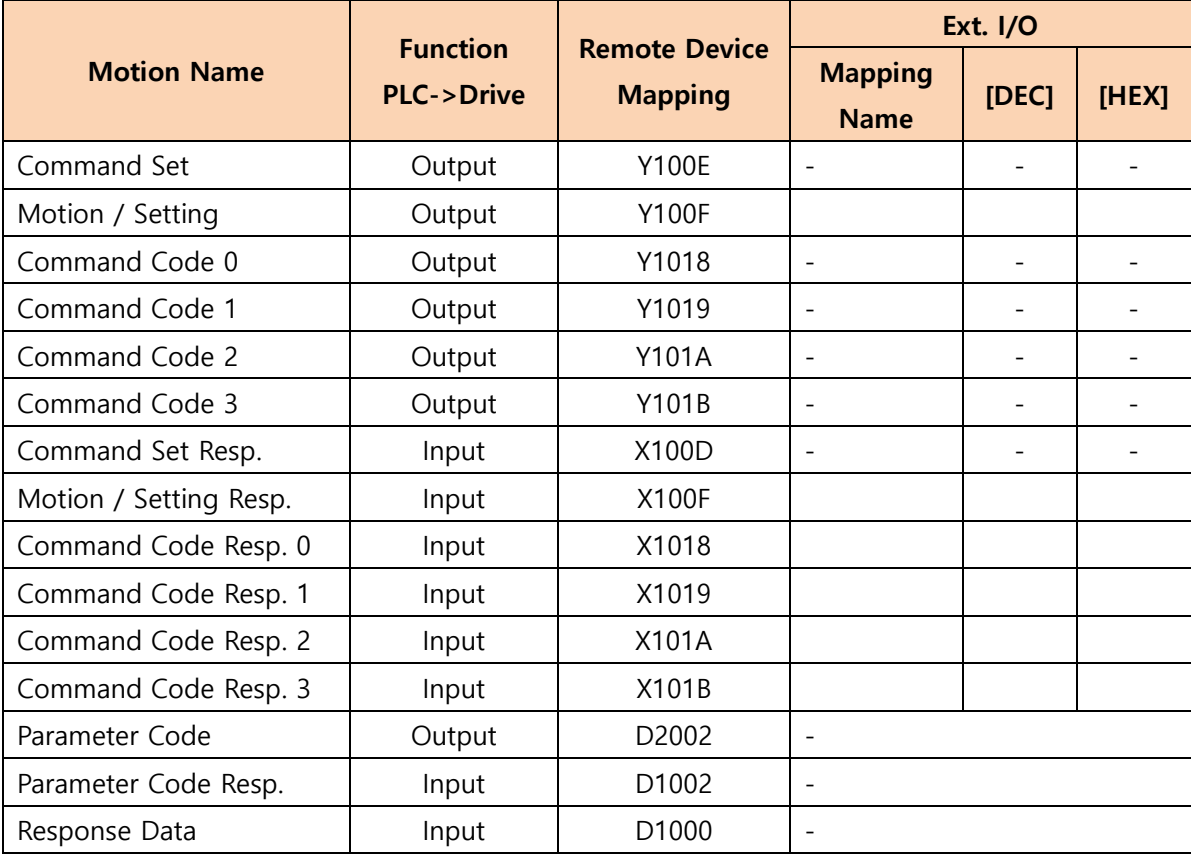

#### Device comment

- Execute Absolute Position Teching : X151
- PT number to Teaching : D508
- Speed Value to Teaching: D500
- Teaching Complete Flag: Y111

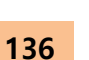

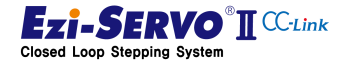

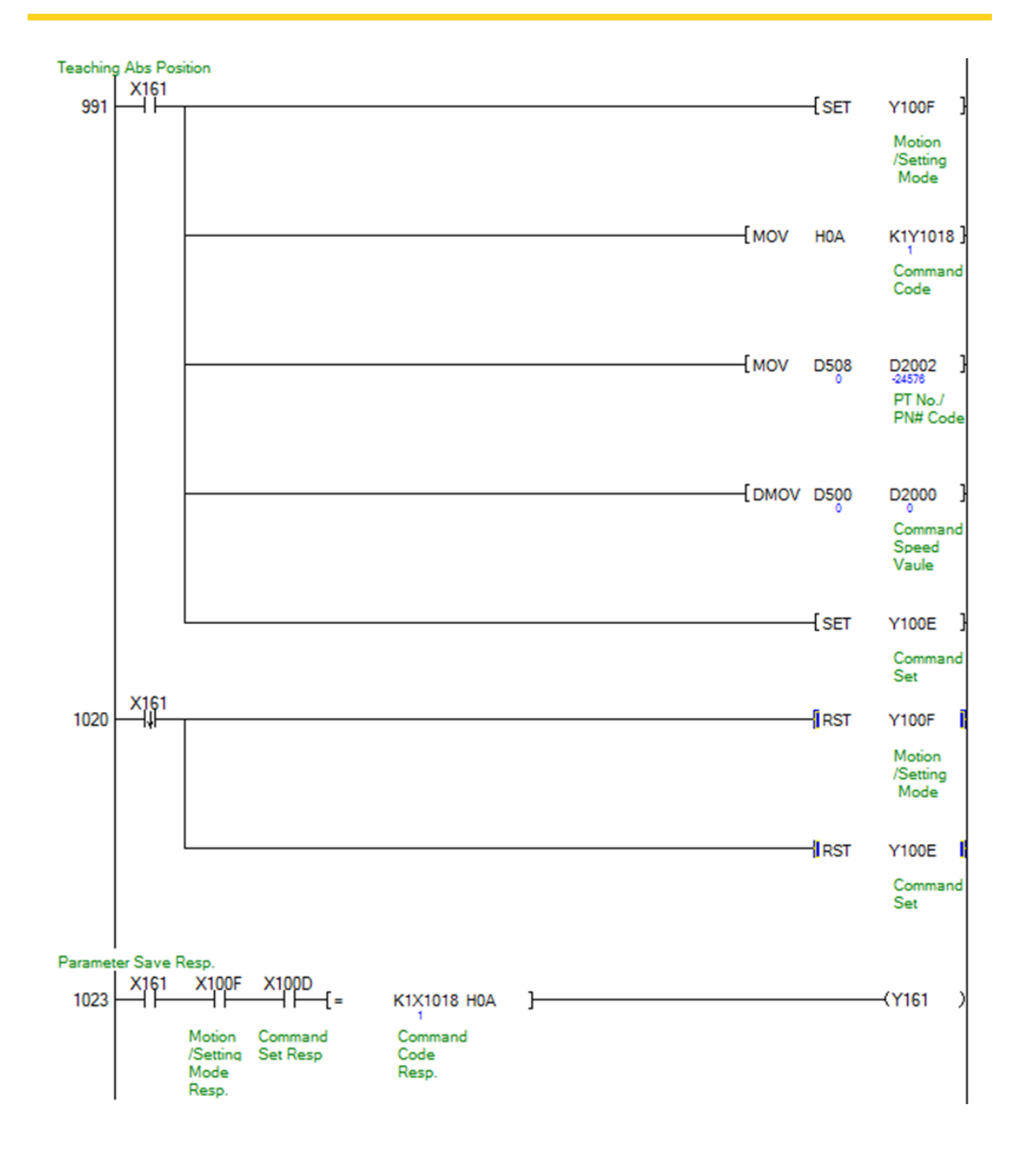

\* In the above example, Absolute Position Teaching is performed by inputting 4-bit Data "0xA" to the remote device output "Y1018". At this, if 4-bit 0xB is input to the remote device output "Y1018", Command Position Teaching is executed.

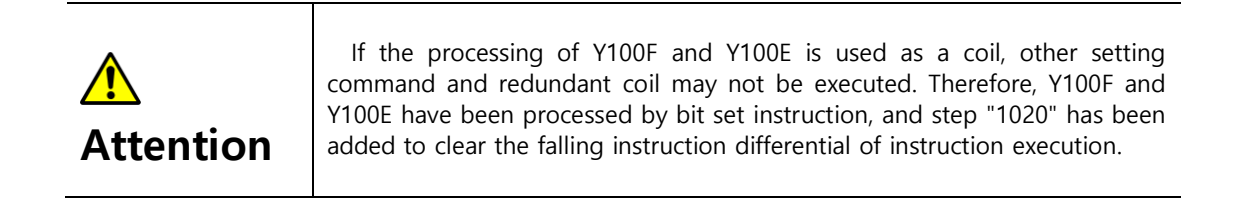

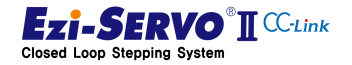

# 4.21 Set Current Position

The current position command is a command that specifies the current motor position as the input value. When this command is executed, the current position tracking value (Command Position) and encoder position value (Actual Position) are changed to the value to be changed

The current position command can be the same as the "Position Set" of the homing method, but the origin return command cannot be executed in Servo Off state, but the current position command can be executed. However, the origin is not reset even when the current positioning command is executed. In addition, the target position of the zero movement command becomes the designated position after returning to origin.

#### Mapping information

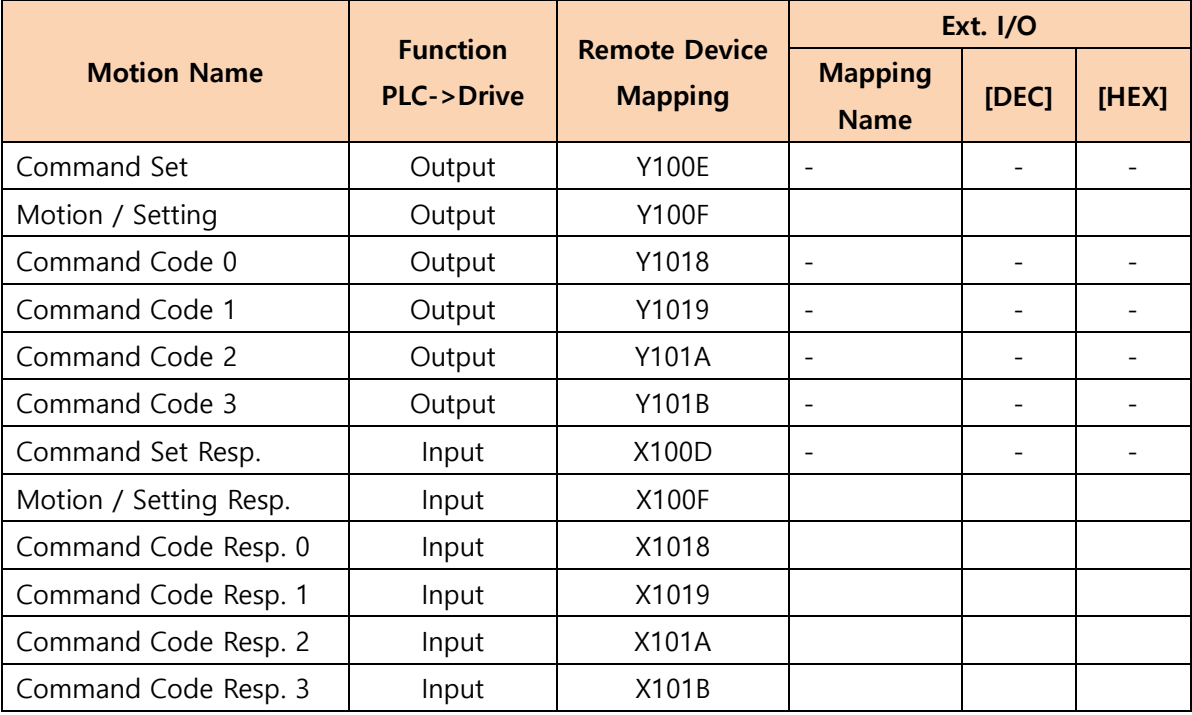

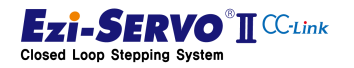

#### Device comment

- Parameter request command : X110
- Parameter Code : D510
- Normal execution flag of Parameter request command: Y110
- Requested Parameter: D600

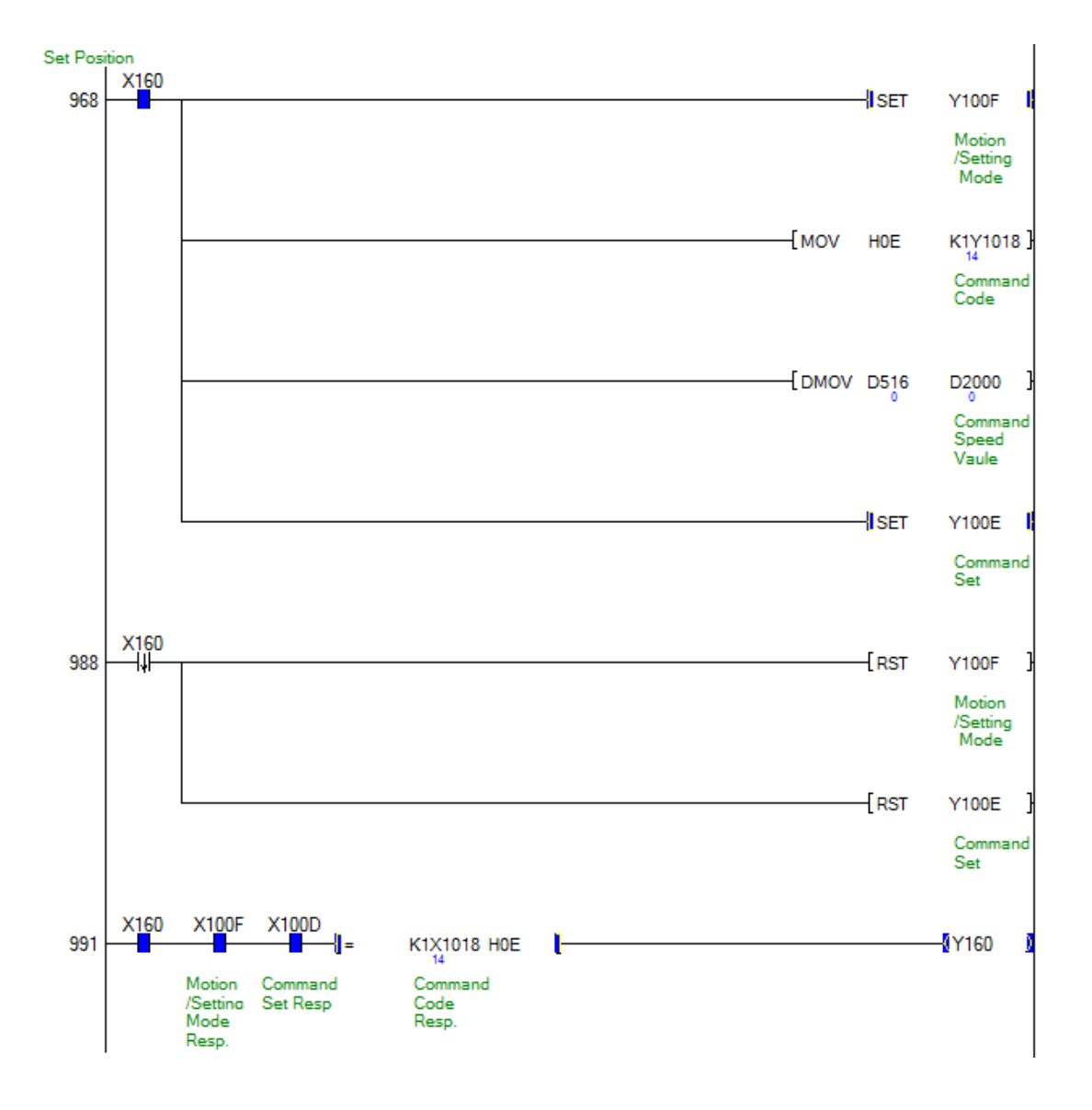

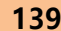

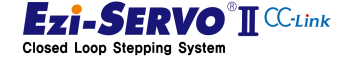

# 5. Parameter List

Parameter of Ezi-SERVO2 CC-Link can be changed by command to access CC-Link remote device and window-based Ezi-MOTION Plus-R GUI program.

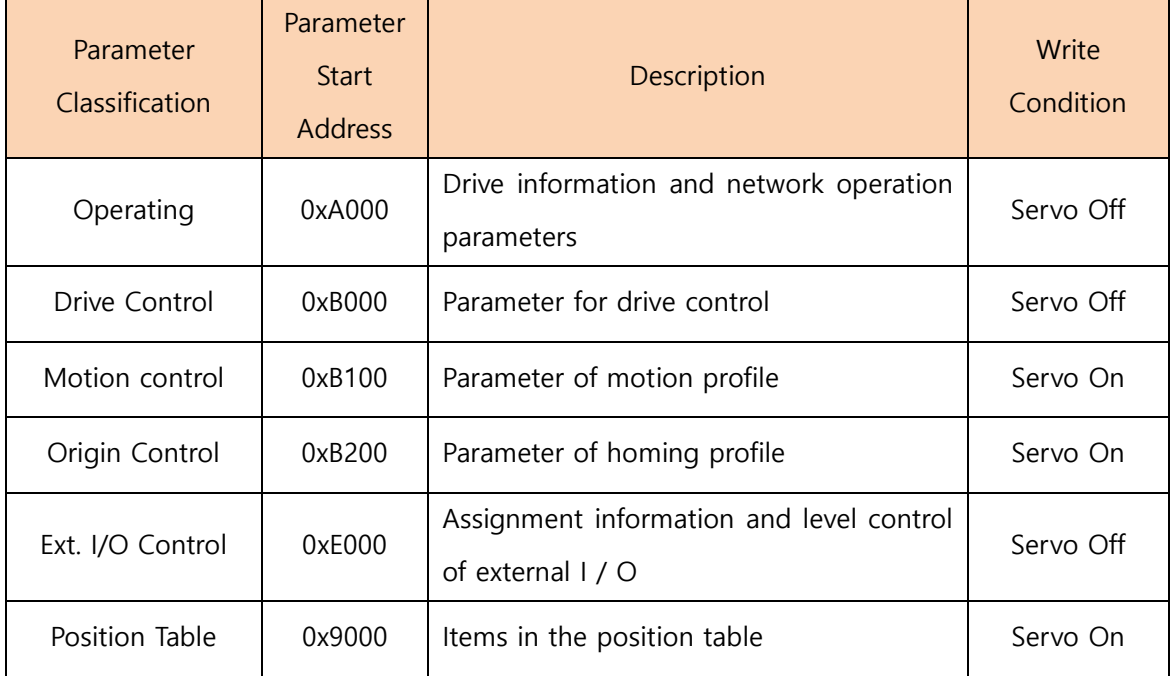

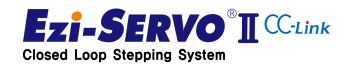

# 5.1 Operating Parameter

P Drive information and network operation parameters.

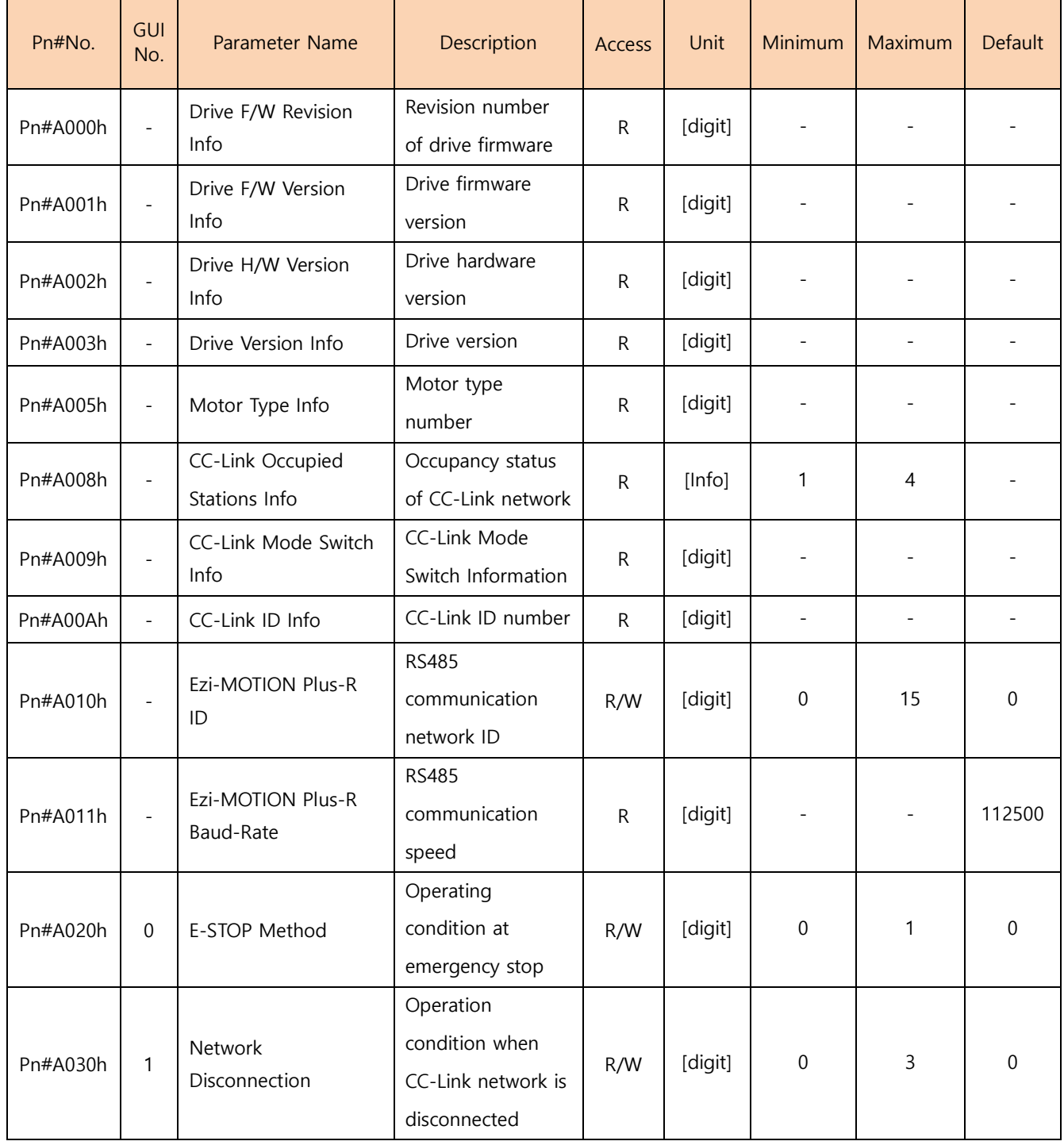

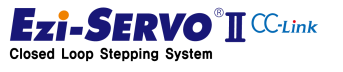

#### 5.1.1 Drive F/W Revision Info [Pn#A000]

This parameter is the firmware version of the drive and is the version information for the fix

#### 5.1.2 Drive F/W Version Info [Pn#A001]

This parameter is the firmware version of the drive and is the major version information

#### 5.1.3 Drive H/W Version Info [Pn#A002]

This parameter is the hardware version of the drive. It is the version information about the hardware specification.

#### 5.1.4 Drive Major Version Info [Pn#A003]

This parameter is the main version information of the drive

#### 5.1.5 Motor Type Info [Pn#A005]

The code representing the motor type. Depending on the motor applied to each drive, the motor number to be checked is different.

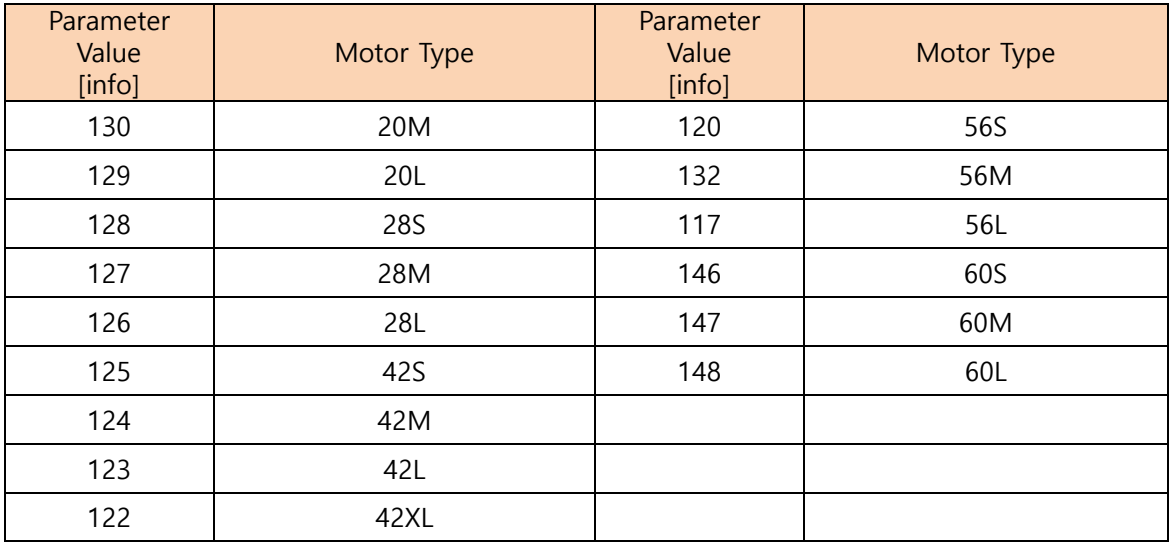

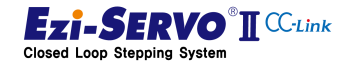

#### 5.1.6 CC-Link Occupied Stations Info [Pn#A008]

Shows the station occupied by the CC-Link network applied by the setting of switch SW1 occupying the drive.

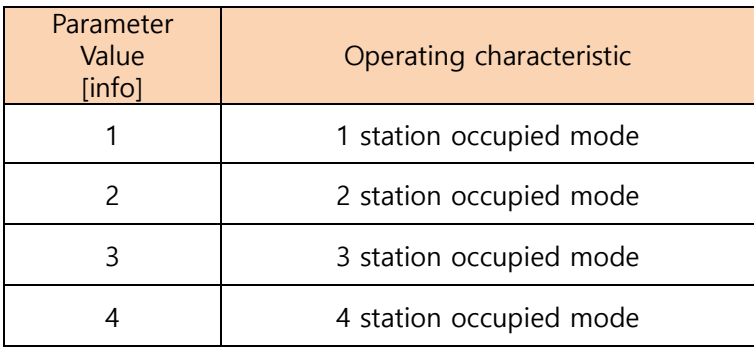

#### 5.1.7 CC-Link Mode Switch Info [Pn#A009]

Indicates the value applied by setting the mode switch SW2 of the drive. CC-Link communication setting speed is as follows

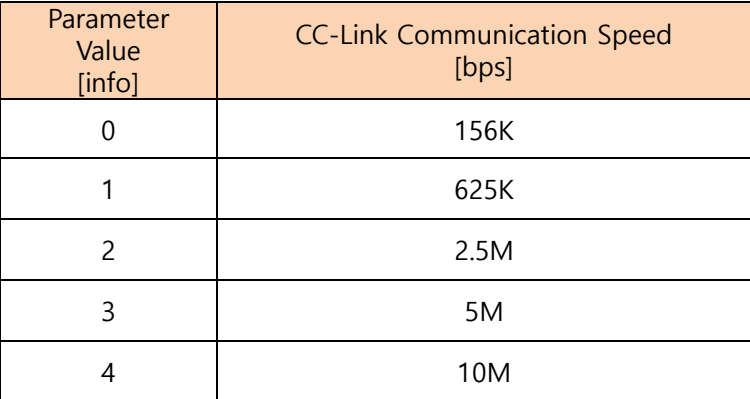

#### 5.1.8 CC-Link ID Info [Pn#A00A]

Station No. setting switch of the drive CC-Link station number set by SW3 (X10) and SW4 (X1). It is displayed as set value of switch set at boot. If user wants to apply the changed ID after booting, re-boot the drive.

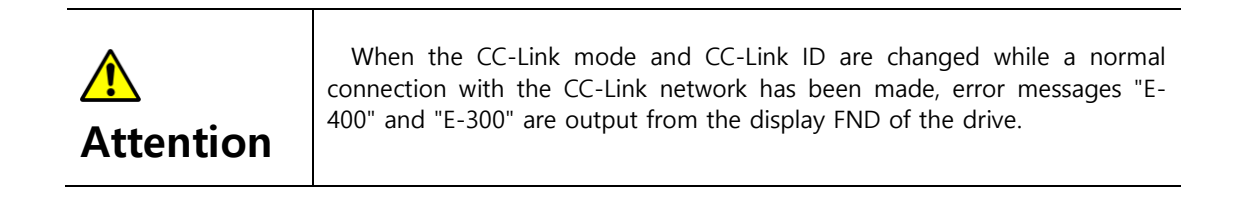

# 5.1.9 Ezi-MOTION Plus-R ID [Pn#A010]

The ID number for Ezi-MOTOIN Plus-R protocol is based on RS485. It can be set from 0 to 15

# 5.1.10 Ezi-MOTION Plus-R Baud-Rate [Pn#A011]

Communication speed of Ezi-MOTOIN Plus-R protocol is based on RS485. The default value is '4' which is fixed at 115,200 [bps]

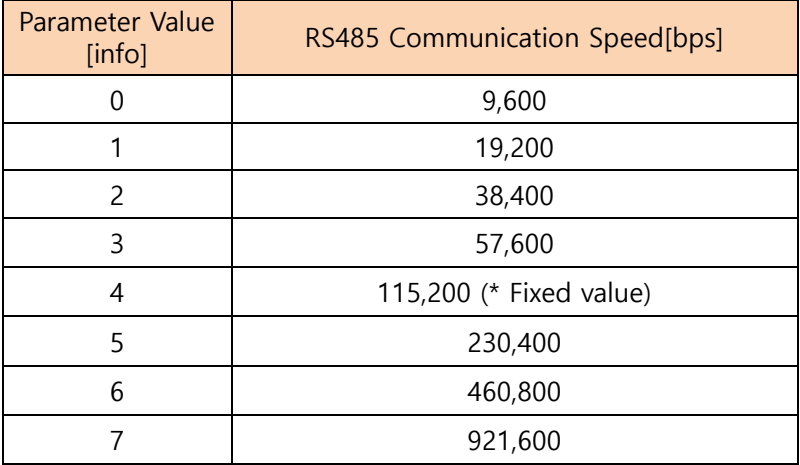

# 5.1.11 E-STOP Method [Pn#A020]

Selects the drive operation condition when the E-STOP instruction is executed

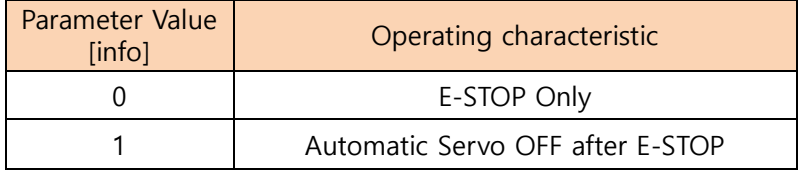

# 5.1.12 Network Disconnection [Pn#A030]

Select the drive operation condition when the CC-Link network is disconnected.

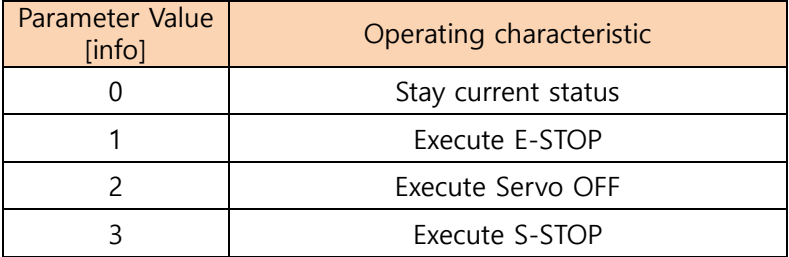

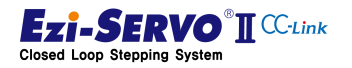
# 5.2 System Control Parameter

P Drive control parameters are parameters that configure the environment when motor is connected to mechanical equipment. This parameter can be changed in the Servo Off state

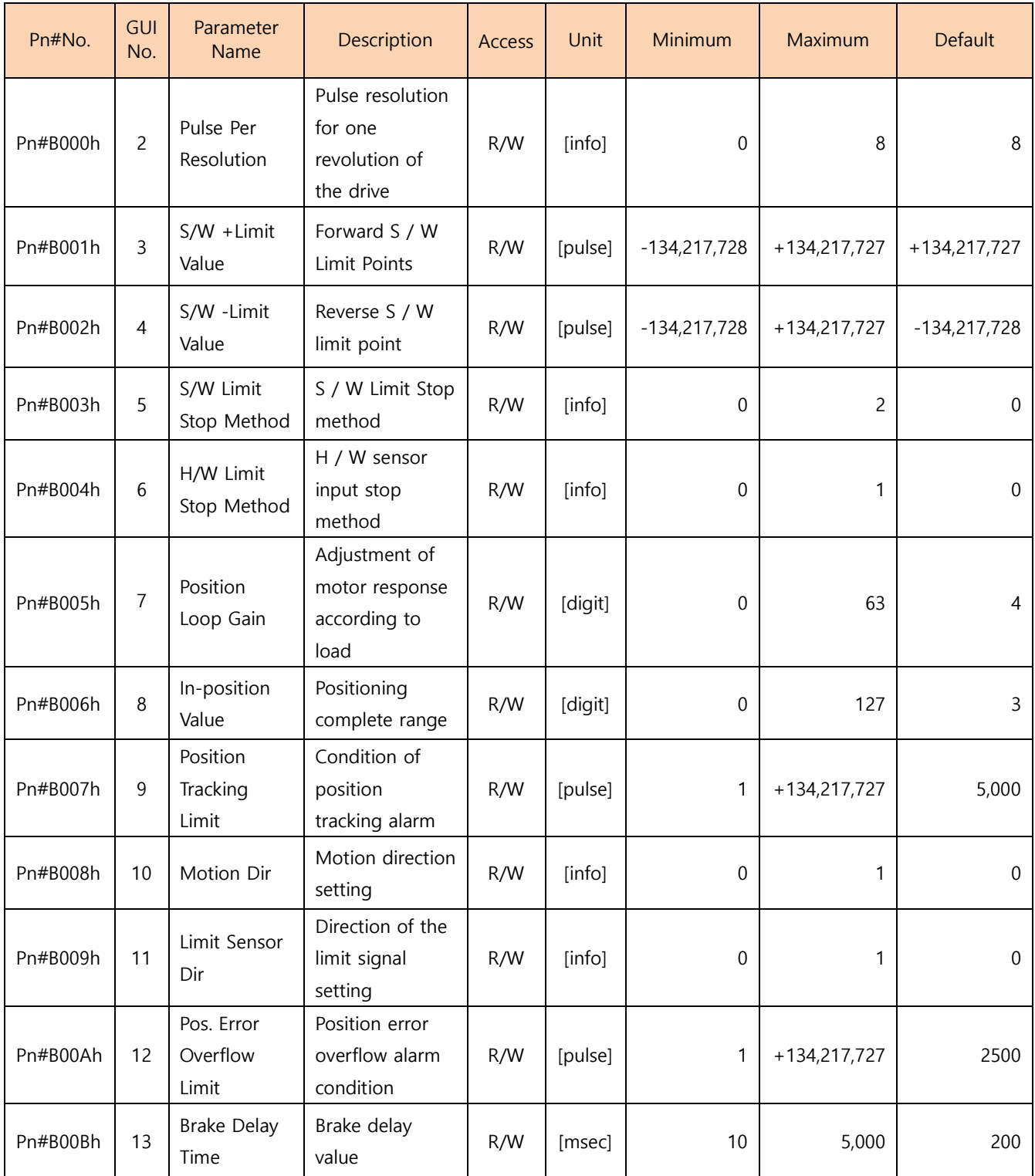

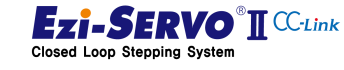

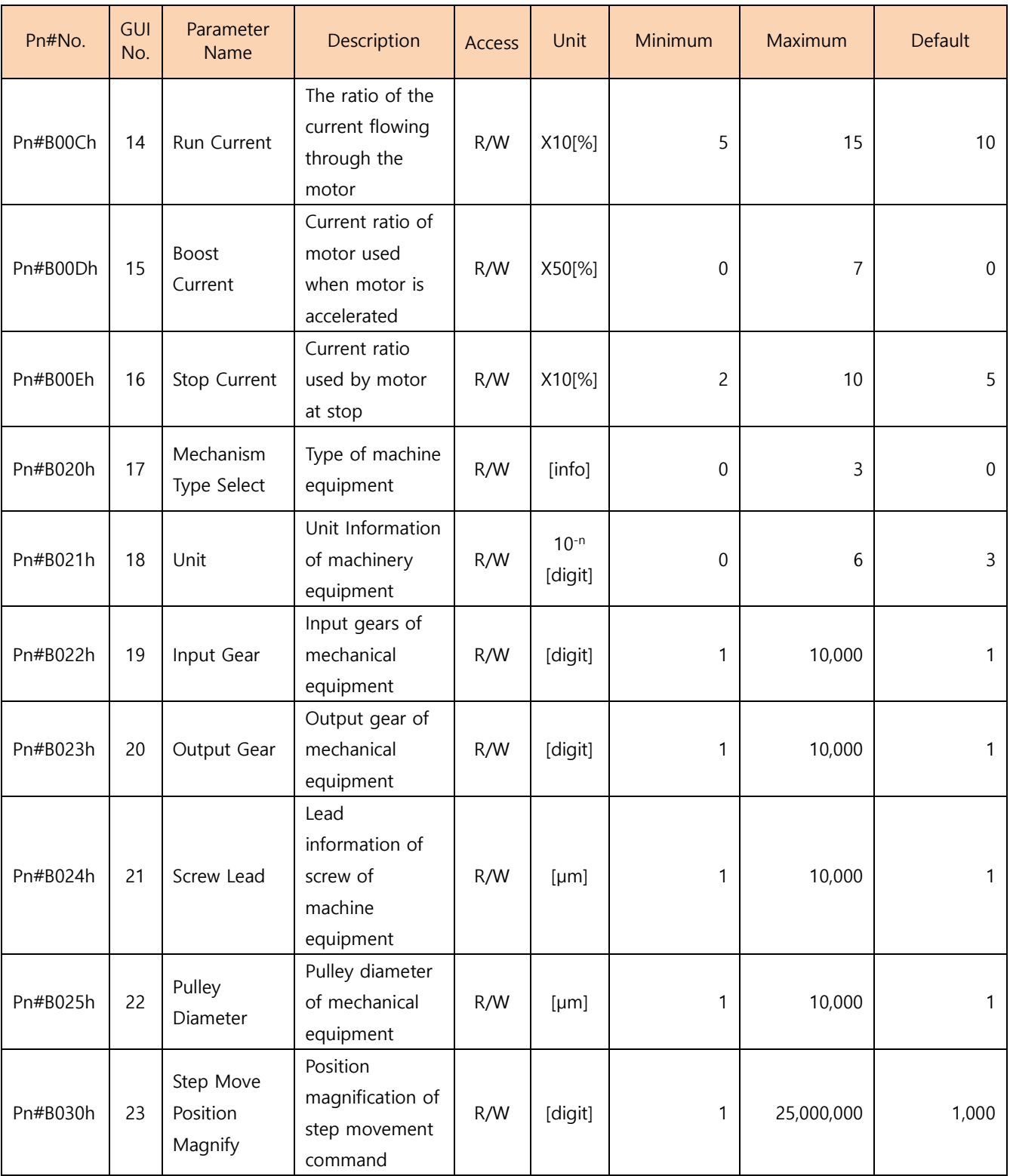

\*The GUI No. is Parameter No. displayed in the parameter list window of Ezi-MOTION PlusR-R GUI.

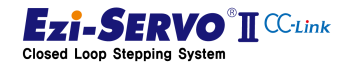

# 5.2.1 Pulse Per Resolution [Pn#B000h]

It means the number of pulses per motor rotation. This value can be changed in Servo OFF state.

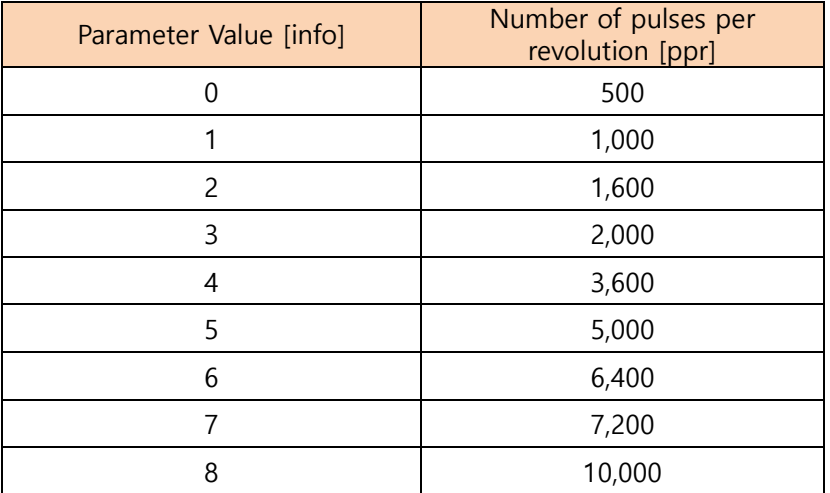

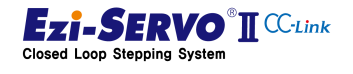

#### 5.2.2 S/W Limit ± Value [Pn#B001h], [Pn#B002h]

Set the maximum input limit value that can move in plus direction to 28bits when using the move command (absolute move, incremental move, Jog). Since it is treated as the actual position value (Command Position, Actual Position), it is applied as the value that executed Set Position and Clear Position command.

#### 5.2.3 S/W Limit Stop Method [Pn#B003h]

Set the motor stop method by the Parameter S / W limit value.

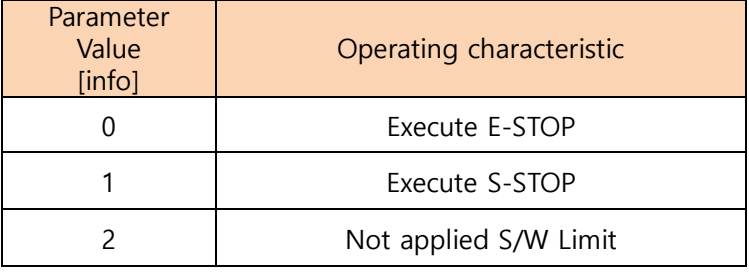

#### 5.2.4 H/W Limit Stop Method [Pn#B004h]

Set the motor stop method by the Parameter H / W limit value.

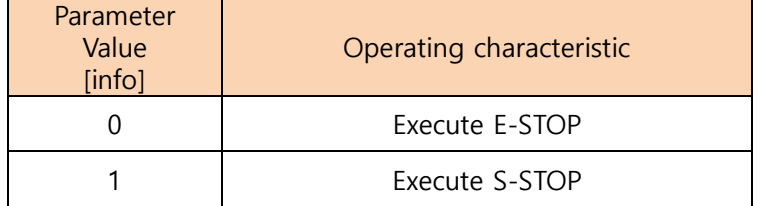

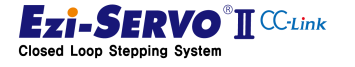

#### 5.2.5 Position Loop Gain [Pn#B005h]

This function is used to adjustment for attached to the motor according to the load after motor stop. This is a relative value, not an actual value used inside the drive. For example, changing this value from 3 to 6 does not mean doubling the response time.

If the value of this parameter is small, the operation of stopping the motor becomes sensitive, the motor takes less time to stop, and if the value is large, the operation of stopping the motor becomes insensitive and the motor takes more time to stop.

The setting method is as follows.

- 1) Set the value to '0'.
- 2) Increase the value until the motor response stabilized.

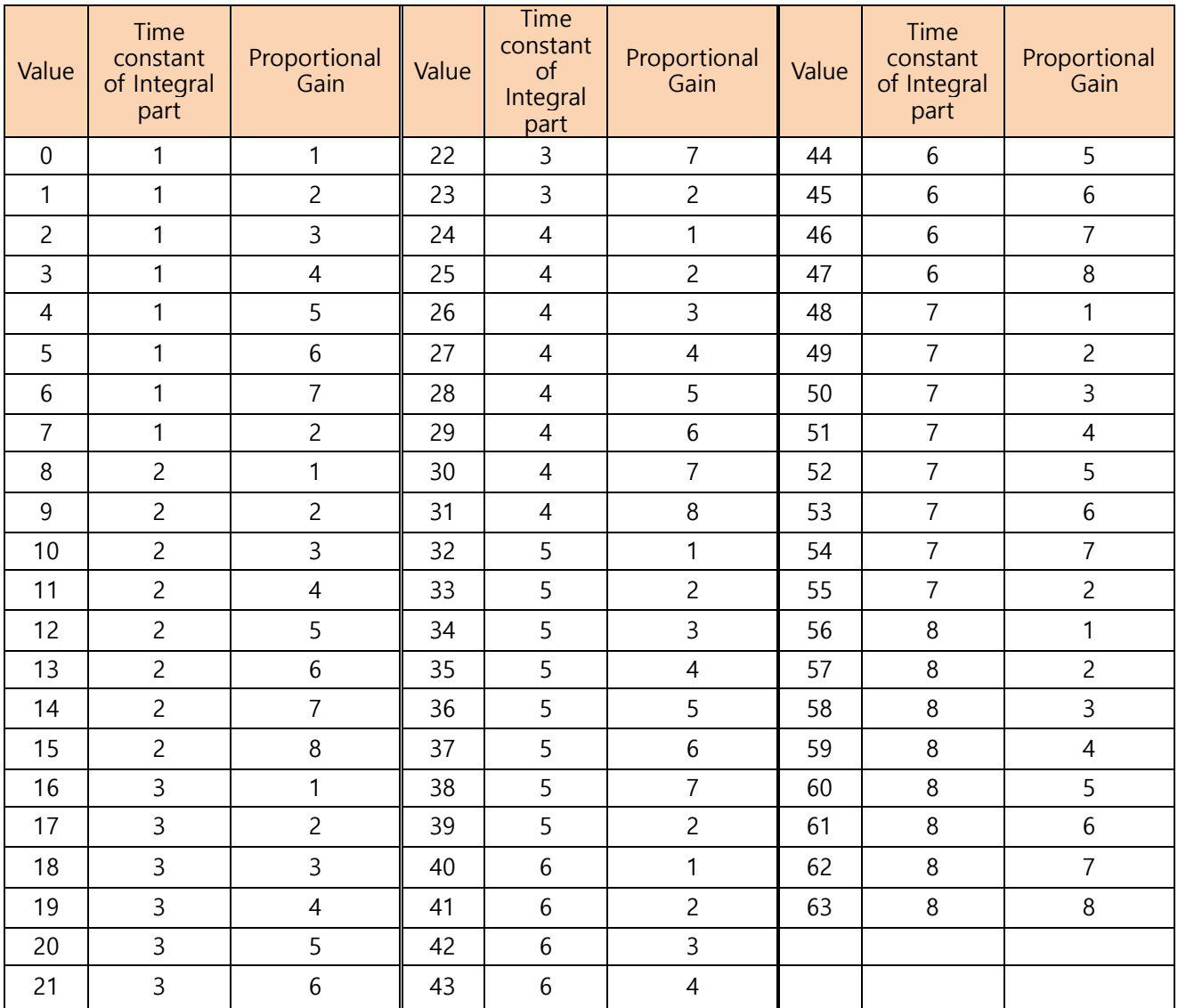

3) Accurately adjust the current setting value by increasing or decreasing 1 or 2 steps.

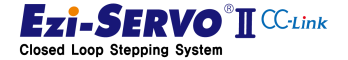

#### 5.2.6 In-position Value [Pn#B006h]

Set the output condition of the positioning complete signal. When the position deviation from the target position is within the set 'In-Position Value' after the position command pulse ends, the positioning completion signal is output.

The position deviation that can output In-Position is  $0 \sim 63$ . The setting values according to the control mode are as follows. The position deviation range according to each mode is  $0 \sim 63$ .

- 1) Fast Response Mode : 0~63
- 2) Accurate Response Mode : 64~127

Fast Response and Accurate Response control methods are as follows

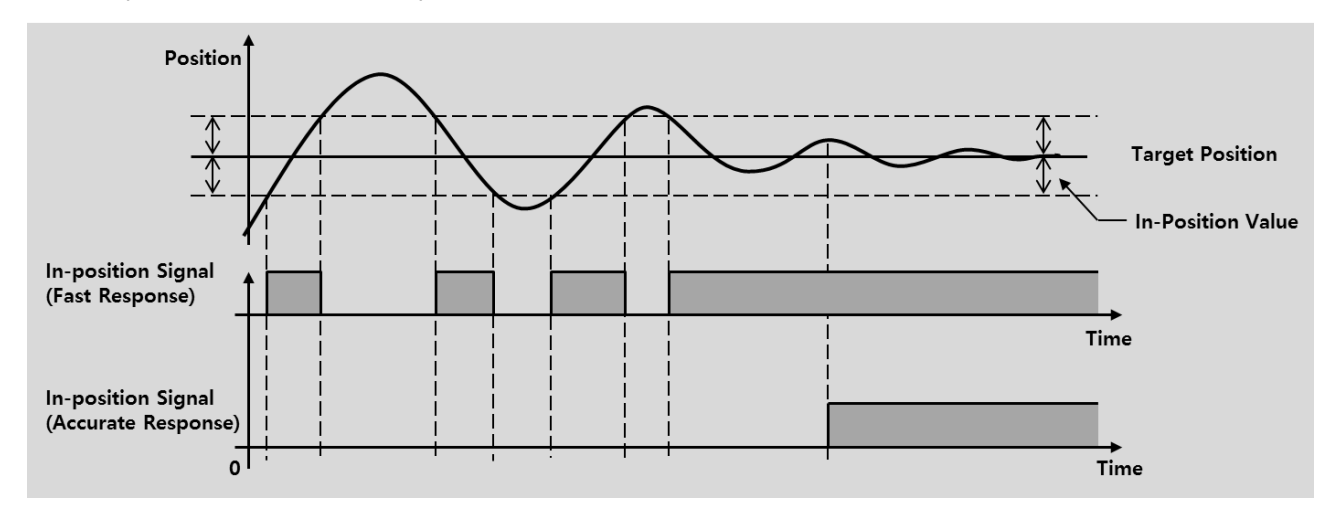

#### 5.2.7 Position Tracking Limit [Pn#B007h]

This function protects the motor and the drive. If the 'Position Error' value becomes larger than this value while the motor is in operation, an alarm is generated to cut off the current supply to the motor and Servo Off

#### 5.2.8 Motion Direction [Pn#B008h]

Set the direction of motor rotation when operating by position command.

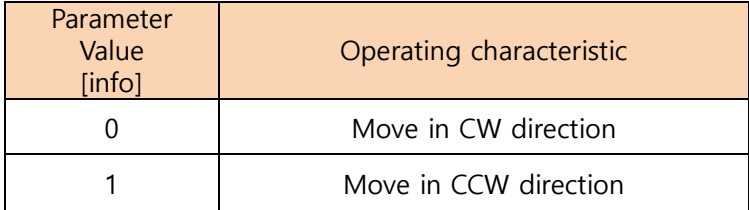

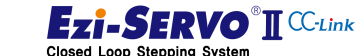

150

#### 5.2.9 Limit Sensor Direction [Pn#B009h]

P This function sets the direction of the limit signal to stop during operation up to the limit point. In a typical system, set the same as Parameter Motion Direction (Pn # B008h).

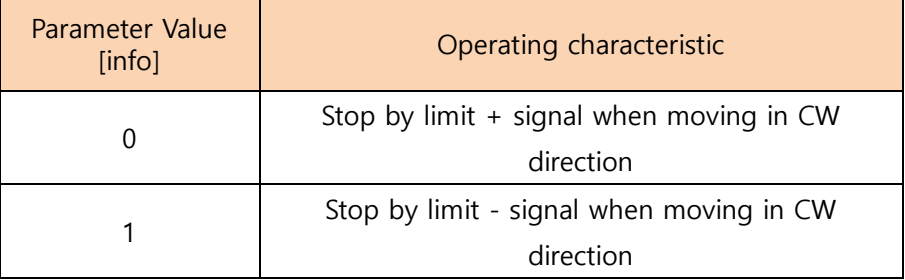

#### 5.2.10 Pos. Error Overflow Limit [Pn#B00Ah]

This function protects the motor and the drive. If the 'Position Error' value becomes larger than this value when Servo On status, the alarm is generated and the current supply to the motor is cut off and Servo OFF.

# 5.2.11 Brake Delay Time [Pn#B00Bh]

User can set the brake operation time according to Servo ON command

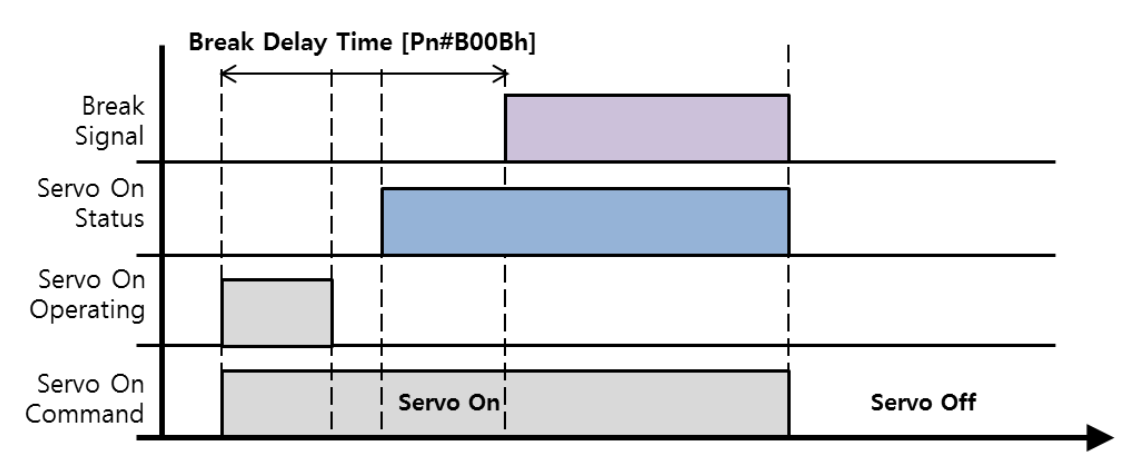

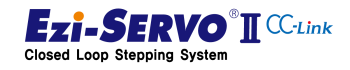

#### 5.2.12 Run, Boost, Stop Current [Pn#B00Ch], [Pn#B00Dh], [Pn#B00Eh]

Ezi-SERVO2 CC-Link can minimize the heat generation by adjusting the motor current consumption variably according to the driving load condition of machine equipment. The Run Current and Stop Current can adjust the maximum and minimum values of the drive current and stop current of the motor according to the load during operation. Boost Current is a current control parameter to improve the mobility.

#### Run Current [Pn#B00Ch]

It is the current value that flows to the motor during drive operation and is set based on the rated current of the motor. This value is related to the torque that the motor is running. If this value is high, the torque during operation will increase. Therefore, when the value of this parameter is adjusted, it is possible to set the maximum drive torque of the motor in the range of 50  $[%]$  ~ 150  $[%]$  and the maximum current in 4  $[A]$  in 10 [%] units.

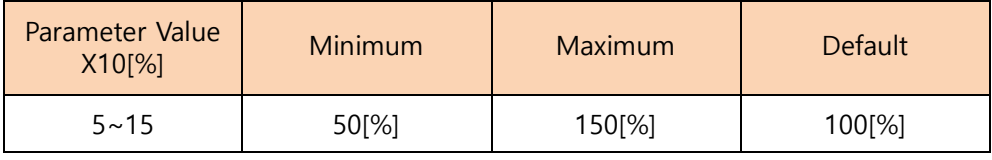

1) In case of the Run Current is set to 50  $[%]$  (Pn # B00Ch = 5)

When using a motor whose rated current is 1 [A], the maximum current value for which the motor is used during operation is 0.5A. At this time, if Stop Current is 50%, it will operate from 0.25 [A] to 0.5 [A] for 1 [A] motor.

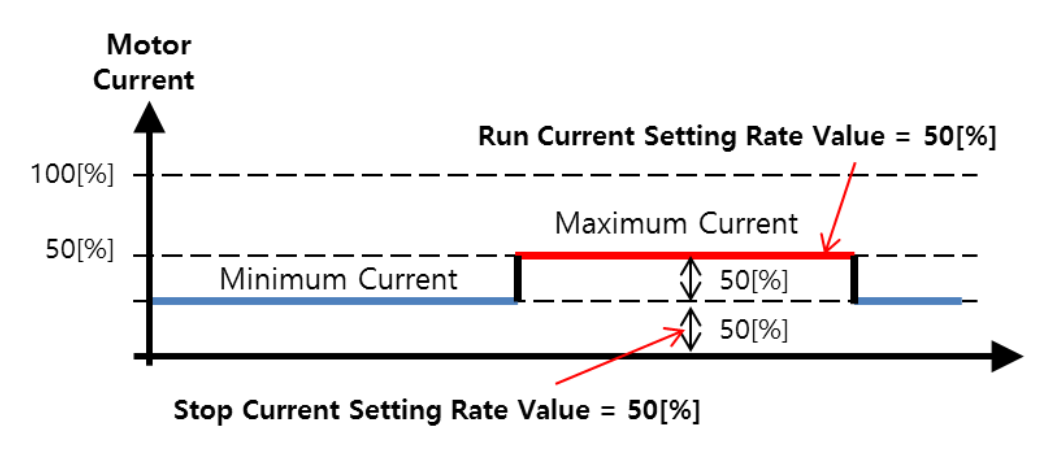

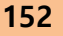

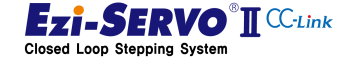

2) In case of the Run Current is set to 100 [%] (Pn  $#$  B00Ch = 10)

When using a motor with a rated current of 1.0 [A], the maximum current value at which the motor is used during operation is 1.0 [A]. At this time, if Stop Current is 50 [%], the minimum current of motor according to load is operated from 0.5 [A] to 1.0 [A] which is 50 [%] of Run Current.

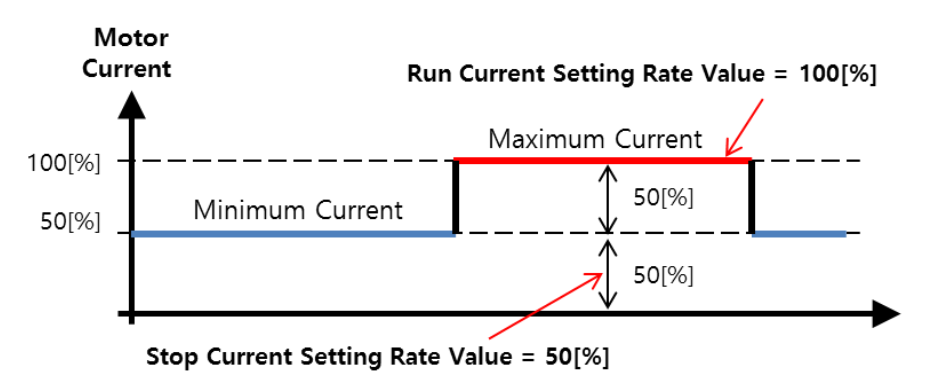

3) In case of Pn # B00Ch and Pn # B00Eh are set to '10' (Run Current and Stop Current are 100 [%])

When the motor with rated current of 1.0 [A] is used and the Run Current and Stop Current are set to 100 [%], the motor's minimum current will be 1.0 [A] Regardless of the load, the Run Current is maintained at 1.0 [A] with 100 [%].

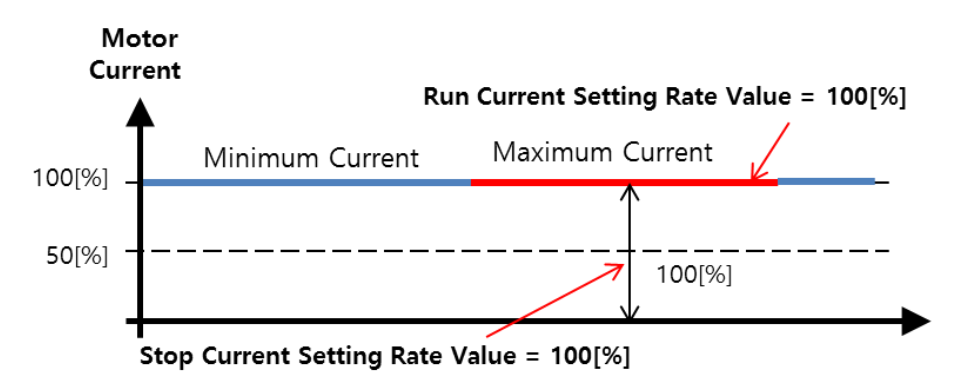

# Boost Current [Pn#B00Dh]

Boost Current is a parameter to increase the starting torque by temporarily supplying the driving current to the set value for a limited period when starting from the stop state. The motor accelerates to Boost Current at ①. After the acceleration is completed, the current decreases to run below the Run Current. At ②, the decelerating point, it decelerates to Boost Current. This parameter can be used to improve acceleration / deceleration performance.

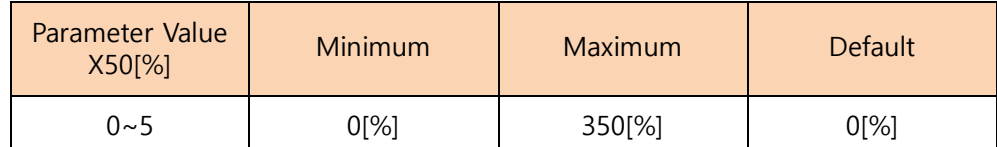

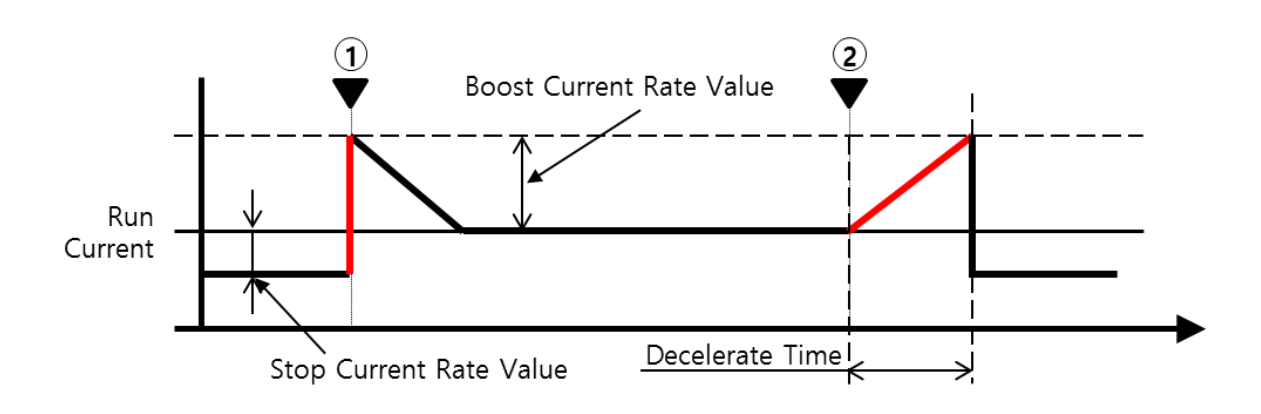

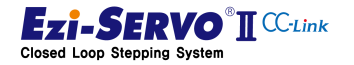

# Stop Current [Pn#B00Eh]

It describes the stop current (the minimum current value that flows through the motor) that is automatically set after 0.1 second after the motor stops running. The current used at this time is the current for holding the motor. This parameter is used to reduce heat when the motor is stopped for a long time. The current set by the Stop Current Parameter is not proportional to the rated current as specified in the motor specification, but is proportional to the set Parameter Run Current value.

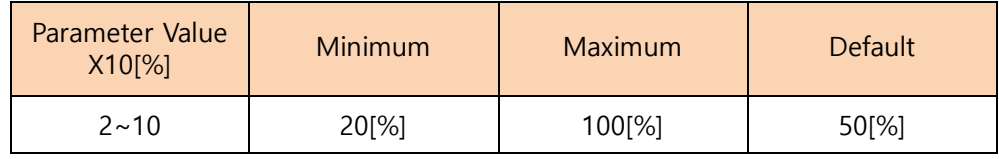

For example, if the run current of the motor with rated current of 1 [A] is set to 150 [%], the maximum motor current becomes 1.5 [A], and if the stop current is set to 50 [%] 0.75 [A].

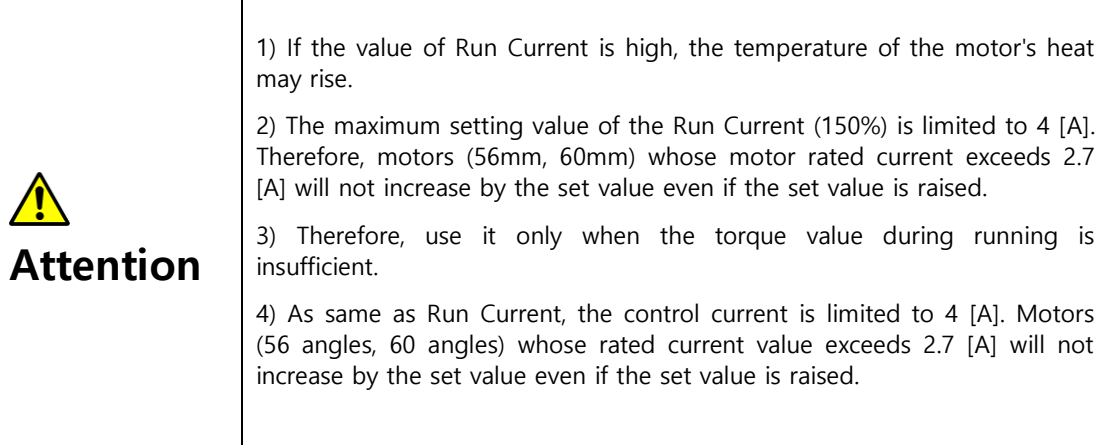

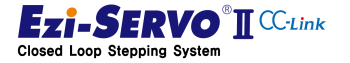

# 5.2.13 Mechanism Type Select [Pn#B020h]

This is a parameter that makes the motor start to match the value of command, status information, setting value, etc., with the feed amount of the machine, depending on the type of machine. Depending on the mechanism, the calculation method for the transfer amount of the mechanical equipment is different. Therefore, it is calculated when the drive is booted according to the mechanism type and applied to the system.

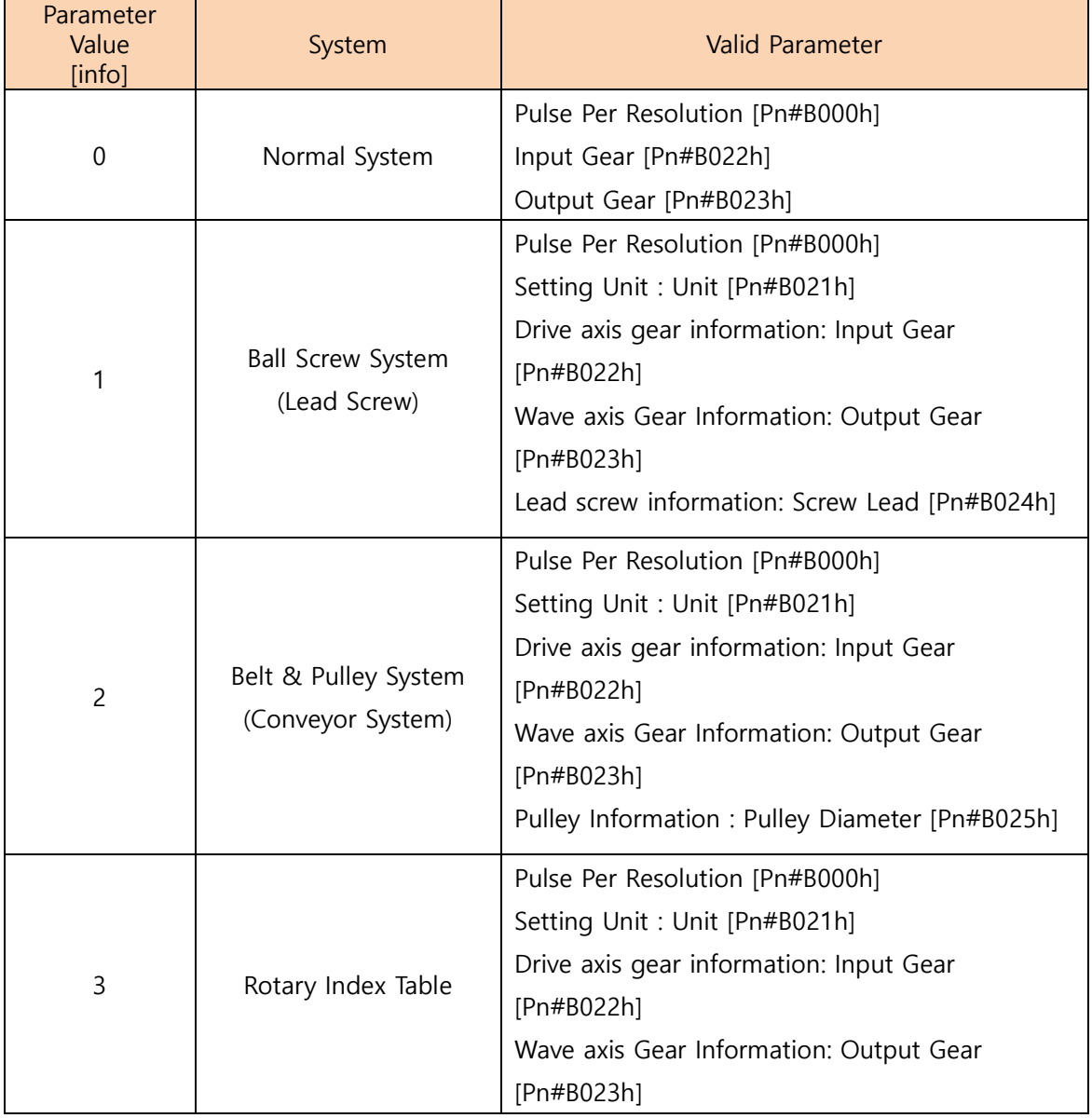

#### 5.2.14 Unit [Pn#B021h]

Specify the unit when the pulse information of the motor is converted into the feed amount information

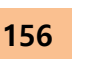

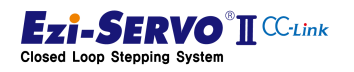

| Parameter<br>Value<br>[digit] | Contents                                 |
|-------------------------------|------------------------------------------|
| $X10^{-n}$ [digit]            | In the default 1.000 [mm] increments,    |
|                               | the higher the multiplier, the lower the |
|                               | decimal place                            |
|                               | When Value = $1, 0.100$ [mm]             |
|                               | When Value = $3, 0.001$ [mm]             |
|                               | When Value = $6, 0.001$ [µm]             |

5.2.15 Reduction ratio (Input Gear [Pn#B022h], Output Gear [Pn#B023h])

When gearing with motors and machinery, set gear reduction ratio during power transmission

EX 1) When the reduction ratio is 1:30, the input gear is set to 1, and the output gear is set to 30

EX 2) When the reduction ratio is 1: 14.7, the input gear is set to 10, and the output gear is set to 147

EX 3) When the diameter of the pulley directly connected to the motor is 46.3 [mm], and the diameter of the pulley connected to the mechanical equipment is 120 [mm], the input gear is set to 463 and the output gear is set to 1200

# 5.2.16 Screw Lead [Pn#B024h]

Set the screw when the machine type is linear screw type. At this time, the input unit is μm

EX 1) When the ball screw lead is 2.5 [mm], it is set to 2,500

EX 2) When the ball screw lead is 2.5 [inch], 2.5 [inch] is multiplied by 25,400, and 2.5

" $\times$  25, 400  $\mu$ m = 63,500 which converts the inch unit into  $\mu$ m unit

# 5.2.17 Pulley Diameter [Pn#B025h]

Set the pulley diameter in μm when the type of the machine is a conveyor type consisting of pulleys.

EX 1) When the diameter of the pulley is 34.7 mm, it is set to 34,700

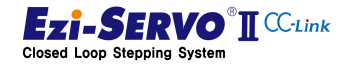

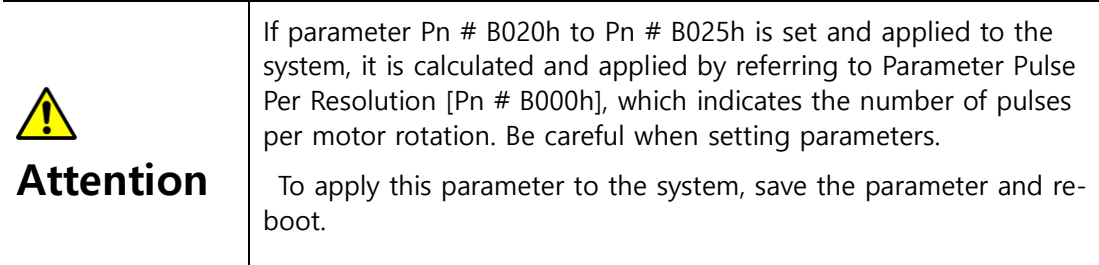

# 5.2.18 Step Move Position Magnify [Pn#B030h]

This parameter is used for step movement of Ezi-SERVO2 CC-Link. When the step movement command is executed, the value of 1 to 15 is input and the magnification of this value is stored in the parameter. If the step movement value is set to '7' and the step movement command is executed, this parameter is multiplied by the step movement value 7 to move the position.

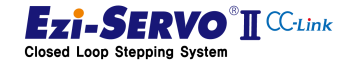

# 5.3 Motion control Parameter

Motion control parameters are parameters that make up the motion profile. Pulse Per Revolution [Pn # B000h], which is a parameter indicating the number of pulses per rotation, is used as a reference. This parameter can also be changed to Servo On status.

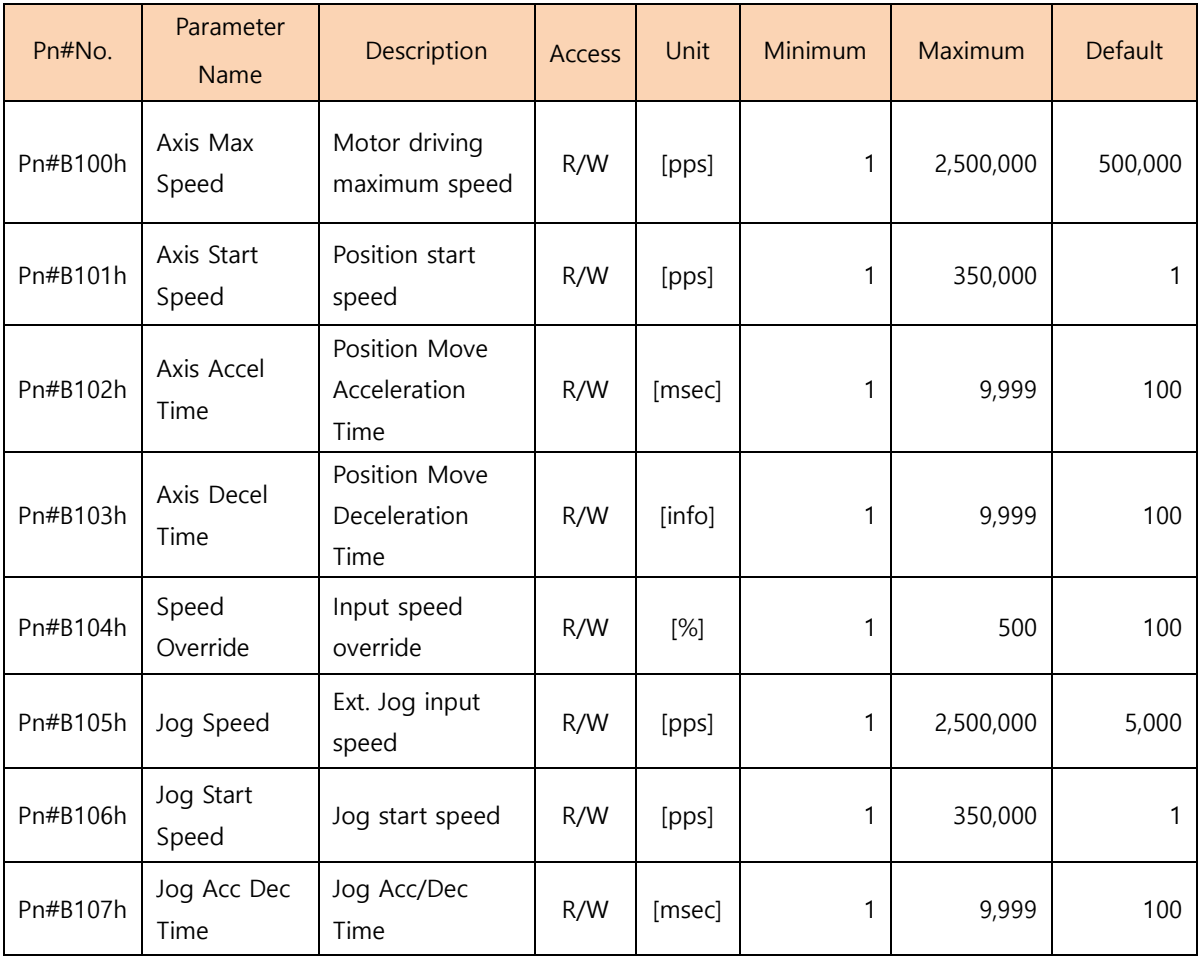

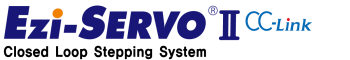

#### 5.3.1 Axis Max Speed [Pn#B000h]

Specify the maximum speed that can be operated during the position movement command so that it will not be operated at a speed higher than this value in any case. Set the value in [pps] unit. The upper limit value range must be changed according to the Pulse Per Resolution value.

#### 5.3.2 Axis Start Speed [Pn#B001h]

Set the operation start speed value at the position movement command.

#### 5.3.3 Axis Accel/ Decel Time [Pn#B002h], [Pn#B003h]

Set the acceleration section time value in [msec] unit at the start of operation in position movement command. The applicable range is limited by Axis Speed.

EX 1) Axis Start Speed=1 [pps], Move Speed=500,000 [pps] : 1~9,999 [msec]

EX 2) Axis Start Speed=1 [pps], Move Speed=400,000 [pps] : 1~1,430 [msec]

EX 3) Axis Start Speed=1 [pps], Move Speed=10,000 [pps] :  $1~350$  [msec]

#### 5.3.4 Speed Override [Pn#B004h]

The operation speed changes according to the ratio value specified at the currently specified 'Move Speed' at the position movement command.

EX 1) If the current Move Speed is 10,000 and the Speed Override is 200 [%], the actual motion speed is 20,000.

#### 5.3.5 Jog Speed [Pn#B005h]

It is the motor rotation speed value when Jog operation command assigned as external input is executed. The unit to be set is [pps].

#### 5.3.6 Jog Start Speed [Pn#B006h]

It is operation start speed value when Jog operation command assigned as external input is executed.

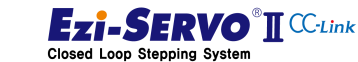

# 5.3.7 Jog Accel/Decel Time [Pn#B007h]

It is time value of acceleration section and deceleration section during Jog operation.

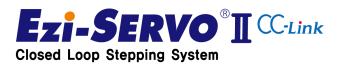

# 5.4 Homing Parameter

The homing parameter is used to specify the mechanical origin.

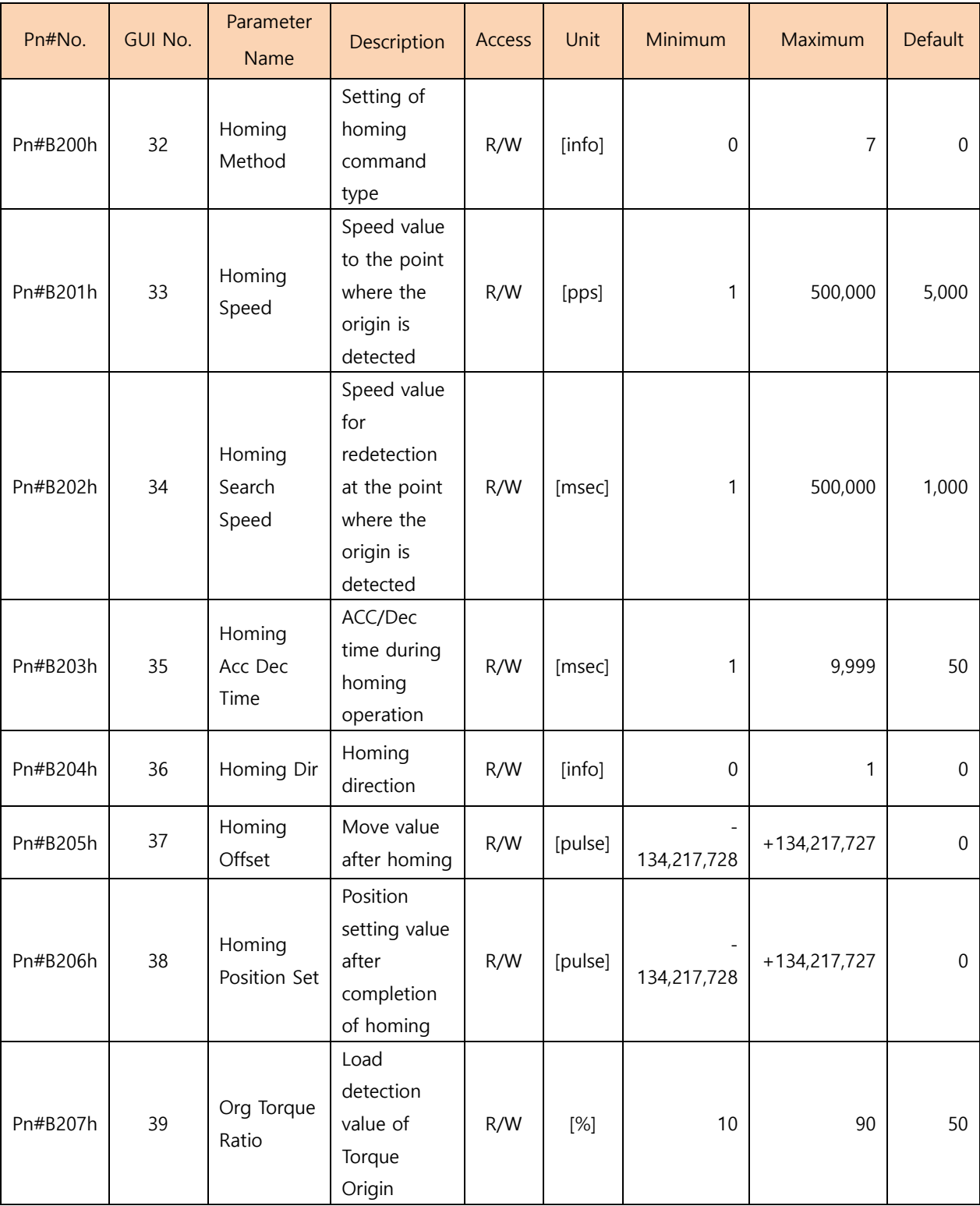

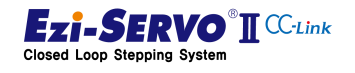

162

# 5.4.1 Homing Method [Pn#B200h]

Homing Method Parameter is a parameter to select homing method. The homing method is as follows.

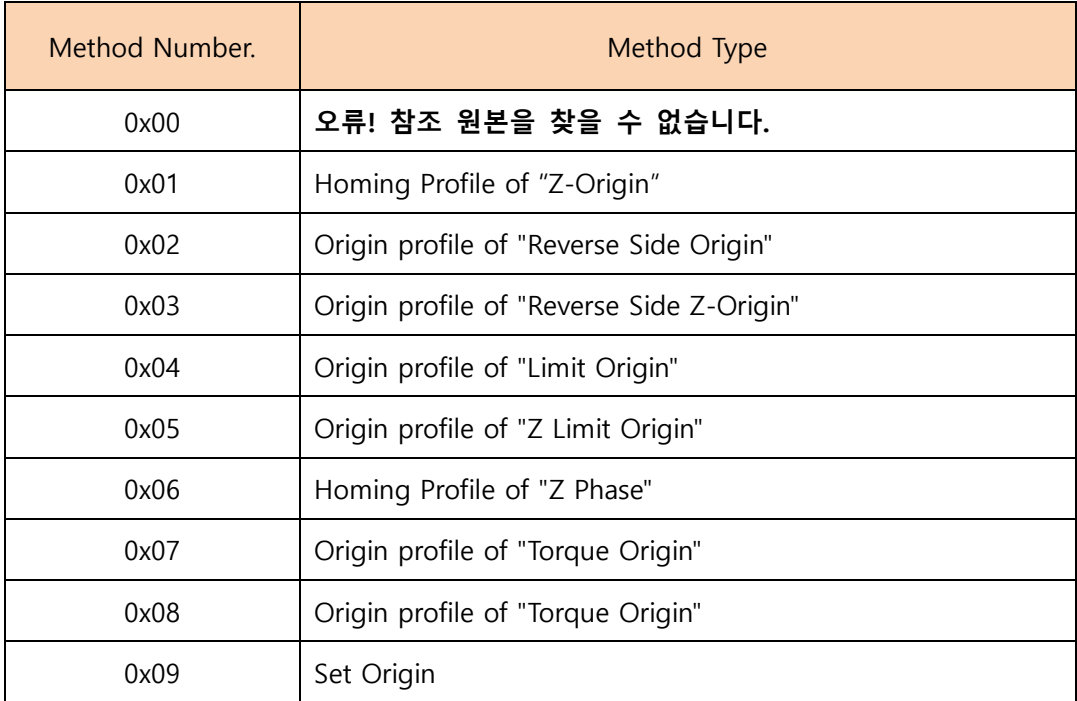

#### 5.4.2 Homing Speed [Pn#B201h]

It is the operation speed value that moves to the origin detecting point at homing command.

#### 5.4.3 Homing Search Speed [Pn#B202h]

It is the low speed operation speed value for returning to the zero point accuracy after reaching the origin detecting point at homing command

# 5.4.4 Homing Accel/Decel Time [Pn#B203h]

It is time of acceleration and deceleration sections of operation start /end part in homing command.

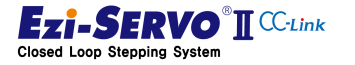

# 5.4.5 Homing Dir [Pn#B204h]

Sets the rotation direction of the motor when homing operation.

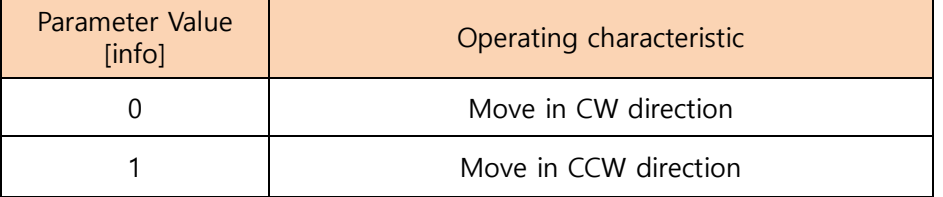

#### 5.4.6 Homing Offset [Pn#B205h]

After returning to home position, it moves further by the position of this set value, stops after it, and completes homing operation. When this command is completed, it is assigned to the value stored in the Homing Position Set [Pn # B206h] parameter.

# 5.4.7 Homing Position Set [Pn#B206h]

After homing is completed, it is assigned to the value stored in this parameter..

#### 5.4.8 Org Torque Ratio [Pn#B207h]

Sets the maximum torque ratio value to detect as a physical limit. when returning to origin by torque origin method.

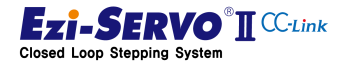

# 5.5 External I/O Setting

User can set the input / output signal assignment and signal level of CN1 of the drive as an external input / output setting parameter.

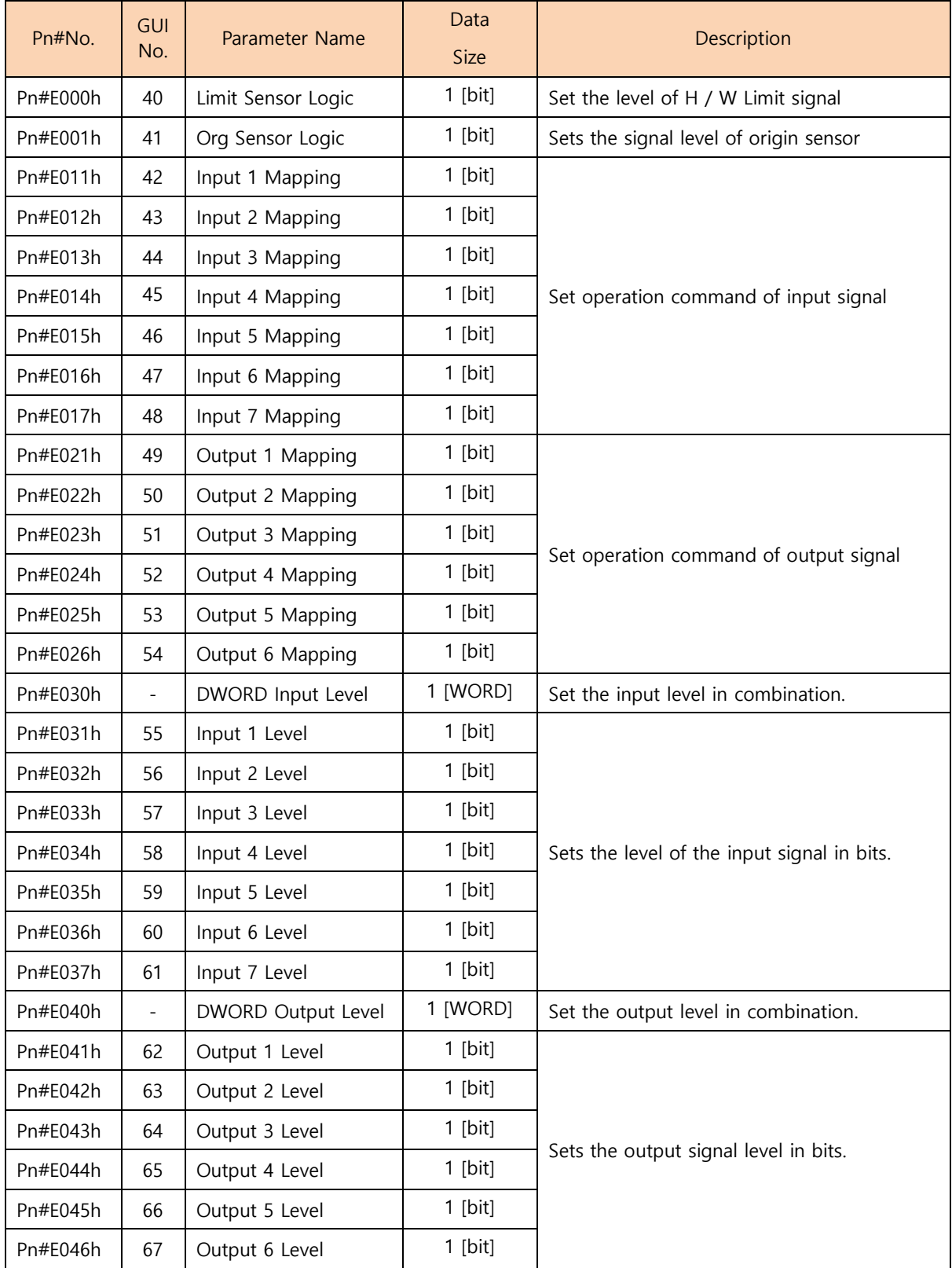

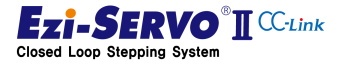

# 5.5.1 Setting Level of H / W Limit Signal and Origin Signal

H / W  $\pm$  Limit signal is assigned to 1 and 2, and the origin signal is assigned to 3 of CN1. Then, user can set the level of the input signal. At this time, the levels of H / W + Limit signal and H / W -limit signal are simultaneously changed to Parameter Limit Sensor Logic [Pn # E000h].

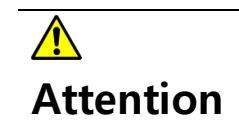

The level of the H / W Limit signal is the same. Therefore, when one limit sensor is A contact, another limit sensor must be used as A contact type.

# 5.5.2 Input signal Setting

The signal input to CN1 can give meaning to each input. The input signal to the drive can be assigned as follows.

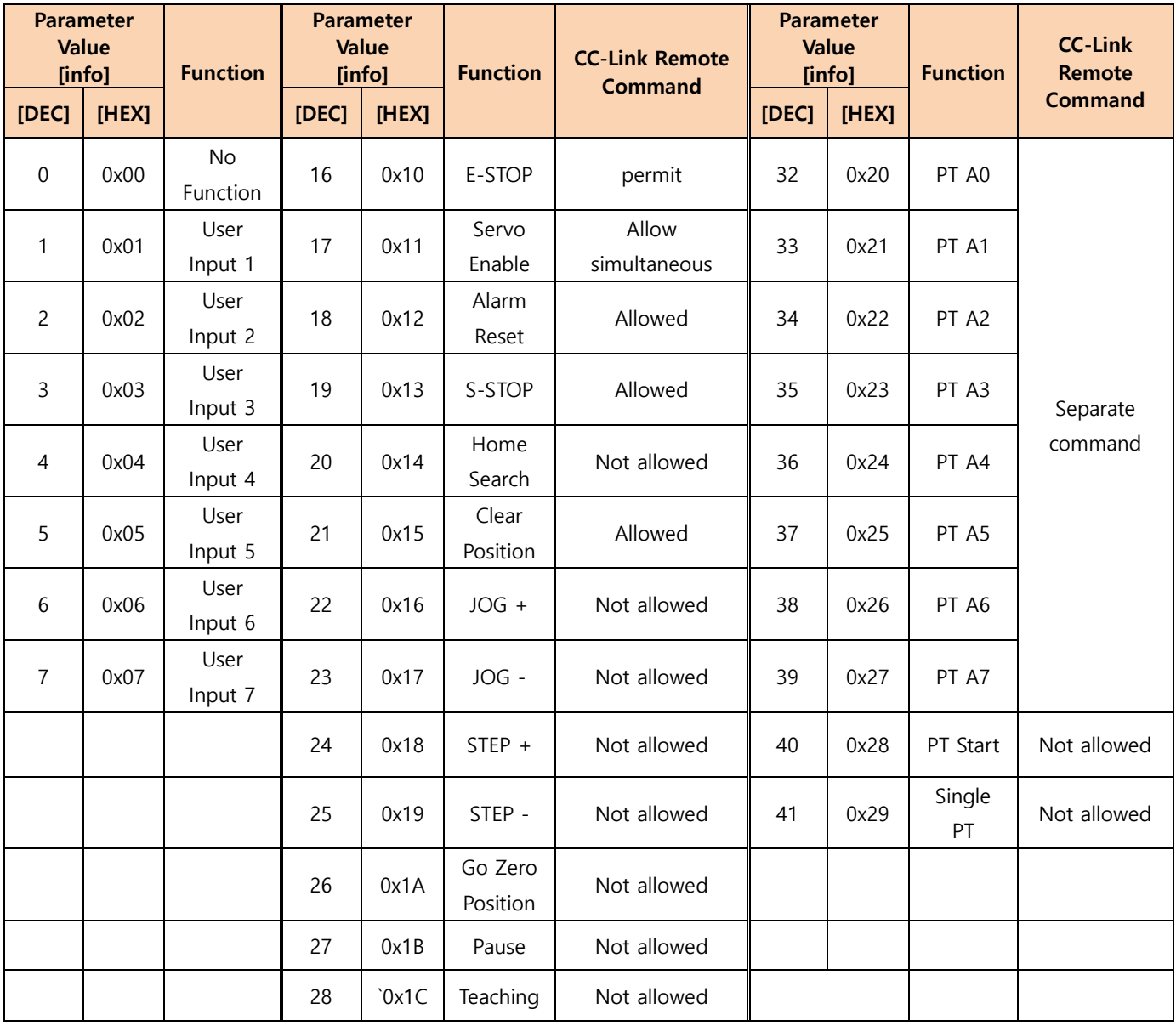

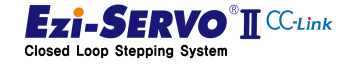

1) User Input  $1 - 7 : 0x01 - 0x07$ 

P be used as an input signal to be processed by the master controller, The User Input is not operate as a function of the drive with actual input signal and can

2) E-STOP : 0x10

As an input signal to execute the emergency stop command, when this signal is input, no motion command is executed. When E-STOP command is executed by remote command of CC-Link, E-STOP function is executed even if external input signal is not input as ①. Also, E-STOP function is executed even if only external input signal is input as shown in ②. Even if both methods are executed simultaneously, E-STOP function is executed as shown in ③.

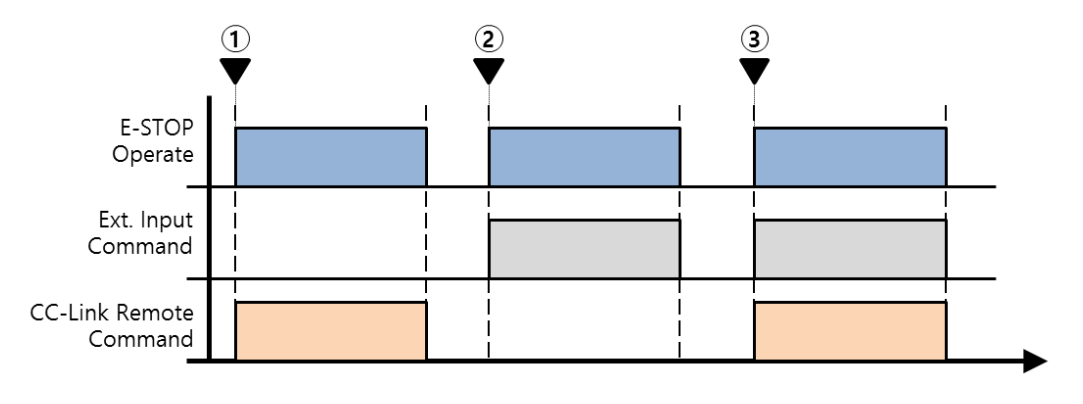

<sup>『</sup> Refer to : [E-STOP \(Emergency Stop\)](#page-73-0) 』

1) Servo Enable : 0x11

As an input signal to execute the Servo On command, Servo On / Off is executed according to this signal. If the Servo Enable command is assigned to the external input signal, Servo On does not work even if a CC-Link remote command exists as shown in <1>. Also, even if the Servo On command is executed with external input as shown in  $\mathcal{Q}$ , the drive does not execute Servo On operation. If the CC-Link remote command and external input command exist as shown in ③, execute the Servo On motion

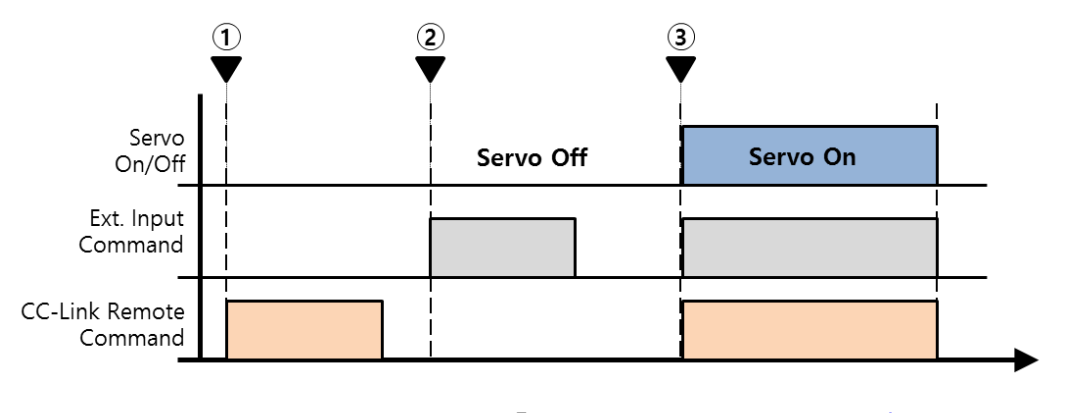

『 Refer to : [Servo On/Off 와](#page-67-0) Alarm Reset 』

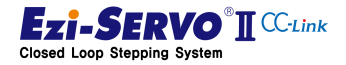

www.fastech.co.kr

#### 3) Alarm Reset : 0x12

When the alarm is generated by the protection function of the drive, there is an alarm reset command as a method for releasing the alarm state without rebooting the drive after eliminating the cause. It can be assigned to external input signal and can be processed simultaneously with CC-Link remote command.

4) S-STOP : 0x13

When the motor is running, it is used to execute the stop command with deceleration information. It can be assigned to an external input signal and processed simultaneously with the CC-Link remote command.

5) Home Search : 0x14

Homing command is executed when setting mechanical origin of mechanical equipment. When this command is assigned to an external input signal, it cannot be executed by CC-Link remote command.

6) Clear Position : 0x15

This command is used to specify the current position as '0'. When this command is assigned to an external input signal, it cannot be executed by CC-Link remote command

7) JOG +, JOG – : 0x16, 0x17

This command is used to execute a motion command that moves to the limit point while the command is being held. When this command is assigned to an external input signal, it cannot be executed by CC-Link remote command.

8) Step Move +, Step - : 0x18, 0x19

When a step move command is used that is moved by the input position value while the command is being maintained, it cannot be executed by the CC-Link remote command.

9) Go Zero Position : 0x1A

The Move to Zero command, which is a command to move to the position where the homing command has been executed, cannot be executed in the CC-Link remote command when it is assigned to an external input signal

10) Pause : 0x1B

The Pause command that pauses during operation cannot be executed by the CC-Link remote command when it is assigned to an external input signal.

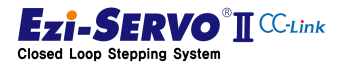

168

# 5.5.3 Output Signal Setting

The status information of the drive can be output with CN1. The output signal can give meaning to each output. The input signal to the drive can be assigned as follows.

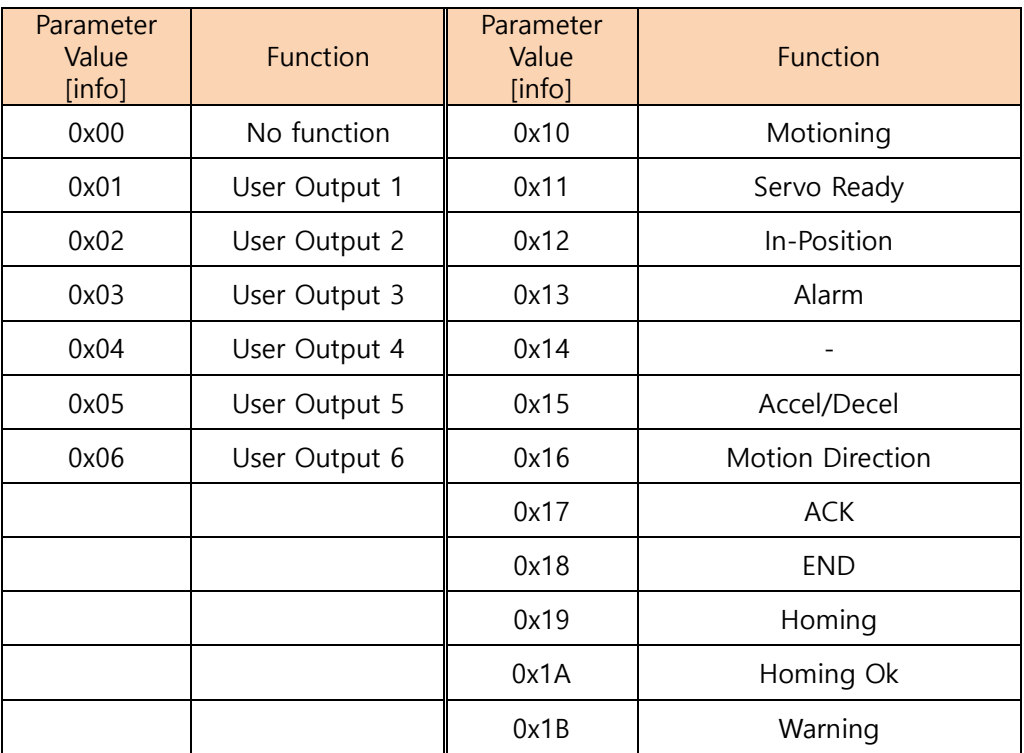

1) User Output 1~7 : 0x01 ~ 0x06

The user output is output by the master controller by the output command. This signal is independent of the drive's status information

2) Motioning : 0x10

Output when the motor is running.

3) In-Position : 0x11

Output the positioning completion status.

4) Alarm : 0x12

To Output the alarm status.

5) Accel/Decel : 0x15

To indicate the acceleration / deceleration status during operation.

6) Motion Direction : 0x16

To indicate the direction of operation.

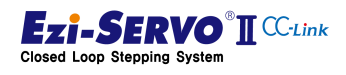

7) ACK : 0x17

To indicates in PT operation.

8) END : 0x18

To indicate that PT operation is completed.

9) Homing : 0x19

To indicates that the current motion is in the homing state

10) Homing OK : 0x1A

To indicates that homing has been completed.

11) Warning : 0x1B

To indicates the error status for the command.

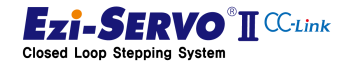

# 5.6 Position Table Parameter

The items of the position table are accessed by the parameter number of CC-Link I / O Map. Parameter number is WORD unit, upper byte is PT item, lower byte is PT number.

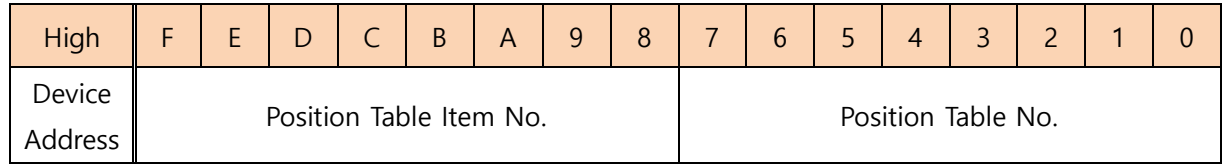

Ex) When the target position value of PT No. 14 is changed, the upper device value is 0x810E.

The items in the position table are as follows. Refer to the "Ezi-SERVO Plus-R Position Table Function" in the User's Manual for the operation of the corresponding command.

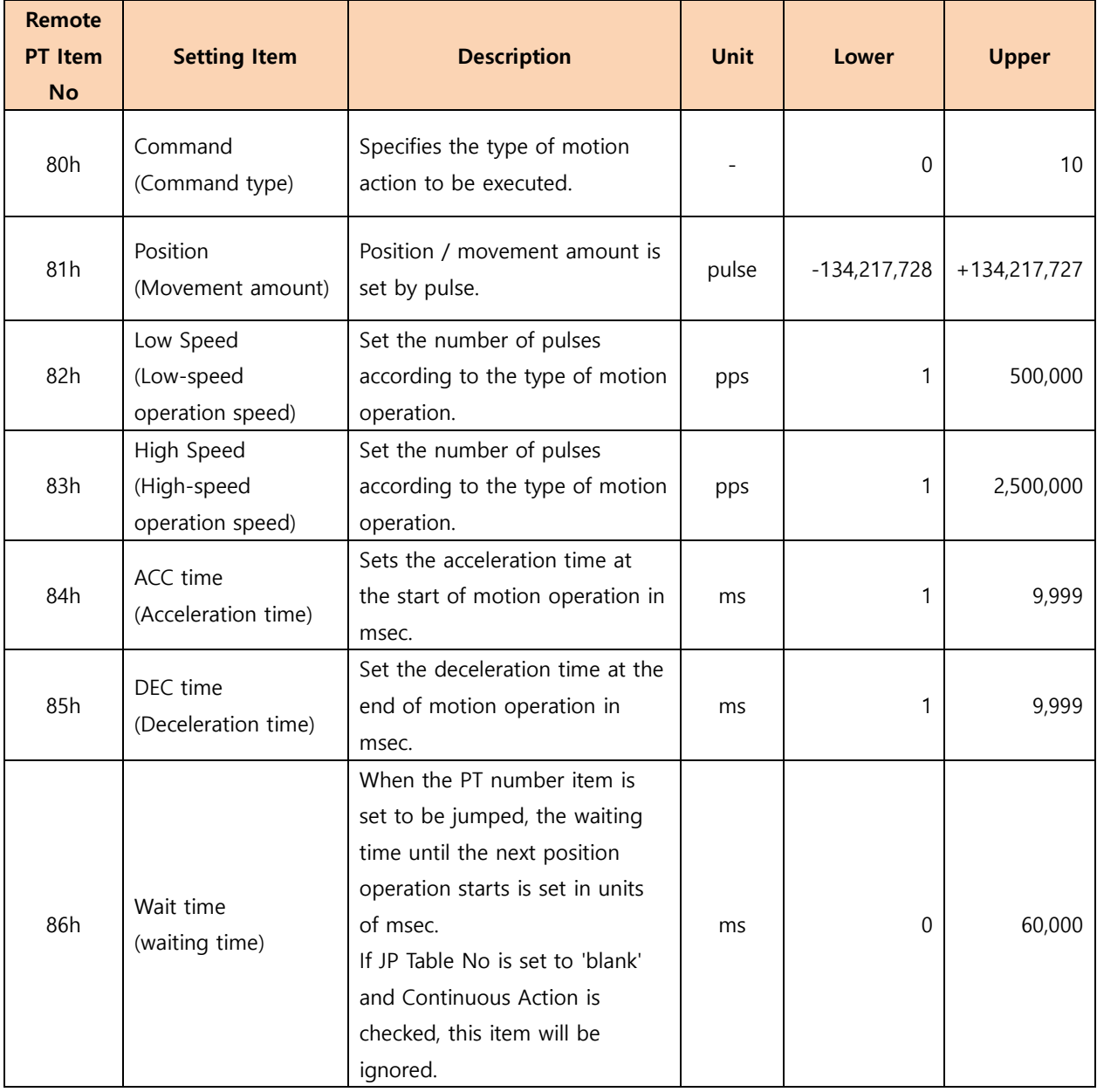

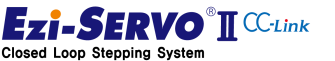

# 5.6. Position Table Parameter 5. Parameter List

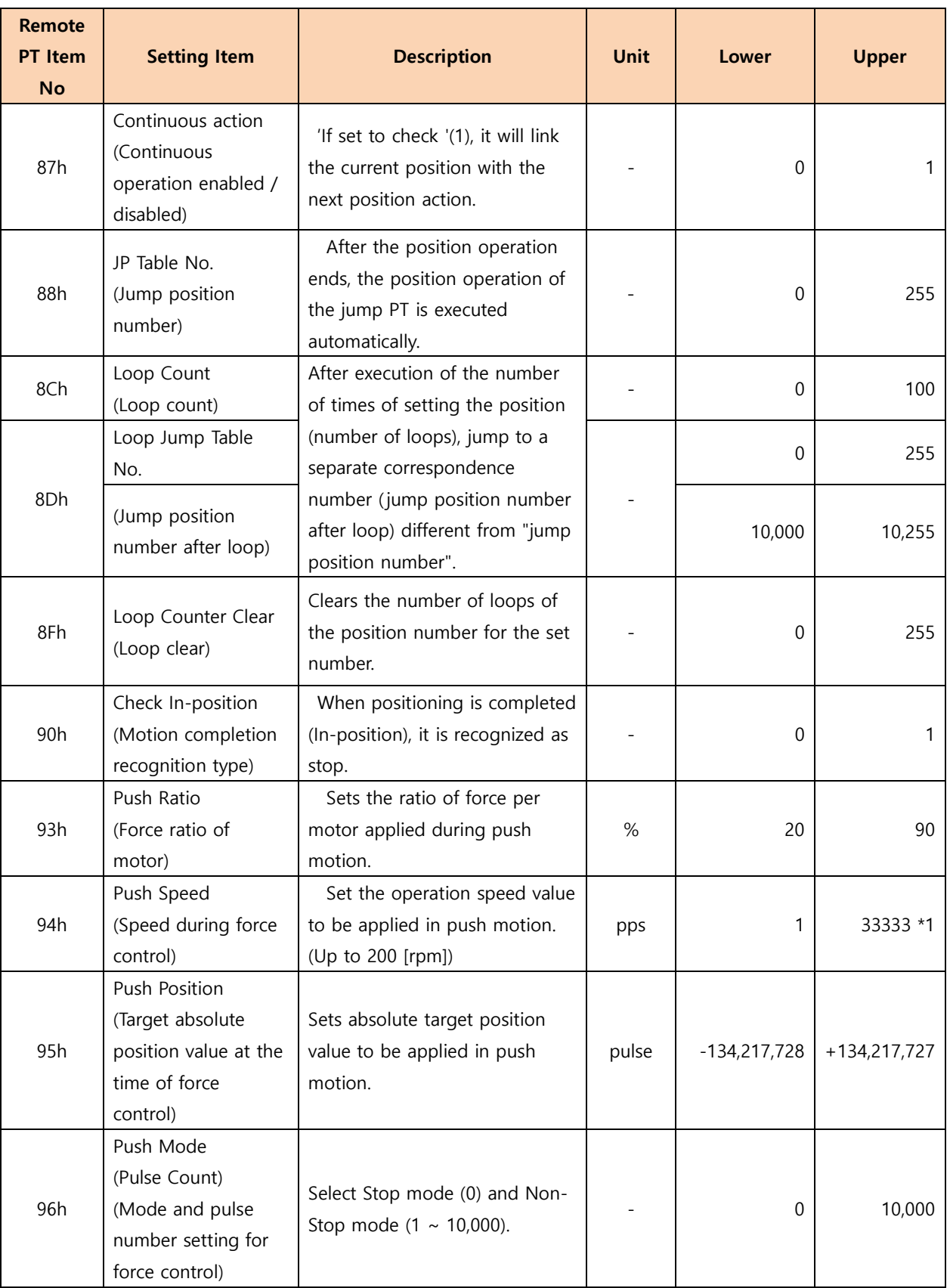

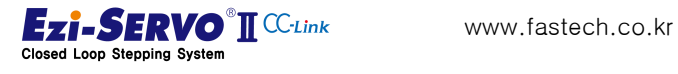

172

# 6. Motion Profile

The motion profile is the control path for the motor to drive to the target position. It is common for a trapezoidal speed profile to generate information to control speed and position so that the motor follows it.

The components of the motion profile consist of moving distance, speed, time, and acceleration / deceleration information.

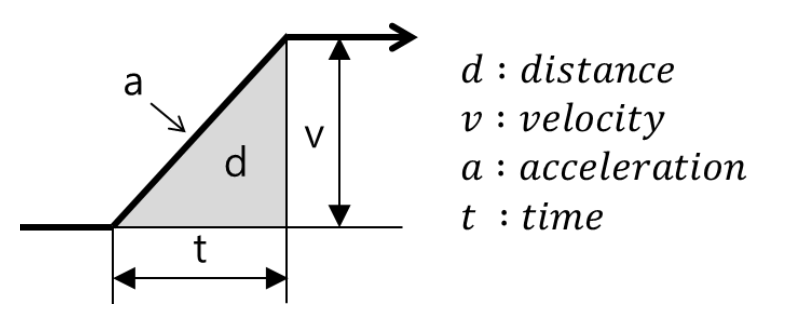

In the above profile, the moving distance  $(S)$  is the area of the profile, the velocity  $(v)$  is the height of the profile, time (t) is the progress, and acceleration / deceleration (a) can be expressed as a slope.

The information of the elements of the motion profile is organized into the following formulas.

Movement distance in motion profile without acceleration / deceleration information:

$$
d = v \times t \times \frac{1}{2}
$$
 Formula (1)

Moving distance in motion profile without time information :

$$
d = (v)^2 \times \frac{1}{2} \cdot a
$$
 Formulas (2)

Move distance in a motion profile without velocity information:

$$
d = a \times (t)^2 \times \frac{1}{2}
$$
 Formular (3)

Acc/ deceleration information in a motion profile without position information :

$$
a = \frac{v}{t}
$$
 Formular (4)

Acc / deceleration information in a motion profile without time information :

$$
a = \frac{v^2}{2 \cdot d} \qquad \qquad \text{Formula: (5)}
$$

Acc / deceleration information in a motion profile without velocity information :

$$
a = \frac{2 \cdot d}{t^2}
$$
Formular (6)

Time information in a motion profile without location information:

 $t = \frac{v}{a}$  Formular (7)

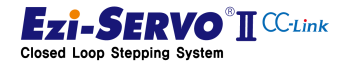

Time information in motion profile without acc / deceleration information:

$$
t = 2 \cdot d / \mathbf{v}
$$
 Formular (8)

Time information in a motion profile without rate information:

$$
t = v \cdot \begin{pmatrix} 2 \cdot d/2 \\ 2 \cdot d/2 \end{pmatrix}
$$
 Formular (9)

Speed information in a motion profile without location information:

$$
v = a \times t
$$
 **Formula** (10)

Speed information in motion profile without acc/ deceleration information :

$$
v = \frac{2 \cdot d}{t}
$$
 Formular (11)

Speed information in a motion profile without time information:

$$
v = v \cdot (2 \cdot a \times d) \qquad \qquad \text{Formular (12)}
$$

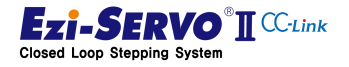

174

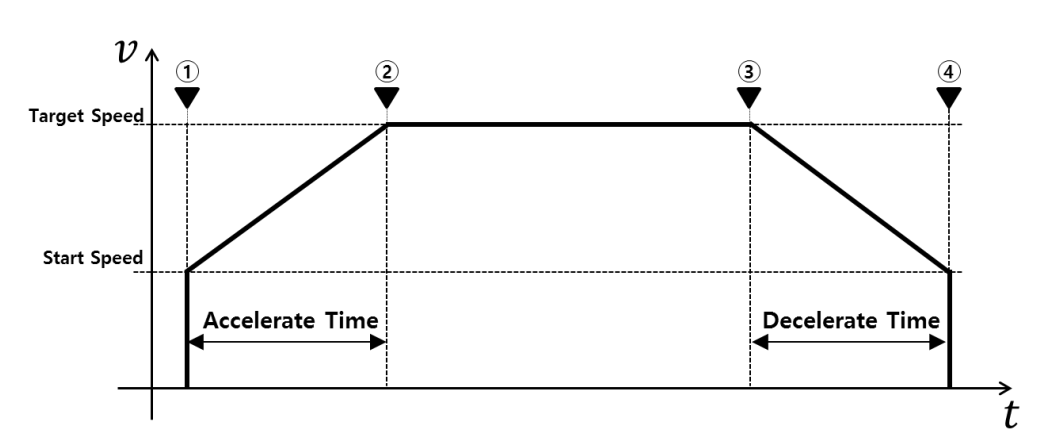

The basic motion profile of Ezi-SERVO2 CC-Link is as follows.

Increase the speed from ① to ② as Target Speed to start motion with Start Speed information in motion operation. The time information for this process is the Accelerate Timing. Then, it decelerates to the start speed during decelerate time at the point ③ before reaching the target position ④ and then stops. If the start speed is equal to the target speed, the acceleration / deceleration time becomes 0 [msec], and a rectangular motion profile is created.

In the motion profile, the target speed is used as the commanded value. Here, the input speed command value is changed and applied according to the ratio value of Parameter Speed Override [Pn # B104h]. The items and parameters used in the motion profile in accordance with the jog operation and position movement command are as follows.

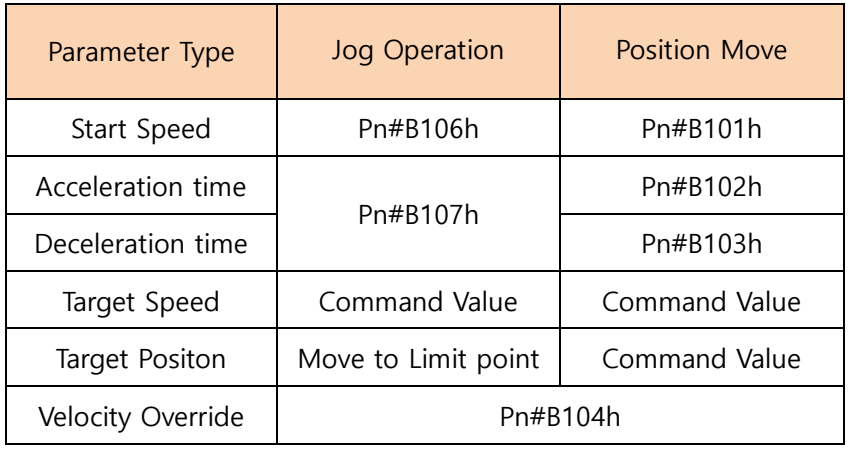

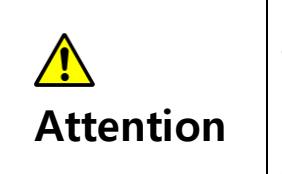

The starting speed of a typical motion profile starts at 1 [pps]. The picture of the motion profile expressed in the explanation is expressed with relatively high start speed for easy understanding.

The elements of the motion profile of the motion applied during PT operation operate with the values entered in the PT item.

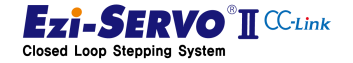

#### 6.1 Operation of Stop Command

Stop commands include S-STOP and E-STOP commands. S-STOP is a command that stops with deceleration information, and E-STOP command is a command that stops immediately without deceleration information.

# 6.1.1 Operation of S-STOP during Constant Speed Operation

The S-STOP command stops at the motion profile deceleration information when the S-STOP instruction is executed at the point of  $(1)$  before reaching  $(2)$  in the motion profile started to reach ② position.

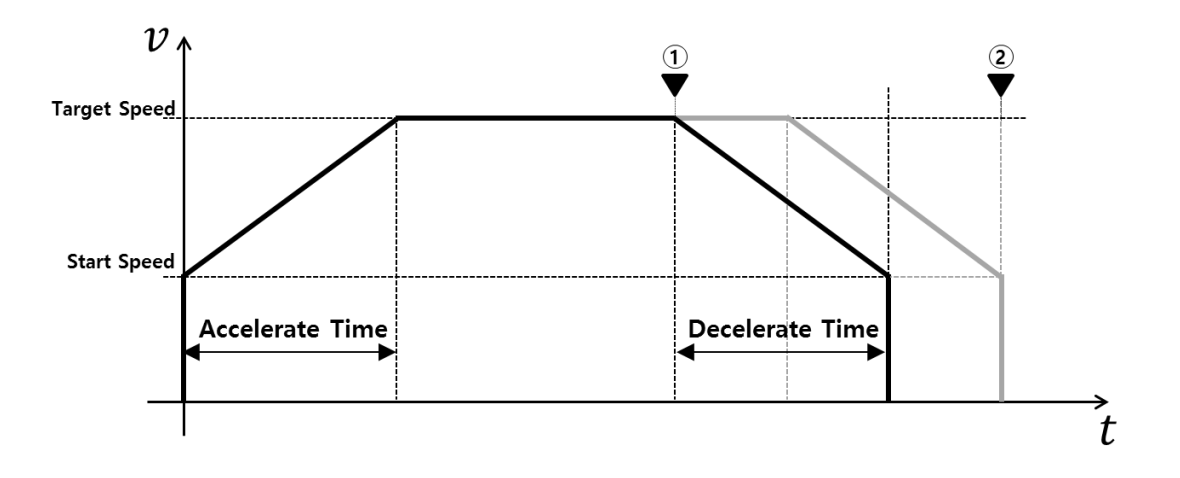

#### 6.1.2 Operation of S-STOP during acceleration operation

If S-STOP command is executed while motion is started and acceleration is being performed, the motion in acceleration is stopped and decelerated at the point of ①, where the stop instruction is executed as follows.

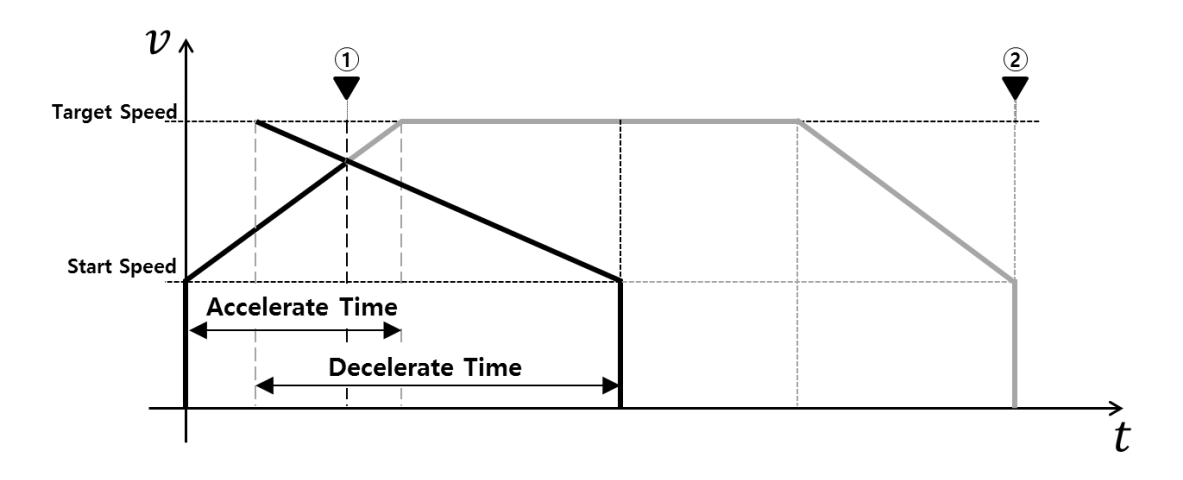

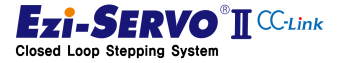

### 6.1.3 Operation of S-STOP during deceleration operation

When the S-STOP command is executed at the point of deceleration during motion operation, the motion is terminated at the point of ② while maintaining the deceleration state.

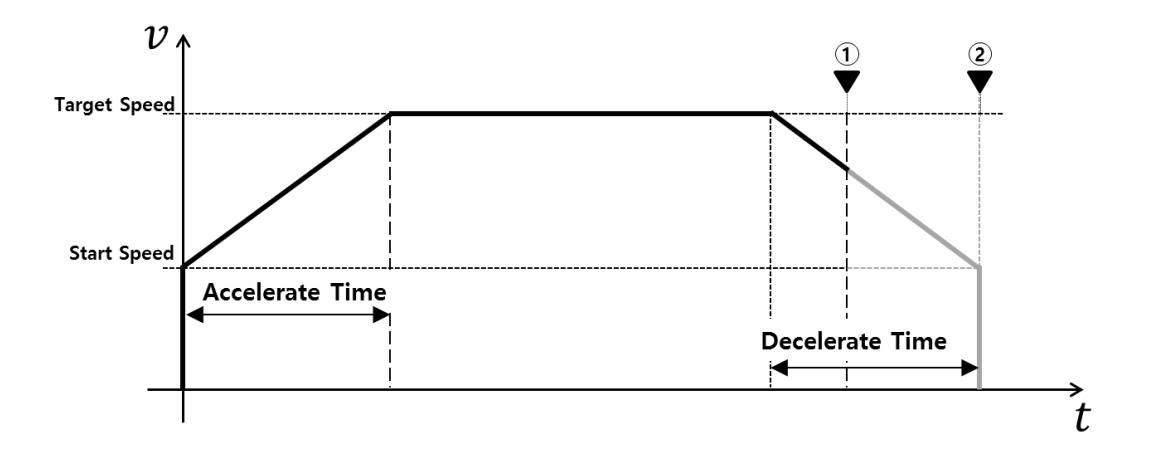

#### 6.1.4 Operation of E-STOP during constant speed operation

The E-STOP command stops immediately when the E-STOP instruction is executed at the point of ① before reaching ② in the motion profile started to reach ② position.

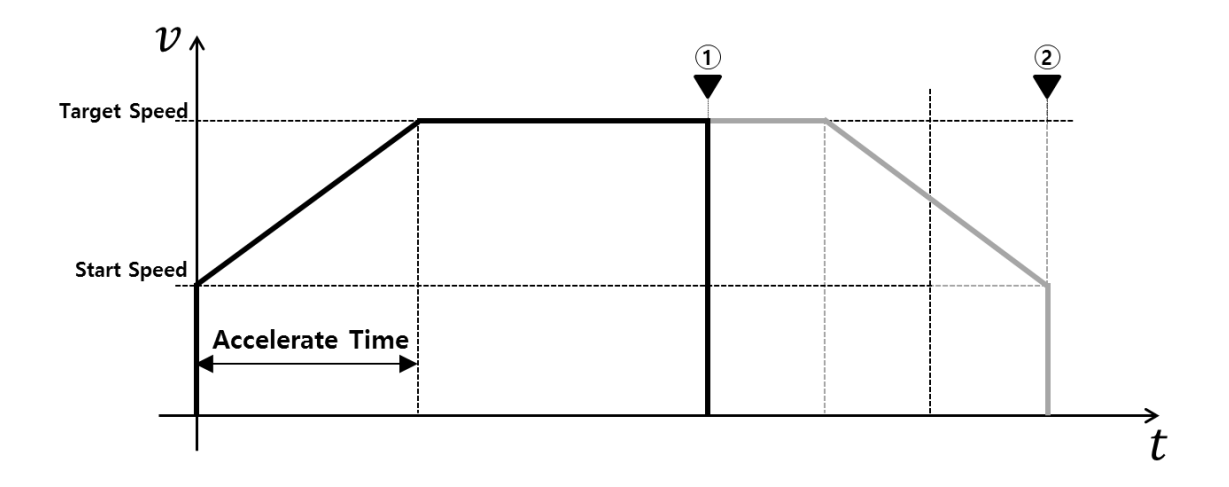

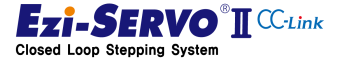

# 6.1.5 Operation of E-STOP during acceleration operation

If the E-STOP command is executed while the motion is being started and accelerated, the motion in acceleration is stopped and the motion is terminated immediately at the point of ①, when E-STOP instruction is executed as follows.

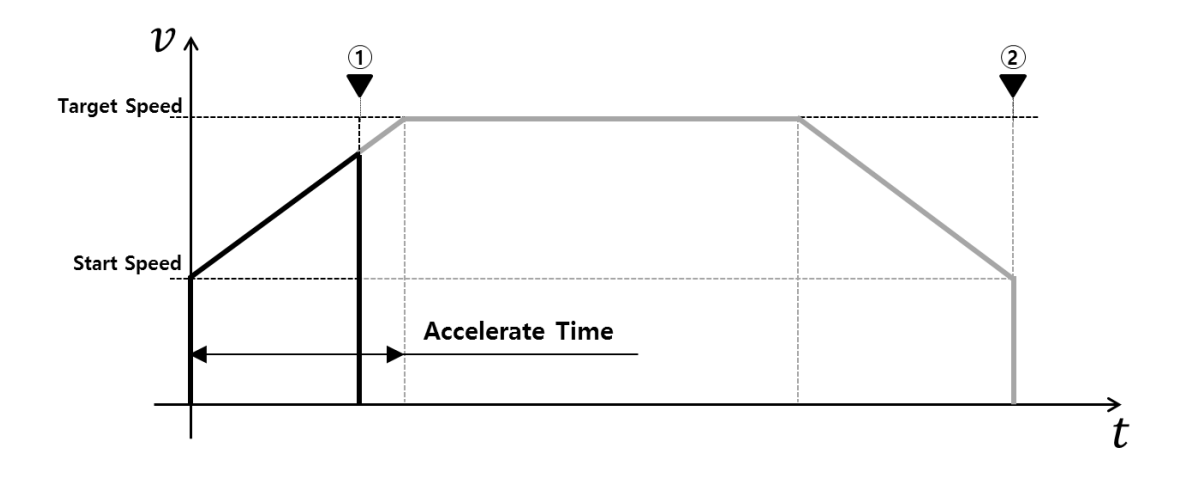

#### 6.1.6 Operation of E-STOP during deceleration operation

When E-STOP command is executed at the point of deceleration during motion operation, motion is ended immediately in decelerating state.

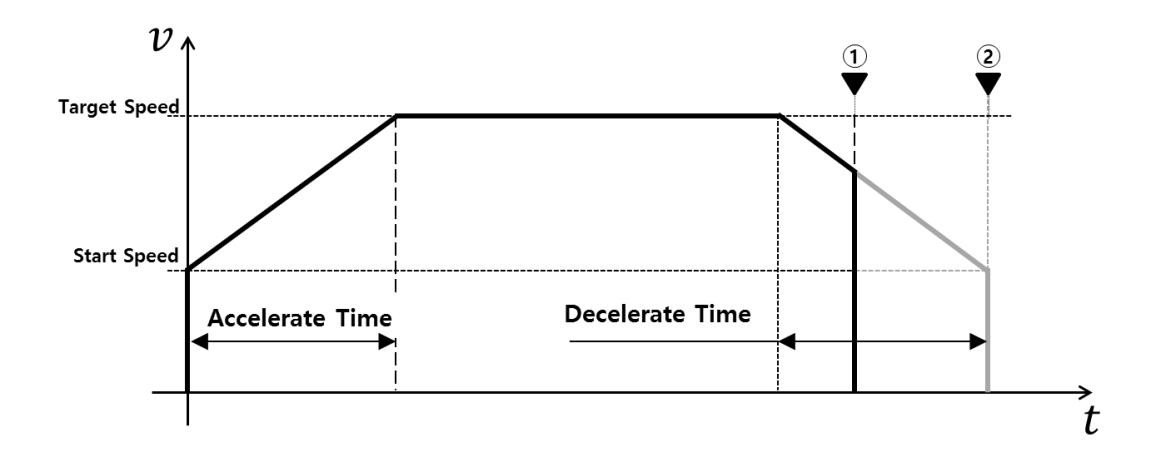

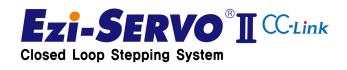

# 6.2 Motion Profile of Jog Operation

Jog operation is a command to continue operation to the limit point while the command is maintained.

#### 6.2.1 Jog operation command motion

The motion profile of jog operation calculates the motion profile with the following information at the start of command ①.

- 1) Start Speed : Jog Start Speed [Pn#B106h]
- 2) Accel / Deceleration time : Jog Acc Dec Time [Pn#B107h]
- 3) Target Speed : Command Speed X Speed Override[%](
- 4) Target Position : Command Position

When the command is started, start the operation from the start speed to start the acceleration, and end the motion by decelerating from the point ③ at which the target position is decelerated to the start speed ④.

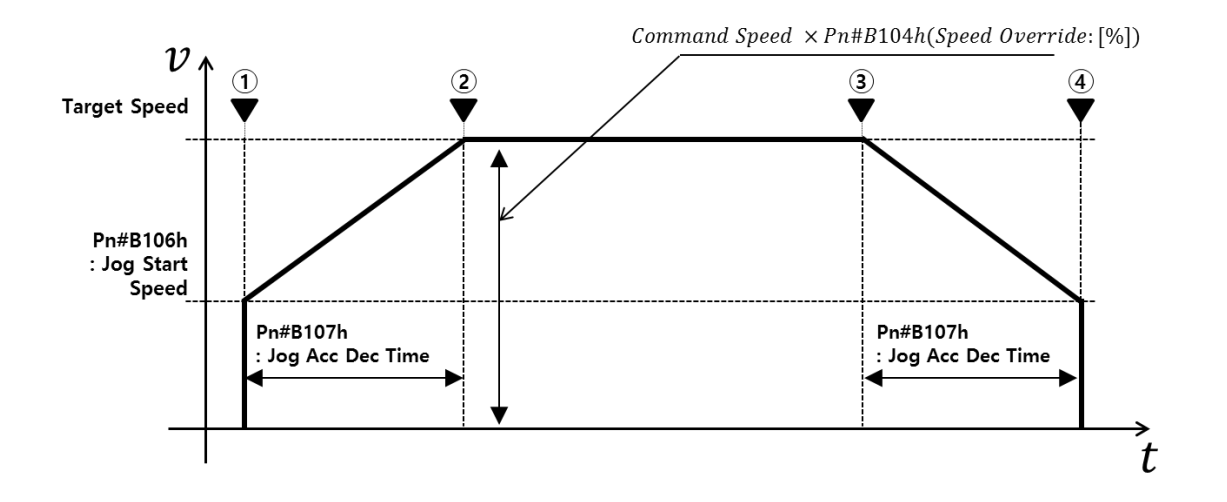

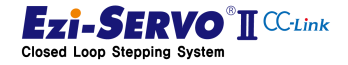

# 6.2.2 Velocity Override for Jog Operation

Jog operation continues to run the motor while the command is being maintained. At this time, in order to change the driving speed, it is possible to execute through the Velocity Override command.

The motion profile at velocity override command in jog operation is as follows.

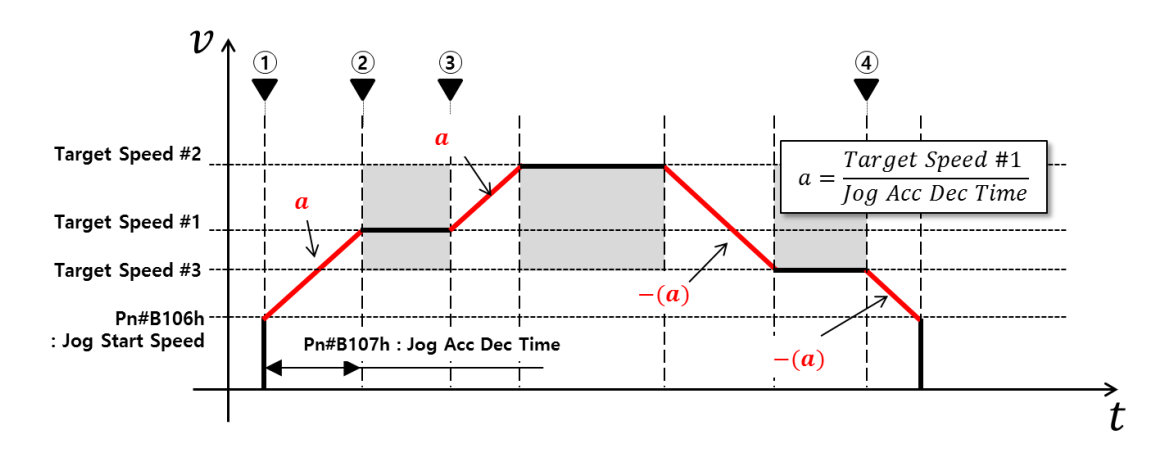

Jog operation started from point ① starts with information of parameter Jog Acc Dec Time [Pn # B107h] and executes constant speed operation from point ② to target speed # 1. Then, the speed is changed to the newly entered target speed  $# 2$  at the time of the execution of the override command to increase the jog speed. At this time, the acceleration information whose speed changes is accelerated to the acceleration information 'a' started at the point  $\Phi$  and reaches the target speed  $#$  2. Also, in the command for decelerating the speed, it is decelerated to the negative value of the acceleration information 'a' started at the point ①.

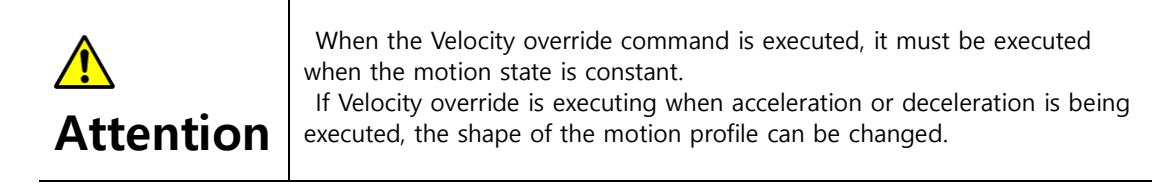

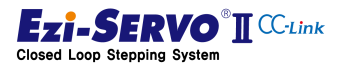
#### 6.3 Motion profile of position movement

The motion profile of the position move command is applied in step move, zero move, absolute move, relative move command.

The step movement operates using the motion profile acting as the incremental position movement, and the zero movement command operates using the motion profile of the absolute position movement command.

#### 6.3.1 Motion of Position Move Command

The motion profile of the move command calculates the motion profile with the following information at the start of command ①.

- 5) Start Speed : Axis Start Speed [Pn#B101h]
- 6) Acceleration time : Axis Accel Time [Pn#B102h]
- 7) Deceleration time : Axis Decel Time [Pn#B103h]
- 8) Target Speed : Command Speed X Speed Override[%]
- 9) Target Position : Command Position

When the command is started, start the operation from the start speed to start the acceleration, and end the motion by decelerating from the point ③ at which the target position is decelerated to the start speed ④.

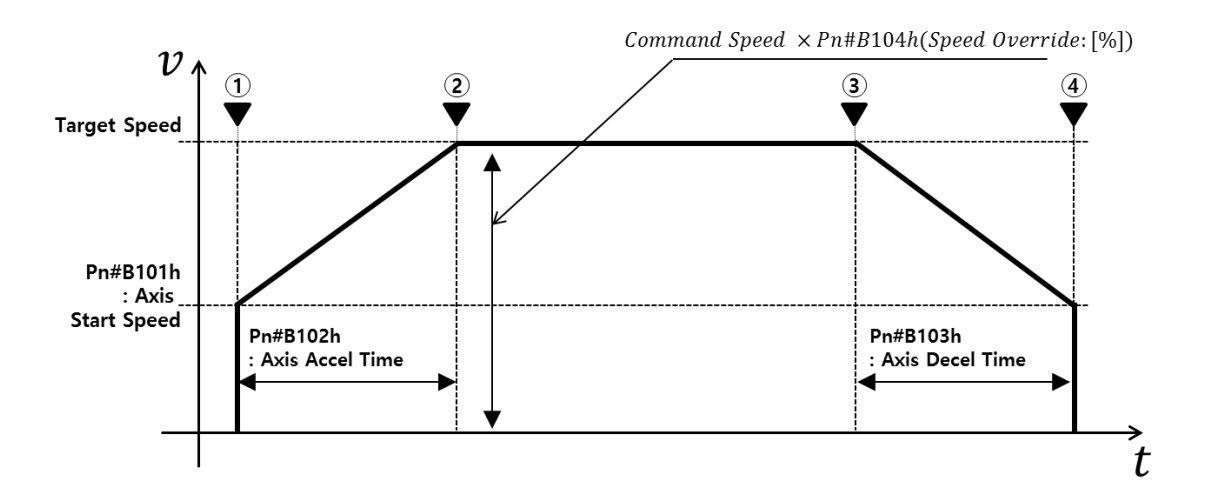

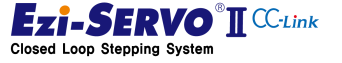

#### 6.3.2 Velocity Override of Position Move

The Velocity override of position move is a command to change the moving speed in the position moving state. The motion profile at speed override command during position move is as follows.

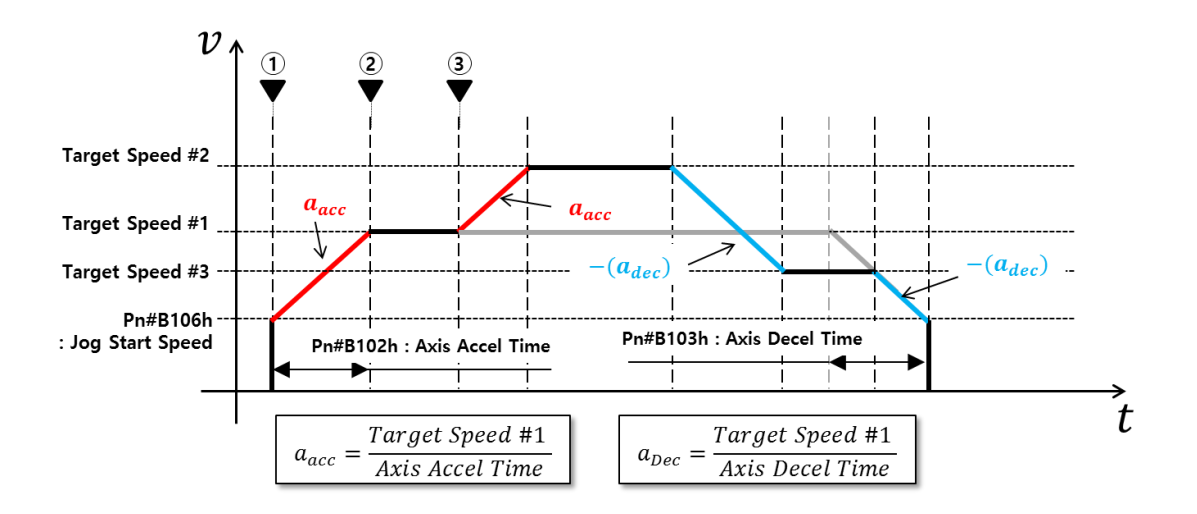

The position move motion started from the point ① starts with the information of Parameter Axis Accel Time [Pn # B102h] and executes the constant speed operation from the point  $\oslash$  to the target speed  $# 1$ . The speed is changed to the newly entered target speed # 2 at the time of the execution of the override command to increase the position move speed. At this time, the acceleration information for changing the speed is accelerated to the acceleration information ' $a_{acc}$ ' started at the point  $\textcircled{1}$  and reaches the target speed # 2. Also, in the command to decrease the speed, the deceleration information  $'a_{dec}$  used in the motion profile started at the point ① is decelerated.

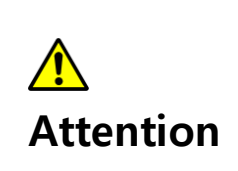

When the Velocity override command is executed, it must be executed when the motion state is constant. If velocity override is executing when acceleration or deceleration is being executed, the shape of the motion profile can be change.

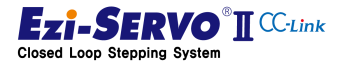

#### 6.3.3 Absolute Position Override

Absolute Position Override is a command to change the target position during absolute position move. The point where the absolute position override command is valid when the position movement is executed with the motion profile started first and is running at constant speed after acceleration.

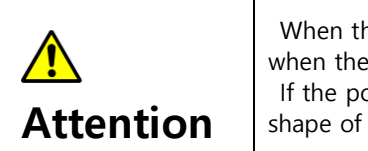

When the position override command is executed, it must being executed when the motion state is constant. If the position override is executed while accelerating or decelerating, the shape of the motion profile can be changed.

1) Change the position to a value larger than the current position

When the absolute position override command is executed between points 2 and 3 and set to a value larger than the current operating position, motion ends at ⑤ reaching target position  $# 2$ , not  $@$  reaching target position  $# 1$ .

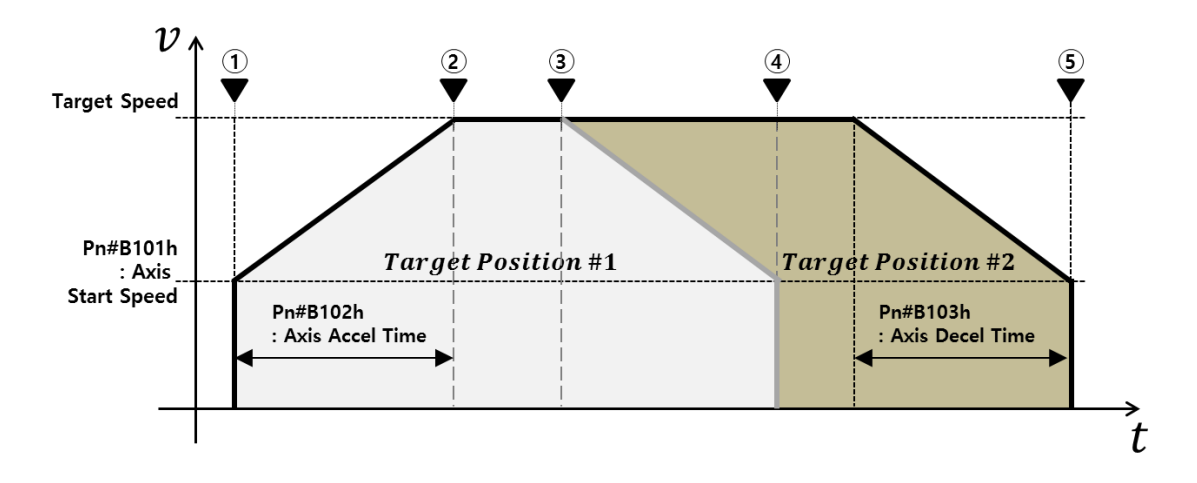

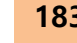

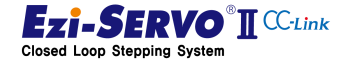

#### 2) Change the position to a value smaller than the current position value

When the absolute position override command is executed between the time point 2 and  $\circled{3}$  while the motion profile moving to the target position # 1 started at the time point 1 is being executed, the movement is made to the target position  $# 1$  when the new position # 2 is smaller than the current position Motion will be decelerated and stopped. Move from the stop point  $\circled{4}$  to the new target position # 2 by executing motion profile.

The motion based on this condition is executed with the motion profile moving to the target position # 2 by maintained the information of the acceleration time, deceleration time, and target speed of the profile moving to the target position  $# 1$  started at the point  $\mathbb{D}$ .

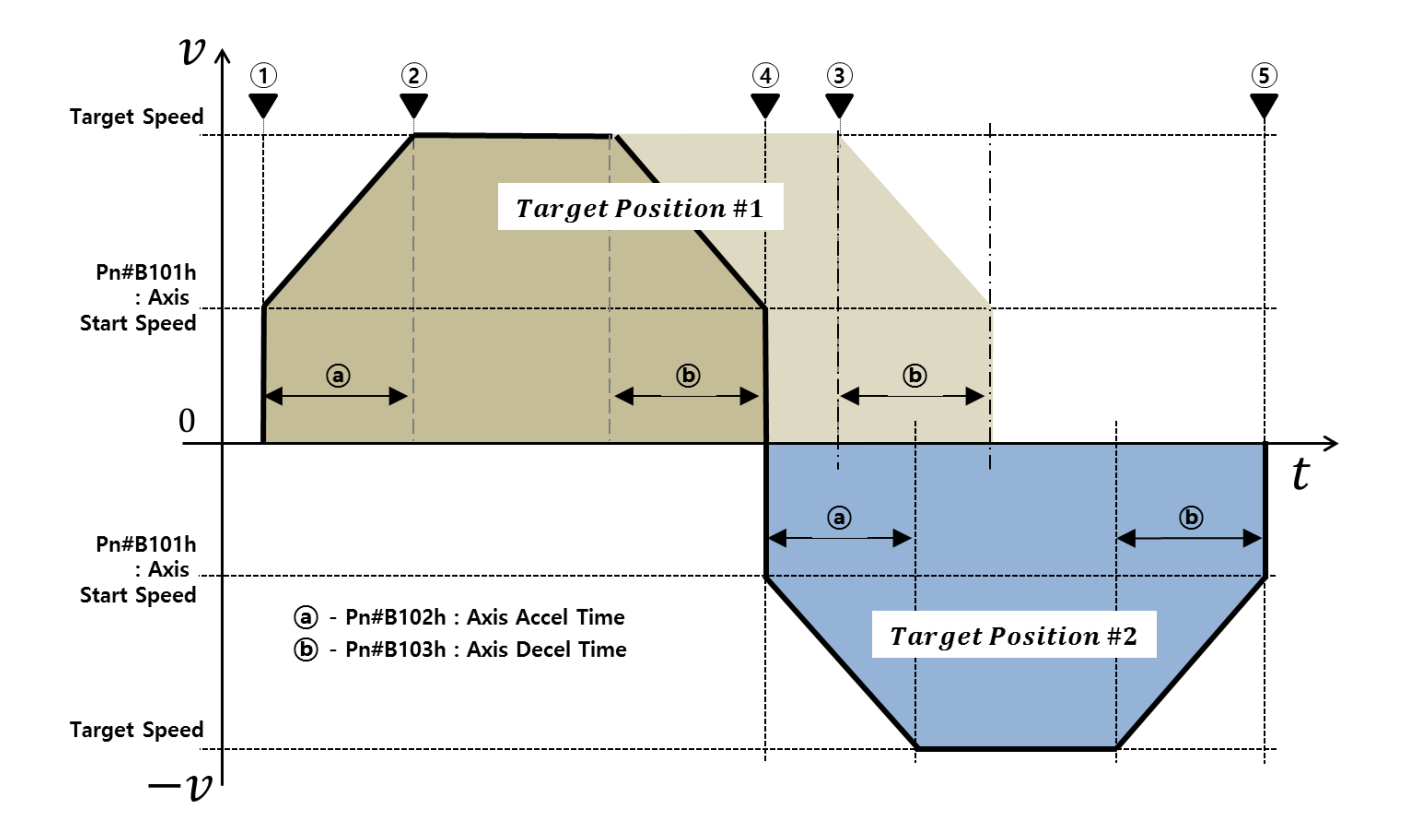

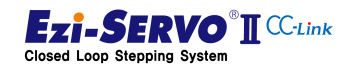

#### 6.3.4 Incremental Position Override

Incremental Position Override is a command to change the target position during incremental position move. The point where the incremental position override command is valid when the position move to the first started motion profile has been completed and is running at constant speed.

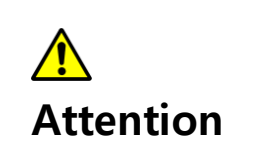

When the position override command is executed, it must being executed when the motion state is constant. If the position override is executed while accelerating or decelerating, the shape of the motion profile can be changed.

1) Change the position to a value larger than the current position

When the incremental position override command is executed between the point  $(2)$  and  $(3)$ , the profile is created when the sum of the target position  $# 1$  and the input override position value is larger than the target position being operated.

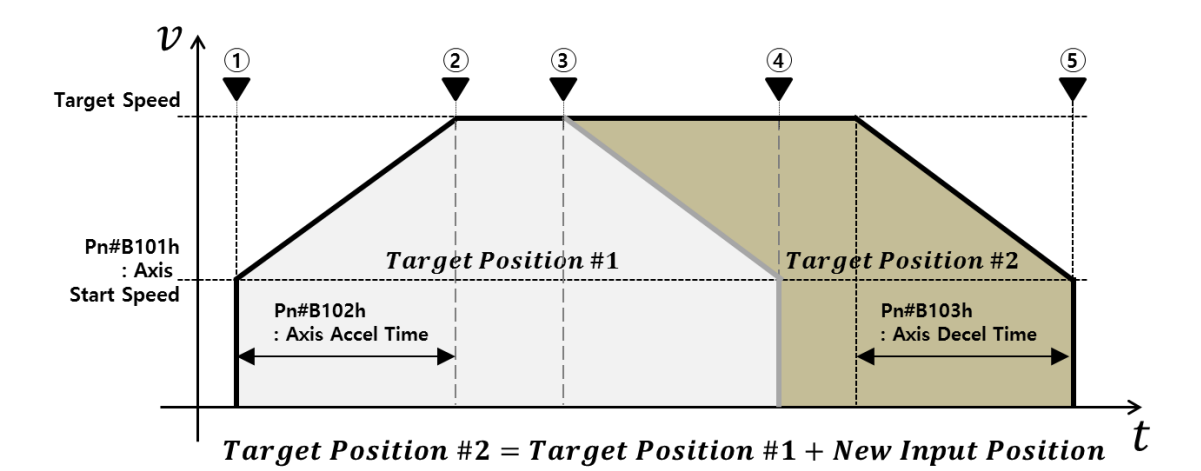

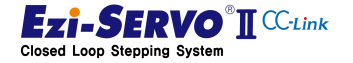

#### 2) Change the position to a value smaller than the current position value

When the incremental position override command is executed between the points 2 and ③ and the sum of the target position # 1 and the input override position value is smaller than the target position, the motion to move to the target position  $# 1$  is decelerated to stop. Then, at the point  $\ddot{a}$ , the motion profile reaching the target position # 2 is generated as follows and moves to the target position # 2 after acceleration in the opposite direction.

The motion based on this condition is executed with the motion profile moving to the target position # 2 by keeping the information of the acceleration time, deceleration time, and target speed of the profile moving to the target position # 1 started at the point ①.

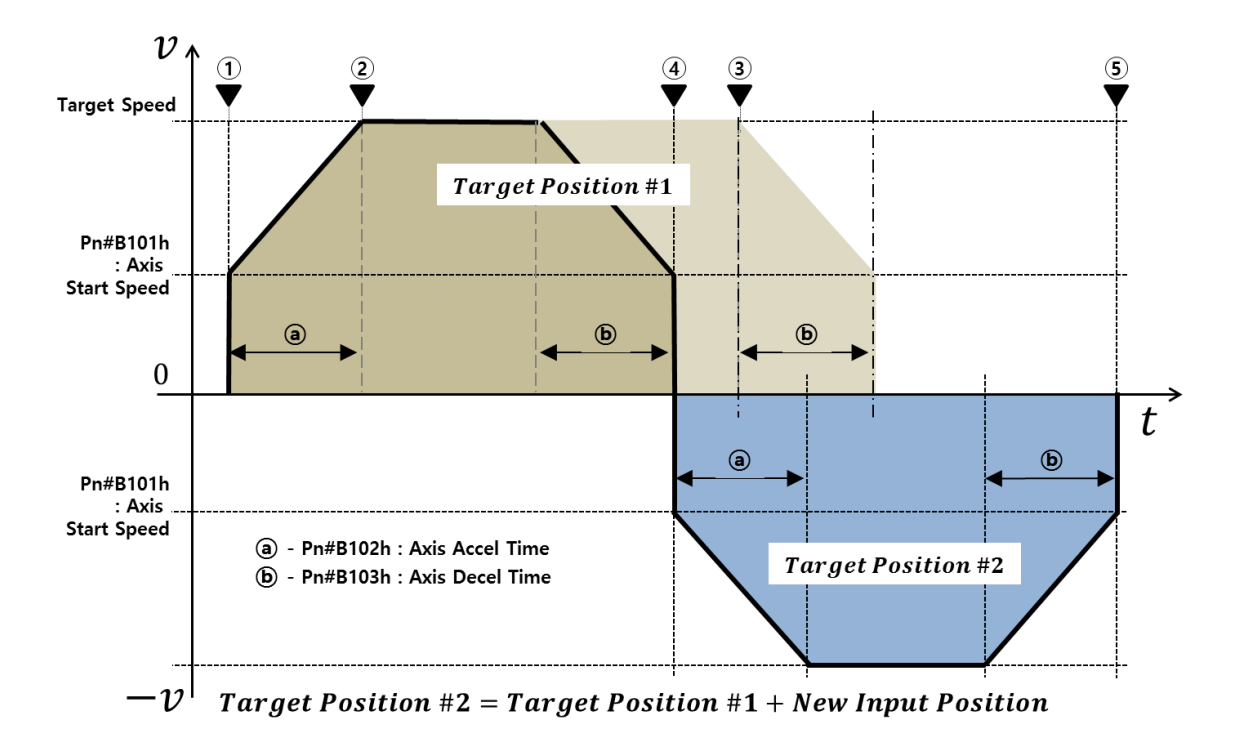

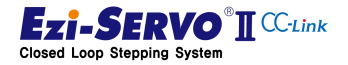

186

## 7. Homing Profile

The Homing Profile is a motion profile according to the homing method. However, unlike the motion profile at the time of position move, the start speed of the motion profile at the homing is fixed at 1 [pps]. In the state that the origin is searched with precise position, the home position is precisely searched by the motion without acceleration / deceleration applied as the Homing search speed.

The parameters used in the homing command are operated by the following parameters. The parameters used at this time are applied to the homing profile.

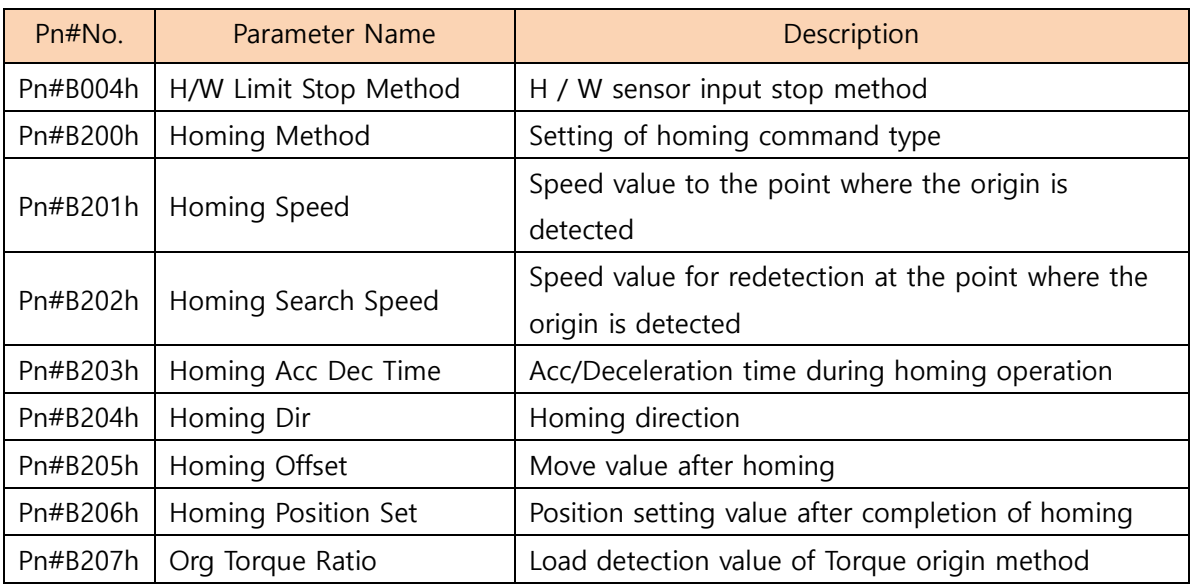

#### Pn#B200h : Homing Method

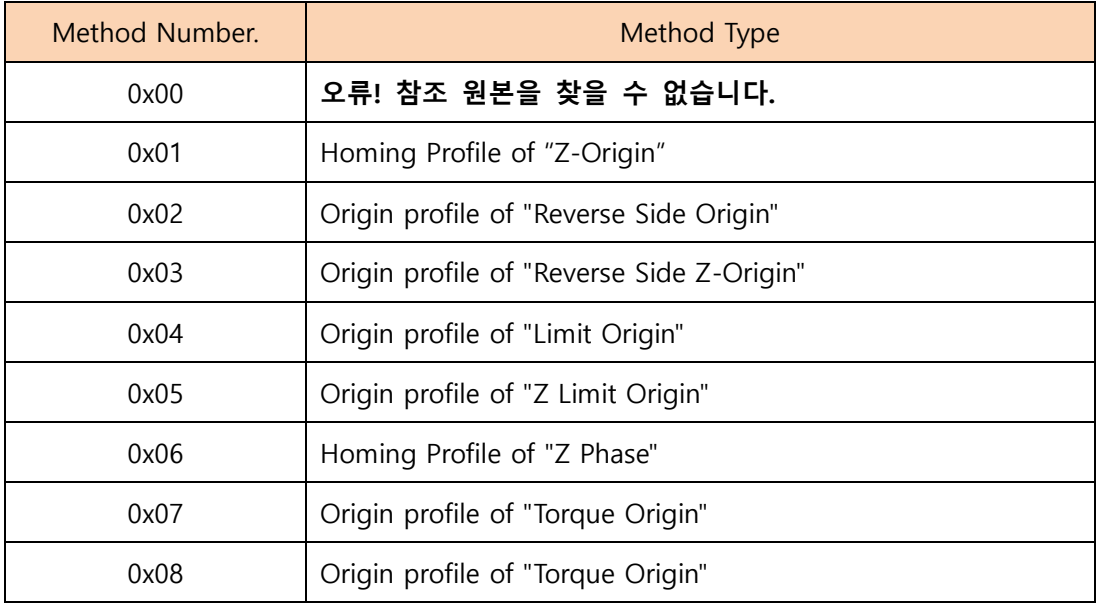

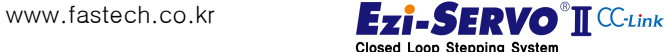

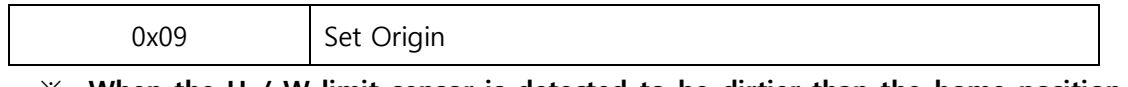

 $\mathbb X$  When the H / W limit sensor is detected to be dirtier than the home position during homing

When the H / W limit sensor in the movement direction is detected at homing, the homing direction is changed. Also, according to the value of Parameter H / W Limit Stop Method [Pn # B004h], emergency stop as in ② of the color area in the following figure, or deceleration stop as in ③ is executed. After that, it is moved in the opposite direction of origin to perform homing

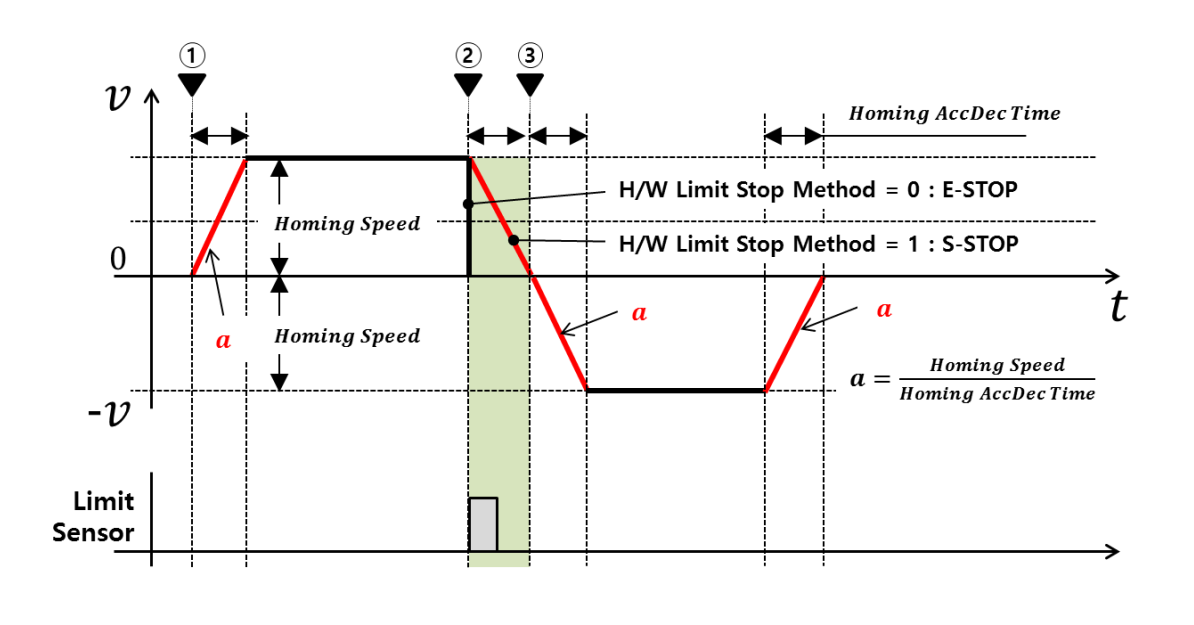

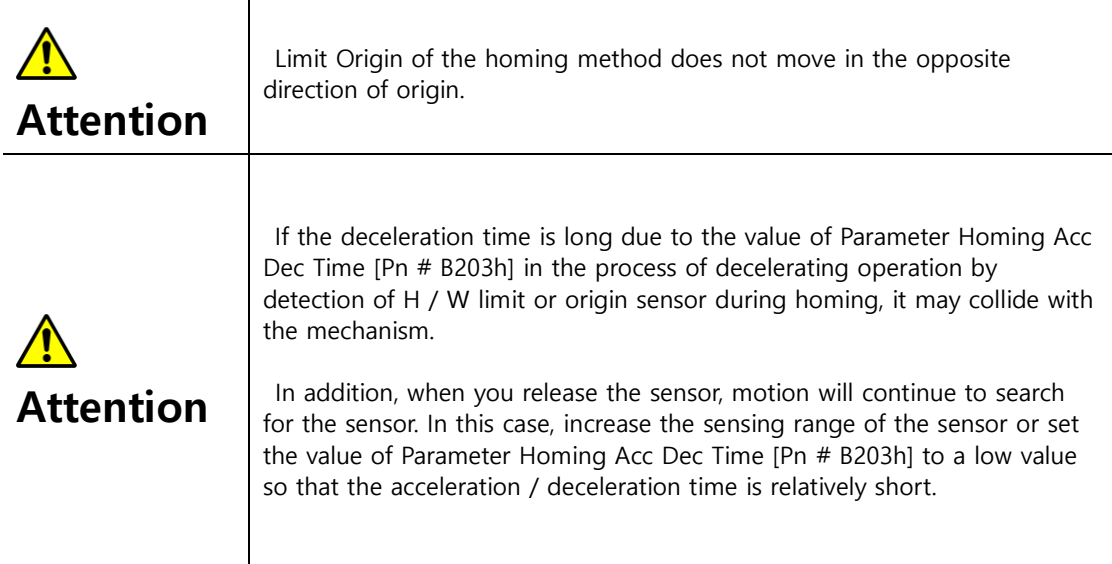

www.fastech.co.kr

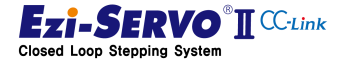

188

#### 7.1 Homing profile of "Origin"

The Homing method by the origin sensor is the method in which the origin detected when the sensor dog is approached to the home sensor. The operation in this way is as follows.

#### ◆ Operation of the homing profile

- ① Move until the home sensor is detected after Acceleration with Parameter Homing Acc Dec Time [Pn # B203h] and Home Search Speed [Pn # B202h]
- ② After detection of the sensor, deceleration to the parameter Homing Acc Dec Time [Pn # B203h]
- ③ Without Acceleration / Deceleration operation, it execute the operation to search the origin sensor precisely at the speed of Parameter Home Search Speed [Pn # B202h]
- ④ When the Z-phase signal is precisely searched, move to the value of Parameter Homing Offset [Pn # B205h] to end the homing operation
- ⑤ When homing is completed, set the current position to the value of Parameter Homing Position Set [Pn # B206h]

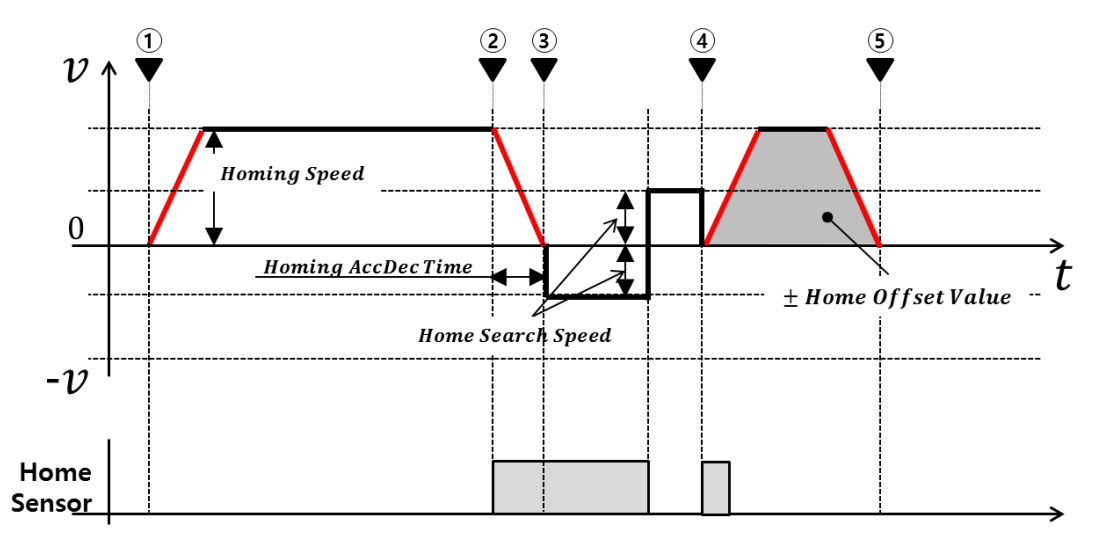

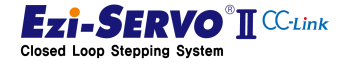

#### 7.2 Homing Profile of "Z-Origin"

<span id="page-189-0"></span>The homing method by Z phase input signal after home sensor detection is to designate the point where the Z phase input signal of the encoder is sensed as origin after executing the return method by home sensor. The operation in this way is as follows.

#### ◆ Operation of the homing profile

- ① Move until the home sensor is detected after Acceleration with Parameter Homing Acc Dec Time [Pn # B203h] and Home Search Speed [Pn # B202h]
- ② After detection of the sensor, deceleration to the parameter Homing Acc Dec Time [Pn # B203h]
- ③ Without Acceleration / Deceleration operation, it execute the operation to precisely detect the origin sensor at the speed of Parameter Home Search Speed [Pn # B202h].
- ④ When the sensor has been precisely searched, proceed to detect the Z phase signal at the speed of Parameter Home Search Speed [Pn # B202h]
- ⑤ When a Z-phase signal is detected, a precision sensing operation is executed. If the Z phase is get out due to speed of the parameter Home Search Speed [Pn # B202h] is high, additionally execute the precise detection of the Z phase at 10 [pps]
- ⑥ When the Z-phase signal is precisely searched, move to the value of Parameter Homing Offset [Pn # B205h] to end the homing operation
- ⑦ When homing is completed, set the current position to the value of Parameter Homing Position Set [Pn # B206h]

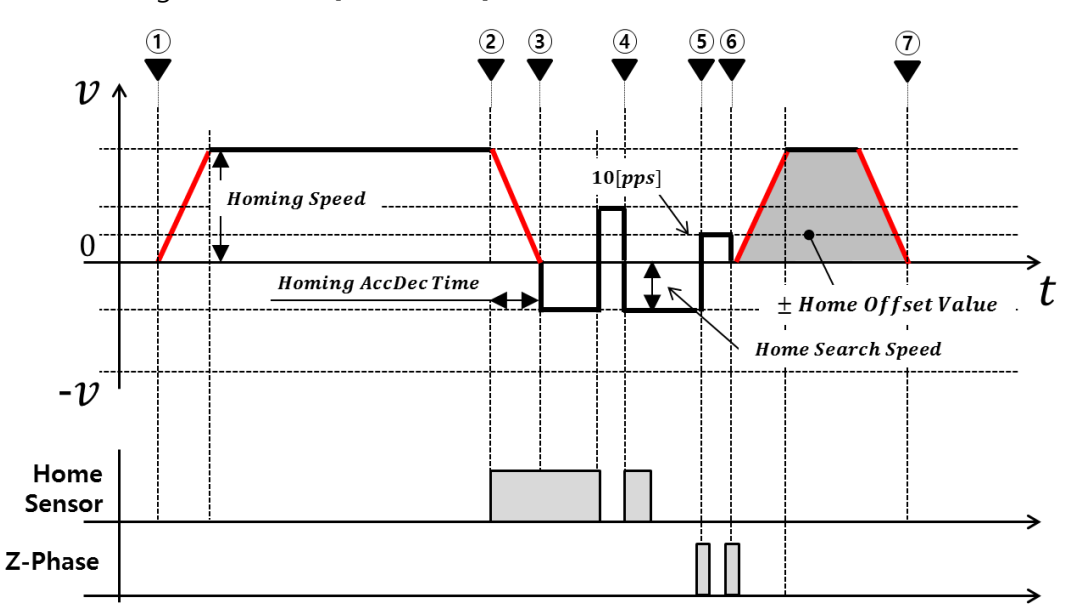

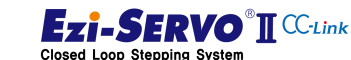

#### 7.3 Homing Profile of "Reverse Side Origin"

The homing method based on the detection of the opposite point of the home sensor is to designate the origin detected by the home sensor when the dog passes the origin sensor. The operation in this way is as follows.

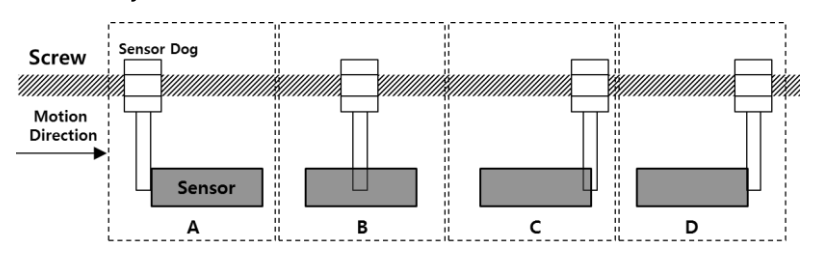

The "Reverse Side Origin" method is passing the sensor like Snap B, even though it is close to the sensor in Snap A. And even if the snap C is made, the homing is not completed, it is set as the origin point opposite point of to the sensor entry which is the point where the sensor is completely passed as in snap D.

#### Operation of the Homing profile

- ① Move until the home sensor is detected after Acceleration with Parameter Homing Acc Dec Time [Pn # B203h] and Home Search Speed [Pn # B202h]
- ② After detection of the sensor, decelerates to the parameter Home Search Speed with Parameter Homing Acc Dec Time [Pn # B203h]
- ③ It execute searching for the opposite point of origin sensor with Parameter Home search speed [Pn # B202h]
- ④ When the Z-phase signal is precisely searched, move to the value of Parameter Homing Offset [Pn # B205h] to end the homing operation
- ⑤ When Homing is completed, set the current position to the value of Parameter Homing Position Set [Pn # B206h]

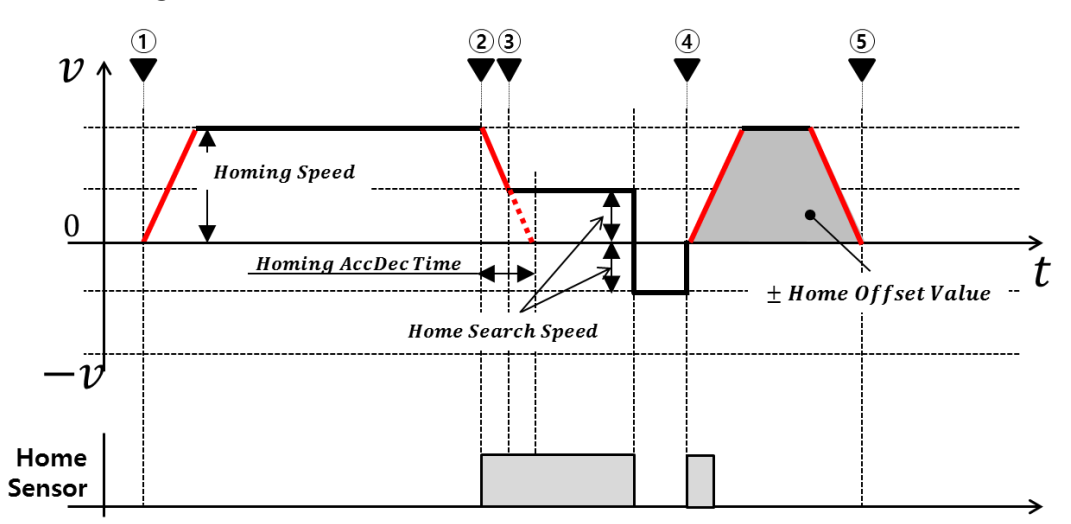

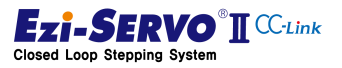

#### 7.4 Homing Profile of "Reverse Side Z-Origin"

Reverse Side Z-Origin is a method of Homing to the passing point of the home sensor and then detecting the Z-phase input signal to specify the home position. This operation is the same as when "Z Phase Origin" is executed after "Reverse Side Origin".

#### Operation of the Homing profile

- ① Move until the home sensor is detected after Acceleration with Parameter Homing Acc Dec Time [Pn # B203h] and Home Search Speed [Pn # B202h]
- ② After detection of the sensor, decelerates to the parameter Home Search Speed with Parameter Homing Acc Dec Time [Pn # B203h]
- ③ It is executed to search the pass point of the home sensor precisely with Parameter Home search speed [Pn # B202h]
- ④ When the sensor has been precisely searched, proceed to detect the Z phase signal at the speed of Parameter Home Search Speed [Pn # B202h]
- ⑤ When a Z-phase signal is detected, a precision sensing operation is executed. If the Z phase is get out due to speed of the parameter Home Search Speed [Pn # B202h] is high, additionally execute the precise detection of the Z phase at 10 [pps]
- ⑥ When the Z-phase signal is precisely searched, move to the value of Parameter Homing Offset [Pn # B205h] to end the homing operation
- ⑦ When homing is completed, set the current position to the value of Parameter Homing Position Set [Pn # B206h]

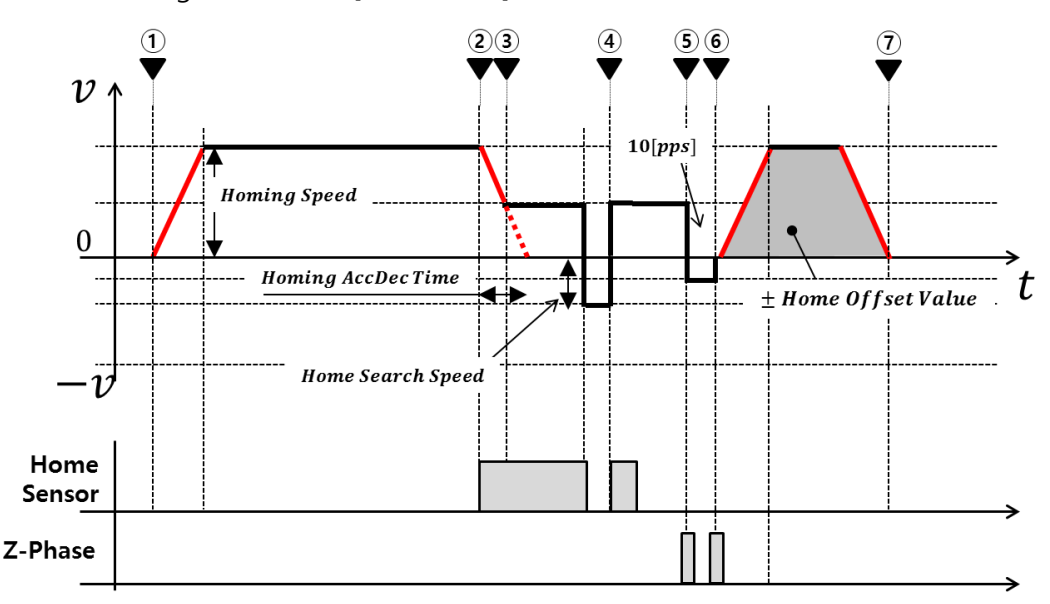

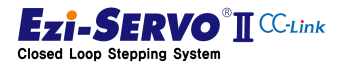

#### 7.5 Homing Profile of "Limit Origin"

The homing method based on the limit input signal specifies the position where the limit sensor is detected as the home position. The operation in this way is as follows.

#### Operation of Homing profile

- ① Move until the home sensor is detected after Acceleration with Parameter Homing Acc Dec Time [Pn # B203h] and Home Search Speed [Pn # B202h]
- ② After detection of the sensor, deceleration to the parameter Homing Acc Dec Time [Pn # B203h]
- ③ Without acceleration / deceleration operation it executes the operation to precisely detect H / W limit sensor at the speed of Parameter Home Search Speed [Pn # B202h]
- ④ When the Z-phase signal is precisely searched, move to the value of Parameter Homing Offset [Pn # B205h] to end the homing operation
- ⑤ When homing is completed, set the current position to the value of Parameter Homing Position Set [Pn # B206h]

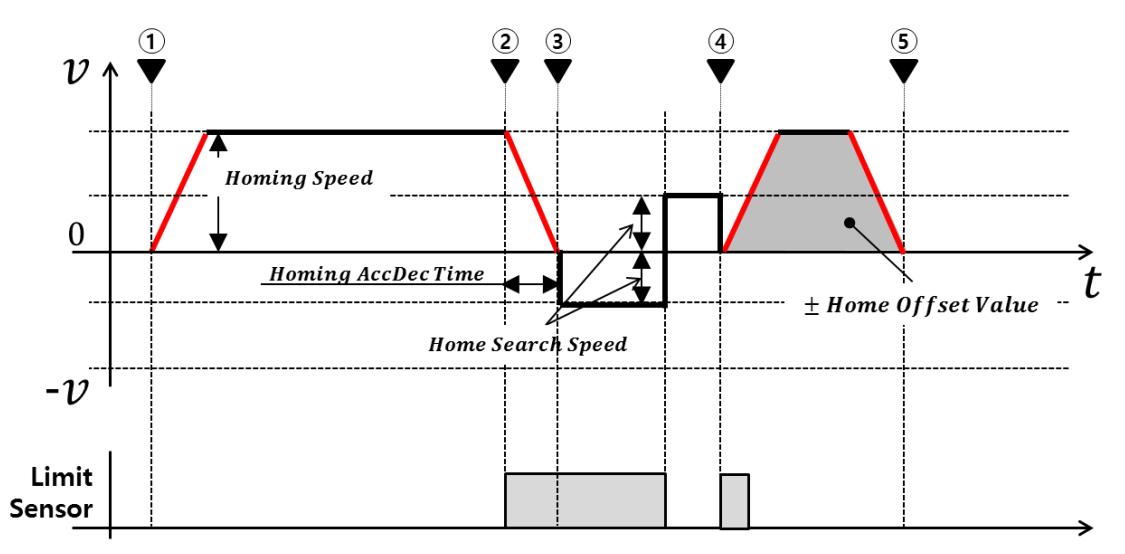

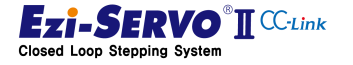

#### 7.6 Homing Profile of "Z Limit Origin"

The "Z Limit Origin" method uses the position where the Z phase input signal of the encoder is detected as the origin after Homing by the limit input signal. The operation in this way is as follows

#### ◆ Operation of Homing profile

- ① Move until the home sensor is detected after Acceleration with Parameter Homing Acc Dec Time [Pn # B203h] and Home Search Speed [Pn # B202h]
- ② After detection of the sensor, deceleration to the parameter Homing Acc Dec Time [Pn # B203h]
- ③ Without acceleration / deceleration operation it executes the operation to precisely detect H / W limit sensor at the speed of Parameter Home Search Speed [Pn # B202h]
- ④ When the sensor has been precisely searched, it will detect Z phase signal near H / W limit sensor at 10 [pps]
- $\circ$  If the Z phase signal is not detected near the H / W limit, it execute the operation to detect the Z phase signal at the speed of Parameter Home Search Speed [Pn # B202h]
- ⑥ When a Z-phase signal is detected, a precision sensing operation is executed. If the Z phase is get out due to speed of the parameter Home Search Speed [Pn # B202h] is high, additionally execute the precise detection of the Z phase at 10 [pps]
- ⑦ When the Z-phase signal is precisely searched, move to the value of Parameter Homing Offset [Pn # B205h] to end the homing operation
- ⑧ When homing is completed, set the current position to the value of Parameter Homing Position Set [Pn # B206h]

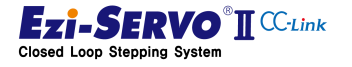

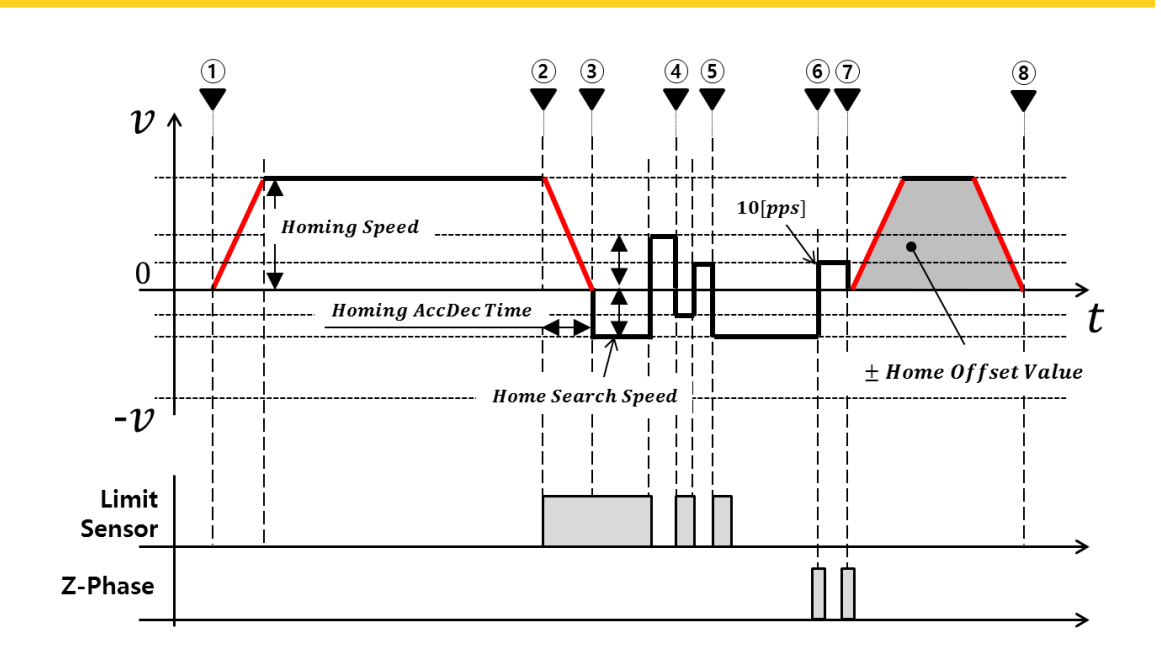

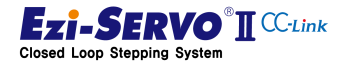

#### 7.7 Homing Profile of "Z Phase"

The Homing method by Z-phase input is to set Z-phase signal as origin point which is detected once by 1 [pulse] per rotation of encoder. The operation in this way is as follows.

#### Operation of Homing profile

- ① Without acceleration / deceleration operation, it execute operation to detect the Z phase signal at the speed of Parameter Home Search Speed [Pn # B202h]
- ② When the Z phase signal is detected, the operation for precise detection of Z phase is executed at 10 [pps]
- ③ When the Z-phase signal is precisely searched, move to the value of Parameter Homing Offset [Pn # B205h] to end the homing operation
- ④ When homing is completed, set the current position to the value of Parameter Homing Position Set [Pn # B206h]

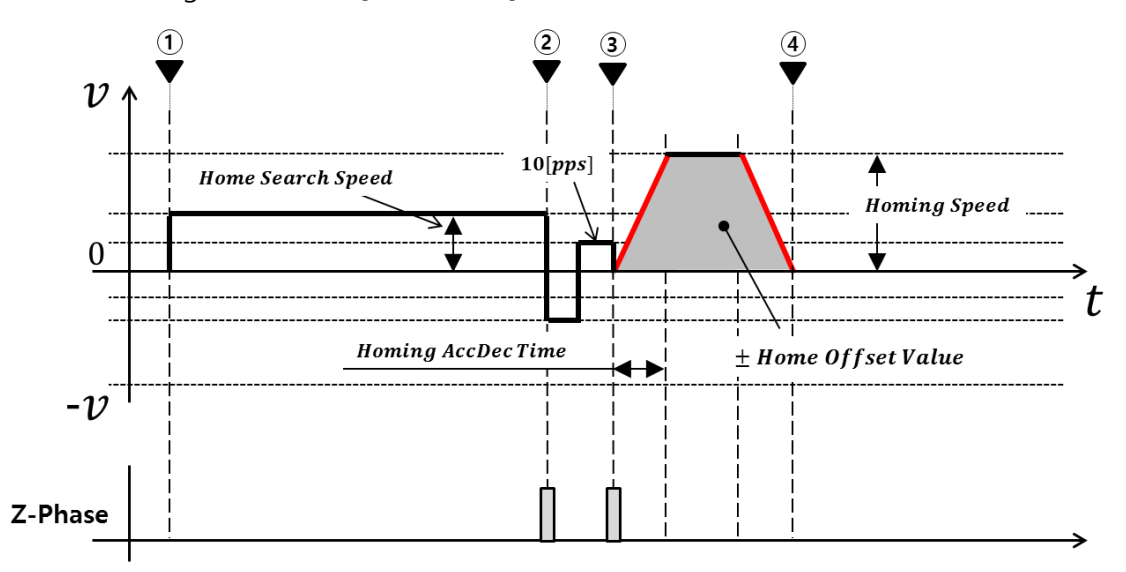

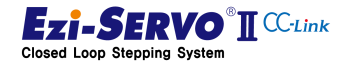

#### 7.8 Homing Profile of "Torque Origin"

The torque origin command is a command that originates at the point where a physical load is detected at the mechanical end point in a system without the H / W Limit signal. The operation in this way is as follows.

#### ◆ Operation of Homing profile

- ① Move until the mechanical limit stop point is detected after Acceleration with Parameter Homing Acc Dec Time [Pn # B203h] and Home Search Speed [Pn # B202h]
- ② At the point of detection, move by the value of Parameter Homing Offset [Pn # B205h] to end the homing operation
- ③ When homing is completed, set the current position to the value of Parameter Homing Position Set [Pn # B206h]

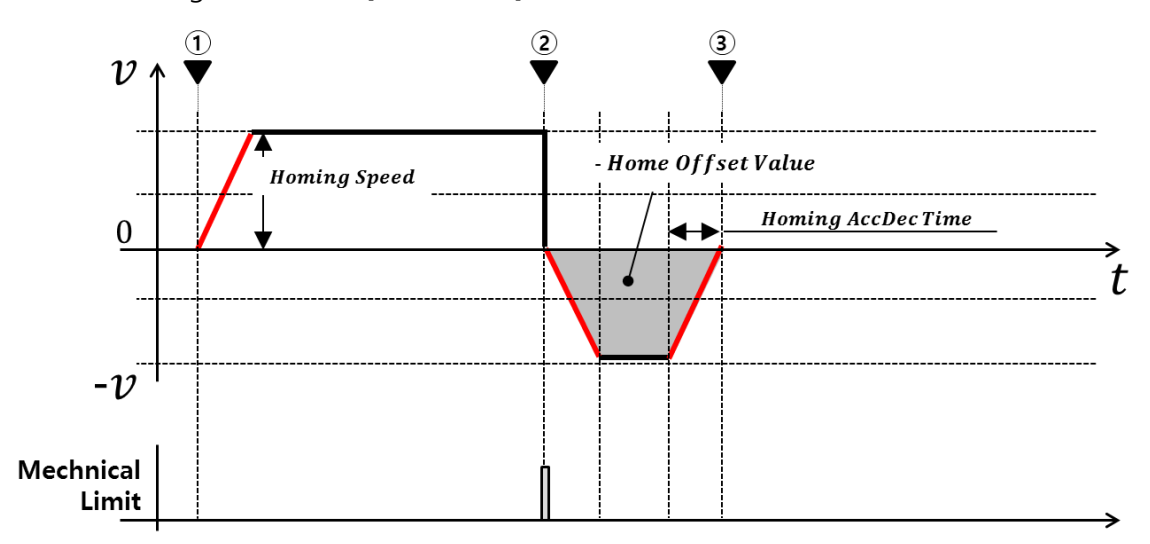

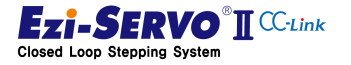

#### 7.9 Homing Profile of "Torque Origin"

In the homing method based on the Z-phase input signal after the torque origin is to sequentially execute home return and Z-phase home return method by sensing the point where physical load is detected at mechanical end point. The operation in this way is as follows

#### ◆ Operation of Homing profile

- ① Move until the mechanical limit stop point is detected after Acceleration with Parameter Homing Acc Dec Time [Pn # B203h] and Home Search Speed [Pn # B202h]
- ② If the mechanical limit point is detected, it is executed the operation to detect the Z phase signal at the speed of Parameter Home Search Speed [Pn # B202h] without acceleration / deceleration operation in the direction opposite to origin
- ③ When the Z phase signal is detected, operation for precise detection of Z phase is executed at 10 [pps]
- ④ When the detection of the Z phase signal is completed, move to the value of Parameter Homing Offset [Pn # B205h] to end the homing operation
- ⑤ When homing is completed, set the current position to the value of Parameter Homing Position Set [Pn # B206h]

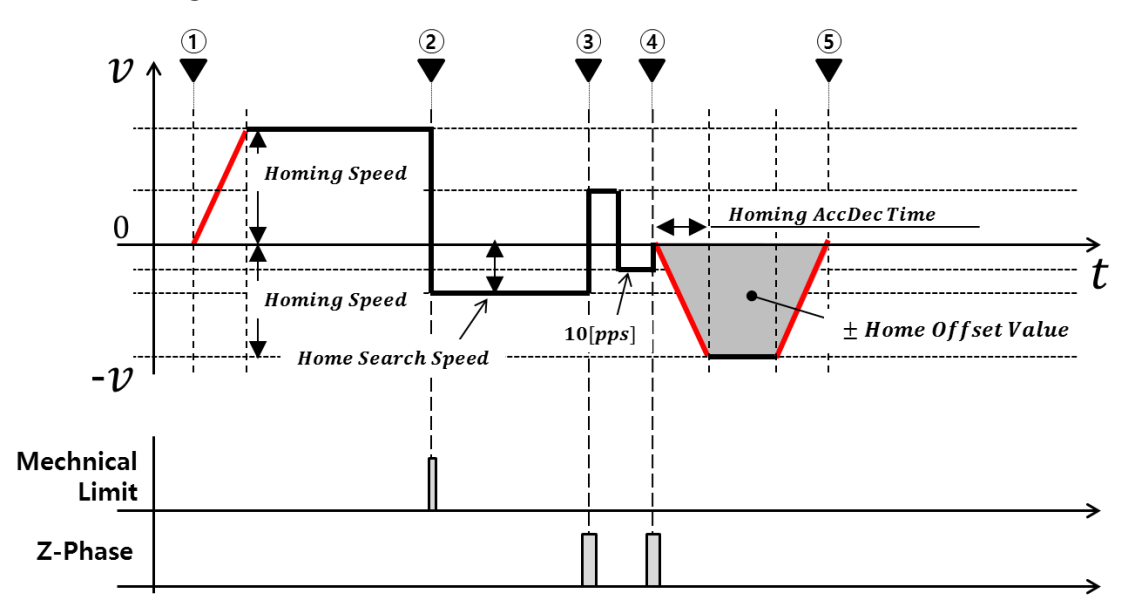

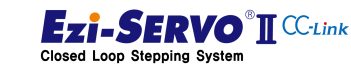

## 8. Protection Function

#### 8.1 Types of Alarm

If an alarm occurs during drive operation, one of the status LEDs flashes red and the protection function can be checked according to the number of flashes.

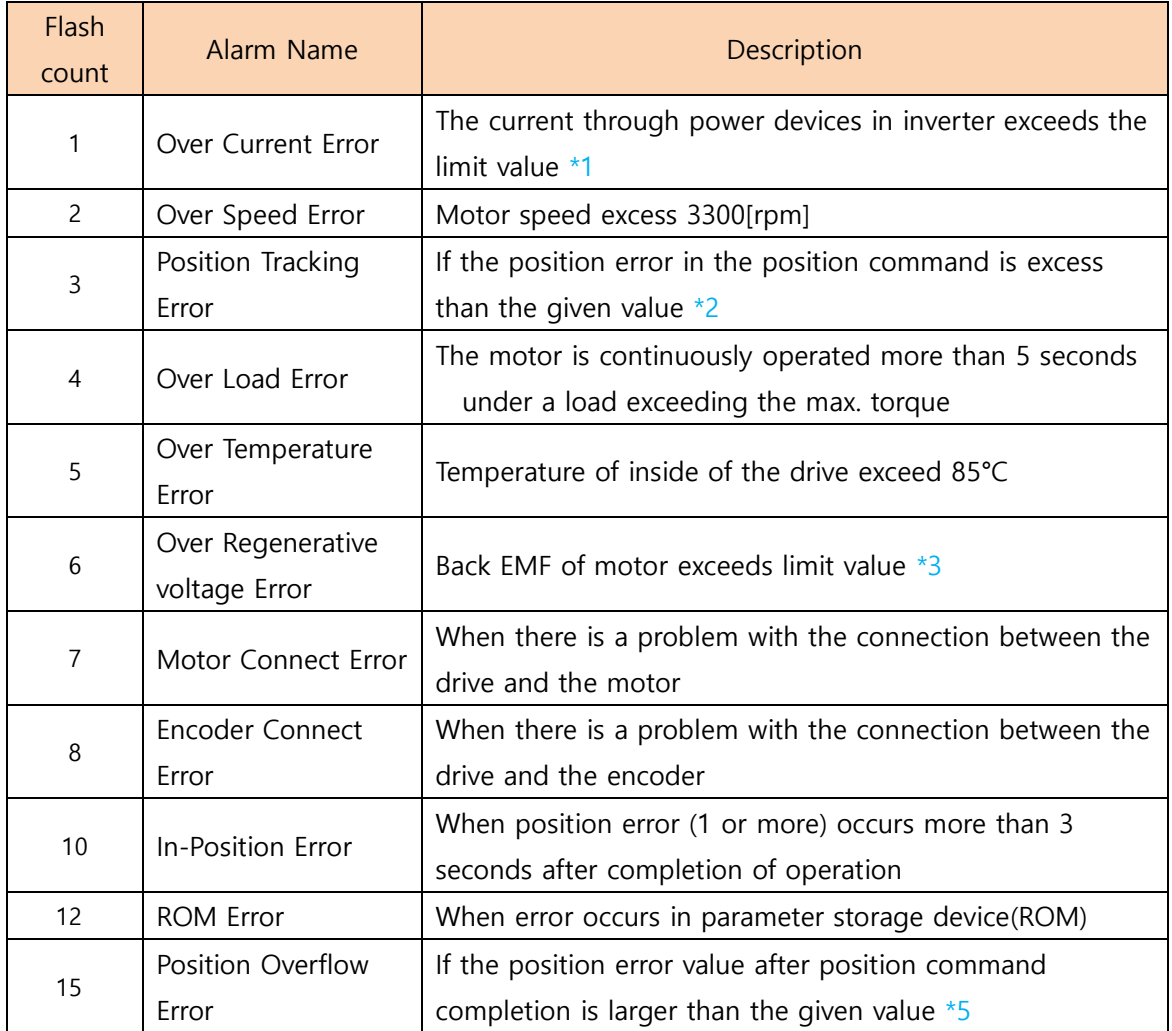

\*1 Detection current :4.5A

- \*2 Parameter 'Pos Tracking Limit [No.24]' Set value [pulse]
- \*3 Limit value : 70V
- \*5 Parameter 'Pos Error Overflow Limit[No.28]'Set value[pulse]

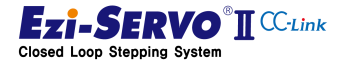

### 8.2 Acquiring of alarm information

If an alarm occurs, the motor will go into Servo OFF state and will stop if it is running. At the same time, the control output alarm is output and the alarm number is displayed in ["7-Segment for station number\(Station No\)](#page-55-0) Display"

#### 8.2.1 Checking the Drive LED

Depending on the type of alarm that is currently occurring, the ALM LED on the drive blinks at the rate of 0.5 second intervals, waits for 2 seconds, and then repeats until the alarm is released by the "Alarm Reset" command or signal.

ex) Alarm 3: Alarm Blink output signal when occurring position tracking error

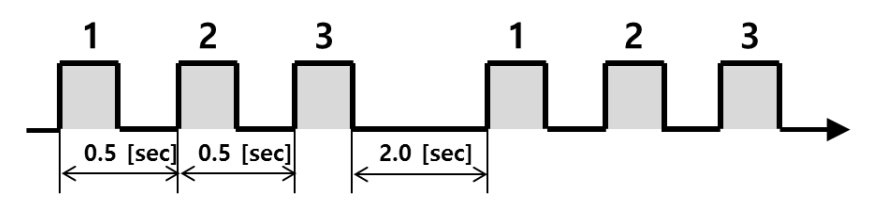

#### 8.2.2 Checking the Segment information

When an error occurs in the controller of the drive (Fault status), the Error value is displayed in the 7-Segment instead of the CC-Link station number. The Error value is displayed in the form of 'E-000' every 3 characters in 7-Segment. Characters are switched every one second

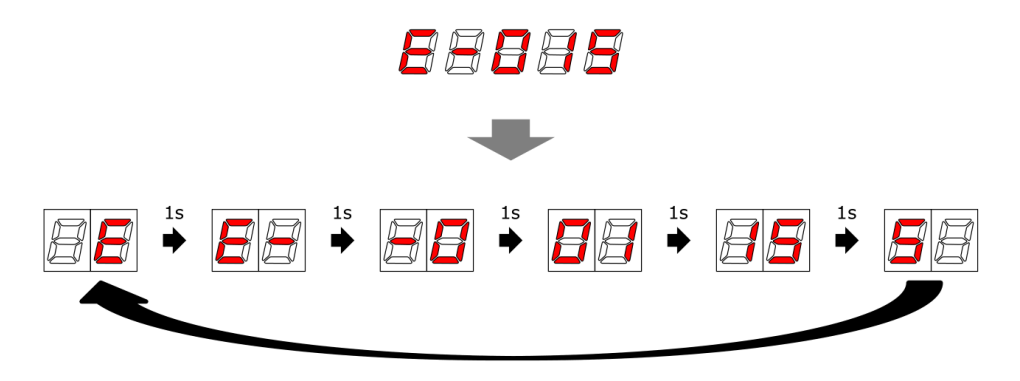

### 8.2.3 Checking the CC-Link remote

The alarm code of Ezi-SERVO2 CC-Link can be confirmed by 2 digit number and it can be checked by remote register at any time.

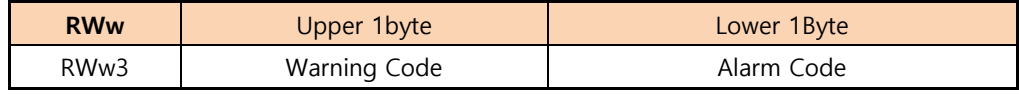

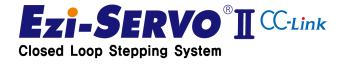

#### 8.3 Alarm check and Release

If an alarm occurs, remove the cause of the alarm and then release the alarm. Here's how to disable it. Alarms whose [Reset] is set to "Invalid" can be released only by turning off the power.

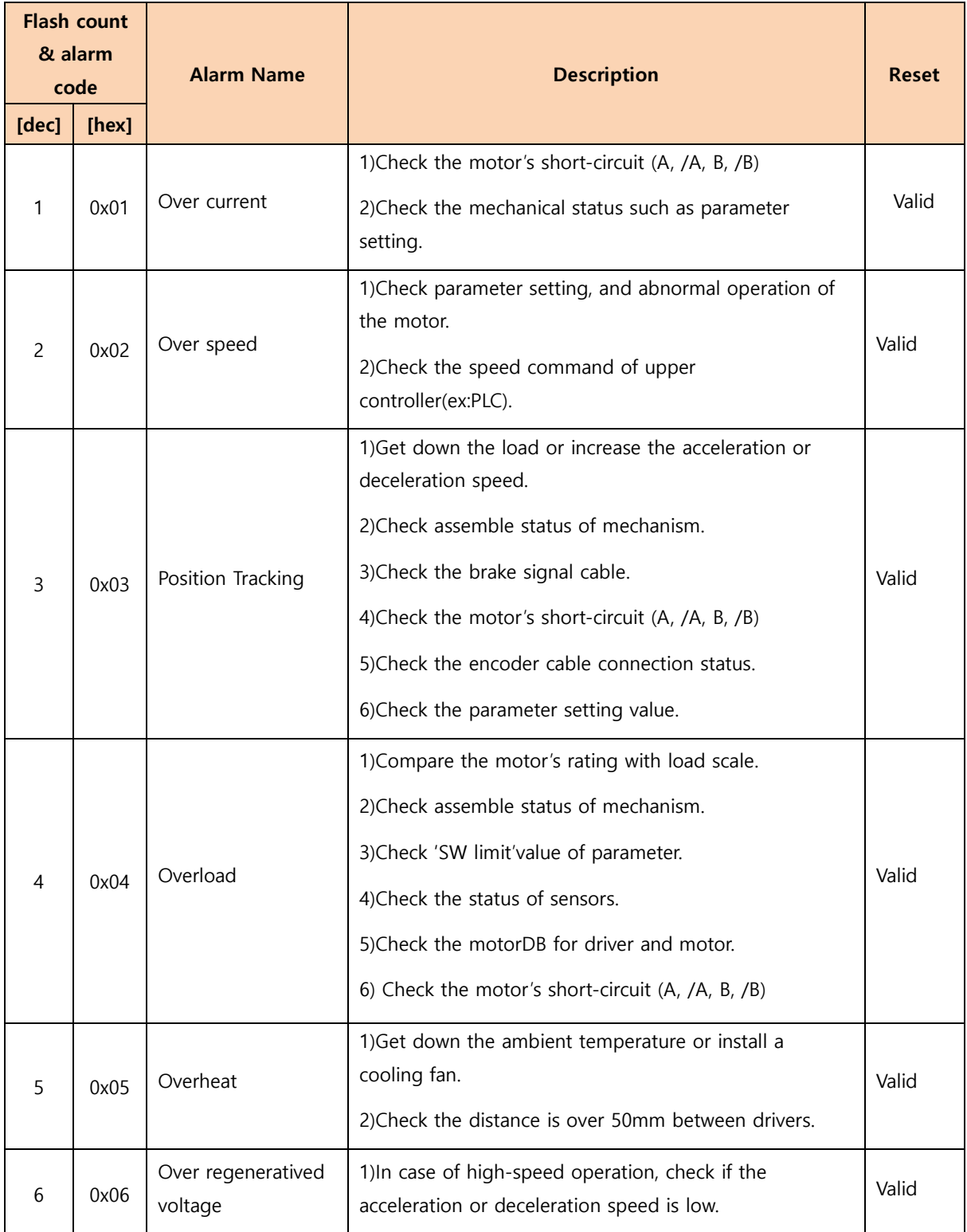

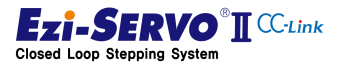

# 8. Protection Function **8.3. Alarm check and Release**

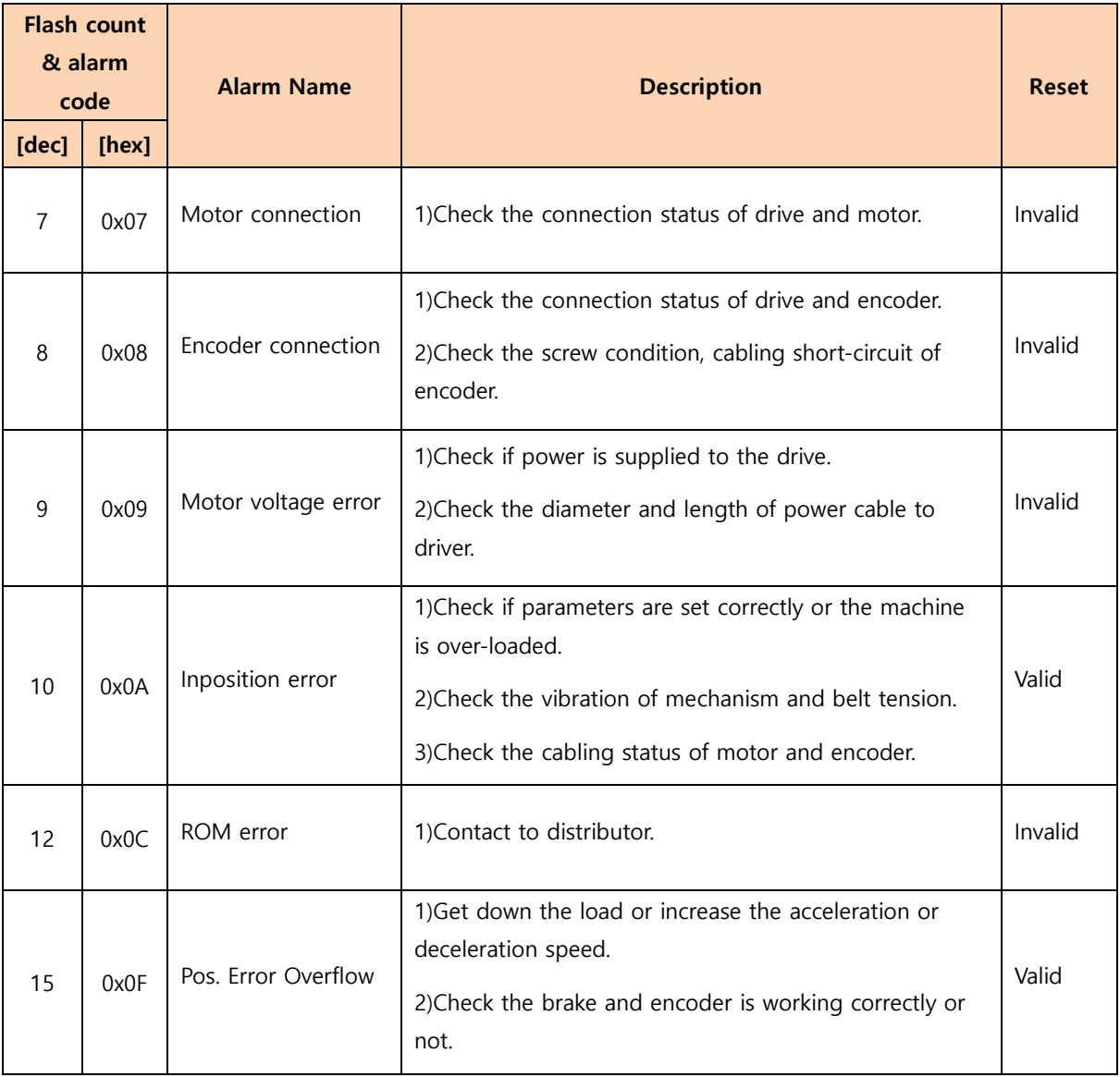

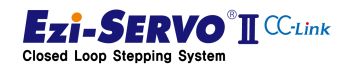

#### 8.4 Warning Code

Ezi-SERVO2 CC-Link has messages about processing and operation status of commands. In the remote reception register RWw3, the warning code is displayed for the upper 1 byte, and the alarm code is displayed for the lower 1 byte.

Ex 1) 0x2003 : User try to execute the Servo On command A position tracking error alarm has occurred

Ex 2) 0x1203 : Execute motion command in alarm occurrence state

Ex 3) 0x1300 : No alarm, but execute motion command in Servo Off state

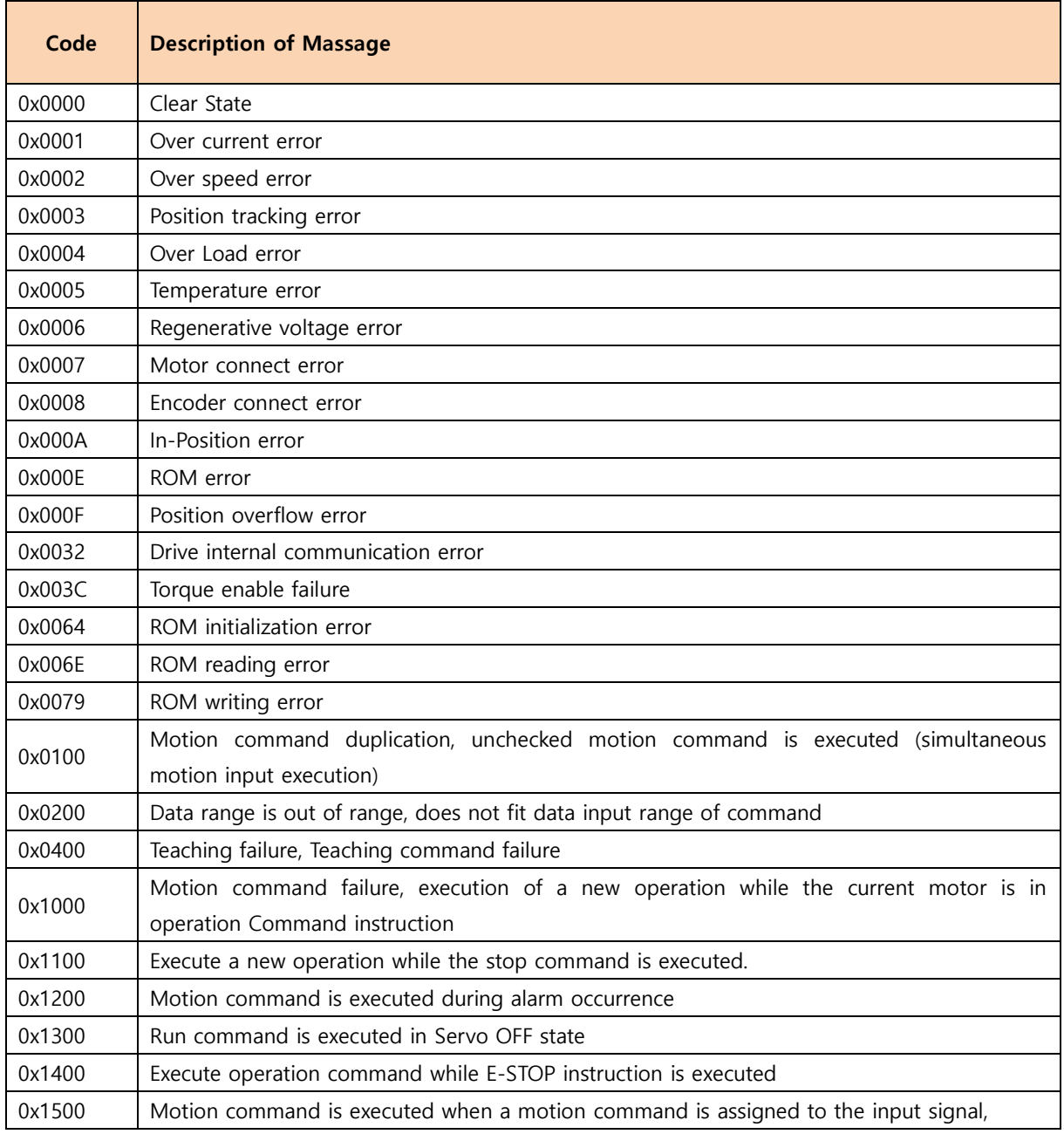

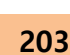

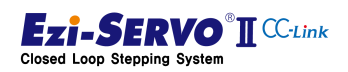

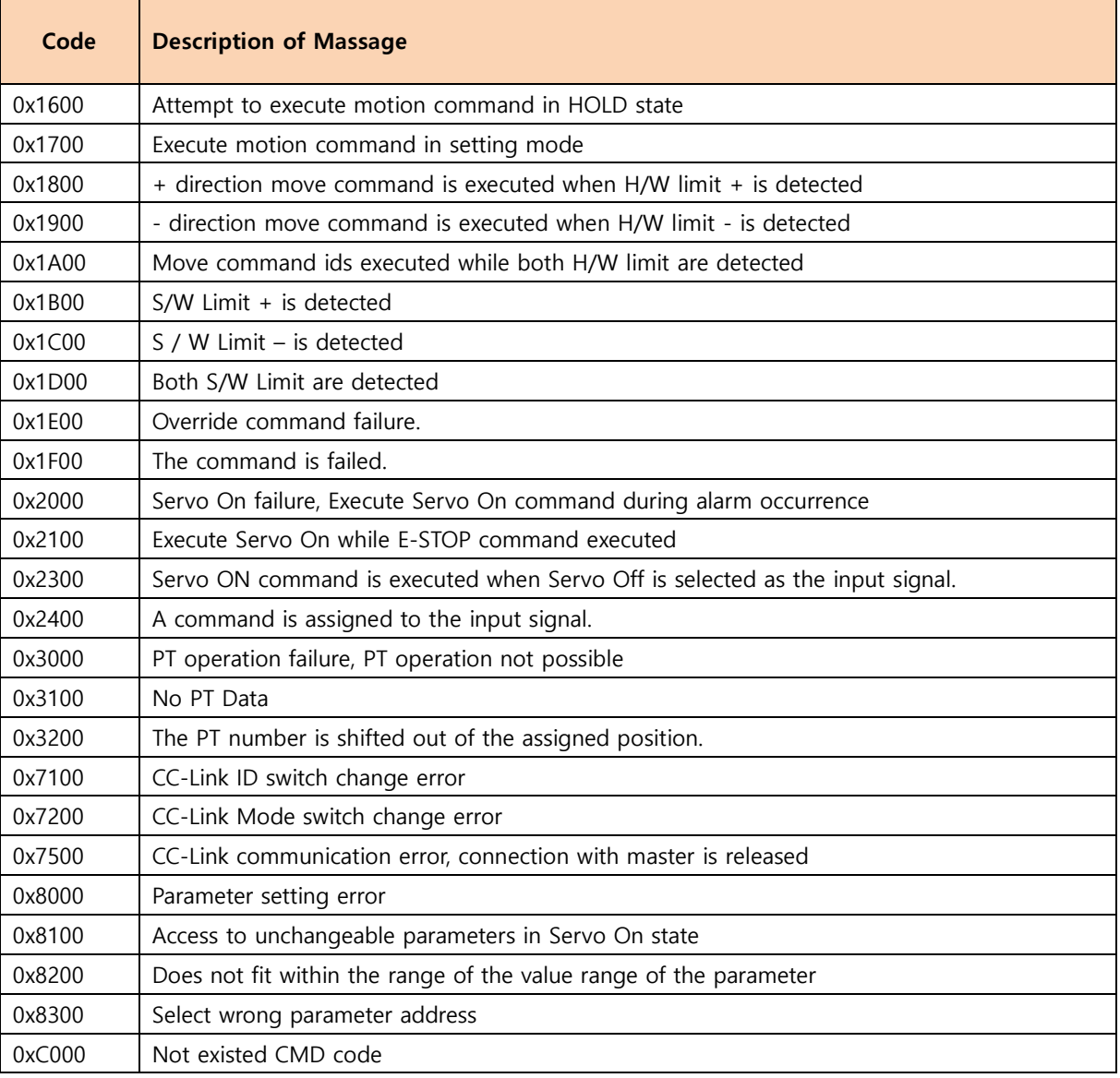

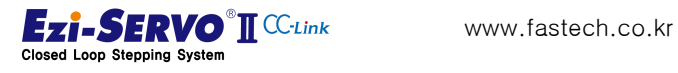

# 9. Appendix

#### 9.1 Brake Mounted Motors

#### 9.1.1 Specifications

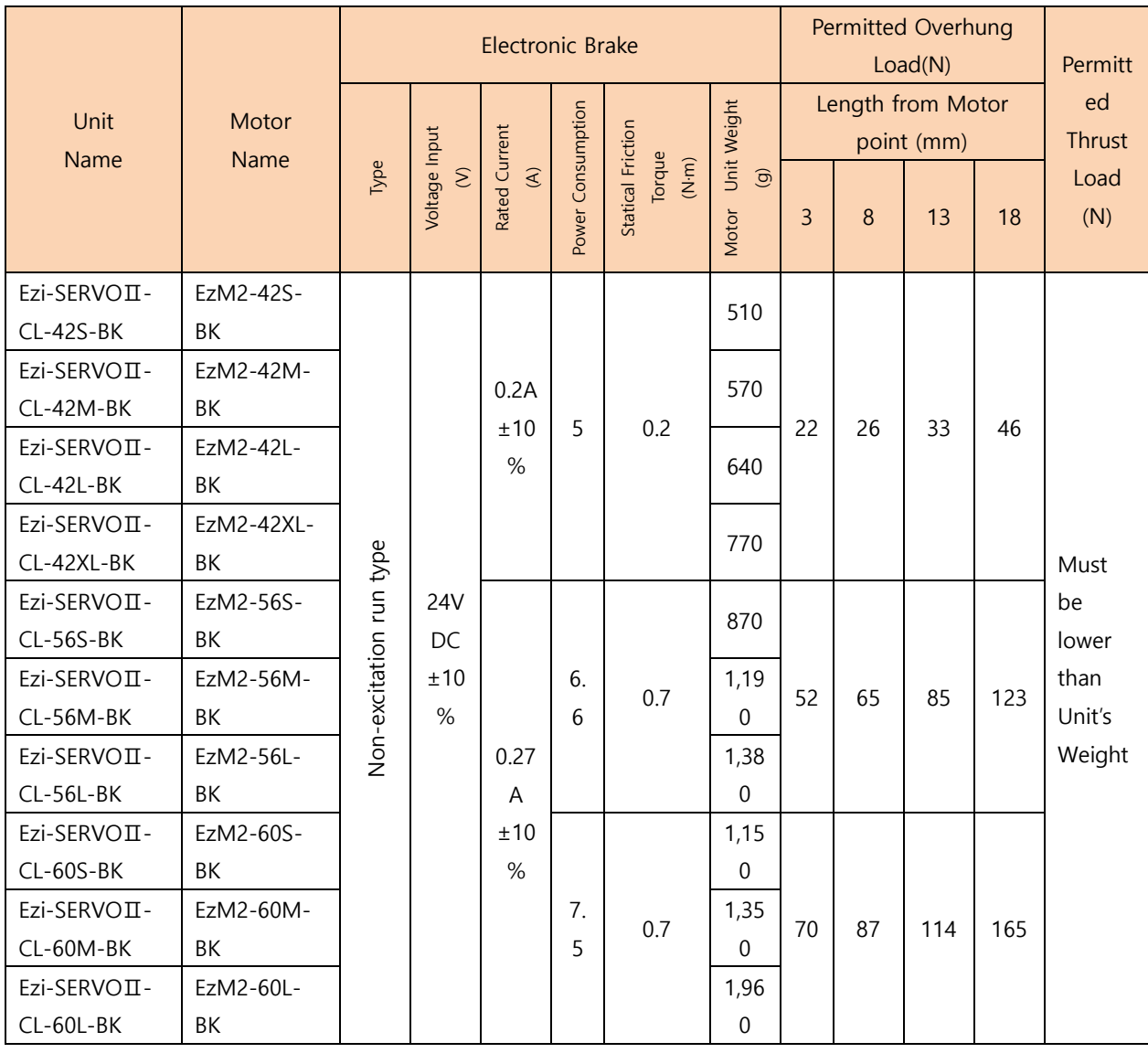

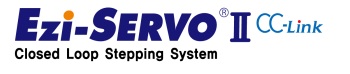

### 9.1.2 Motor Size

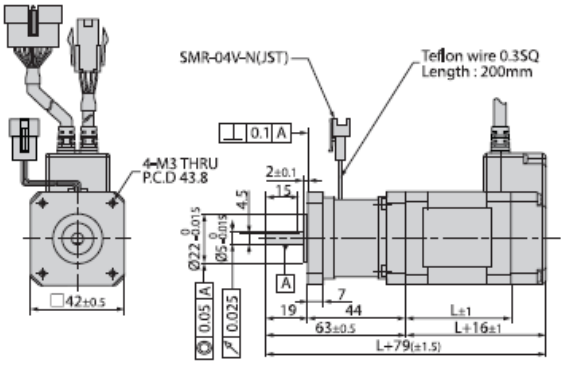

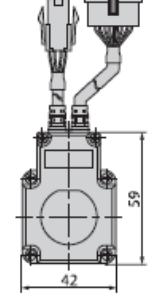

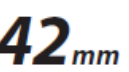

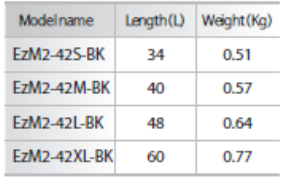

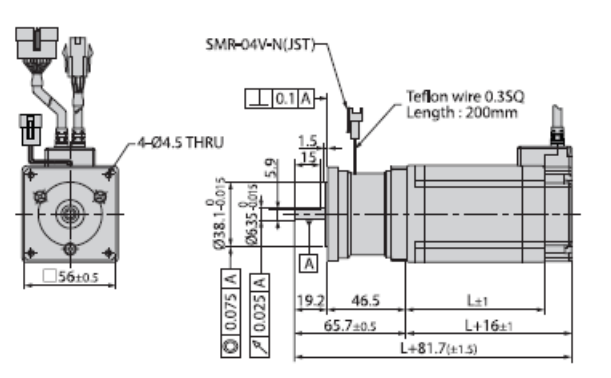

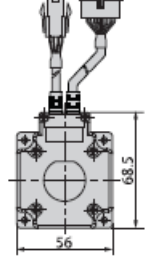

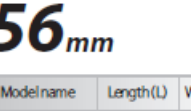

I

ċ i.

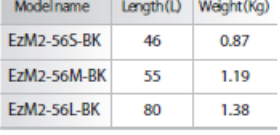

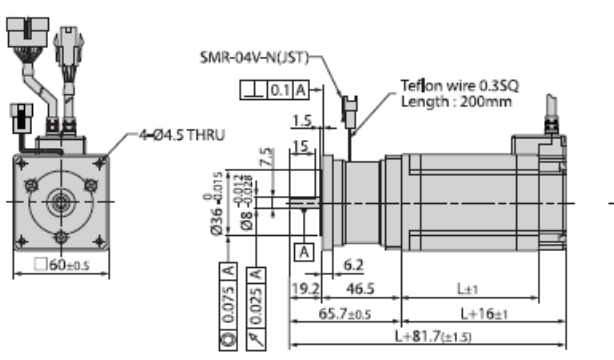

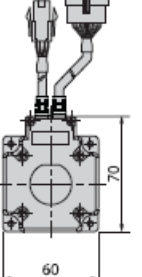

www.fastech.co.kr

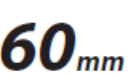

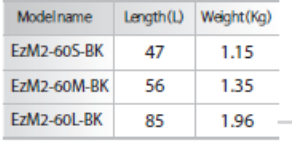

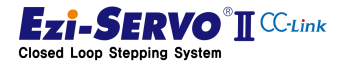

206

### 9.2 Gearbox Installed Motor

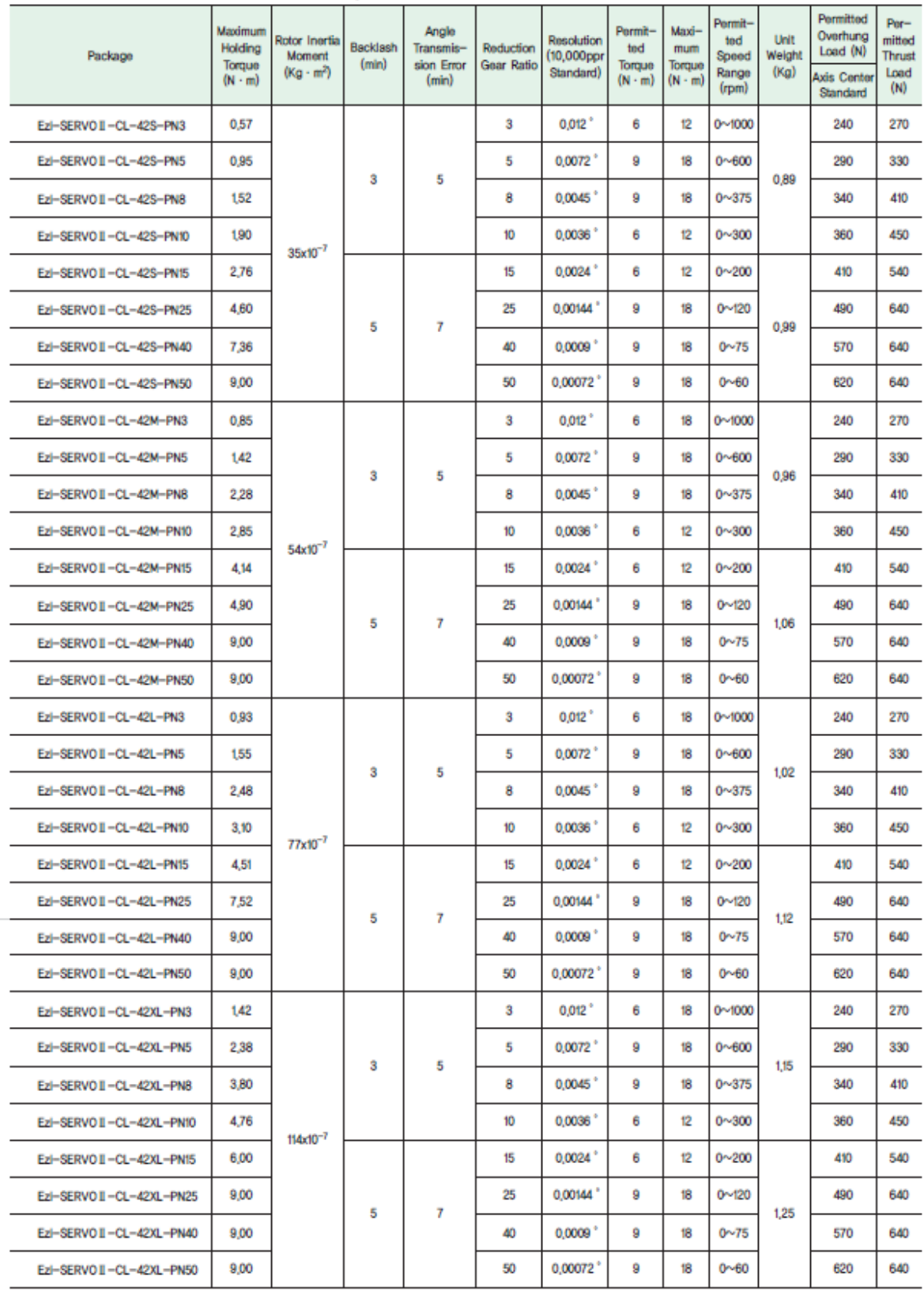

#### 9.2.1 Gearbox Specification for 42mm Motor

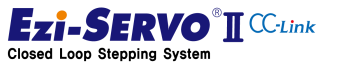

**Motor Size** 

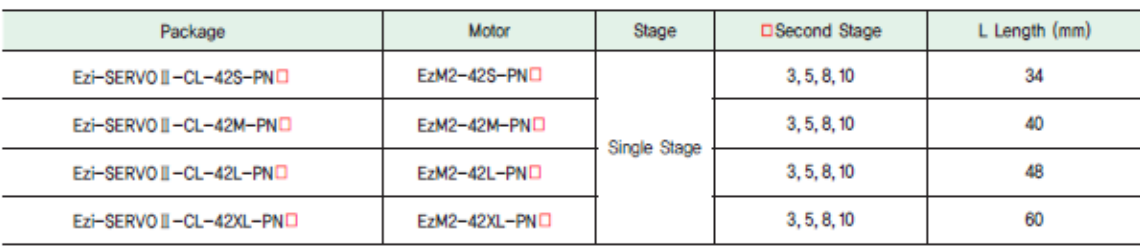

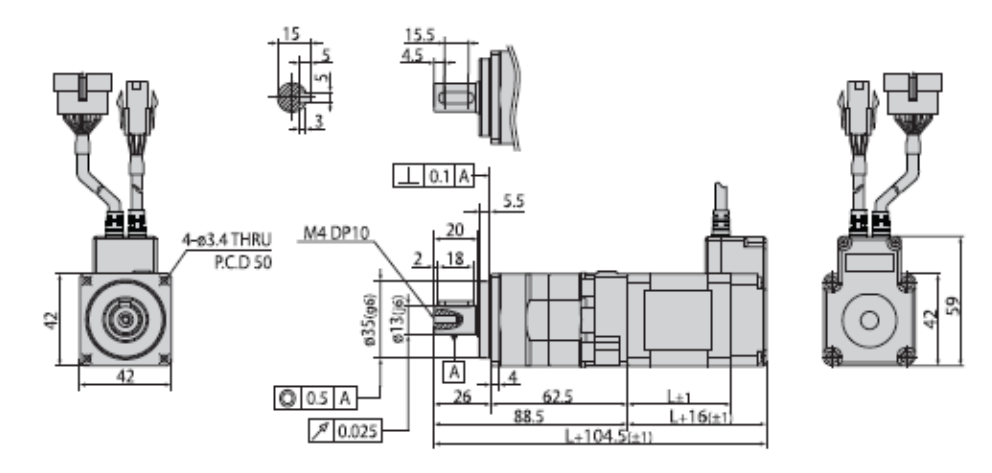

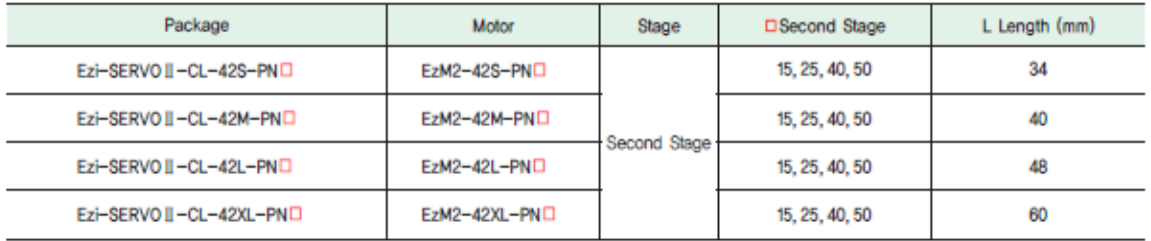

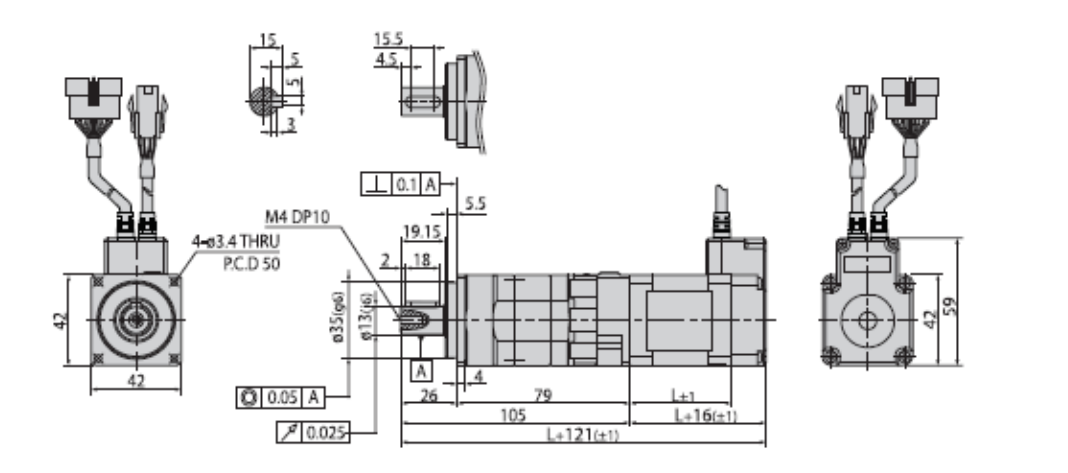

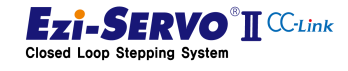

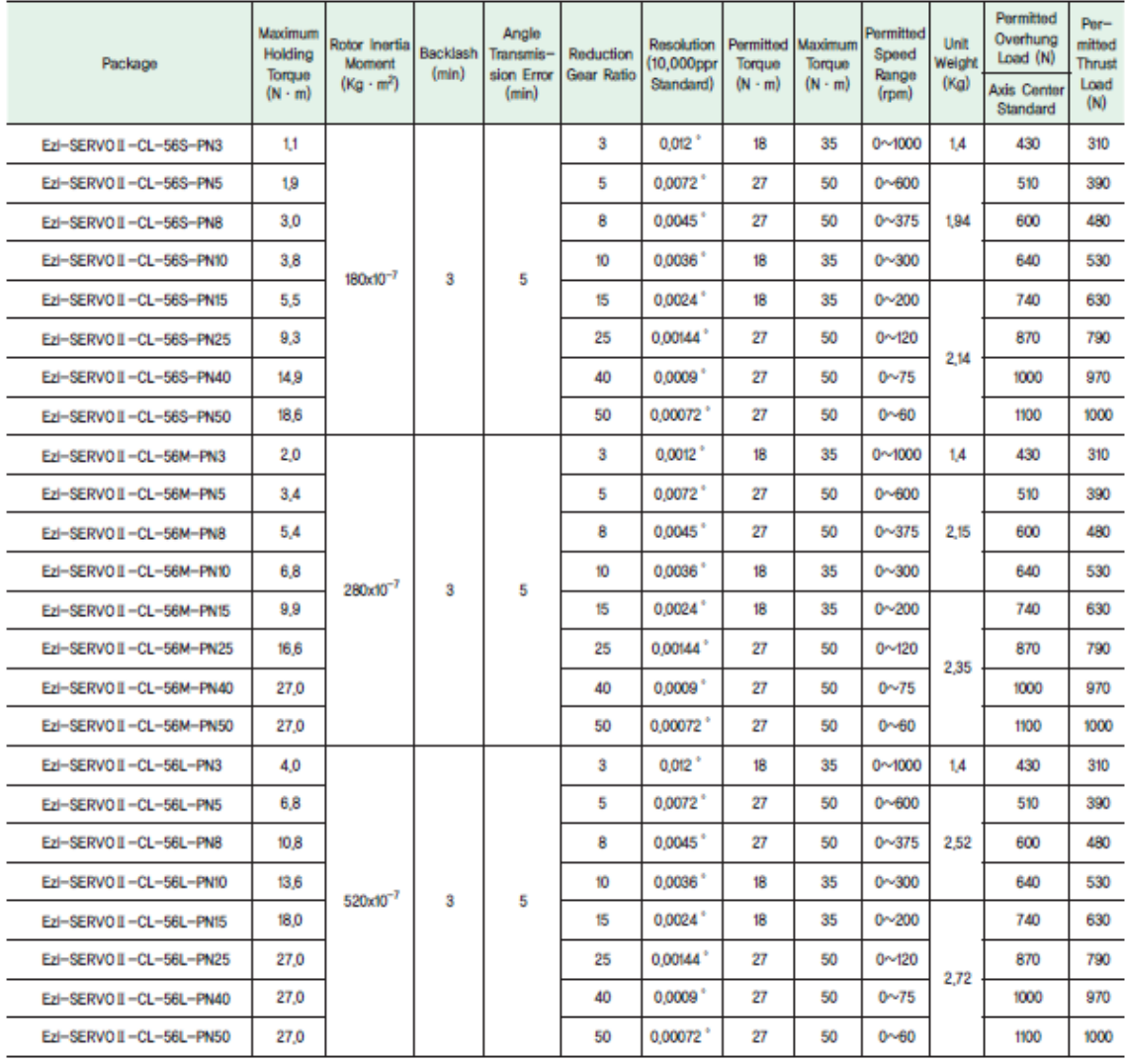

### 9.2.2 Gearbox Specification for 56mm Motor

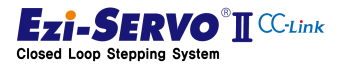

**Motor size** 

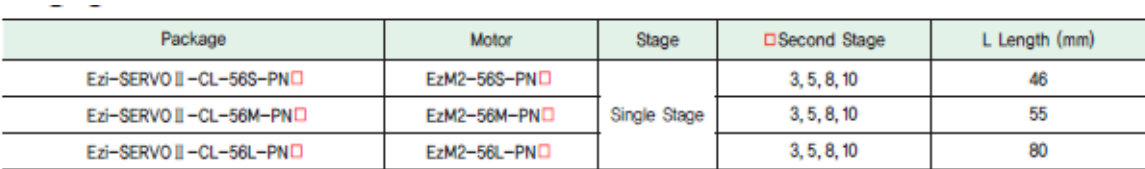

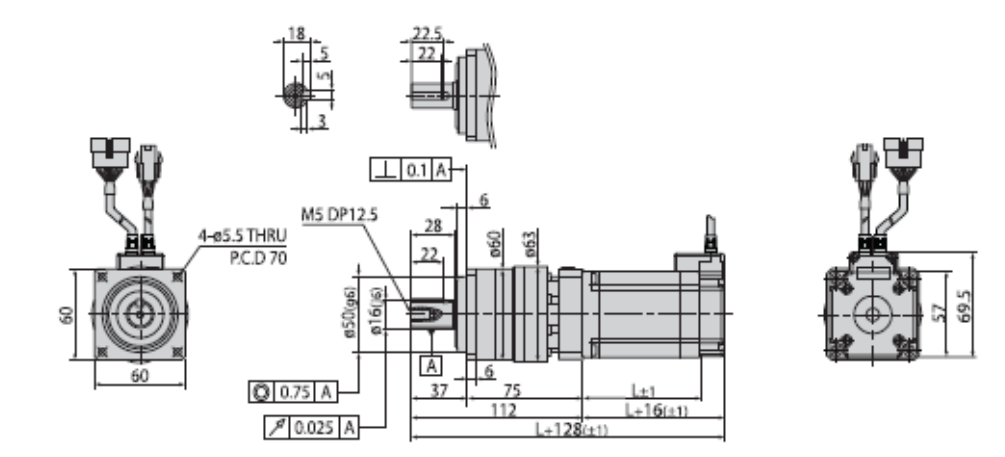

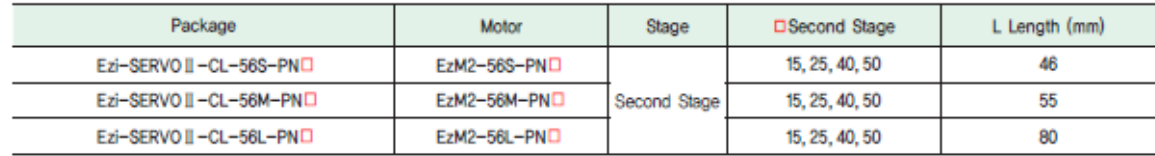

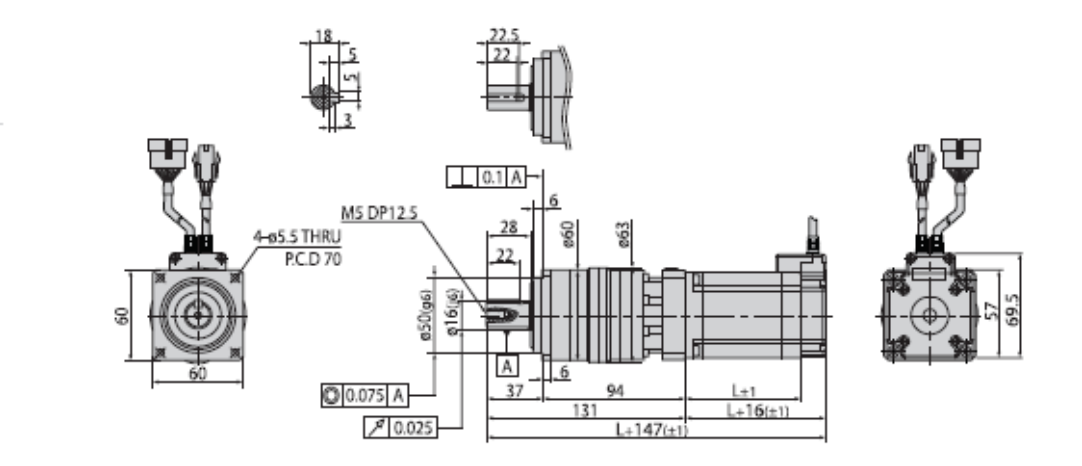

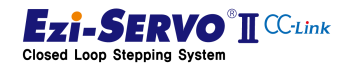

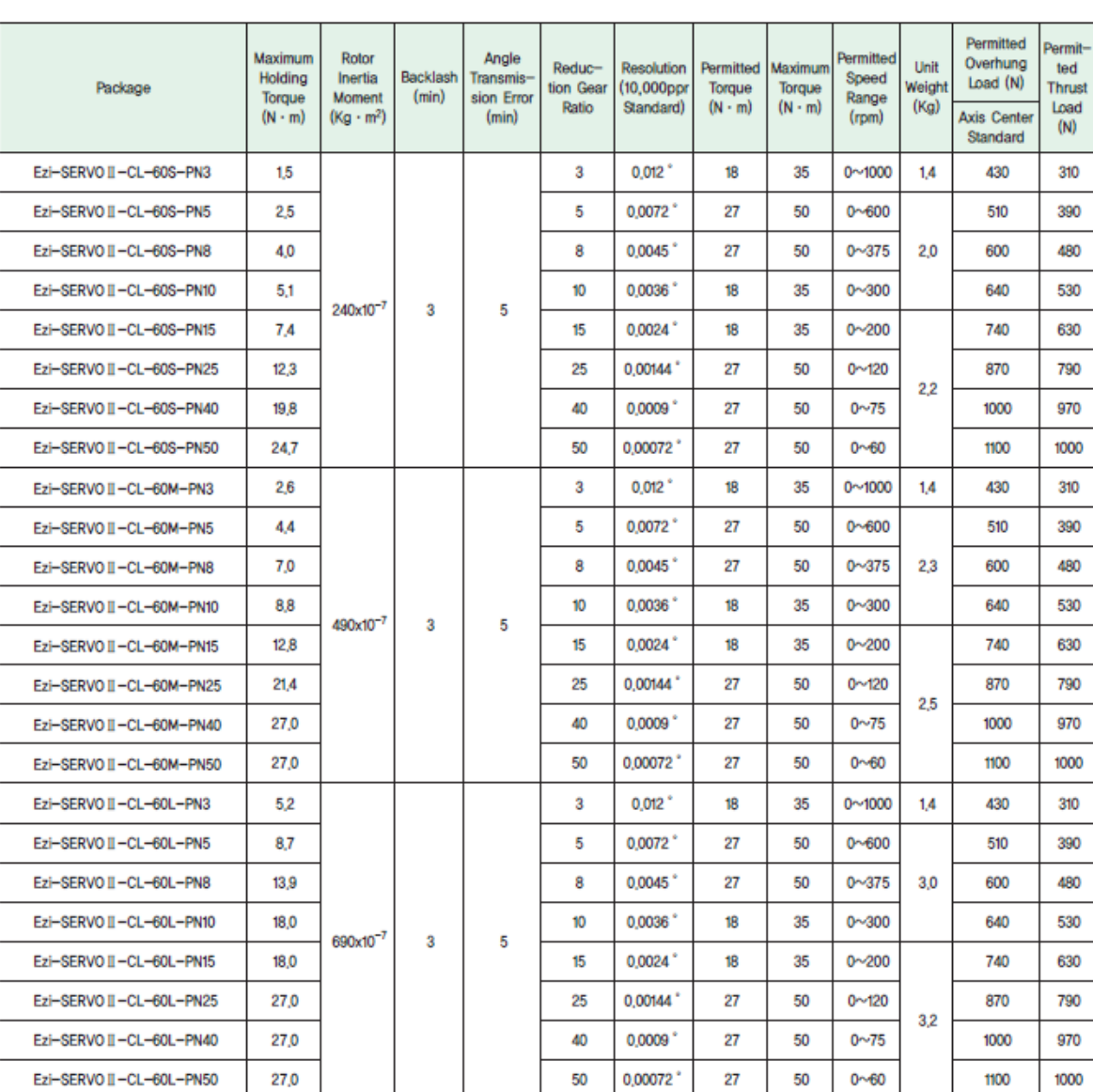

### 9.2.3 Gearbox Specification for 60mm Motor

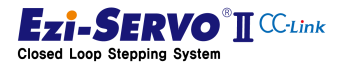

**Motor Size** 

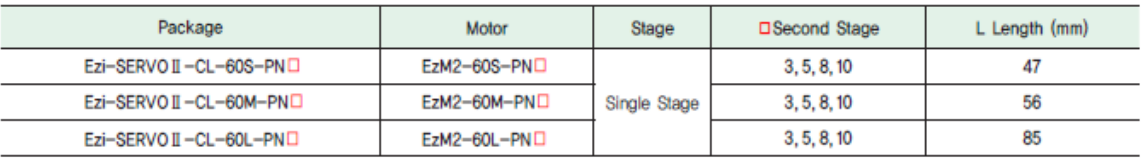

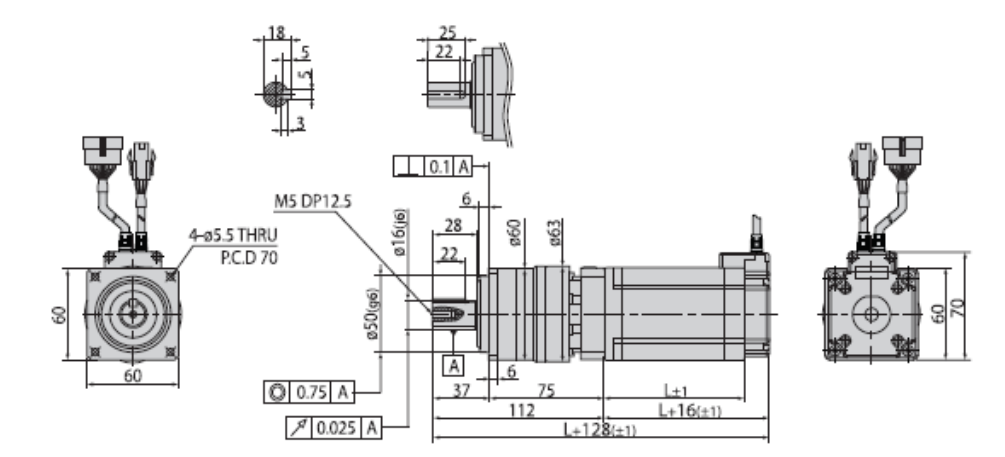

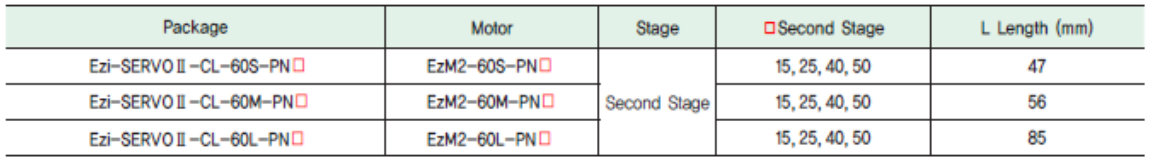

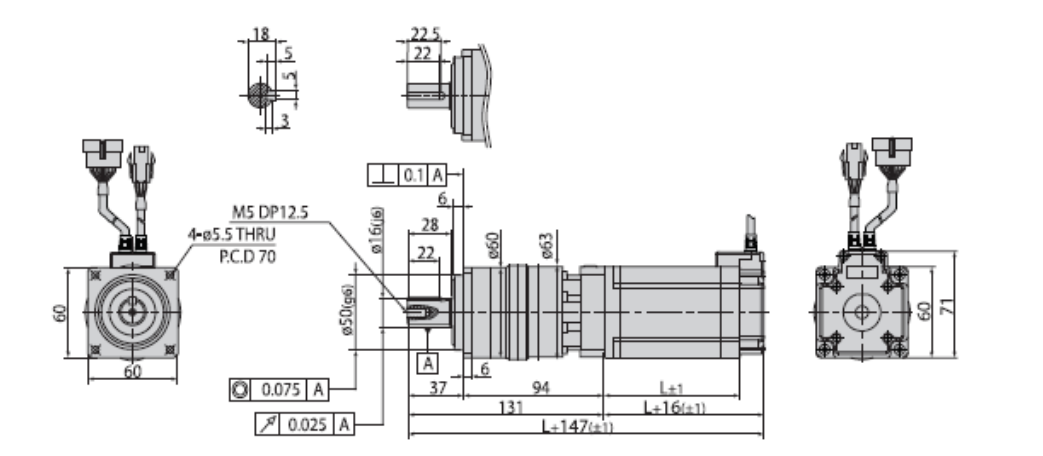

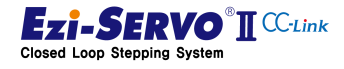

**FASTECH** 

# **FASTECH Co., Ltd.**

Rm #1202, Bucheon Technopark 401 Dong, Yakdae-dong, Wonmi-Gu, Bucheon-si, Gyeonggi-do, Rep, Of Korea (Zip:420-734) TEL: 82-32-234-6300, 6301 FAX: 82-32-234-6302 Email : fastech@fastech.co.kr Homepage : www.fastech.co.kr

- It is prohibited to unauthorized or reproduced in whole or in part described in the User's Guide
- If you need a user manual to the loss or damage, etc., please contact us or your nearest distributor.
- User manual are subject to change without notice to improve

the product or quantitative changes in specifications and user's manual.

- Ezi-SERVOII CC-Link is registered trademark of FASTECH Co., Ltd in the national registration
- Copyright 2016 FASTECH Co.,Ltd. All Rights Reserved.

Mar 02 2017 Ver.01.01.02.

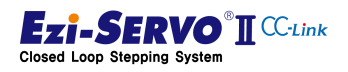